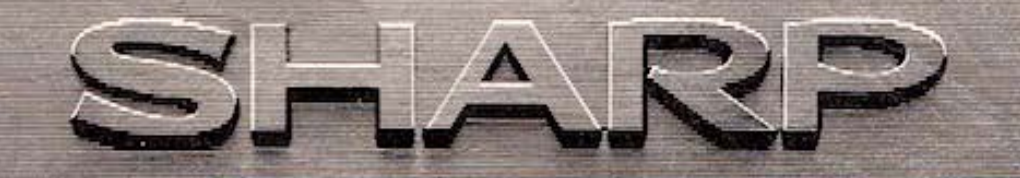

# **TASCHENCOMPUTER**

# **PC-1500 MODELL**

## **BEDIENUNGSANLEITUNG**

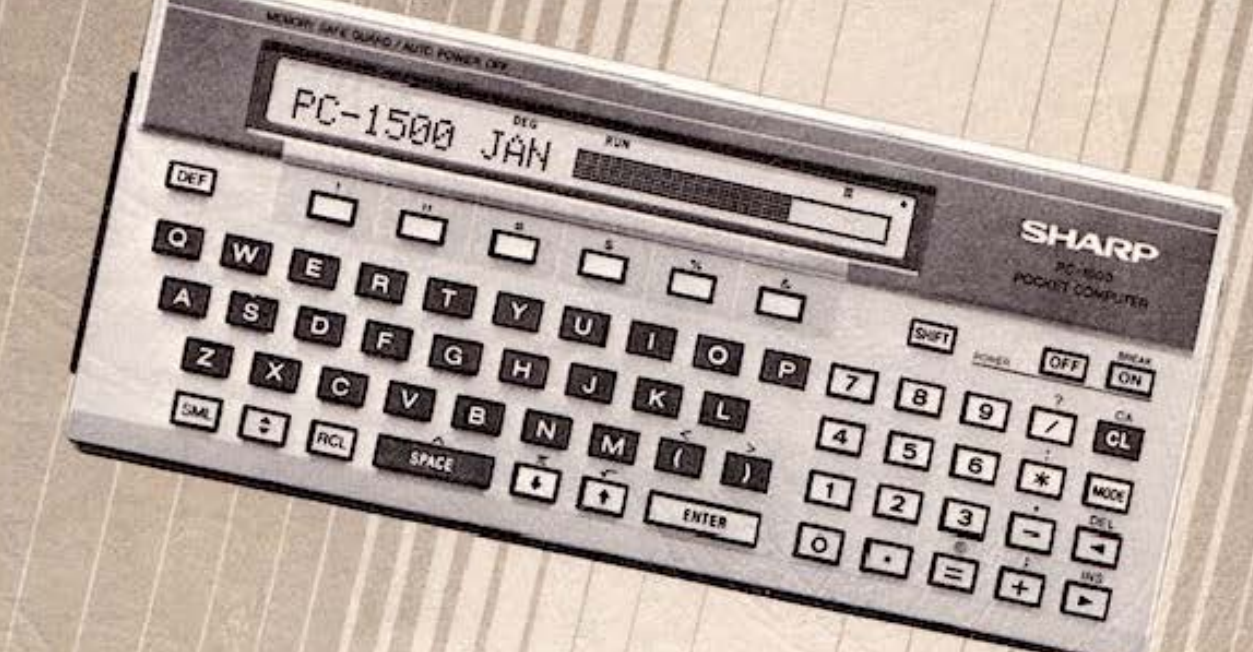

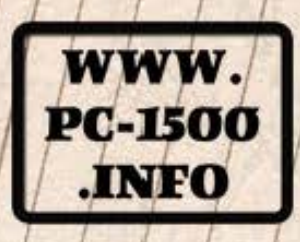

Do not sale this PDF !!!

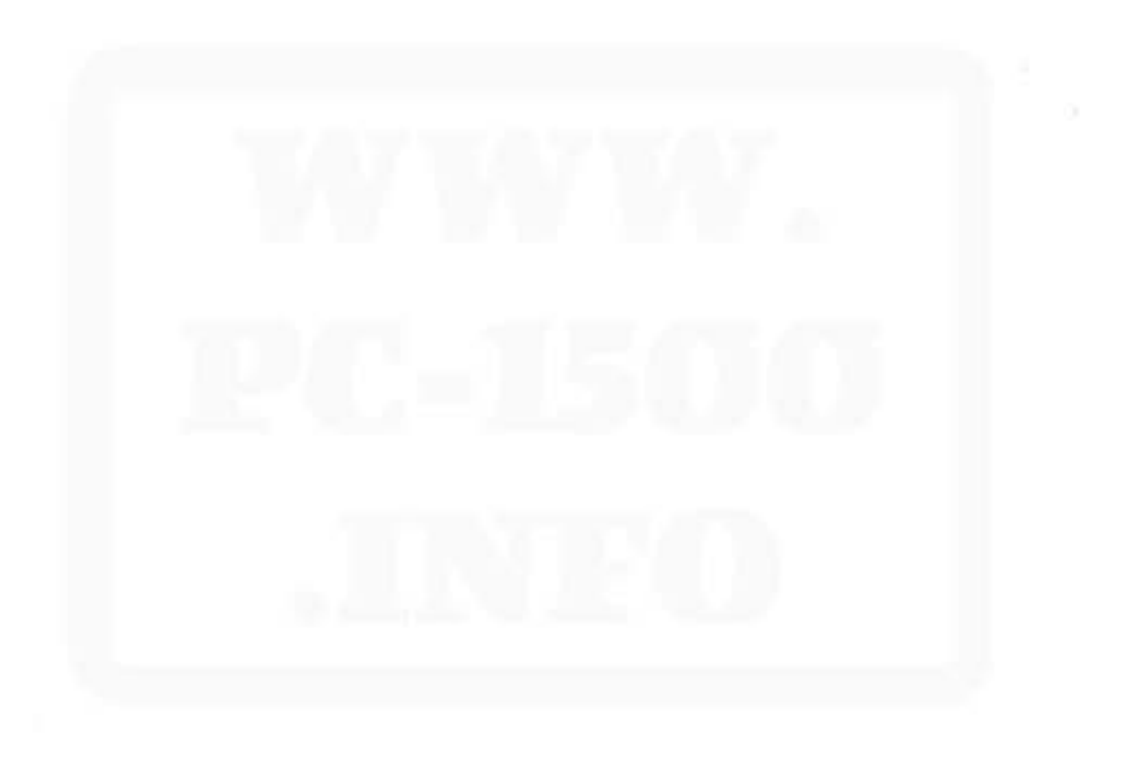

## **INHALTSVERZEICHNIS**

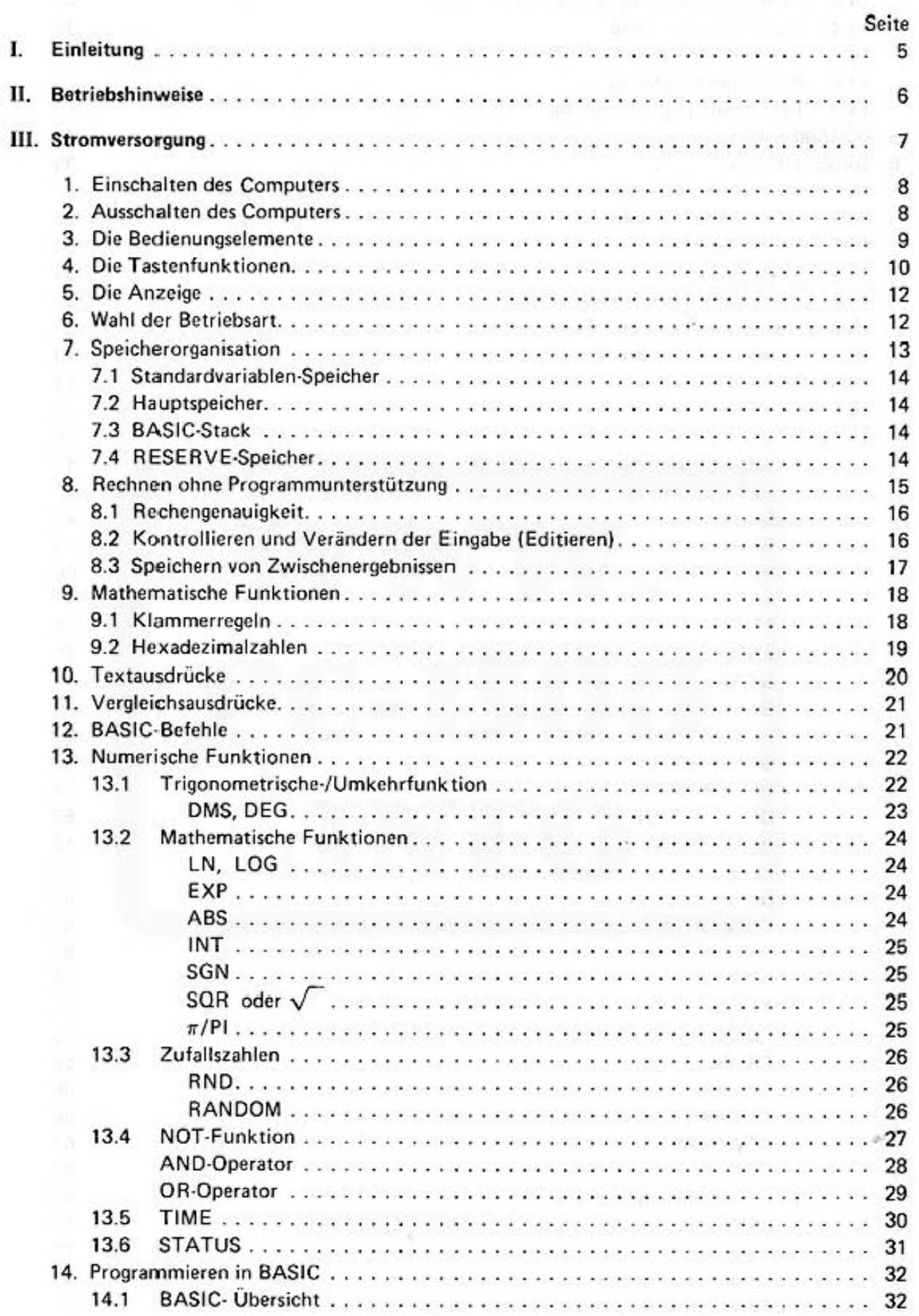

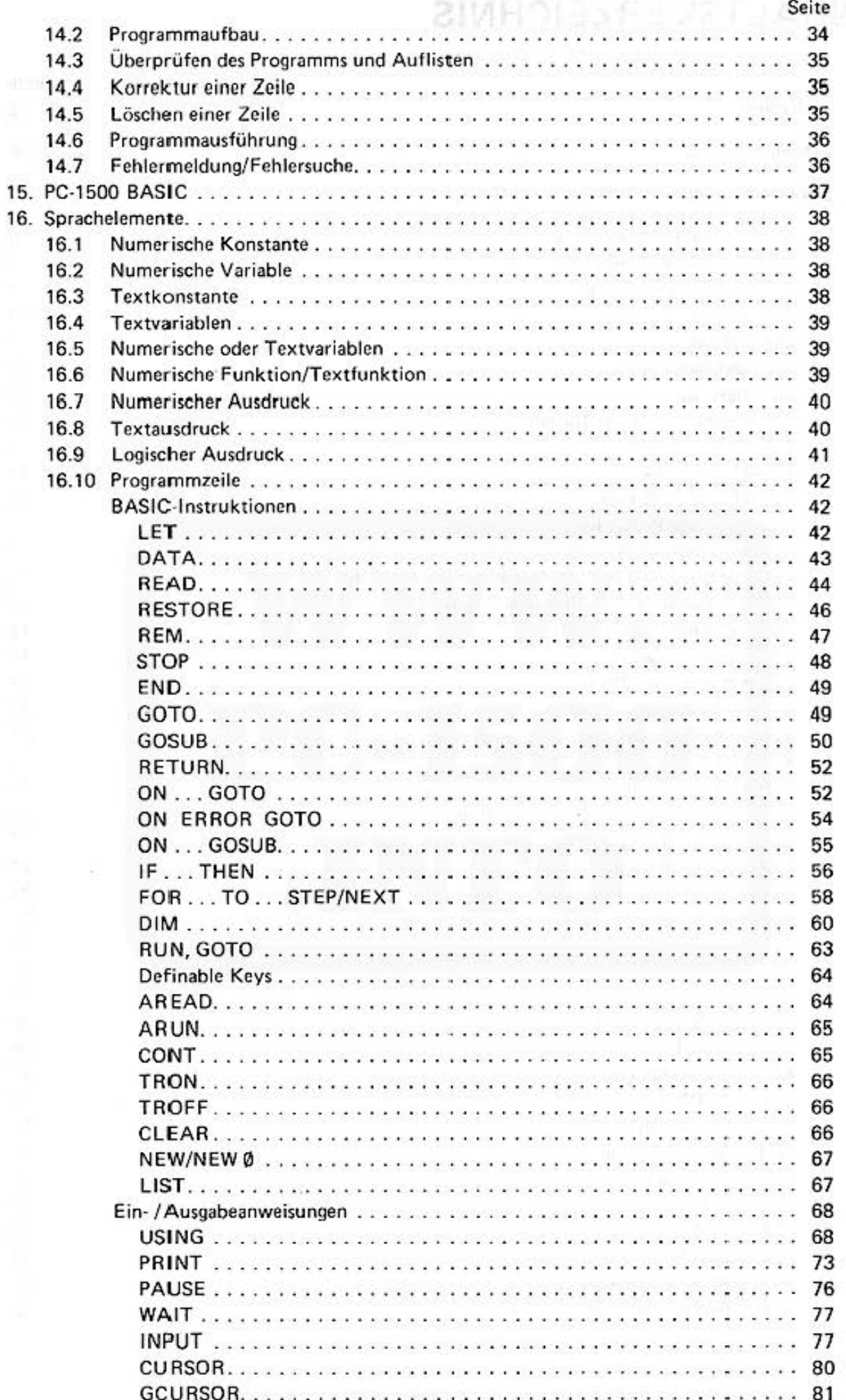

Do not sale this PDF !!!

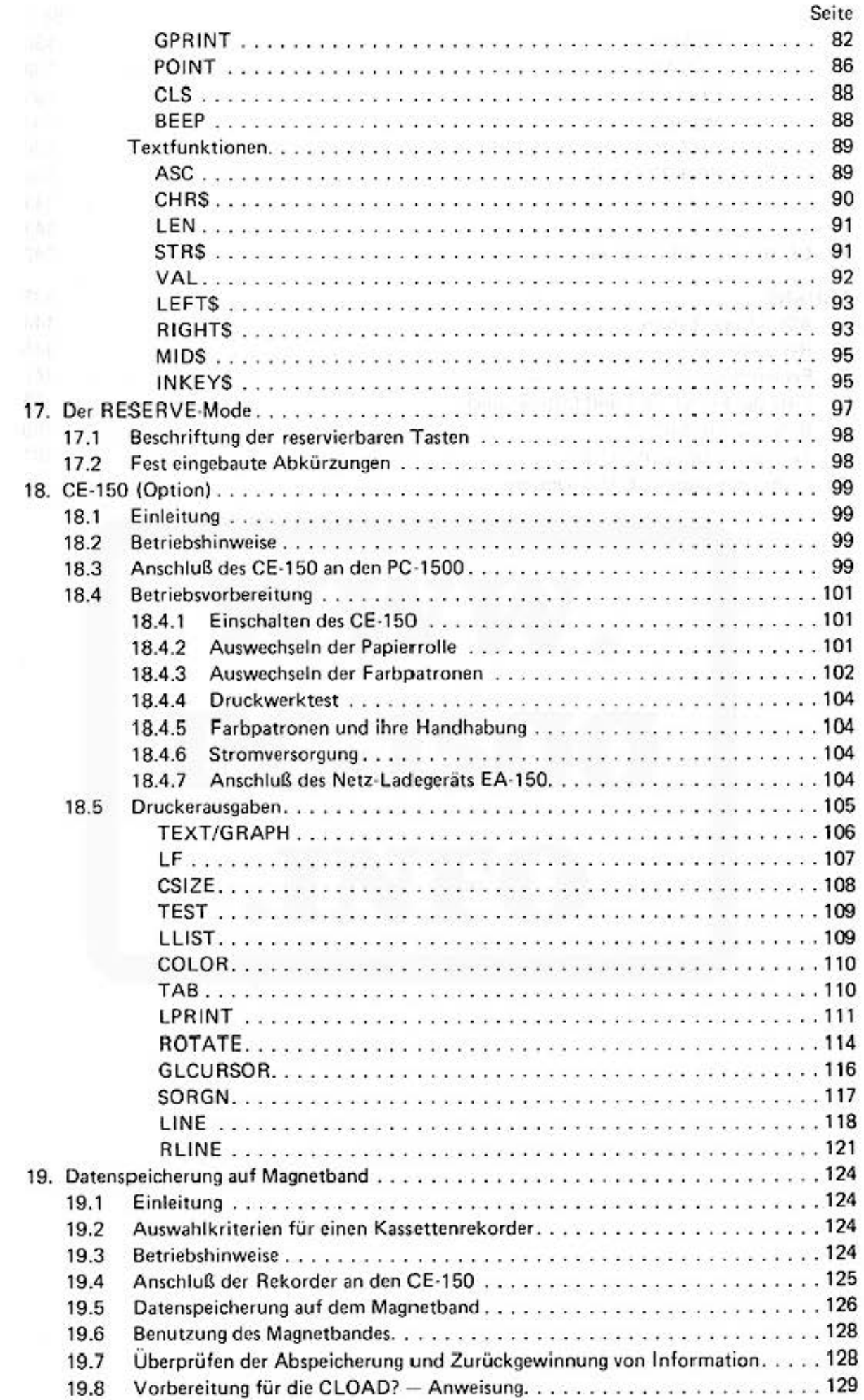

Do not sale this PDF !!!

訠

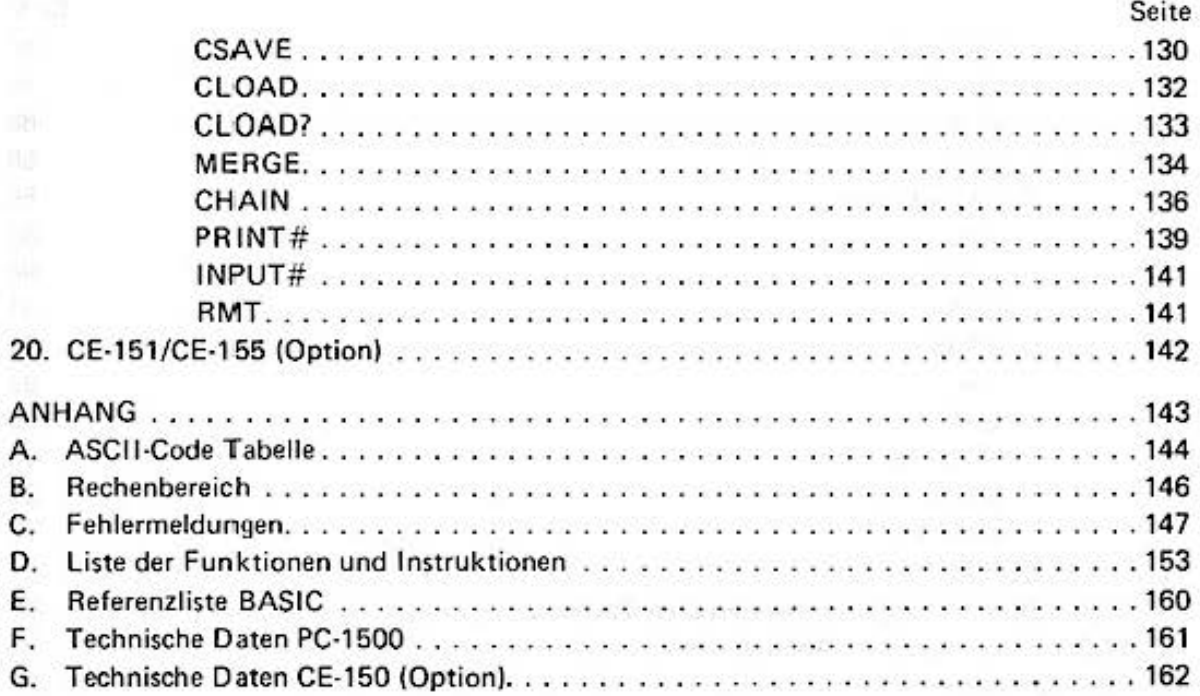

4

## **1. Einleitung**

BRITISHED HARD HE WAS

Mit dem BASIC·programmierbaren Taschencomputer PC-1500 hat SHARP jetzt die Lücke zwischen seinem PC-1211 und dem Personal Computer Sektor geschlossen. Erweitertes BASIC, 16 kByte ROM Betriebssystem und 2,6 kByte RAM Anwenderbereich in der Grundversion und **Optionen wie z.B. ein vierfarbiger Plotter/Drucker mit integriertem Kassetteninterface und RAM**  Steckmodule von 4 kB oder 8 kB lassen diesen Rechner auch gehobenen Ansprüchen aus fast **allen Bereichen gerecht werden.** 

Bei der Gestaltung dieser Bedienungsanleitung haben wir uns bemüht. sowohl dem BASIC· Anfänger als auch dem fortgeschrittenen Programmierer gerecht zu werden. Dabei mußten naturgemäß Kompromisse eingegangen werden. Deshalb verweisen wir bereits an dieser Stelle auf eine umfangreiche BASIC·literatur. Eine Referenzliste finden Sie im Anhang.

Wir hoffen, Ihnen mit diesen Materialien alle möglichen Hilfsmittel in die Hand zu geben, den Computer für Ihre spezifischen Belange optimal einzusetzen.

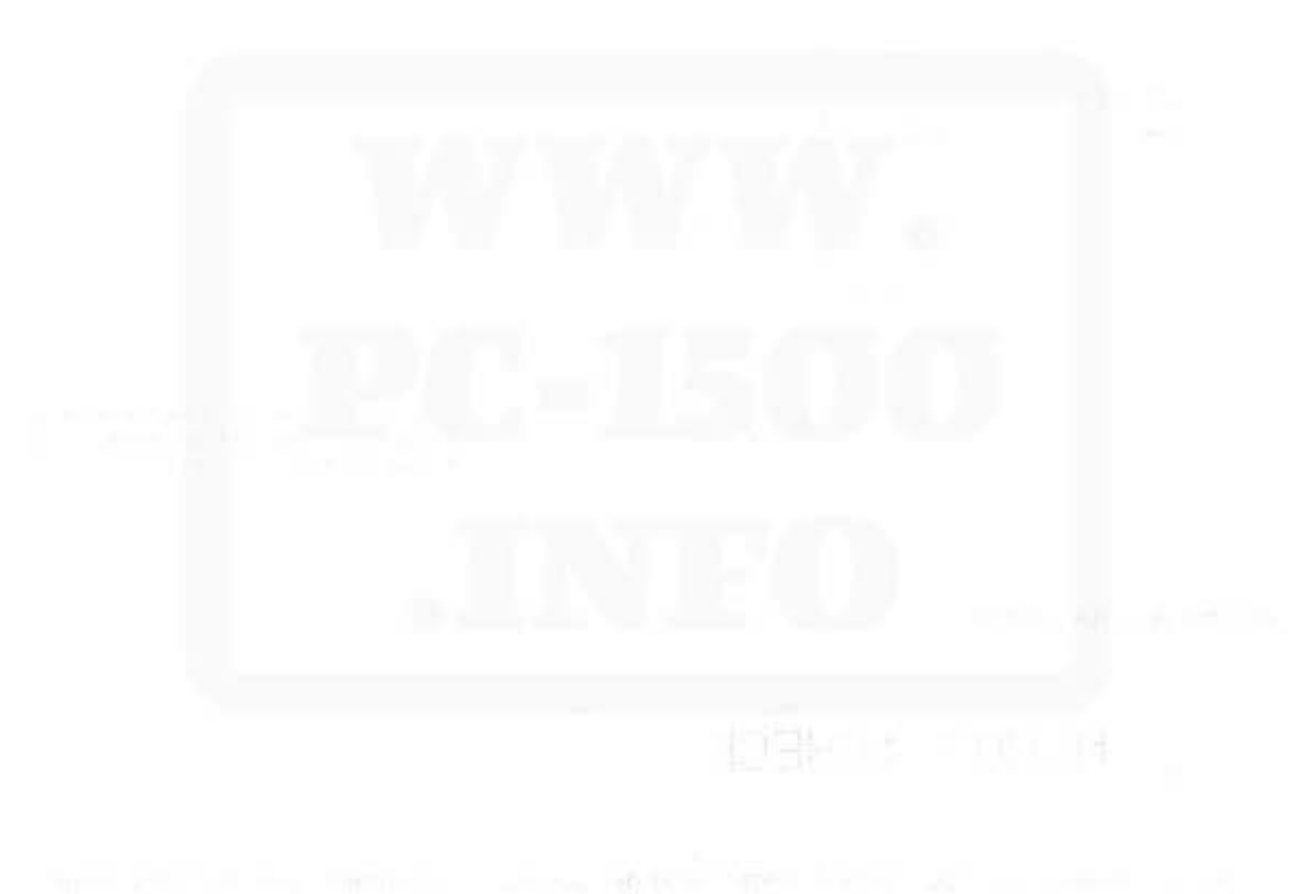

## **II. Betriebshinweise**

Einforgung

- 1) Die Flüssigkristallanzeige des PC-1500 ist in Spezialglas eingebettet und kann daher bei Gewalteinwirkung zerbrechen. Behandeln Sie den Computer deshalb mit Sorgfalt. Beim **T tansport immer die Schutzhülle verwenden.**
- 2) Schützen Sie den Computer vor Staub, Feuchtigkeit und allzu großen Temperaturschwan· kungen.
- 3) Zur Reinigung dient ein weiches trockenes Tuch. Keine Reinigungs- oder Lösungsmittel ver**wenden.**
- 4) Durch elektrostatische Entladungen über den Computer oder durch Fehlbedienung (der Computer blieb beim Batteriewechsel oder Anschluß der Optionen CE-150, CE-151, CE-155 eingeschaltet etc.), kann der PC-1500 "abstürzen". Dadurch werden alle Tastenfunktionen blockiert, einschließlich der **ON ·Taste**,

Sollte Ihnen dies passieren, betätigen Sie den "All-Reset''·Schalter für ca. 15 Sekunden. Gleichzeitig drücken Sie die **ON** -Taste.

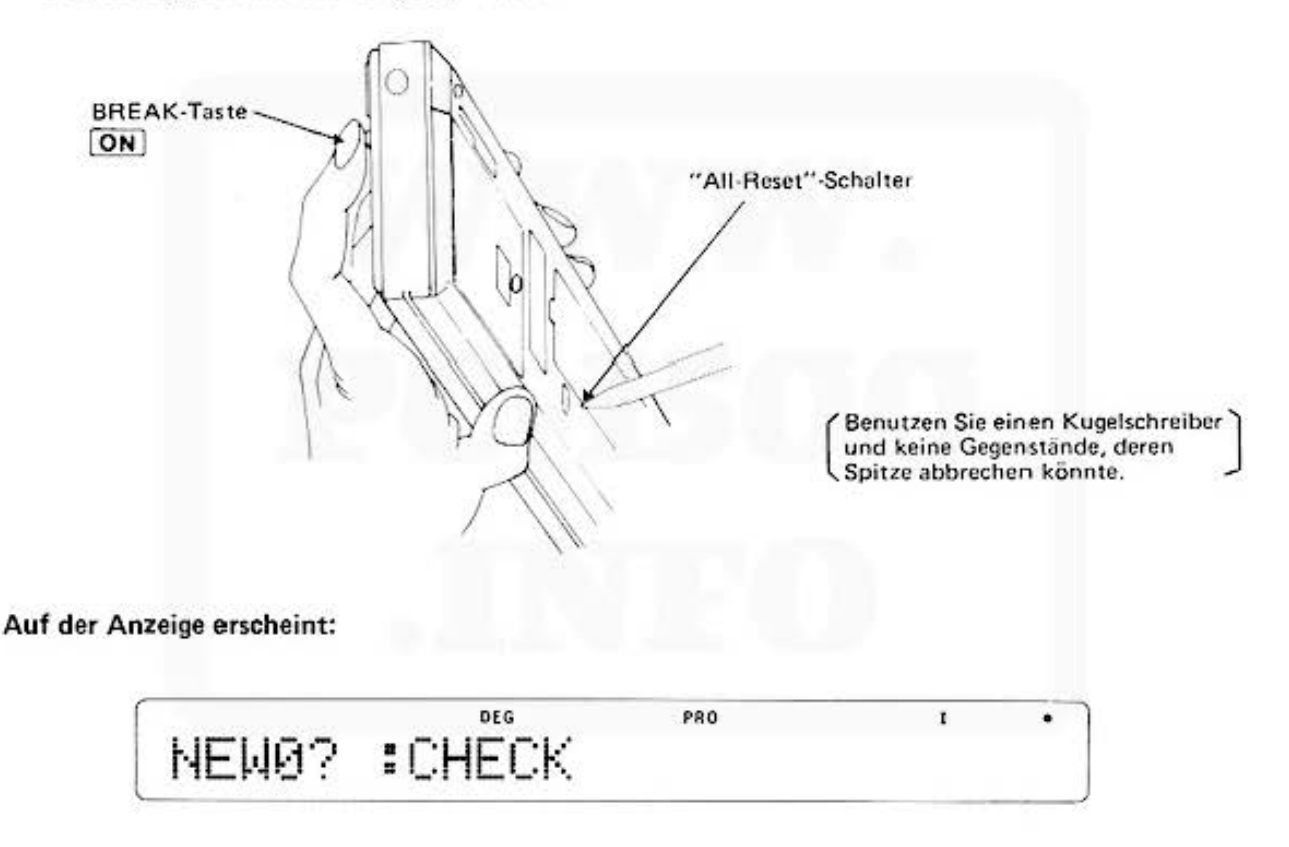

Durch Eingabe von [CL] NEW Ø [ENTER] wird der Computer initialisiert. Der Reservespeicher muß im Reserve-Mode durch NEW [ENTER] gelöscht werden.

Bleibt der PC-1500 nach vorgenannter Prozedur blockiert, müssen die Batterien eine Zeitlang **ausgebaut wer dem. Nach dem Wiedereinsetzen der Batterien wird die oben genannte Prozedur nochmals wiederholt.** 

#### III. Stromversorgung depred the maris format

Der Taschencomputer PC-1500 wird mit Trockenbatterien bzw. mit dem Netz-Ladegerät des als Option erhältlichen Plotter/Drucker CE-150 betrieben.

#### **Batteriewechsel**

Vor Inbetriebnahme des PC-1500 bzw. bei erschöpften Batterien muß ein Batteriewechsel wie folgt vorgenommen werden:

- 1) Schalten Sie den Computer aus.
- 2) Lösen Sie die Schraube der Batterieabdeckung (Schraubendreher oder Münze).
- 3) Wechseln Sie die Batterien (Achten Sie auf richtige Polung (+), (-)).
- 4) Sie montieren die Batterieabdeckung und sichern sie mit der Schraube.
- 5) Schalten Sie den Computer mit der [ON] -Taste ein.

In der Anzeige steht entweder

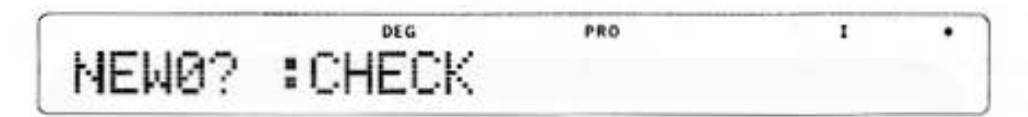

oder

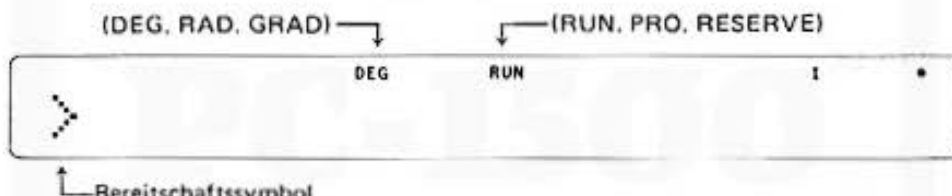

Bereitschaftssymbol

Bei der Anzeige 1) betätigen Sie die CL Taste und geben ein NEW Ø [ENTER], danach [SHIFT] MODE NEW [ENTER] MODE . Durch diese Maßnahme ist der Computer initialisiert.

Bei der Anzeige 2) ist der Computer im allgemeinen sofort betriebsbereit (Nur bei abnormalem Betriebsverhalten ist auch hier die Eingabe von  $[CL]$  NEW  $\emptyset$  [ENTER] notwendig.

Stehen andere oder keine Informationen in der Anzeige, wiederholen Sie die Schritte 1) bis 5).

#### Wichtige Hinweise:

- 1) Wechseln Sie alle Batterien gleichzeitig. Geeignet sind z.B. Philips LR6A, Varta 4106, Mallory MN 1500, UCAR 410 etc.
- 2) Wird der Computer längere Zeit nicht benutzt, sollen die Batterien ausgebaut werden.
- 3) Leere Batterien müssen sofort aus dem Gerät entfernt werden.
- 4) Wiederaufladbare Batterien (Ni-Cd-Zellen) dürfen im PC-1500 nicht verwendet werden.
- 5) Wird der PC-1500 ohne Plotter/Drucker CE-150 betrieben, kann das Netz-Lade-Gerät EA-150 als externe Stromversorgung verwendet werden. Diese Anwendung ist wichtig, um beim Batteriewechsel Programm/Datenverluste zu vermeiden. Das Netz-Lade-Gerät wird an die mit "Adaptor" bezeichnete Buchse am PC-1500 angeschlossen.
- Wenn der PC-1500 mit dem Plotter/Drucker CE-150 verbunden ist, darf das Netz-Achtung: Lade-Gerät nur an den Plotter/Drucker angeschlossen werden.

Do not sale this PDF III

## **1. Einschalten des Computers**

Die Einschalttaste [ON] rechts oben im Tastenfeld wird kurz gedrückt. In der Anzeige erscheinen die folgenden Symbole:

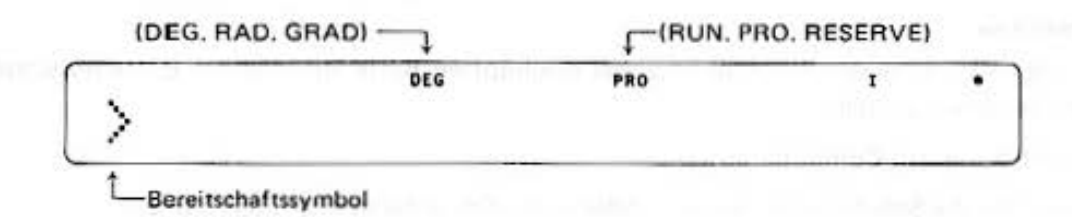

1) ) Das Symbol zeigt an. daß der PC· 1500 betriebsbereit ist.

2) DEG, RAD oder GRAD gibt die Einheit an. in der Winkel vom Computer verarbeitet werden.

31 RUN. PRO oder RESERVE zeigen die gewählte Betriebsart an.

4) I, II, III zeigen die Ebenen der RESERVE-Tasten an.

5) Die Batterieüberwachung signalisiert ausreichende Stromversorgung.

61 Nach Batteriewechsel, Betätigen des All Reset und nach Anschluß von Optionen kann auf der Anzeige.

NEW 0 : CHECK

oder

NEW Ø : CHECK 6

**erscheinen.**  Durch Eingabe *von* 

CL NEW Ø ENTER muß der Computer initialisert werden.

## **2. Ausschalten des Computers**

#### **1)** Automatisch

Wenn der Computer kein Programm abarbeitet, d.h. kein "BUSY" in der Anzeige erscheint, schalter er sich ca. 7 Minuten nach der letzten Tastenbedienung automatisch aus. Dabei bleiben alle Daten· und Programminformationen gespeichert. Oas Zeilendisplay erscheint beim Ein· schalten unverändert auf der Anzeige.

#### 2) Manuell

Soll der Computer sofort abgeschaltet werden, muß man die Taste OFF betätigen. Die Datenund Programminformationen bleiben erhalten, jedoch wird das Zeilendisplay gelöscht. Der Computer läßt sich nicht ausschalten, wenn er "BUSY" ist.

#### Die Bedienungselemente З.

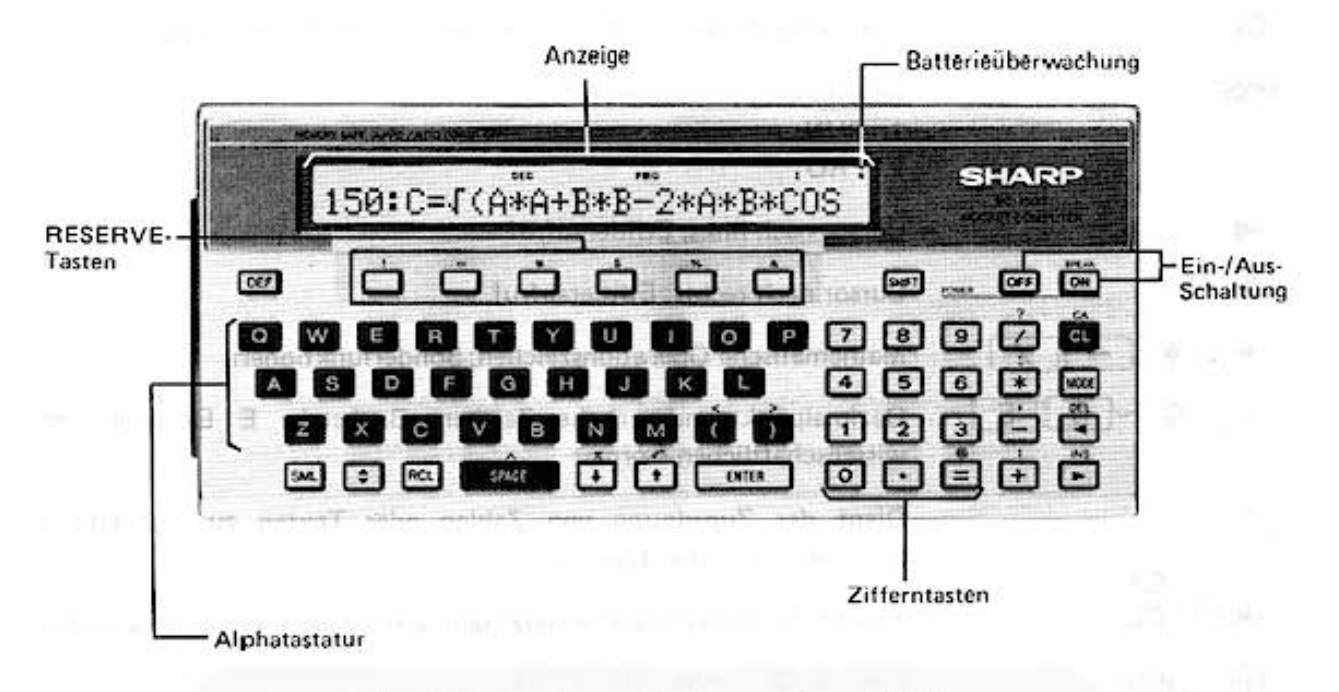

Das Bedienungsfeld des PC-1500 besteht aus 65 Tasten, die zu 3 Blöcken zusammengefaßt sind:

Schreibmaschinen-Alphatastatur, die Zifferntasten mit den Sondertasten CL/CA, MODE, ◀/DEL. ▶/INS und mathematischen Operatoren und in der oberen und unteren Reihe die Tasten für Sonderzeichen, bzw. RESERVE-Tasten mit den zugeordneten Abruftasten, DEF, SHIFT, OFF und ON/BREAK, SPACE, Zeilenkontrolle, ENTER und SML.

Die Alphatastatur ist mit 3 Ebenen belegt.

Bei einfachem Tastendruck gelten die auf den Tasten stehenden Bezeichnungen; will man die über den Tasten stehenden Funktionen ansprechen, muß man vorher die Doppelfunktionstaste SHIFT drücken. Zur Kontrolle erscheint der Schriftzug SHIFT in der Anzeige. Zweimaliges Bedienen der Taste [SHIFT] löscht den Doppelfunktionsbefehl. Die SHIFT-Funktion ist nur gültig für das unmittelbar folgende Zeichen.

Die Tasten Q, W, E, R, T, Y, U, I, O, P sind mit häufig benutzen BASIC-Befehlen in der Doppelfunktion belegt. (siehe Kapitel). Diese werden über die DEF Taste abgerufen, die übrigen dienen als Definable Keys (siehe Kapitel).

Über die [SHIFT] -Taste in Verbindung mit der Alphatastatur läßt sich die Kleinschreibung abrufen; ist man im SML-Mode, d.h. hat man generelle Kleinschreibung gewählt, so werden die Großbuchstaben über [SHIFT] abgerufen.

MODE, SHIFT, DEF sind Wechselschalter.

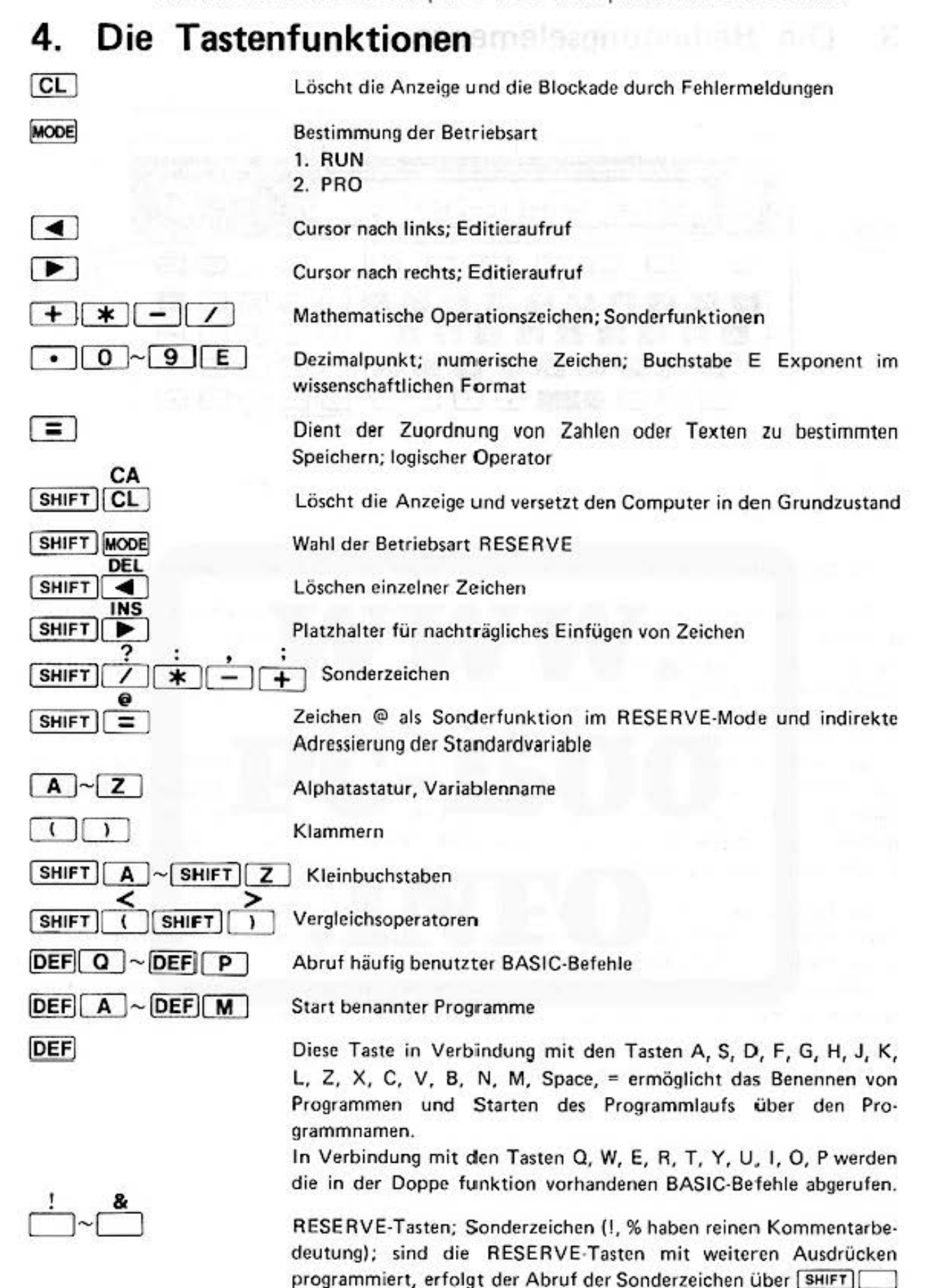

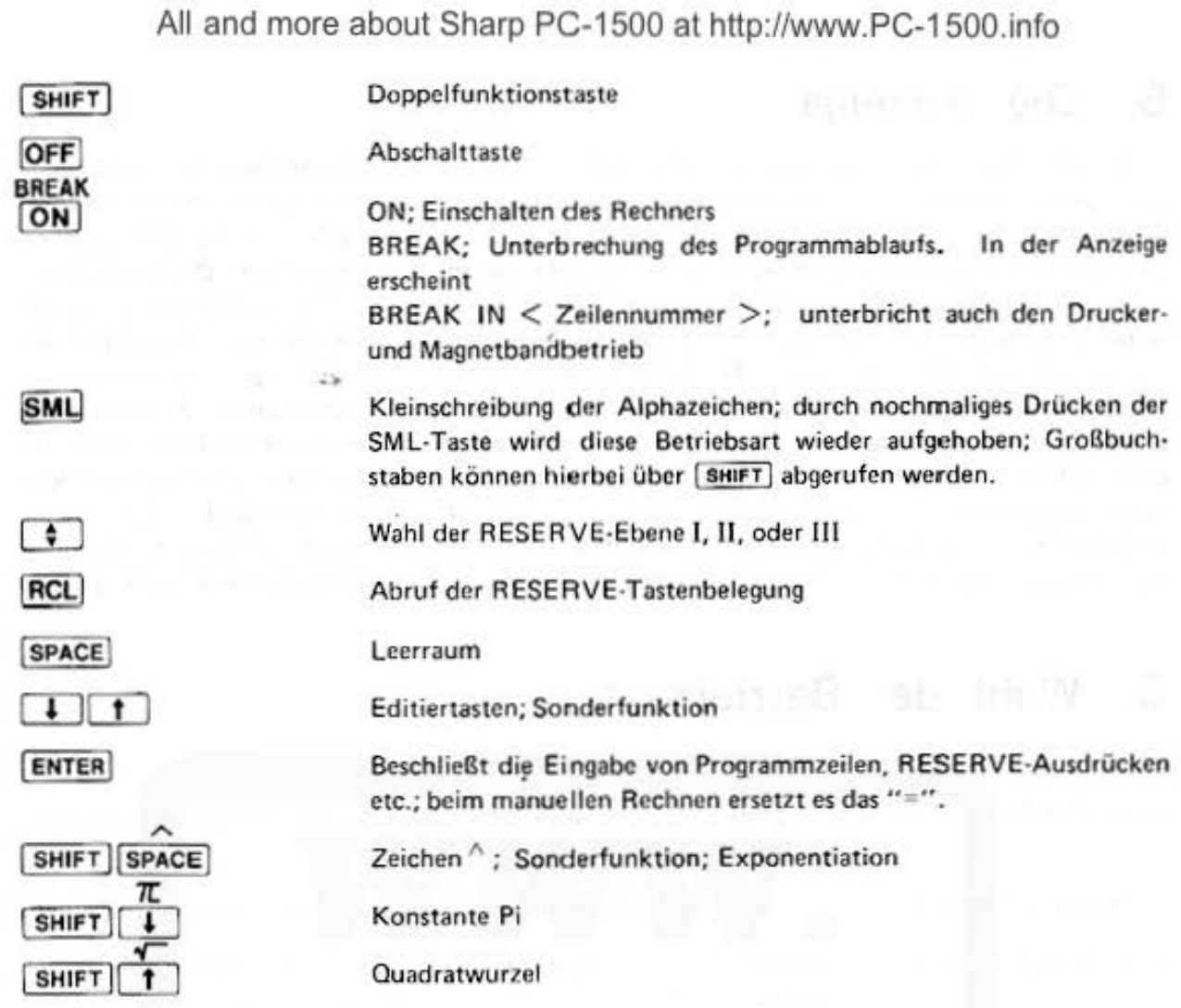

## **5. Die Anzeige**

Der PC·1500 verfügt über eine 26·stellige alphanumerische Flüssigkristallanzeige. Sie besteht aus einer durchgehenden 7 x 156 Punktmatrix; die einzelnen Zeichen werden in einer 5 x 7 Punkt· matrix dargestellt. Das Eingaberegister umfaßt 80 Zeichen; alles was über die 26 möglichen Zeichen der Anzeige hinausgeht, wird im Rollschreiberverfohren durchgezogen. Der Cursor zeigt die Stelle, auf welche die nächste Information geschrieben wird. Er steht normalerweise auf der ersten freien Stelle und wird durch einen kurzen waagerechten Strich dargestellt. Rückt man den Cursor mit Hilfe der  $\Box$  oder  $\Box$ -Taste auf ein Zeichen, so erkamnt man seine Position am Blinken dieser Stelle. Anhaltender Druck auf den Cursor läßt den gesamten Inhalt der Anzeige schnell in die gewünschte Richtung durchrollen; ein kurzer Druck verschiebt die Anzeige nur um einen Schritt. Versucht man mehr als 80 Zeichen einzulesen, werden diese vom Rechner nicht mehr angenommen. Jedes zusätzliche Symbol überschreibt das vorhergehende. Der Cursor verändert hier sein Aussehen; er blinkt auf dem letzten Zeichen als Warnisignal in der vollen Punktmatric. Mit Hilfe des Cursors können Eingaben auch nachträglich noch korrigiert werden.

## **6. Wahl der Betriebsart**

Der PC· 1500 unterscheidet 3 verschiedene Betriebsarten (Modes):

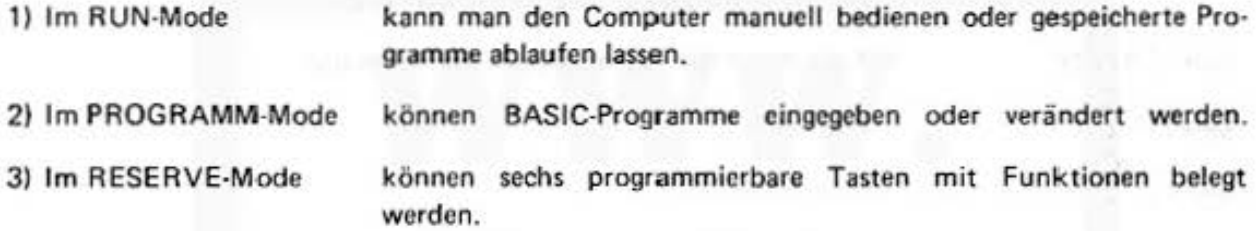

Durch Drücken der WODE -Taste wird der PROGRAMM-Mode und der RUN-Mode eingestellt. Durch [SHIFT] MODE wird in die Reserve-Betriebsart geschaltet.

#### Das LOCK·UNLOCK Kommando

Durch das LOCK-Kommando wird das Umschalten von einer Betriebsart in eine andere verhindert. d.h. die Mode· Taste wird blockiert.

Das Kommando UN LOCK hebt die Sperre wieder auf.

Gibt man das Kommando LOCK im RUN-Mode, so sind gespeicherte Programme und die programmierbaren Tastenfunktionen gegen unbeabsichtigte Änderungen geschützt, da diese nur im PRO- bzw. RESERVE-Mode möglich sind.

#### Beispiel:

Ein Navigationsprogramm wird von der Kassette geladen. Im RUN·Mode wird das Kommando LOCK gegeben. Damit ist es z.B. auf einem schwankenden Schilf nicht möglich, versehentlich in den PROGRAMM-Mode umzuschalten und das Programm durch Drücken falscher Tasten zu **zerstören.** 

## **7. Speicherorganisation**

Der PC· 1500 enthält mehrere Speicherbereiche:

BASIC - STACK 196 BYTE BASIC - PROGRAMME SITANDARD 1,850 KBYTES<br>CE-151 + 4,096 KBYTES<br>ODER CE-155 + 8,192 KBYTES + 4,096 KBYTES + 8,192 KBYTES <sup>1</sup><br>
NUMERISCHE + TEXTVARIABLEN EINGABE - PUFFER 80 BYTES **STANDARDVARIABLENSPEICHER**  $A \sim Z$  bzw. @(1) ~ @(26) 208 BYTES RESERVEPSEICHER 188 BYTES STANOARDVARIABLENSPEICHER  $AS - ZS$  bzw.  $@S(1) \sim @S(26)$ 416 BYTES

Do not sale this **PDF** !!!

## 7 **.1** Standardvariablen-Speicher

## noitssinsproverlaise 2

### **Der Bereich enthält**

- die 26 numerischen Variablen A Z. Diese sind identisch mit dem numerischen Feld @ (1) -@ (26).
- $-$  die 26 Textvariablen A\$ Z\$, die mit dem Textfeld @\$ (1) @\$ (26) identisch sind. Die **maximale Zeichenkapazität pro Variable beträgt 16 Zeichen,**

**Diese nurnerischen und Textvariablen können nicht** ' **gelöscht werden. Durch das Kommando**  NEW oder CLEAR wird ihr Wert auf Null bzw. das ASCI !-Nullzeichen gesetzt.

### 7.2 Hauptspeicher

Der Hauptspeicher umfaßt den im PC· 1500 enthaltenen Speicherplatz von 1.85 KByte und die möglichen Erweiterungen CE-151 (4 KByte) oder CE-155 (8 KByte).

Im Hauptspeicher werden gespeichert:

- Die BASIC-Programme Jede Zeilennummer verbraucht 3 Bytes, jedes BASIC-Schlüssel-Wort 2 Bytes und jedes sonstige Zeichen einschließlich ENTER 1 Byte.
- Alle numerischen und Textvariablen mit zwei Zeichen im Namen. Der Speicherplatz für diese **Variablen wird bei der ersten Benutzung reserviert.**
- Alle mit der DIM-Anweisung erzeugten numerischen und Textfelder. Jede Variable verbraucht 7 Bytes für den Namen. Numerische Variable und Felder benötigen zusätzlich 8 Bytes für den Zahlenwert bzw. für jedes Element. Textvariable verbrauchen zusätzlich 16 Bytes, Textfelder benötigen soviele Bytes, wie ihre Buchstabenkapazität ausmacht.

Ist der Hauptspeicher vollständig belegt, so wird bei dem Versuch, weitere Programmzeilen oder Variable zu definieren, ein Fehler gemeldet (ERROR 10).

Hinweis: 1 Byte ist der Speicherbereich, der ein Zeichen speichern kann. 1 Kbyte sind 1024 Bytes.

Oie Funktion STATUS gibt Auskunft über die Speicherbelegung.

### 7 .3 BASIC-Stack

Der BASIC-Stack ist ein spezieller Speicherbereich, der bei der Berechnung von numerischen Ausdrücken, zum Bearbeiten von FOR-NEXT-Sch leifen und GOSUB·RETURN·Sprüngen benutzt wird. Er hat eine Länge von 196 Bytes.

Von diesen 196 Bytes verbraucht jede aktive FOR·NEXT Schleife 12 Bytes. Jede aktive Unterprogrammebene verbraucht 6 Bytes. Bei der Berechnung eines numerischen Ausdrucks verbraucht jedes Zwischenergebnis 8 Bytes und jeder Operator oder Funk tion 2 Bytes.

Daraus folgt, daß auf dem PC-1500 maximal 16 FOR-NEXT Schleifen ineinandergeschachtelt  $w$ werden dürfen. Das ist allerdings nur dann möglich, wenn gleichzeitig keine Unterprogramme aktiv sind und keine komplexen numerischen Ausdrücke berechnet werden. Reicht der Stack-Speicherplatz nicht aus, so wird ein Fehler gemeldet. (ERROR 14 oder ERROR 15).

#### 7.4 RESERVE-Speicher

**In diesem Speicher stehen die Bedeutungen der programmierbaren Funlktionstasten (s.**  RESERVE·Mode).

#### Rechnen ohne Programmunterstützung 8.

Der PC-1500 bietet dem Benutzer eine Vielzahl von Möglichkeiten. Er kann wie ein normaler Taschenrechner verwendet werden. Dabei stehen alle gebräuchlichen mathematischen Funktionen zur Verfügung. Bei angeschlossenem Drucker werden alle Eingaben und Ergebnisse protokolliert, wenn der Schalter PRINT auf P steht.

Der Rechner verfügt je nach Speicherausrüstung über bis zu 700 Zahlenspeicher (Variable), in denen Zwischenergebnisse gespeichert werden können. Außerdem können bis zu 26 Klammerebenen benutzt werden.

Der PC-1500 kann in der Programmiersprache BASIC programmiert werden. Fast alle Befehle dieser Sprache können auch direkt eingegeben und ausgeführt werden.

Für einfache Rechnungen, die nur einmal ausgeführt werden, kann der PC-1500 wie ein Taschenrechner verwendet werden. Dies geschieht im RUN-Mode.

Die allgemeine Form einer solchen Rechnung ist:

 $|CL|$  < numerischer Ausdruck >  $|ENTER|$ 

Als numerischen Ausdruck bezeichnen wird jede mathematische Formel, die einen Zahlenwert als Ergebnis hat.

#### Beispiele:

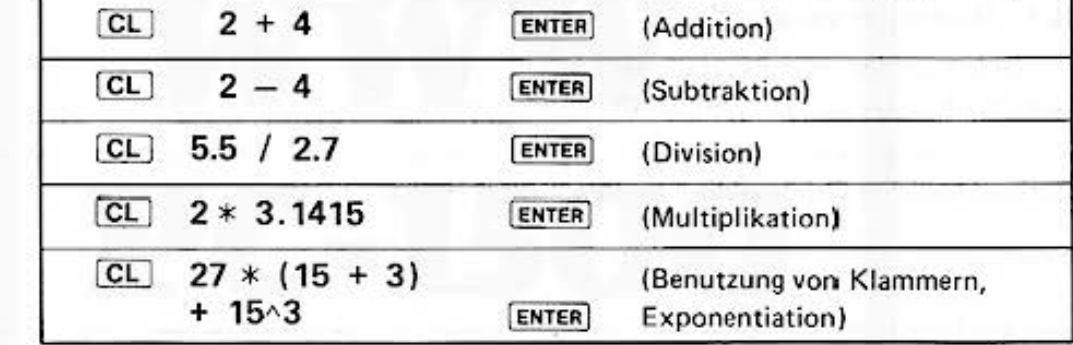

Die Taste [CL] dient dabei zum Löschen der Anzeige.

#### Hinweis:

Erst durch Drücken der Taste [ENTER] wird die Rechnung oder das Kommando ausgeführt und das Ergebnis angezeigt. Dieses Ergebnis kann in der nächsten Rechnung weiter verwendet werden. Man löscht diese Zahl dann nicht mit der [CL] -Taste, sondern gibt als nächste Zeichen der neuen Formel ein Operationszeichen +,  $-$ ,  $*$ , oder  $\wedge$  ein.

### Beispiel:

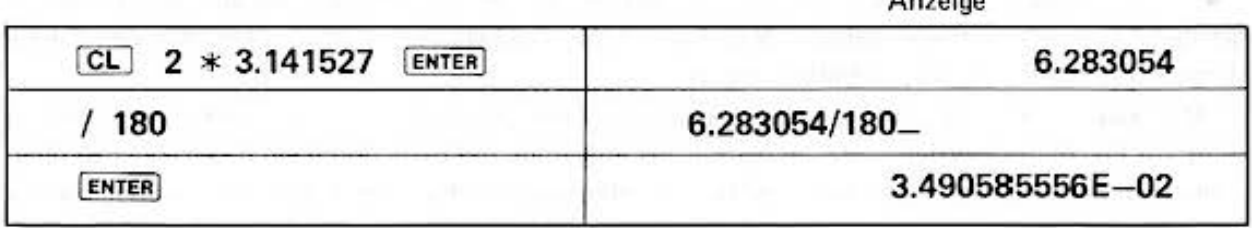

Zahlen können in den PC-1500 auch im wissenschaftlichen Format eingegeben werden. Das E im letzten Zahlenbeispiel steht für "10 hoch". Durch dieses Zahlenformat ist es möglich, in den PC-1500 Zahlen bis zu einer Größe von ± 9.999999999 E + 99 einzugeben und zu verarbeiten. Wird dieser Bereich bei einer Rechnung überschritten, so wird ein Fehler gemeldet (ERROR 16). Ist der Betrag einer Zahl kleiner als 1.E-99, so wird die Zahl auf Null gesetzt.

Hinweis: Wird eine Zahl mit mehr als 2stelligem Exponenten eingegeben, so wird die überzählige Ziffer ignoriert. Es werden dabei die beiden zuletzt eingegebenen Zahlen bewertet.

Bemerkung:

- 1) Wie im englischen Sprachraum üblich, wird nicht das Komma, sondern der Punkt zum Trennen. von ganzem und gebrochenem Anteil von Zahlen benutzt.
- 2) Für den Operator "geteilt durch" wird der Schrägstrich / und nicht der Doppelpunkt verwendet.
- 3) Der Stern \* steht für "multipliziert mit"
- 4) Das Dach steht für "hoch", d.h. beispielsweise 15  $\land$  3 bedeutet, daß 15 mit 3 exponenziert wird.

Ist die Basis negativ, muß sie in Klammern gesetzt werden und es sind nur ganzzahlige Exponenten zugelassen. Ansonsten wird ein Fehler gemeldet (ERROR 39).

Der PC-1500 zeigt Ergebnisse im wissenschaftlichen Format an, wenn mehr als 10 Ziffern für die Darstellung erforderlich sind. Man kann das Anzeigeformat durch die BASIC-Anweisung USING verändern.

### 8.1 Rechengenaujgkeit

Zahlen werden vom PC-1500 mit einer Genauigkeit von 10 Ziffern verarbeitet. Dies kann bei längeren Rechnungen zu Rundungsfehlern führen.

Diese Genauigkeitsbeschränkung tritt auch beim Exponenzieren auf oder wenn Zahlen sehr unterschiedlicher Größe addiert werden.

 $C$  and  $C$ 

Beispiel:

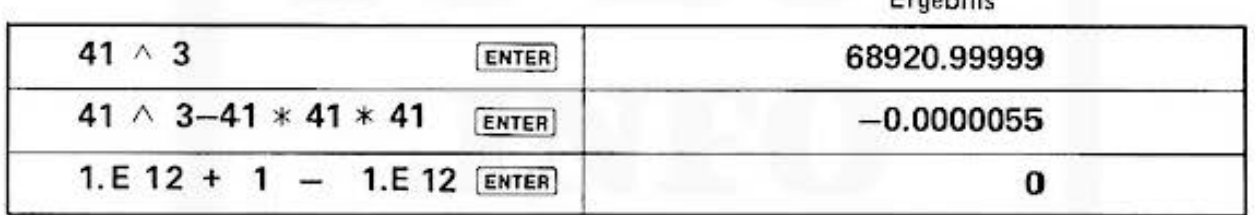

### 8.2 Kontrollieren und Verändern der Eingabe (Editieren)

Der PC-1500 bietet die Möglichkeit. Tippfehler während der Eingabe zu korrigieren und schon eingegebene Formeln zu überprüfen und zu verändern. Dazu dienen die Cursortasten Mit diesen Tasten kann der Cursor nach rechts oder links bewegt werden, ohne daß eingegebene Formeln verloren gehen. Man kann jedes Zeichen verändern, indem man den Cursor darunter stellt und ein neues Zeichen eingibt.

Mit [SHIFT] [< | (DELete.) wird das Zeichen über dem Cursor gelöscht. Mit [SHIFT] ▶ (INSert) wird ein Platzhalterzeichen im die Formel eingefügt, das dann durch ein neues Zeichen überschrieben werden kann. Mit dam ENTER werden alle überflüssigen Platzhalter aus der Formel gelöscht.

Ist eine Formel schon ausgerechnet oder wurde beim Ausrechnen eine Fehlermeldung erzeugt, so kann die Formel durch die Taste  $\blacktriangleright$  oder  $\blacktriangleleft$  in die Anzeige zurückgeholt und wie oben beschrieben geändert werden.

Hinweis:

BASIC-Schlüsselwörter wie SIN, COS, LET usw. werden mit dem Ausrechnen nach Betätigung der ENTER-Taste intern abgekürzt. Obwohl das Schlüsselwort unverändert auf der Anzeige erscheint, wird es beim Editieren durch ein einziges neues Zeichen vollständig überschrieben.

### 8.3 Speichern von Zwischenergebnissen

Der PC-1500 verfügt über bis zu 700 Speicherplätze (Variablen) für einzelne Zahlenwerte. Zusätzlich kann mit der BASIC-Anweisung DIM weiterer Speicherplatz reserviert werden.

Auf Variable wird über den Variablennamen zugegriffen. Ein solcher Name besteht aus einem einzelnen Buchstaben, zwei Buchstaben oder einem Buchstaben und einer Ziffer. An den Namen können noch weitere Buchstaben oder Ziffern angehängt werden, solange dadurch kein BASIC-Schlüsselwort entsteht. Diese zusätzlichen Zeichen werden vom Rechner ignoriert. (Es sind nur Großbuchstaben für Variablennamen zulässig).

Die Namen LF, IF, LN, PI, TO sind verboten, um Verwechslungen mit den BASIC-Ausnahme: Schlüsselwörten zu vermeiden.

Eine Variable wird beschrieben durch eine Anweisung der Form:

 $\langle$  Variablenname  $\rangle$  =  $\langle$  numerischer Ausdruck  $\rangle$  [ENTER]

Beispiel:

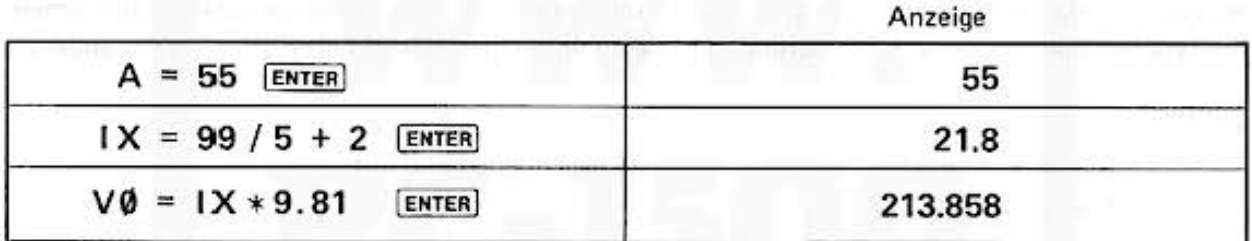

In einem numerischen Ausdruck kann jede Zahl durch einen Variablennamen ersetzt werden.

Beispiel:

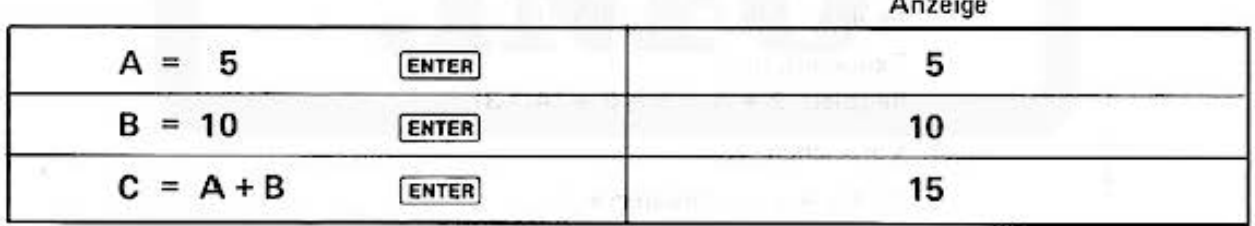

Der Wert der Variablen bleibt auch nach dem Aus- und Einschalten des Rechners erhalten. Wird ein BASIC-Programm mit dem Kommando RUN gestartet, so werden alle Variablen gelöscht, deren Name zwei oder mehr Zeichen hat. Variable, deren Name nur aus einem Buchstaben bestehen, bleiben erhalten.

Mit dem Kommando CLEAR werden alle Variablen gelöscht, d.h. der Wert der Variablen wird auf null gesetzt.

Beispiel:

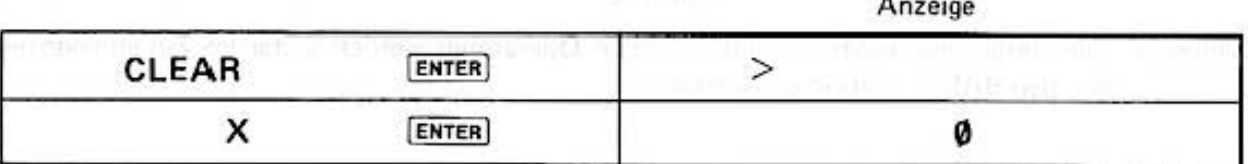

#### **Mathematische Funktionen** 9.

Der PC-1500 verfügt über alle gebräuchlichen mathemathischen Funktionen. Diese werden jedoch nicht durch spezielle Tasten aufgerufen, sondern über die Buchstabentasten in der Form eingegeben, wie sie in mathematischen Formeln gebräuchlich ist.

#### Beispiel:

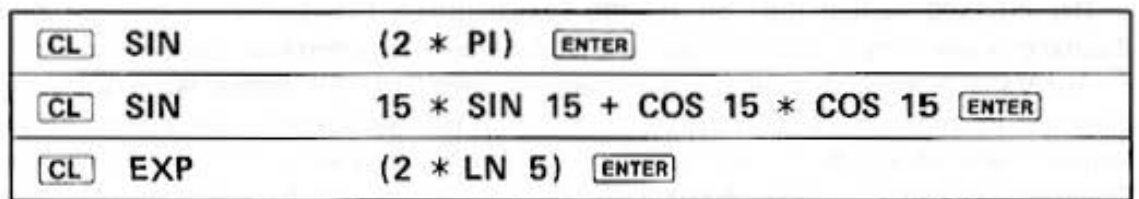

Hinweis: Rechnet man häufig mit bestimmten Funktionen, so kann man zur Vereinfachung der Eingabe die "programmierbaren Tasten" verwenden. (s. RESERVE MODE)

> Eine Liste aller Funktionen ist in der Beschreibung der BASIC-Sprache auf Seite 32 enthalten.

#### 9.1 Klammerregeln

Die Reihenfolge der einzelnen Schritte beim Ausrechnen eines komplexen numerischen Ausdrucks wird durch Klammern geregelt. Wie in der Mathematik gibt es bei verschiedenen Rechenoperationen eine implizite Klammerung, d.h. bestimmte Operationen haben Vorrang vor anderen.

Beispiel:

 $3 * 5 + 7 * 4$  $(3 * 5) + (7 * 4)$  ist gleichbedeutend mit

Die Rangfolge der mathematischen Operationen sind:

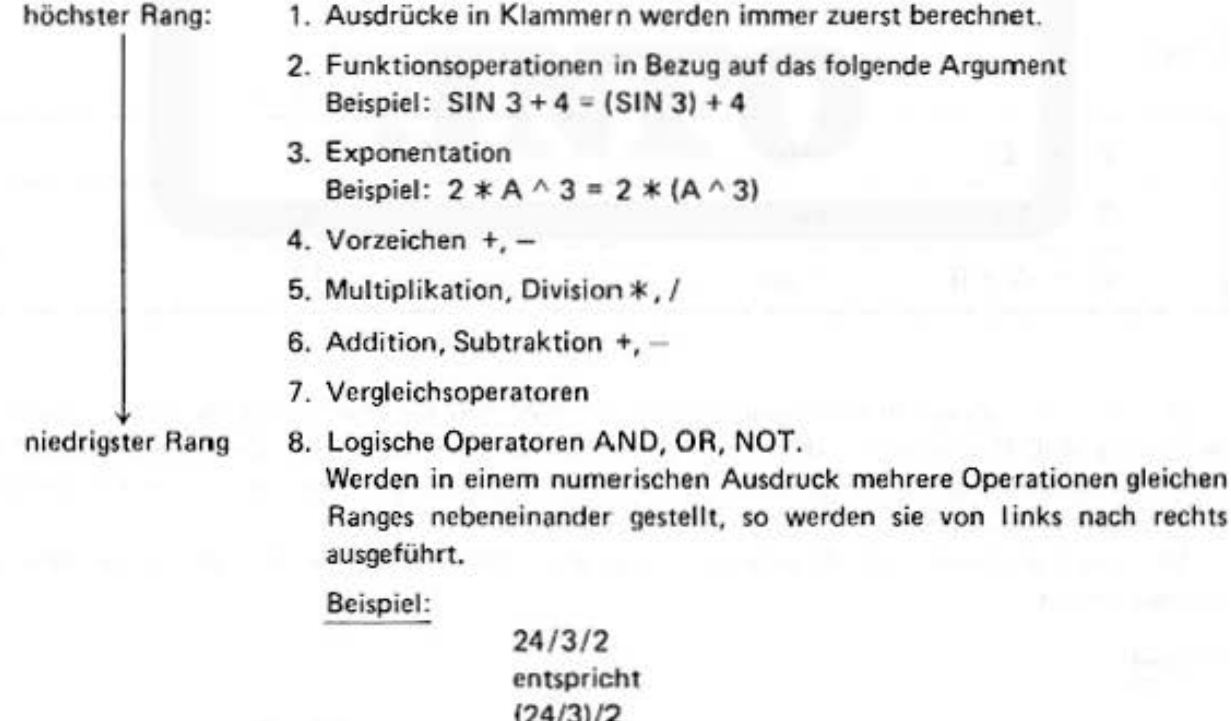

Hinweis: Die Vergleichsoperatoren und logischen Operatoren werden später im Zusammenhang mit den BASIC-Instruktionen erklärt.

## 9.2 Hexadezi malzahlen

Natürliche Zahlen im Bereich zwischen 0 und 65535 können in den PC·1500 auch als Hexa· dezimalzahlen (Zahlen im 16er System) eingegeben werden. Der Zahl wird ein & vorangestellt. Es werden die Ziffern  $0 - 9$  und die Buchstaben  $A - F$  benutzt.

Beispiel:

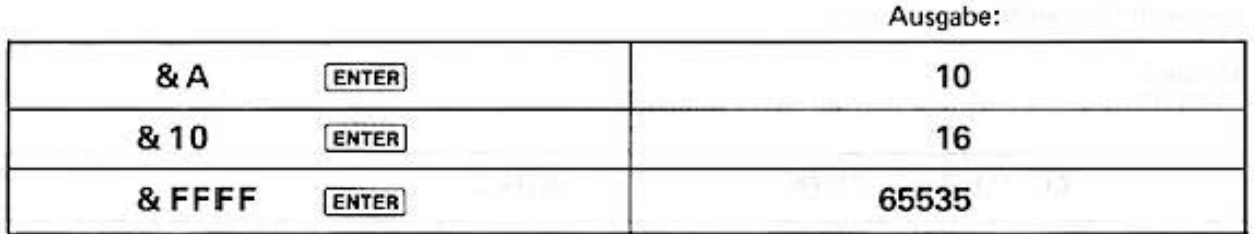

Die Ausgabe von Zahlen in Hexadezimalform ist auf dem PC·1500 nicht vorgesehen, kann aber durch folgendes Programm gelöst werden:

> 10 INPUT "Hexzahl?": N 20  $IN = INTN : NS = " "$ 30 H\$ = "0123456789ABCDEF" 40  $M = N : N = INT (N/16)$ 50  $M = M - N * 16 + 1$ 60  $NS = MIDS$  (HS, M, 1) + NS 70 IF N > 0 THEN 40 80 PRINT "Hexzahl = "; N\$ 90 END

## **10. Textausdrücke**

Texatusdrücke sind Bestandteil der BASIC-Sprache. Sie können auch in der Taschenrechnerfunktion eingegeben werden. Wie bei den numerischen Ausdrücken gibt es Textkonstanten, **Textvariablen, Textfunktionen und zusammengesetzte Texte. Eine Textkonstante ist eine**  beliebige Zeichenfolge, die durch Anführungsstriche (") begrenzt ist. (Die Anführungsstriche sind nicht Bestandteil des Textesl.

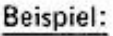

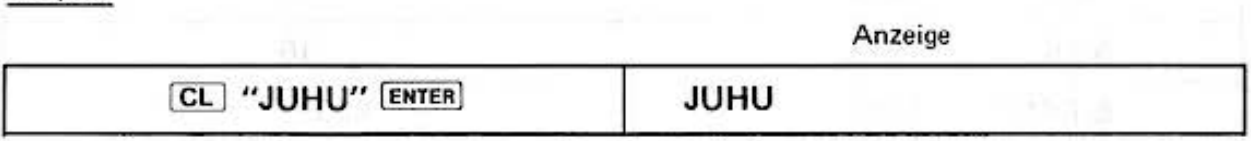

Textvariable sind Speicherplätze für Texte. S ie können bis zu 16 Zeichen enthalten. Mit der DIM-Instruktion lassen sich Textvariable mit größerer Länge erzeugen. Der Variablenname hat die gleiche Form wie bei einer numerischen Variablen mit einem zusätzlichen \$-Zeichen am Ende.

**Beispiel:** 

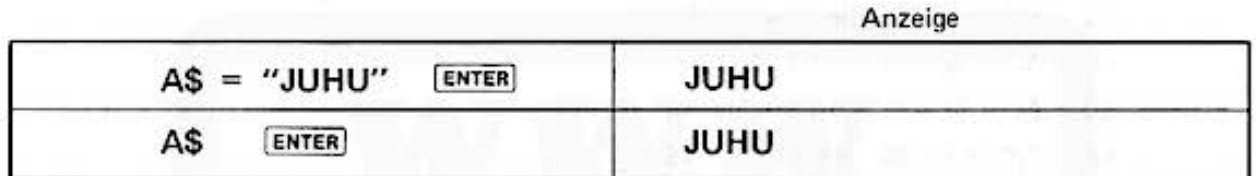

**Texte können mit dem+ Zeichen aneinander gesetzt werden:** 

Beispiel:

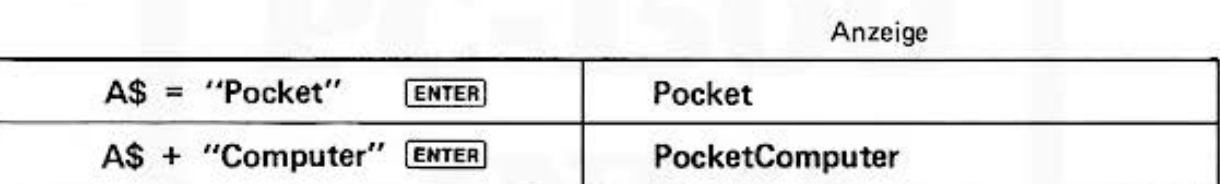

Mit den Textfunktionen (MIO \$, LEFT \$etc.) können weitere Operationen mit Texten ausgeführt werden. Eine genaue Beschreibung der Textfunktionen ist in der BASIC-Beschreibung (Seite 89) enthalten.

**Hinweis:** 

Auch das Leerzeichen (Space) ist innerhalb eines Textes ein gültiges Zeichen.

## **11. Vergleichsausdrücke**

Mit den Vergleichsoperatoren

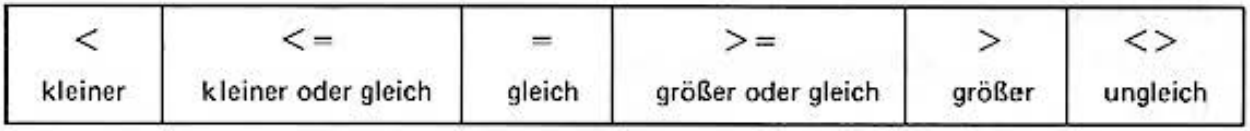

können zwei numerische oder Textausdrücke miteinander verglichen werden. Ist die Vergleichs· aussage richtig, liefert der Rechner das Ergebnis 1, sonst Ø. Vergleichsausdrücke erhalten ihre Bedeutung in der BASIC·Anweisung IF (s. S. 56)

Beispiel:

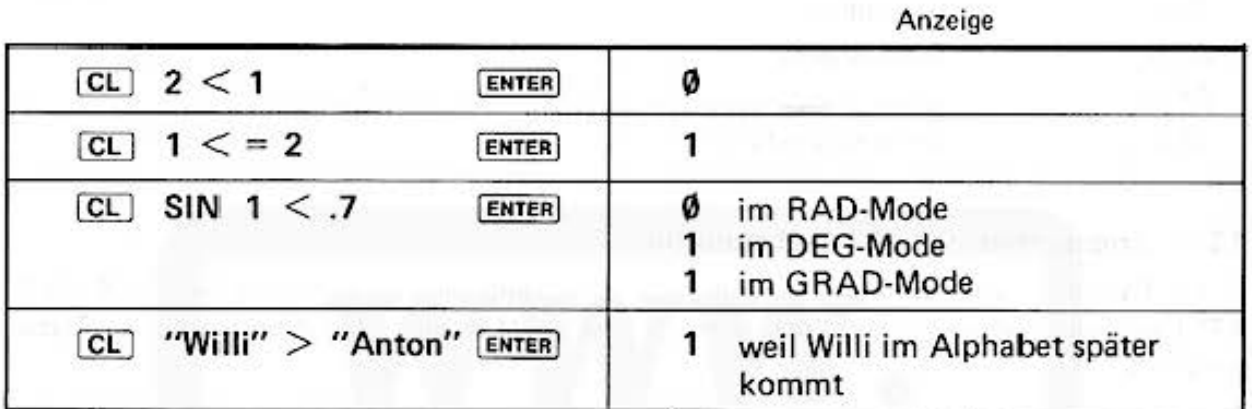

**Da das Ergebnis eines logischen Ausdrucks eine Zahl ist, kann es in einer numerischen Variablen**  gespeichert werden.

## **12. BASIC-Befehle**

Die meisten BASIC·lnstruktionen können auch direkt ausgeführt werden.

**Beispiel:** 

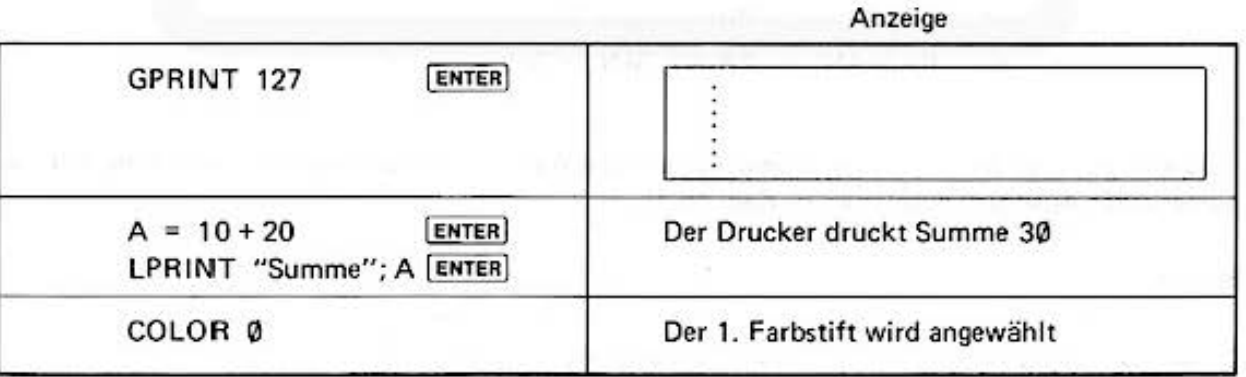

#### **Numerische Funktionen**  $13.$

Der PC-1500 bietet Ihnen eine große Anzahl von mathematischen Standardfunktionen.

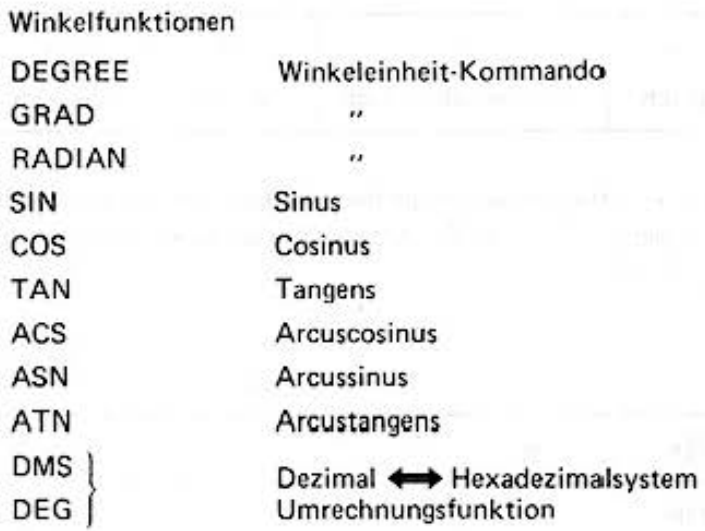

### 13.1 Trigonometrische-/Umkehrfunktion

Die Parameter bzw. die Funktionsergebnisse der trigonometrischen Funktionen (ACS, ASN, ATN) können in verschiedenen Winkeleinheiten festgelegt werden. Die Kommandos zur Festlegung sind:

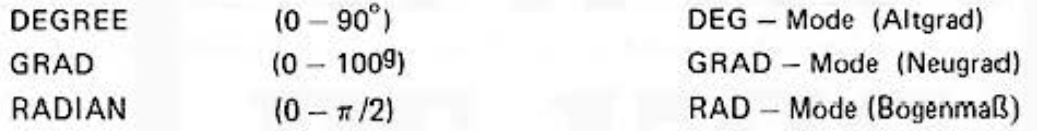

(In Klammern sind die Winkel für einen Viertelkreis angegeben)

Programmgesteuert können Sie das Maß der Winkeleinheiten mit den Kommandos DEGREE/ GRAD/RADIAN verändern; die zur Zeit gültige Einheit ist auf der Anzeige sichtbar.

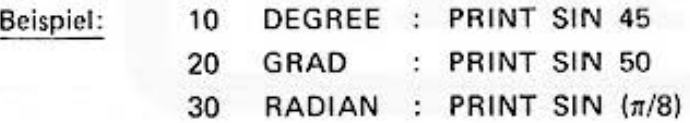

Die Ergebnisse der Funktionen sind numerische Werte. Als Parameter ist im allgemeinen ein numerischer Ausdruck zugelassen (s. Kap. 16.7).

Syntax

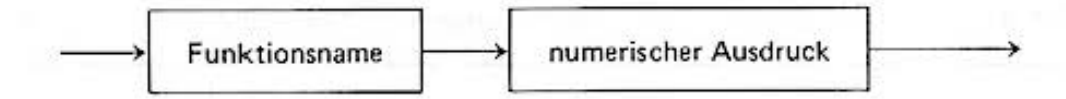

Funktionsnamen sind:

SIN, COS, etc.

### DMS, DEG

Bei diesen Umrechnungen werden sexagesimal geteilte Winkel oder Zeiten in folgendem Format **verarbeitet** 

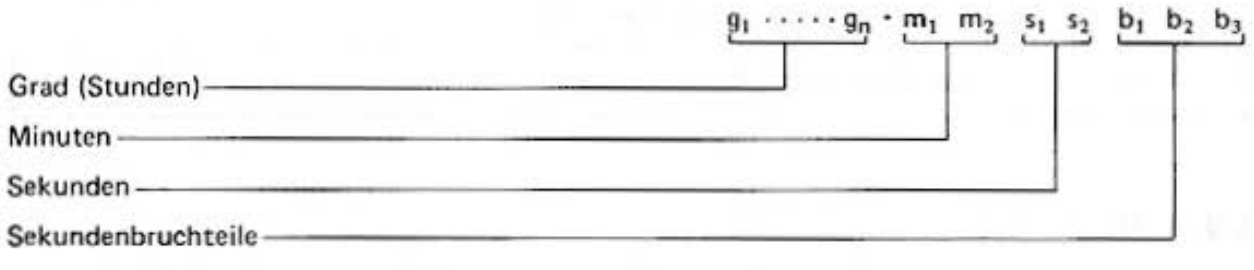

DMS Umrechnung Dezimalzahl -> Sexagesimalzahl Funktionsergebnis ist eine Sexagesimalzahl

 $<$  Sexagesimalergebnis  $>$   $\leftarrow$  DMS  $<$  Dezimalzahl  $>$ 

DEG Umrechnung Sexagesimalzahl -> Dezimalzahl **Funktionsergebnis ist eine Dezimalzahl** 

 $<$  Dezimalergebnis  $>$   $\leftarrow$  DEG  $<$  Sexagesimalzahl  $>$ 

Beispiele: Umrechnung von 15.4125° in Grad/Minuten/Sekunden Umrechnung von 15°24'45" in Dezimalgrad

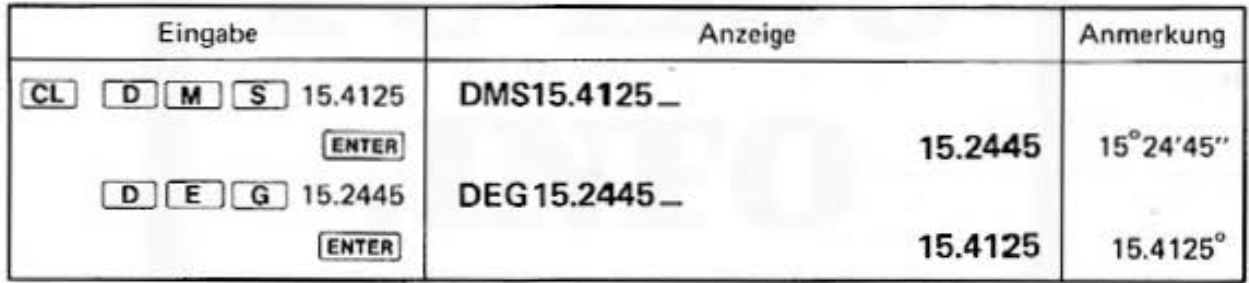

**Call Lives** 

## 13.2 Mathematische Funktionen

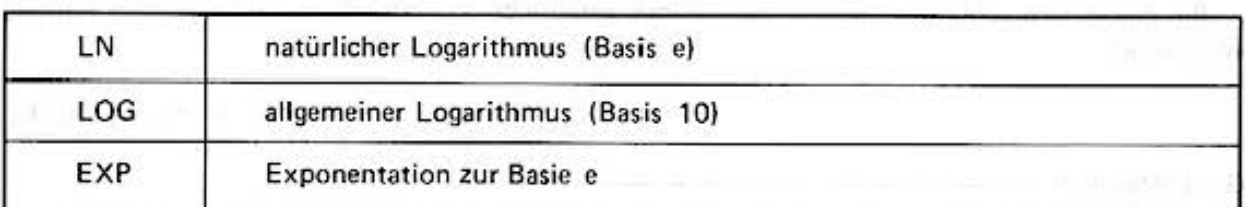

## LN, LOG

Die Funktionen berechnen den natürlichen Logarithmus LN bzw. Zehnerlogarithmus LOG.

Für die beiden Logarithmusfunktionen darf der Wert des numerischen Ausdrucks nicht negativ sein (ERROR 39).

### Beispiel:

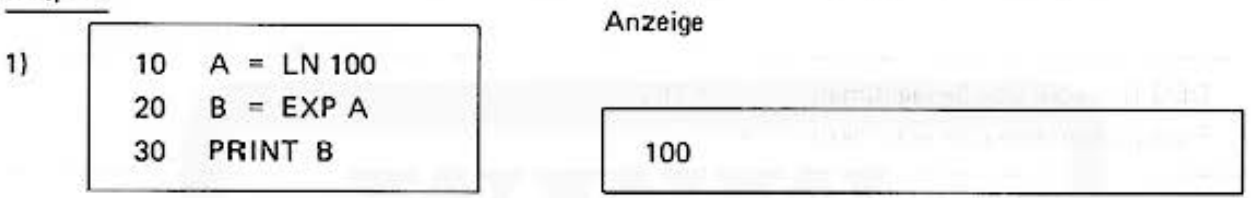

### **EXP**

Exponentialfunktionen e<sup>x</sup> = EXP X

 $e^{2.3}$ ist anzugeben als Beispiel: EXP 2.3

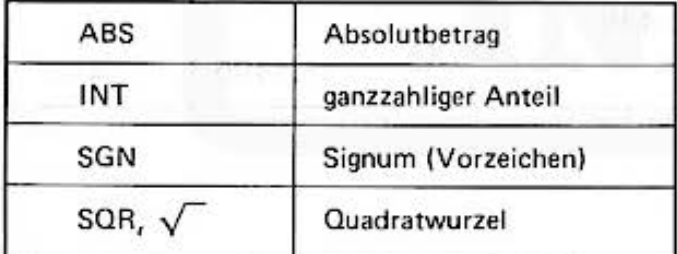

## **ABS**

Die ABS Funktion ermittelt den Absolutbetrag des numerischen Ausdrucks.

Beispiel:

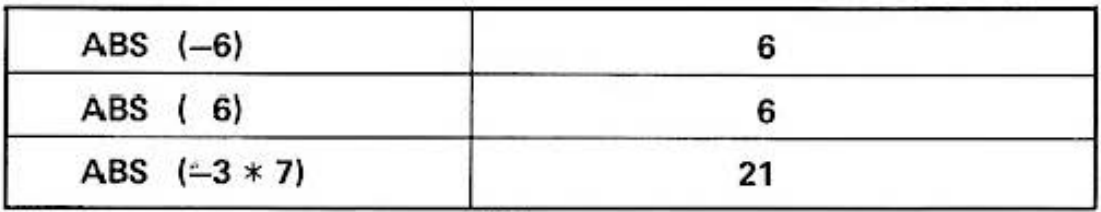

## Do not sale this PDF !!!

## INT

Die INT Funktion ermittelt den ganzzahligen Anteil des numerischen Ausdrucks.

#### Beispiel:

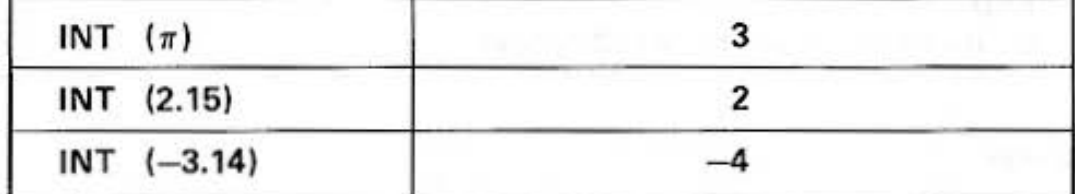

## SGN

Die SGN Funktion ermittelt das Vorzeichen des numerischen Ausdrucks. Das Funktionsergebnis hat folgende Bedeutung:

SGN  $X = 1$  für  $X > 0$ SGN  $X = 0$  für  $X = 0$ SGN  $X = -1$  für  $X < 0$ 

Beispiel:

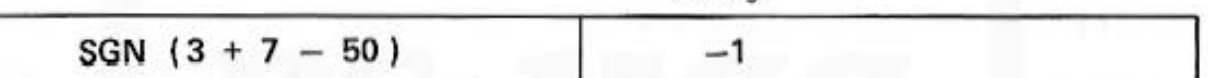

Anzeige

## SQR oder  $\sqrt{}$

Die SQR Funktion berechnet die Quadratwurzel des numerischen Ausdrucks, negative Werte sind nicht zulässig (ERROR 39).

#### Beispiel:

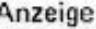

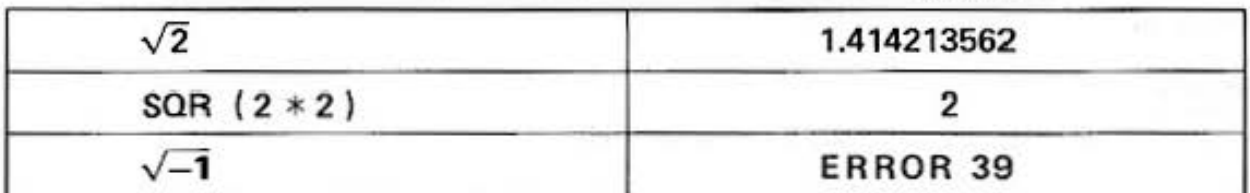

 $\pi$  (PI)

Die Konstante  $\pi$  ist als  $\pi = 3.141592654$ gespeichert.

## 13.3 Zufallszahlen

## RND **RANDOM**

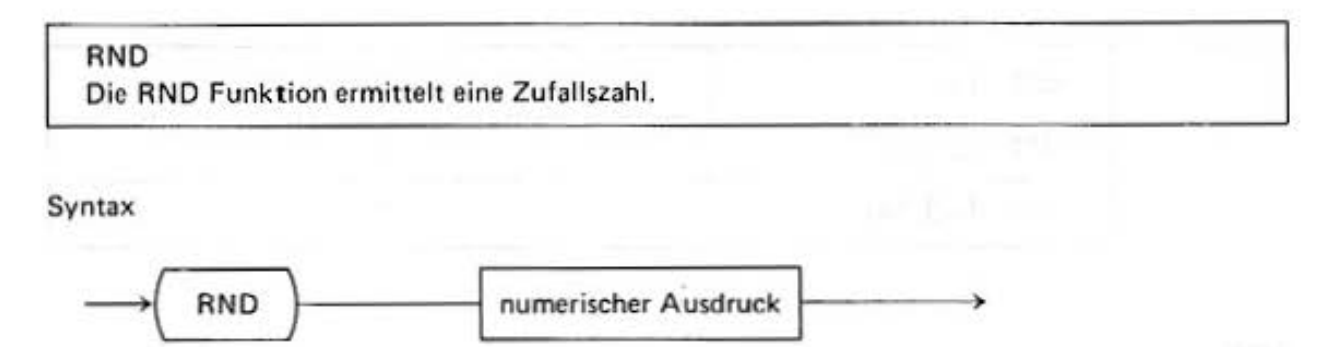

Ergebnis: numerischer Wert

Der Wert der numerischen Variablen bestimmt das Intervall. aus dem die Zufallszahl gezogen wird. Die Zufallszahl wird als Ergebnis ausgegeben. Das Intervall der Zufallszahl ist wie folgt festgelegt:

> RND x  $0 \leqslant x \leqslant 1$   $\Rightarrow$   $0 \leqslant RND x \leqslant 1$  $x \geq 1$   $\Rightarrow$   $1 \leq RND x \leq 1NT x$

Die Genauigkeit der Zufallszahl beträgt 10 Stellen. Die gleiche Zufallszahlenfolge erhalten Sie jeweils nach dem Einschalten des Computers wieder.

### **RANDOM**

Die Instruktion initiiert eine neue Folge von Zufallszahlen.

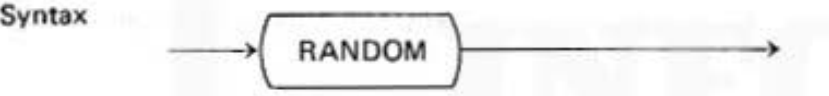

Die RND Instruktion ermittelt jedesmal nach dem Einschalten des Computers die gleiche Folge *von* Zufallszahlen. Die RANDOM·Anweisung erlaubt es Ihnen, eine andere zulällige Folge zu **initiieren.** 

Beispiel:

PRINT "Du hast eine "; RND 6 ; " gewuerfelt".

## 13.4 NOT-Funktion

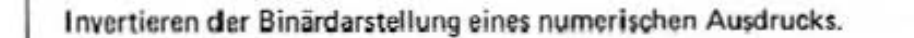

Syntax

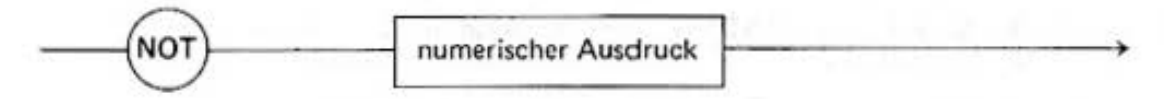

Anwendung auf logische Ausdrücke:

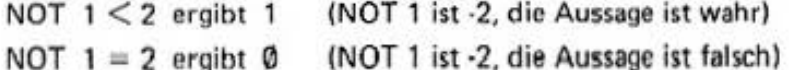

Anwendung auf numerische Ausdrücke:

Der Wert des numerischen Ausdrucks muß zwischen -32768 und +32767 liegen. Der numerische Ausdruck wird als 16-stellige Binärzahl, d.h. im Zweiersystem, interpretiert. Die Funktion NOT invertiert jede Ziffer der Binärzahl.

Negative Binärzahlen werden durch das "Zweierkomplement" dargestellt, d.h. - X ergibt sich aus (NOT  $X$ ) + 1

Beispiele:

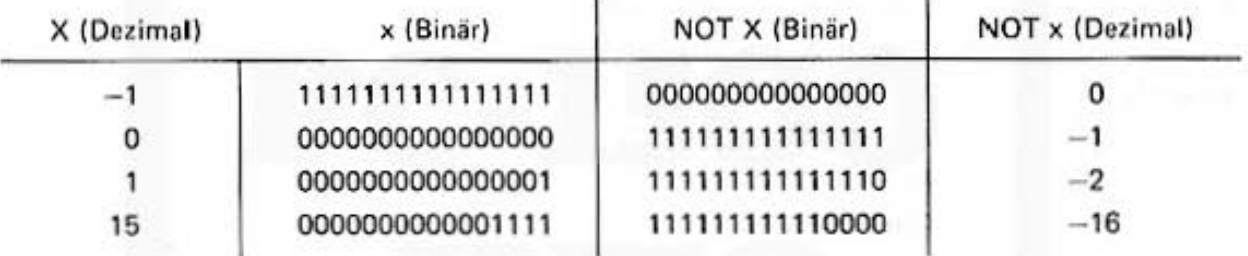

#### Hinweis:

Beachten Sie bitte, daß die NOT-Funktion angewandt auf logische und numerische Ausdrücke verschiedene Ergebnisse liefert.

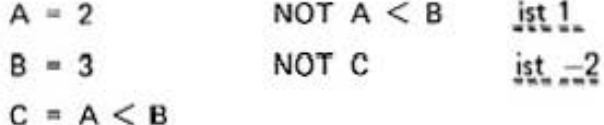

Hinweis:

Bei der Benutzung der NOT-Funktion in einer Ausdruck wie z. B.

A OR (NOT B)

wird A als Dezimalzahl und (NOT B) als Binärzahl interpretiert.

durch Eingabe von "Minus, Minus" wird (NOT B) als Dezimalzahl interpretiert.

Der o. g. Ausdruck wird dann eingegeben als:

 $A \text{ OR } \longrightarrow (NOT B)$ 

### **AND-Operator**

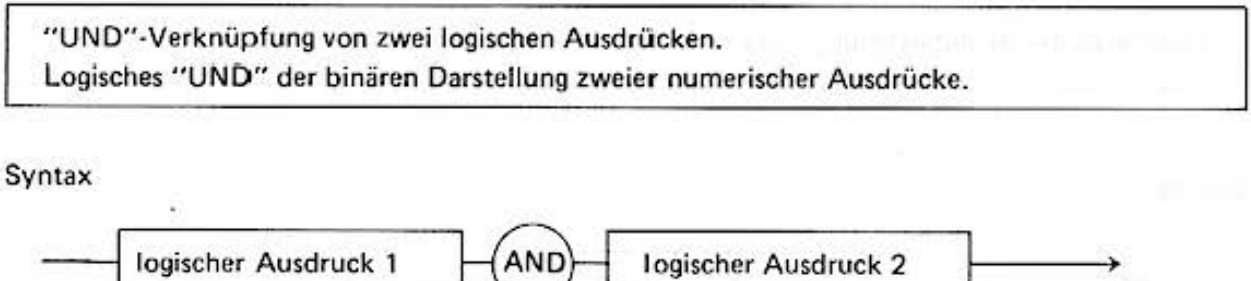

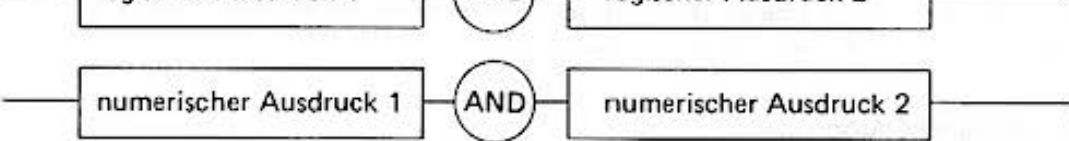

Anwendung auf logische Ausdrücke:

Das Ergebnis ist wahr (1), wenn der Ausdruck 1 und der Ausdruck 2 wahr sind, sonst ist es falsch (Ø).

**Anwendung auf numerische Ausdrücke:** 

Die Werte der Ausdrücke müssen zwischen -32768 und +32767 liegen und werden als 16**stellige Binärzahlen interpretiert. Das Ergebnis hat in jeder binären Stelle eine 1, in der im**  Ausdruck 1 und beim Ausdruck 2 eine 1 steht, sonst eine Ø:

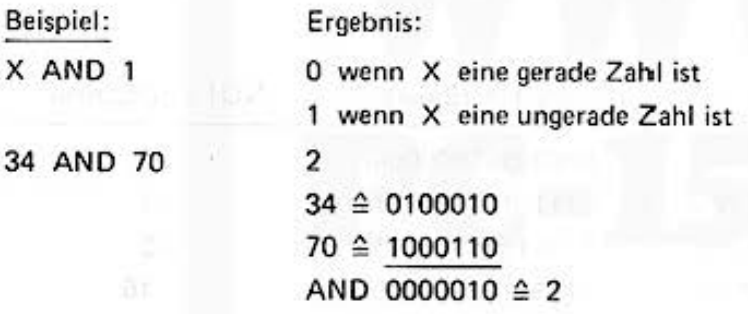

### OR·Operator

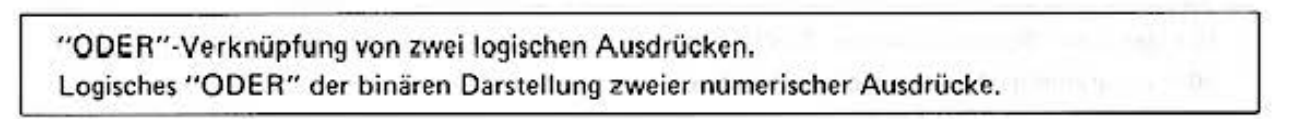

Syntax

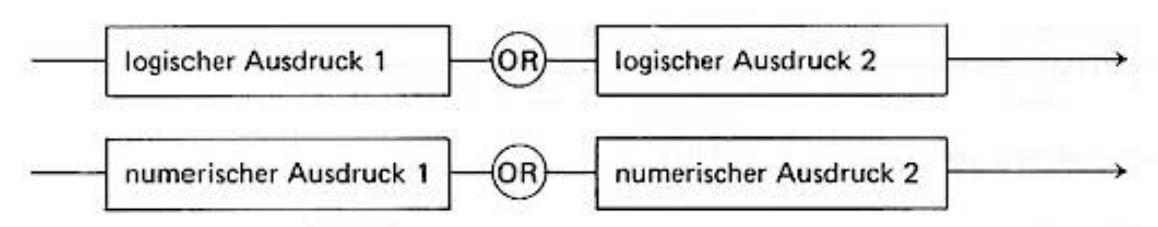

#### Anwendung auf logische Ausdrücke:

Das Ergebnis ist wahr (1), wenn Ausdruck 1 oder Ausdruck 2 oder beide wahr sind, sonst ist es falsch (0):

Die Werte der Ausdrücke müssen zwischen - 32768 und +32767 liegen und werden als 16stellige Binärzahlen interpretiert. Das Ergebnis hat in jeder binären Stelle eine 1, in der im Ausdruck 1 oder im Ausdruck 2 oder in beiden eine 1 steht, sonst eine Ø.

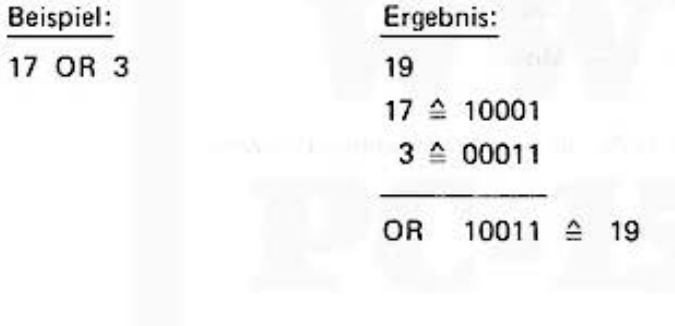

### **13.5 TIME**

Mit der Lese-/Schreibfunktion TIME kann im Computer die Uhrzeit gesetzt bzw. manuell oder programmgesteuert abgefragt werden.

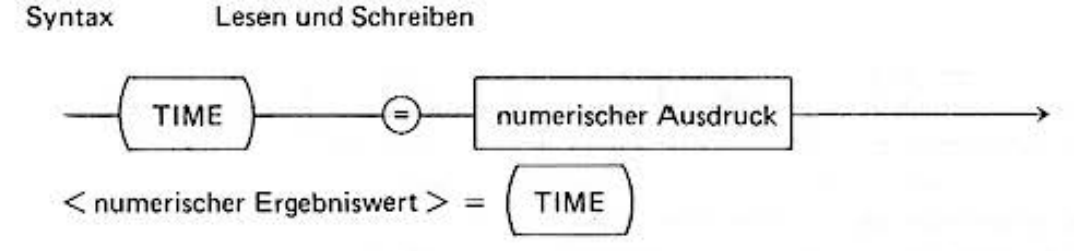

Der PC·1500 hat eine interne Uhr; die Uhrzeit kann mit der TIME·Funktion gesetzt werden. Der Wert hat dabei mit 6 Stellen vor und 4 Stellen hinter dem Dezimalpunkt folgende Bedeutung:

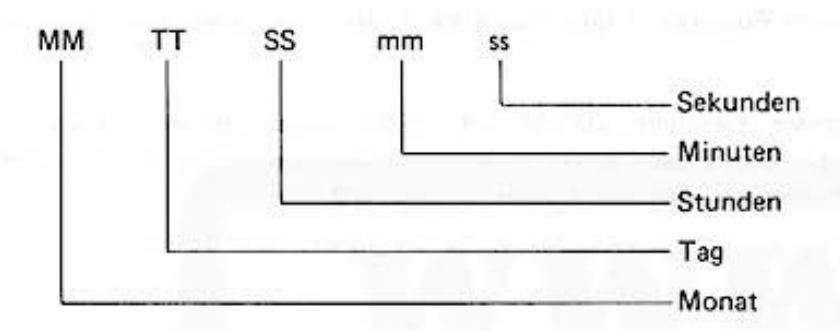

Die Uhrzeit kann ausgelesen werden, wenn TIME als Lesefunktion benutzt wird.

#### Beispiel:

- (1) 1. Mai 12h 15' 30'  $TIME = 050112.1530$
- (2) Ausgabe der Uhrzeit auf dem Display : 3 Sekunden sind vergangen seit der Eingabe laut Beispiel **1**

**TIME** 

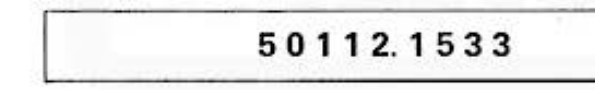

 $(3)$  TIME = TIME + 0.0030 Justierung der Uhr um 30 Sekunden

## 13.6 STATUS, **MEM**

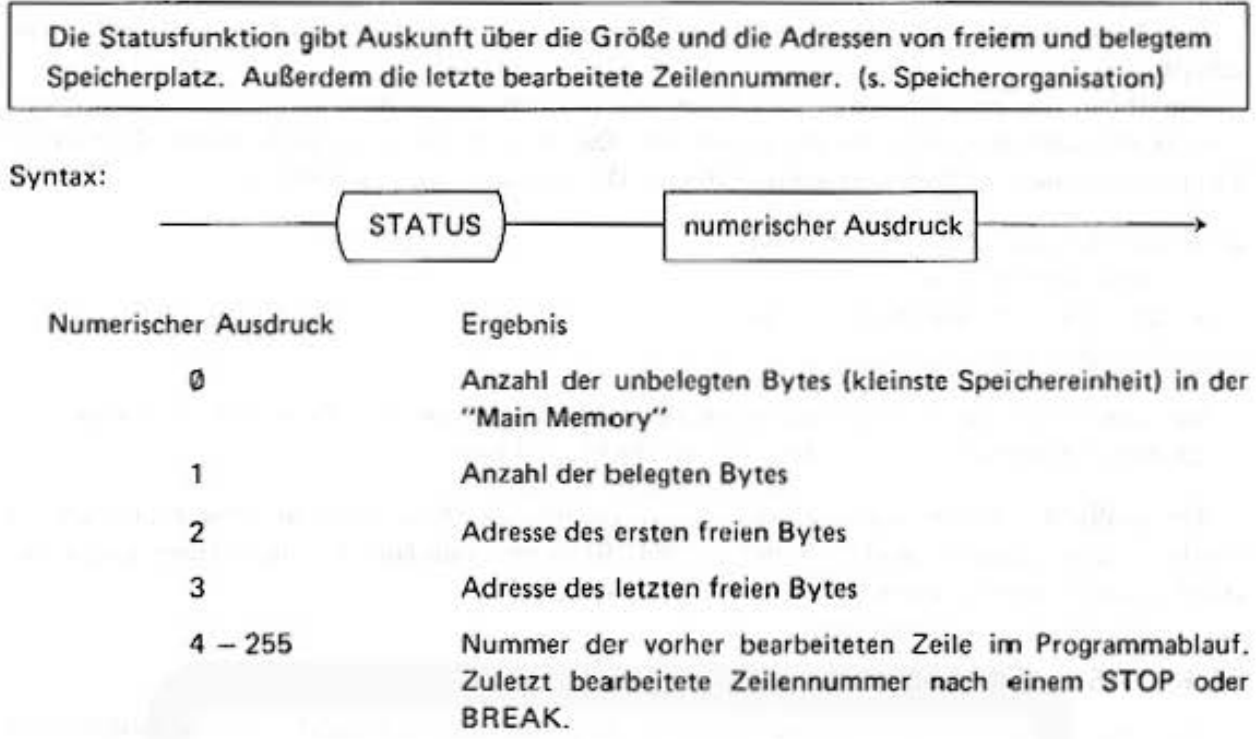

An Stelle von STATUS 0 kann die Funktion MEM benutzt werden; sie liefert dasselbe Ergebnis.

ME AL MANAGEMENT

# 14. Programmieren in BASIC

Die herausragende Leistungsfähigkeit des PC-1500 wird erst im Programmbetrieb voll ausgeschöpft.

**Um Ihnen das Programmieren so einfach wie möglich zu machen, können Sie die weit ver·**  breitete Programmiersprache BASIC verwenden. Das Wort BASIC steht für Beginners All-Purpose Symbolic Instructions Code und wurde 1965 am Dartsmouth College entwickelt.

Oie großen Vorzüge dieser Sprache sind:

- leichte Erlernbarkeit
- **schrittweise Programmentwicklung**
- Dialogfähigkeit

Der Leser kann die Sprache fast schon beim Überfliegen der Tabelle verstehen. Es gibt nur einige wenige zusätzliche Punkte, die nicht selbsterklärend sind.

Ein BASIC-Programm kann schrittweise verändert, und Anweisung für Anweisung geprüft werden. Die Dialogfähigkeit gestattet es dem Benutzer, während der Ausführung Daten ein**zugeben und so den Programmablauf zu beeinflussen.** 

### **14.1** BASIC· Übersicht

Wie jede natürliche Sprache, so hat auch die Computer (formale) Sprache BASIC eine **Grammatik, wenn auch eine sehr einfache.** 

Das Alphabet umfaßt die Buchstaben A . . Z. a . . z, die Ziffern Ø. 1 . . . 9 sowie die Sonderzeichen.  $($ ; : + - \* \$ . & @ % # ! ? < > )

Zur Vermeidung von Verwechslungen wird unterschieden zwischen 0 {Null) und dem Buchstaben 0:

Aus diesem Zeichenvorrat setzen sich die BASIC Sprachelemente zusammen. Aul den ersten Blick erscheint es umständlich, daß es keine Funktionstasten für sin, log etc. gibt, wie bei herkömmlichen Taschenrechnern üblich. BASIC bietet jedoch so viele Möglichkeiten, daß einige 100 Tasten nötig wären. Das würde viel mehr Sucharbeit erfordern, als die einfache Eingabe mit der von der Schreibmaschine gewohnten Tastatur. Häufig verwendete Sprachelemente können jedoch unter den Definable Keys direkt abgerufen werden.

BASIC kennt folgende Sprachelemente, die vom Benutzer frei definiert werden:

numerische Konstanten Textkonstanten **numerische Variablen**  Textvariablen dimensionierte Variablen oder Feldvariablen **und solche, die als Schlüsselwö rter vorgegeben sind für:** 

- **Standfunktionen**
- $-$  Zuweisungen
- **Eingabeanweisungen**
- Ausgabeanweisungen
- **Steueranweisungen**
- **Kommandoanweisungen**
- und Operationszeichen  $(+ / *)$

Do not sale this PDF !!!

**Diese Sprachelemente werden wie Worte zu Programmsätzen zusammengefügt, die der Rechner**  als Befehlsfolgen interpretiert und Zeile für Zeile abarbeitet.

Wichtig: Damit der Computer die einzelnen Sprachelemente eindeutig erkennen kann, muß zwischen zwei aufeinander folgenden ein Sonderzeichen oder ein Zwischenraum stehen **oder eines ein Schlüsselwort sein,** 

### Tabelle:

LET  $<$  Variable  $>=$   $<$  Ausdruck  $>$ GOTO < Zeilennummer > GOSUB <Zeilennummer >  $IF <$  Ausdruck  $>$   $<$  Vergleichsoperator  $>$   $<$  Ausdruck  $>$  THEN  $<$  Instruktion  $>$  $FOR <$  Variable  $>=$  < Ausdruck > TO < Ausdruck > STEP < Ausdruck >  $NEXT <$  Variable  $>$  $READ <$ Variable  $>$ ,  $<$  Variable  $>$ ,  $<$  Variable  $>$  $PRINT <$ Ausdruck > < Ausdruck > STOP END  $DM <$  Variable  $>$   $(<$  Zahl  $>$ ,  $<$  Zahl  $>$ )  $REM <$  beliebige Zeichenfolge  $>$ 

Beispiele von elementaren BASIC Instruktionen.

Die in den spitzen Klammern angegebenen metalinguistischen Variablen stellen Platzhalter für die vom Programmierer benutzten Sprachelemente dar.

LET und GOTO sind die Zuweisungs· bzw. Steuerinstruktionen.

**Bei einer Zuweisungsinstruktion wird einer numerischen Variablen der Wert eines arith·**  metischen Ausdrucks zugewiesen (z.B. C = A  $*$  A + B  $*$  B) bzw. einer Textvariablen eine Zeichenfolge  $(z.B. BS = "JUHU")$ .

GOSUB ist der Unterprogrammaufruf. Die Vergleichsoperatoren sind  $=$ ,  $\lt$ ,  $\lt$   $=$ ,  $\gt$ ,  $>$  = und  $\lt$   $>$ .

Das letzte Symbol steht für ungleich. IF ... THEN erlaubt einen Vergleichsoperator zweischen zwei Ausdrücken (numerische bzw. Text). Oie Befehlsfolge wird an der dem THEN folgenden Anweisung fortgeführt, falls der Vergleich das Ergebnis "wahr" liefert.

FOR definiert den Beginn, NEXT das Ende eines Programmteiles, das in einer Schleife durch· laufen wird.

READ weist den aufgelisteten Variablen die Werte zu, die in einer DATA·Anweisung angegeben **sind.** 

PRINT (LPRINT) gibt die Werte der Zeichenketten und Variablen auf der Anzeige bzw. dem **Drucker aus.** 

Der Benutzer kann das Ausgabeformat frei bestimmen.

Mit INPUT kann einer Variablen während des Programmablaufs über die Tastatur ein Wert **zugewiesen werden.** 

STOP oder END beenden den Programmablauf.

Es gibt eine Reihe von Funktionen:

Die bekannten mathematischen Funktionen SIN, COS, TAN etc., zusätzliche arithmethische Funktionen INT, ABS, RND etc. und außerdem Textfunktionen MIDS, LEFTS, RIGHTS etc.

Hinzu kommen Anweisungen zur Steuerung von Anzeige, Drucker und Magnetband.

DIM wird benutzt, um dimensionierte Variablen (Arrays oder Matrizen) zu definieren. REM **kennzeichnet eine Kommentarzeile.** 

(Im Kap. 15 finden Sie eine ausführliche Beschreibung der Instruktionen).

Mit der Instruktion RUN wird die Ausführung des Programms gestartet. LIST (bzw. LLIST) erlaubt das Auflisten des Programms auf der Anzeige, bzw. dem Drucker.

#### 14.2 Programmaufbau

Ein BASIC·Programm besteht aus einer Reihe von Zeilen, die eine oder mehrere BASIC· Anweisungen (Instruktionen) enthalten. Oie einzelnen Anweisungen innerhalb e iner Zeile werden durch einen Doppelpunkt (:) getrennt.

Jede Zeile kann bis zu 79 Zeichen enthalten. 26 Zeichen werden auf der Anzeige angezeigt.

Durch Bewegungen des Cursors mit den Tasten [4] und [E] läßt sich dieses Fenster von 26 **Zeichen über die Programmzeile verschieben.** 

Am Anfang jeder Zeile steht eine Zeilennummer (ganze Zahl zwischen 1 und 65297). Die Programmzeilen werden vom Rechner in aufsteigender Reihenfolge ausgeführt, wenn nicht durch **Steuerinstruktionen eine andere Reihenfolge programmiert wird. Die Numerierung muß nicht lückenlos sein. es ist sogar zweckmäßig z.B. Zchnerschritte zu wählen, damit später weitere Zeilen in das Programm eingefügt werden können.** 

#### Eingabe eines Programmes:

Die Eingabe eines BASIC·Programmes erfolgt im PRO·Mode. Ein eventuelle noch im Speicher befindliches altes Programm wird mit dem Kommando NEW gelöscht. Danach können die neuen Programmzeilen eingetippt werden.

#### Boispiol:

NEW 10  $A = 15$ 20  $B = 3$ 30  $C = A + B$ 40 PRINT C 50 END

Jede Zeile wird mit [ENTER] abgeschlossen. Nach dem [ENTER] fügt der Rechner einen Doppel**punkt zwischen der Zeilennummer und der ersten Instruktion ein.**
### 14.3 Überprüfen des Programms und Auflisten

Nachdem Sie Ihr Programm eingegeben haben, können Sie im PRO-Mode mit den Tasten [1] und  $\boxed{4}$  jeweils die vorherige oder nächste Programmzeile auf die Anzeige zurückholen und überprüfen. Durch das Kommando LIST kann die erste Zeile oder durch LIST < Zeilennummer > eine bestimmte Zeile angezeigt werden.

#### Beispiel:

Durch LIST 30 erscheint auf der Anzeige

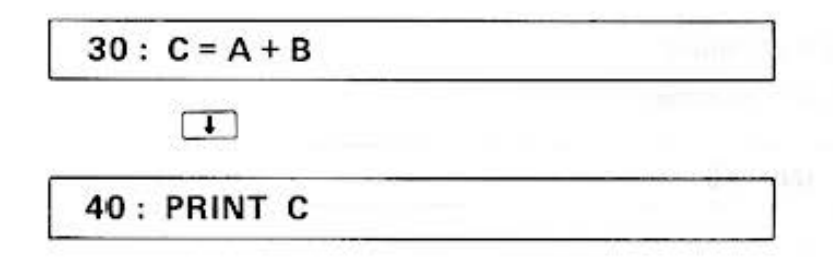

### 14.4 Korrektur einer Zeile

Man kann eine Zeile im PRO-Mode auf zwei verschiedene Arten ändern:

Überschreiben:

a) Man tippt eine neue Zeile mit der gleichen Nummer ein. Die alte Zeile wird dadurch ersetzt.

Modifizieren:

b) Man holt eine Zeile auf die Anzeige so wie bei der Programmüberprüfung und betätigt die Cursortaste  $\boxed{\blacktriangleright}$  oder  $\boxed{\blacktriangleleft}$ . Der Doppelpunkt hinter der Zeilennummer verschwindet dann, und man kann die Zeile so verändern, als hätte man sie gerade eingegeben (s. auch S. 42). Die Änderung muß dann wieder mit **ENTER** abgeschlossen werden.

Beispiel: In dem oben angeführten Beispielprogramm soll in Zeile 10 A = 17 gesetzt werden:

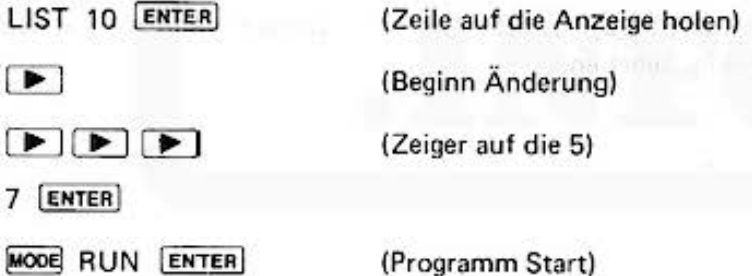

### 14.5 Löschen einer Zeile

Eine Zeile wird im PRO·Mode gelöscht durch

 $<$  Zeilennummer  $>$  [ENTER]

### 14.6 Programmausführung

nataitus ben mourner:

same arrithmed bar

Zum Ausführen des Programms wird in den RUN·Mode umgeschaltet und das Kommando RUN IENTEAI eingetippt. Der Rechner beginnt mit der Bearbeitung des Programms. Während der Programmausführung ist auf der Anzeige das Wort "BUSY" (= beschäftigt) sichtbar.

Dies erlischt mit dem Programmende und das Bereitschaftssymbol  $>$  erscheint wieder auf der Anzeige.

Wollen Sie das Programm vorzeitig abbrechen, können Sie das jederzeit durch Drücken der<br>BREAK<br>[ON] Taste.

Auf der Anzeige erscheint die Meldung

BREAK IN <Zeilennummer >

BREAK IN 40

Die Ausführung kann durch das Kommando CDNT fortgesetzt werden.

### 14.7 Fehlermeldung/ Fehlersuche

Erkennt der PC-1500 während der Programmausführung einen Fehler, so bricht er die Bearbei· tung ab und zeigt auf der Anzeige die Fehlermeldung in der Form

ERROR <Fehlernummer > IN <Zeilennummer>

< Zeilennummer > gibt die Nummer der Zeile an, in der die Fehler bemerkt wurden. Durch Drücken der Taste [1] wird diese Zeile angezeigt. Der Cursor zeigt das fehlerhafte Sprachele**ment an.** 

Durch die < Fehlernummer > wird der Grund der Unterbrechung angegeben. Im Anhang befindet sich eine Liste der Fehlernummern und ihre Erklärung.

Die Fehlermeldung muß durch die Taste [CL] gelöscht werden. Danach kann man in den Programm·Mode umschalten und den Fehler beheben.

Beispiel:

 $10$  A = 0  $20 \text{ B} = 10$ 30  $C = B/A$ 40 PRINT C 50 END

Bei Ausführung dieses Programms erscheint

ERROR 38 IN 30

Division durch Ø

# **15. PC-1500 BASIC**

Das folgende Kapitel beschreibt ausführlich den BASIC Sprachumfang des PC·1500.

Zum leichteren Verständnis wird die Syntax als Graph angegeben. Folgt man beginnend von links nach rechts den Pfeilen des Graphen, erhält man die korrekte Syntaxvariante der einzelnen Instruktionen. Oie Wirkung wird jeweils im Anschluß erklärt.

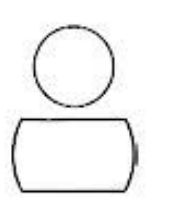

Die eingeschlossenen Zeichen sind Schlüsselworte oder Schlüssel- bzw. Operationszeichen und müssen in dieser Form in das Programm über**nommen werden.** 

ar

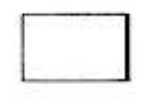

Der eingeschlossene Ausdruck beschreibt ein vom Benutzer definiertes **Sprachelement und ist im Programm durch das konkrete zu ersetzen.** 

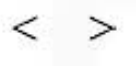

In spitzen Klammern wird die Bedeutung des Sprachelementes angegeben.

### Beispiel:

Die LET·Anweisung hat z.B. folgendes Aussehen:

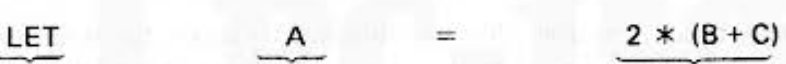

Schlüsselwort **Variablenname numerischer Ausdruck** 

Die Syntax wird dann folgendermaßen als Graph dargestellt:

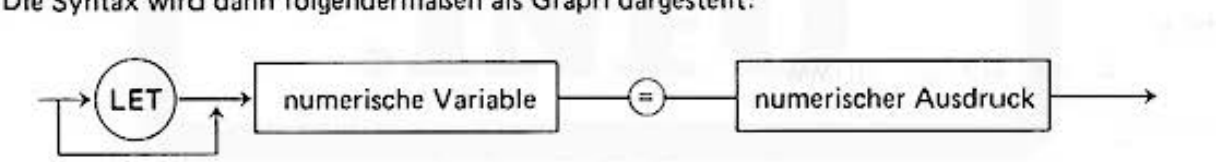

Um das Schlüsselwort LET gibt es im Graphen eine Umleitung; daher ist die Anweisung

 $A = 2 * (B + C)$ 

ebenfalls korrekt.

#### Anmerkung

Die [ENTER] Taste muß nach jeder Programmzeile eingegeben werden, obwohl sie im Graphen **fortgelassen wird.** 

# **16. Sprachelemente**

## 16.1 Numerische Konstante

Ganze Zahl, gebrochene Zahl, Zahl in wissenschaftlicher Darstellung, Hexadezimalzahl.

**Beispiele:** 

```
513 
-25611 .347 
-1.234567891 E-12
 &FFFF 
 &1A2B 
 &1
```
### 16.2 Textkonstante

Beliebige Zeichenfolge eingeschlossen in Anführungsstriche.

Beispiel:

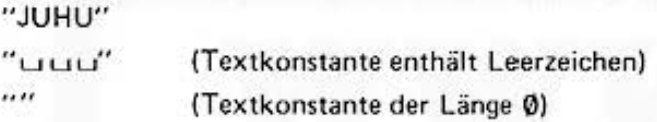

### 16.3 Numerische Variable

Speicherplatz für einen Zahlenwert, auf den über den Variablennamen zugeriffen wird. Der Variablenname besteht aus einem Buchstaben, zwei Buchstaben oder einem Buchstaben und einer Ziffer. Mehr als zwei Zeichen sind erlaubt, solange kein BASIC-Schlüsselwort entsteht. **Diese zusätzlichen Zeichen werden vom Rechner ignoriert. Für Variablennamen dürfen nur**  Großbuchstaben verwendet werden.

**Beispiel:** 

A, AA, AØ, BX, NUMM

**Ausnahme:** 

Nicht erlaubt sind die Namen IF, TO, PI, LF. LN

### 16.4 Textvariable

Speicherplatz für eine Zeichenfolge, auf den über den Variablennamen zugegriffen wird. Der Name hat die gleiche Form wie ein numerischer Variablenname mit einem zusätzlichen \$ am Ende. Eine Textvariable kann maximal 16 Zeichen enthalten. Benötigt man eine großcre Zeichen· kapazitat. kann man ein Textfeld benutzen (s. DIM).

Beispiel:

AS, AAS, A0S, exs. TEXTS

Ausnahme:

Nicht erlaubt sind die Namen IFS, TOS, PIS, LFS, LNS

### 16.5 Numerische oder Textvariablen,

deren Name nur einen Buchstaben enthält, sind in einem speziellen Bereich gespeichert. (s. Speicherorganisation). Alle anderen Variablen werden bei ihrer ersten Benutzung erzeugt. Ihr Anfangswert ist Ø bzw. bei Textvariablen das ASCII-Nullzeichen.

### 16.6 Numerische Funktion, Textfunktionen

**Eine Funktion ist ein Operator auf ein oder mehrere Parameter und hat einen Zahlenwert oder**  eine Zeichenfolge als Ergebnis. Parameter werden hinter dem Funktionsnamen angegeben und können je nach Funktion numerische oder Textausdrücke sein. Sind mehrere Parameter erforder· **lieh. so werden diese in Klammern gesetzt und durch Kommata getrennt.** 

Ergebnis:

Beispiele für numerische Funktionen:

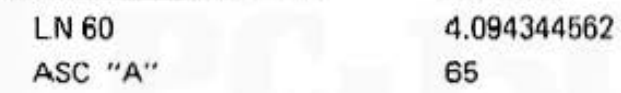

**Textfunktionen** 

CHRS 65 A MIDS ("JUHU", 2.2) UH

**Hinweis: Denken Sie an die Priorität des Operatoren. Funktionsoperatoren haben eine höhere**  Priorität als alle anderen Operatoren.

Beispiel:

 $SIN A + B = (SIN A) + B$ 

Soll der Sinus der Summen gebildet werden, benutzen Sie die Klammern:

 $SIN (A + B)$ 

Do not sale this PDF !!!

### 16.7 Numerischer Ausdruck

Ein numerischer Ausdruck besteht aus einer numerischen Konstante-numerischen Variablen oder numerischen Funktionen oder deren Verknüpfung durch die arithmetischen Operatoren +, -, /, \*, ^, AND, OR, NOT und die Zusammenfassung durch Klammern. Das Ergebnis eines **numerischen Ausd rucks ist ein Zahlenwert.** 

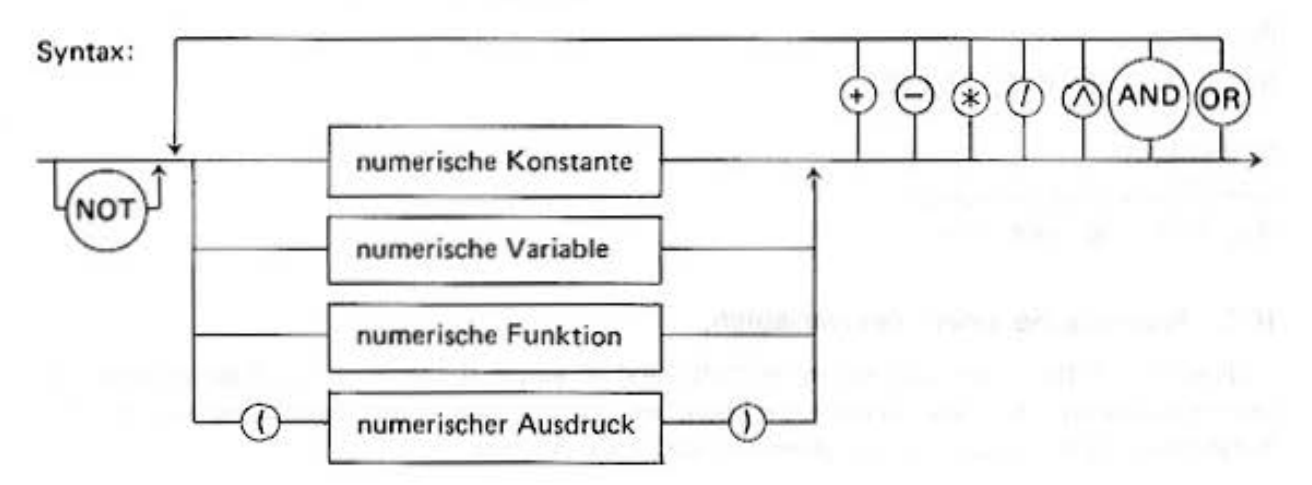

#### Beispiel:

15  $(-7)$ SIN 45  $A + B/C$  $((A * X + B) * X + C) * X + D$ 

### 16.8 Textausdruck

Besteht aus einer Text·Konstante, Textvariablen oder einer Textfunktion oder deren Verknüp· fung durch das Zeichen +. Das Ergebnis eines Textausdruckes ist eine Zeichenfolge.

Syntax:

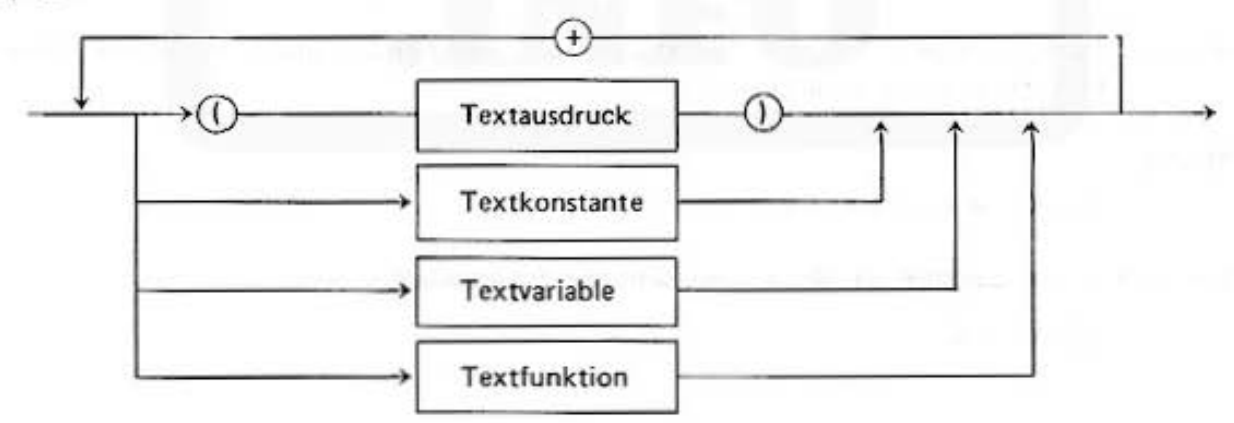

Beispiel:

 $"AB = " + STRS AB$ (AS+ "PC")

### 16.9 Logischer Ausdruck

Ein logischer Ausdruck ist ein Vergleich zweier numerischer Ausdrücke durch die Operatoren  $\lt$ ,  $\lt$  =, =, > =, >,  $\lt$  oder die Verknüpfung solcher Vergleiche durch die Operatoren AND, OR, NOT.

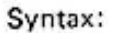

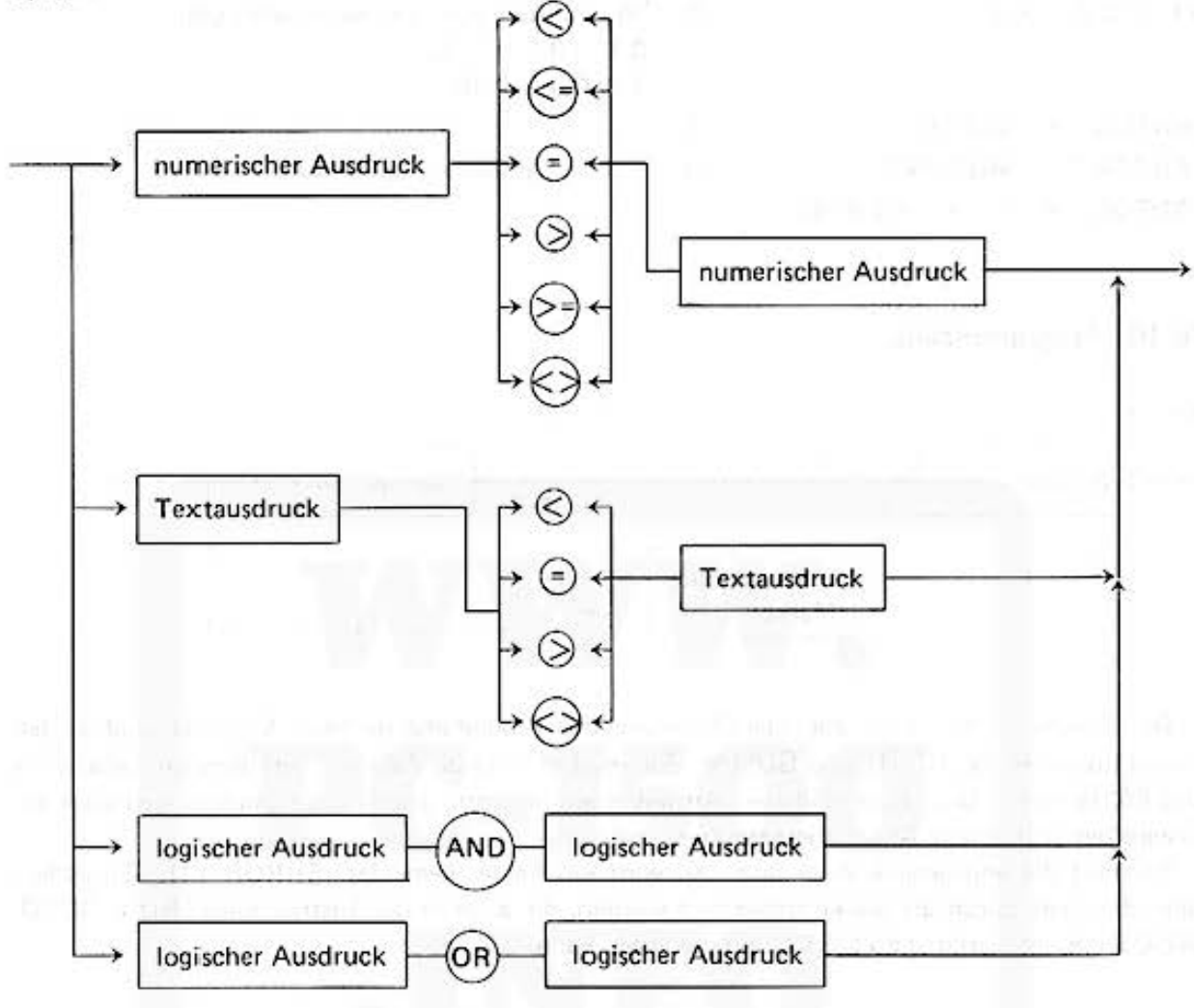

Das Ergebnis eines logischen Ausdrucks ist eine 1, wenn die Vergleichsaussage richtig ist, sonst eine Ø. Dieses Ergebnis kann in numerischen Variablen gespeichert werden.

Werden Textausdrücke miteinander verglichen, so ist unter der "Größe" die lexikalische Reihenfolge zu verstehen, d.h. "A" ist kleiner als "Z".

Die Reihenfolge der Zeichen ist aus der ASCII-Code-Tabelle im Anhang zu ersehen. Haben zwei Textausdrücke unterschiedliche Länge, so wird bei einem Vergleich der kürzere Ausdruck mit dem Zeichen ASCII-Null aufgefüllt.

Logische Ausdrücke werden in der BASIC-Anweisung IF verwandt.

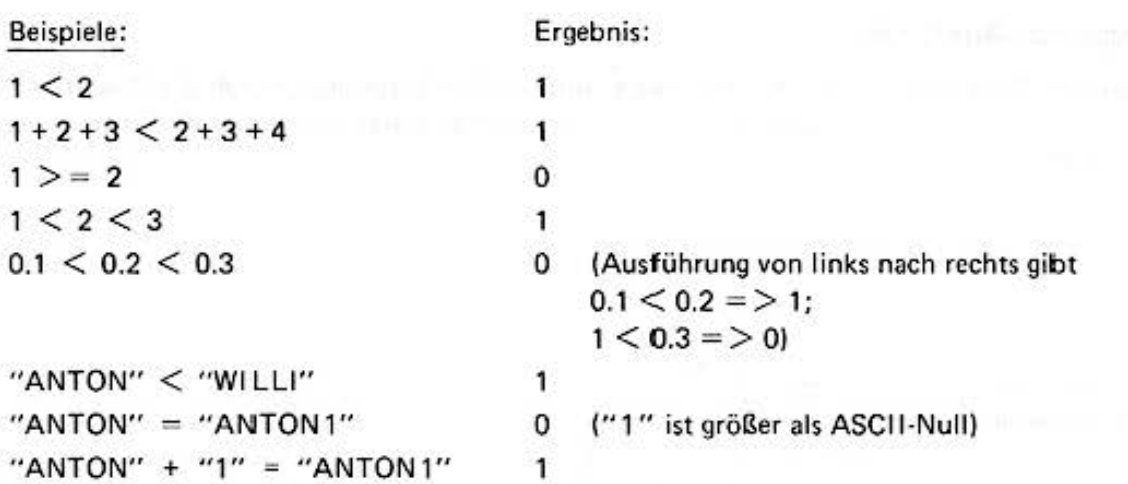

## 16.10 Programmzeile:

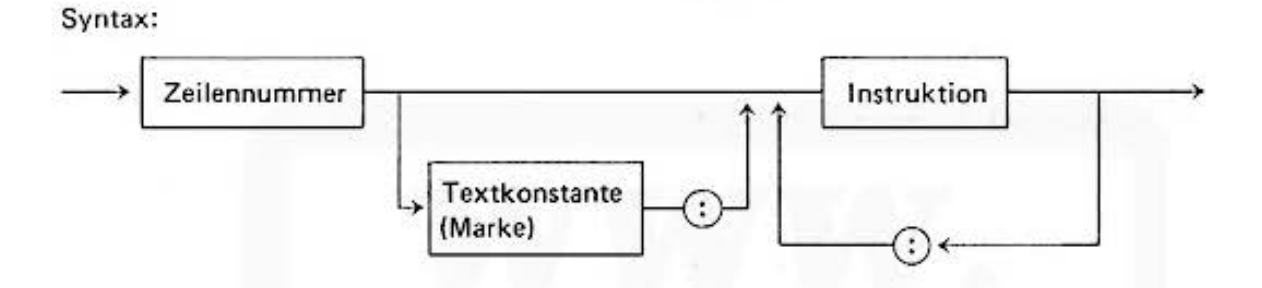

Oie Zeilennummer dient zur Identifizierung der Programmzeile beim Editieren und in den lnstruktionen RUN. GOTO und GOSU6, Sie muß eine ganie Zahl aus dem Bereich zwischen 1 und 65279 sein. Gibt man in diesen Anweisungen als Sprungziel keinen ganzzahligen Wert an, so wird der gebrochene Anteil abgeschnitten.

Existiert die angegebene Zeile nicht, so wird ein Fehler gemeldet (ERROR 11). Zusätzlich kann die Zeile durch die Marke bezeichnet werden, die auch in den Instruktionen RUN, GOTO, GOSUB und im Kommando LIST benutzt werden kann.

### LET

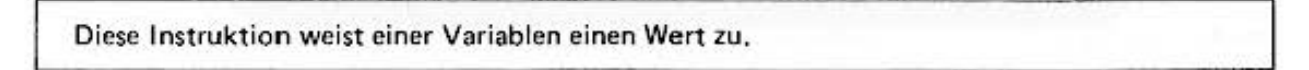

Syntax:

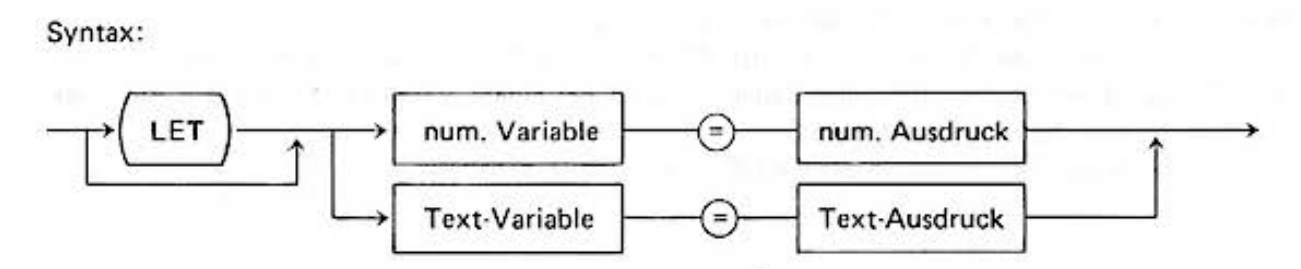

Mit der LET·lnstruktion wird der Wert des numerischen Ausdrucks berechnet bzw. der Text· ausdruck zusammengestellt und in der numerischen bzw. Textvariablen ablegt.

#### Anmerkung:

Das Schlüsselwort LET ist in der ursprünglichen Sprachdefinition von BASIC enthalten. Beim PC-1500 BASIC darf es fortgelassen werden. Wenn es nicht innerhalb einer IF-Instruktion verwendet wird.

Besteht der Variablenname aus mindestens 2 Zeichen, so wird beim ersten Auftreten des Namens im Programmablauf der Speicherplat2 für diese Variable reserviert (siehe Speicherorganisation). Ist kein Speicherplatz mehr frei, führt dies zu einem Fehler (ERROR 10).

Beispiele:

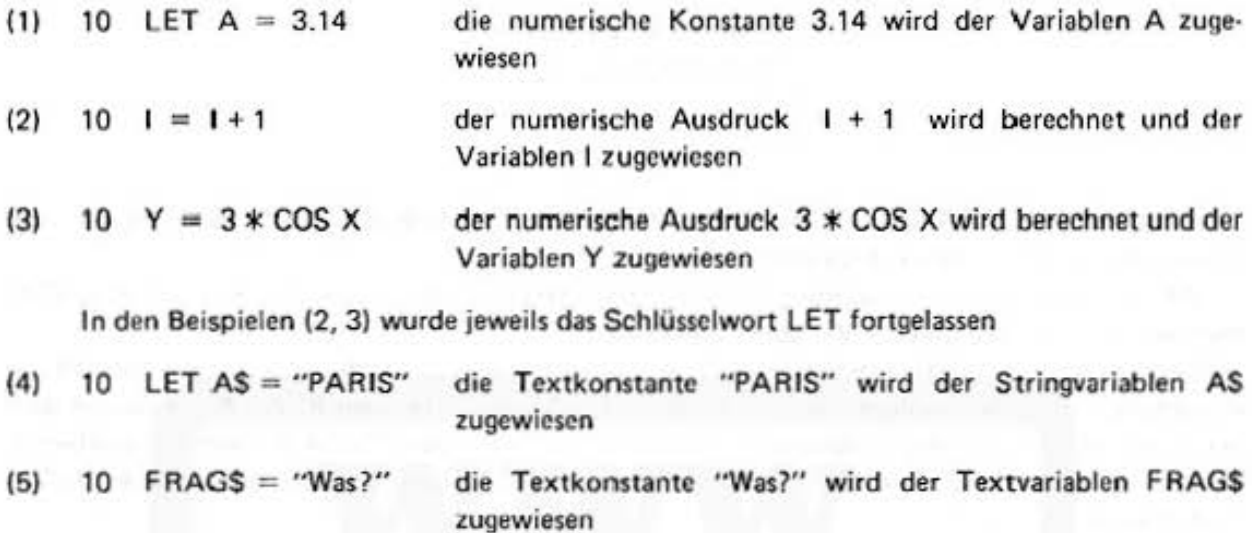

### DATA

Diese Instruktion definiert Datenfelder.

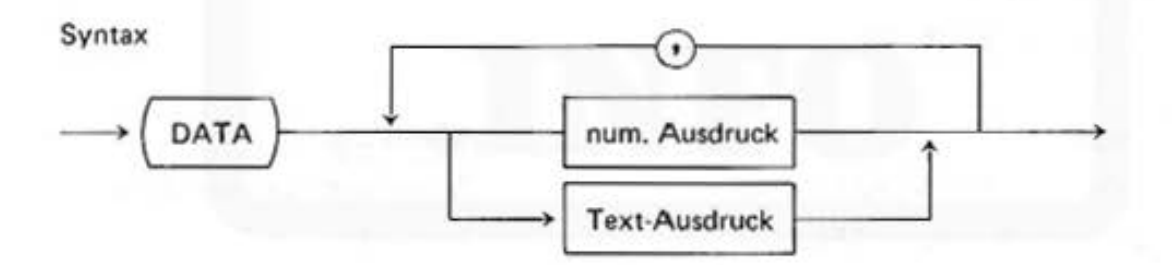

Die DATA-Instruktion gewinnt ihre Bedeutung erst mit der READ-Anweisung.

Es werden beim READ Variablenwerte aus Datenfeldern zugewiesen. Alle DATA·lnstruktioncn werden in der Reihenfolge ihrer Anweisungsnummern behandelt und können in beliebiger Anzahl an beliebiger Stelle im Programm auftreten. Sie werden bei der Programmausführung automatisch übersprungen.

#### Beispiele:

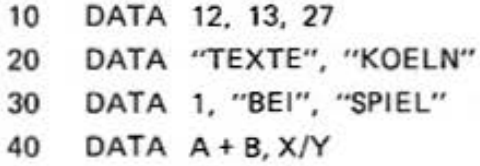

### **READ**

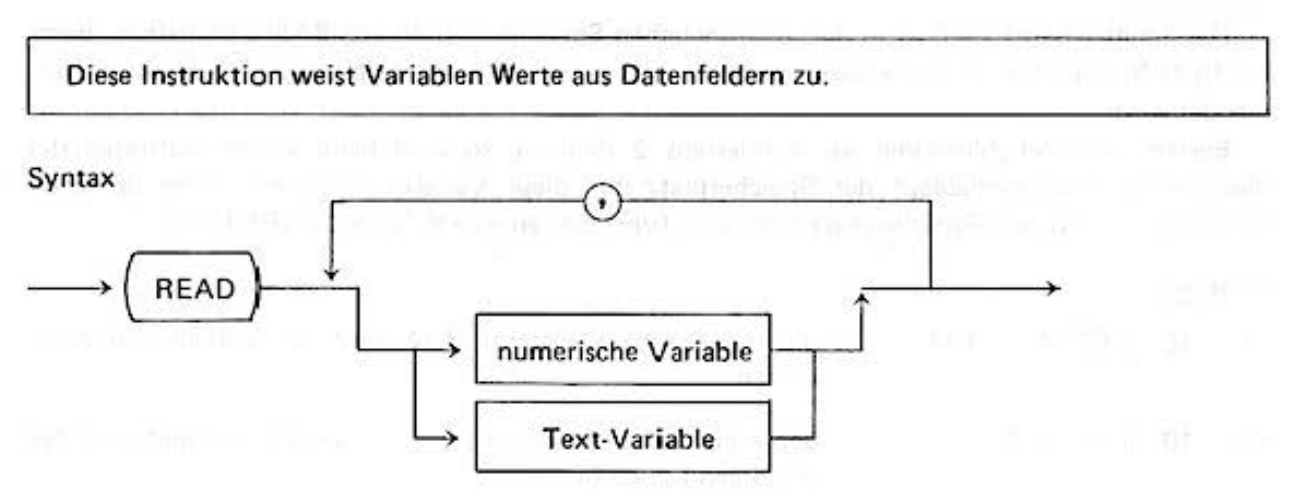

Enthält die READ-Anweisung mehrere Variablen, so hat diese die gleiche Wirkung wie eine Folge von getrennten READ-Instruktionen.

Mit der ersten READ-Anweisung wird der erste Wert aus dem Datenfeld der ersten DATA-Instruktion eingelesen und der Variablen zugewiesen.

Bei der zweiten READ-Instruktion wird der Variablen der zweite Wert aus der gleichen DATA-Anweisung zugewiesen (sofern einer vorhanden ist). Bei den folgenden READ-Anweisungen wird der dritte, vierte usw. Wert zugewiesen. Sind alle Daten der ersten DATA-Anweisung verarbeitet, werden sie automatisch von dem Datenfeld der zweiten, danach von der dritten usw. DATA-Anweisung gelesen usw.

Ist in der DATA-Anweisung ein arithmetischer Ausdruck angegeben, so wird dessen Wert berechnet und der Variablen zugewiesen. Die Variablen der READ-Instruktion und die Datentypen in der DATA-Anweisung müssen zueinander passen, d.h. zu numerischen Variablen numerische Ausdrücke bzw. zu Textvariablen Textausdrücke.

#### Beispiele:

- $(1)$ 10 READ Y1, Y2 20 READ A, B, S\$, T\$
- $(3)$ 05 CSIZE 1
	- 10 REM TELEFONVERZEICHNIS
	- LPRINT "NAME", "TEL." 20
	- 30 **READ MS**
	- 40 IF  $MS < > "0"$  THEN GOTO 70
	- LPRINT "ENDE DES VERZEICHNISSES" 50
	- 60 **END**
	- 70 READ NS, TS
	- 80 IF MS = "M" THEN LPRINT N\$, T\$
	- 90 GOTO 30

```
100
     DATA "M", "MARCUS", "040-441777"
```
- DATA "F", "ARZT", "089-123456" 110
- 120 DATA "M", "FEUER", "112"
- DATA "0" 130

#### Bemerkung

Zeichengröße auf dem Drucker Ausdruck

Abfrage auf das Ende des **Datenfeldes** 

### Datenfelder

## Do not sale this PDF III

(Falls Sie keinen Drucker haben, verwenden Sie PRINT anstelle von LPRINT)

Die Ausführung des Programmes liefert folgendes Ergebnis:

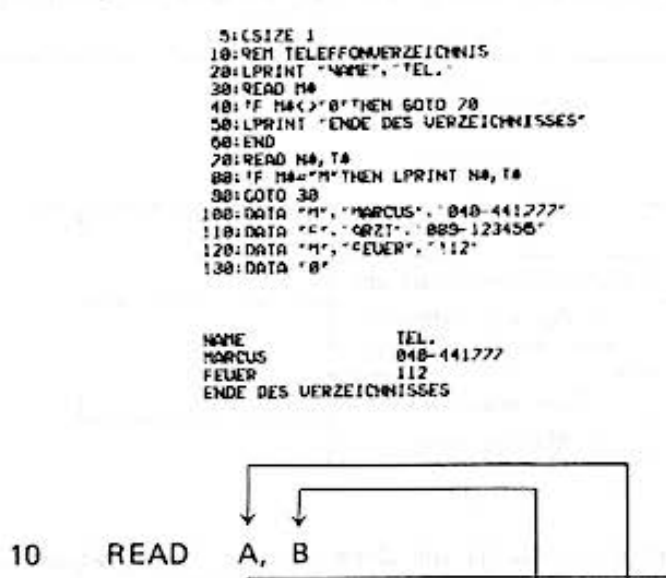

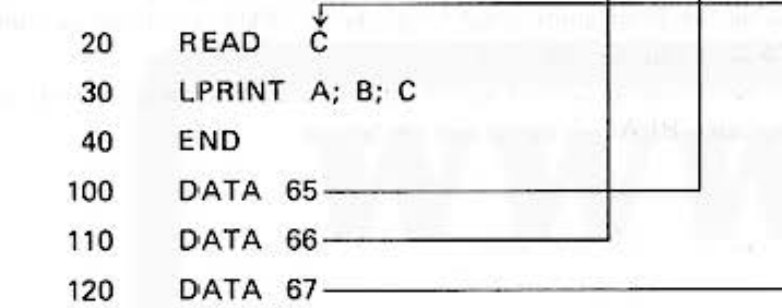

Das Ergebnis dieses Programmes lautet:

65 66 67

#### Bemerkungen:

 $(2)$ 

- 1. Nicht benutzte Daten werden ignoriert.
- 2. Fehlt eine DATA-Instruktion oder sind zu wenige Daten definiert, so führt das beim READ zu einem Fehler (ERROR 2)
- 3. Die READ-Instruktion ist der LET-Instruktion verwandt, bietet dem Programmierer durch komplexere Struktur mehr Möglichkeiten.

Do not sale this PDF III

### RESTORE

Diese Instruktion spezifiziert jene DATA·Anweisung, von der mit dem nächsten READ gelesen wird.

#### Syntax

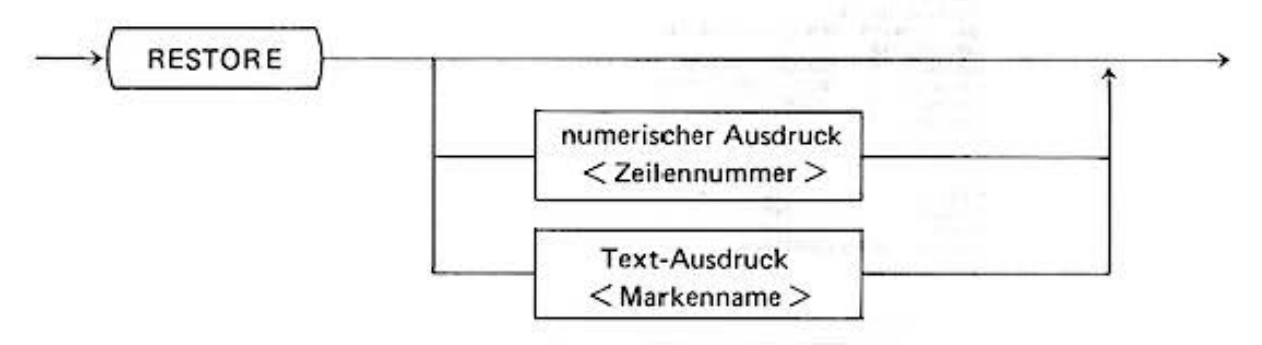

Der Wert des numerischen Ausdrucks spezifiziert die Zeilennummer, der Textausdruck die Marke einer DATA-Anweisung. Bei der im Programmablauf folgenden READ-Instruktion werden die Werte ab der spezifüierten DATA-Anweisung eingelesen.

Läßt man die Ausdrücke fort, wird die erste mit der kleinsten Zeilennummer versehene DATA·l nstruktion bei der darauffolgenden READ·Anweisung benutzt.

**Beispiel:** 

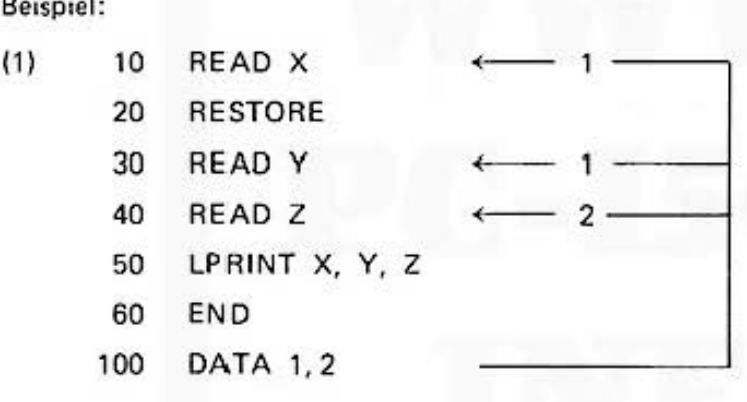

### **REM**

Diese Instruktion definiert eine Kommentarzeile im Programm. Syntax Zeichenfolge REM

Die REM-Instruktion wird bei der Programmausführung ignoriert. Die Anweisung kann an beliebiger Stelle im Programm erscheinen und definiert den Rest der Zeile als Kommentar.

Hinweis:

(1) Die REM-Instruktion interpretiert die gesamte restliche Zeile als Kommentar.

10 REM INITIALISIERUNG : A = 0

In diesem Fall wird die Instruktion A = 0 als Kommentar aufgefaßt und nie ausgeführt.

Es ist empfehlenswert mindestens vor größeren zusammenhängenden Programmabschnitten,  $(2)$ die Aufgabe jenes Programmteiles zu erläutern.

Beispiele:

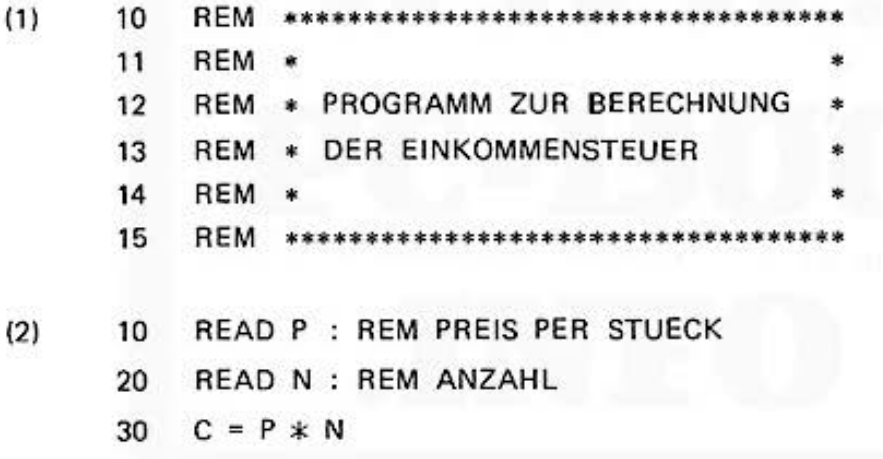

### **STOP**

### **Diese Instruktion hält die Programmausführung an.**

Syntax

 $\longrightarrow$   $($  stop  $)$ 

**Auf der Anzeige erscheint bei der Ausführung dieser Instruktion:** 

BREAK IN < Zeilennummer >

Nach Bestätigung dieser Meldung durch Eingabe von **ENTER** erscheint das Bereitschaftszeichen und man kann interaktiv mit dem PC-1500 arbeiten. Es lassen sich beispielsweise die Werte von Variablen anschauen oder Programme nochmal überprüfen.

Mit dem Kommando CONT wird die Ausführung mit der auf STOP folgenden Instruktion fortgesetzt.

Anmerkung:

Drückt man die  $\begin{bmatrix} \mathbf{f} \end{bmatrix}$  Taste, so erscheint die gerade ausgeführte. Programmzeile auf der Anzeige. Die  $\boxed{1}$  Taste hat die Wirkung, daß das Programm zeilenweise fortgesetzt wird.

Beispiel:

10 INPUT A, B, C 20  $M = 3 * A \wedge 4$ 30  $N = B/5 - 10$ 40 STOP 50  $L = C * SOR (M - N)$  $\vdots$ 

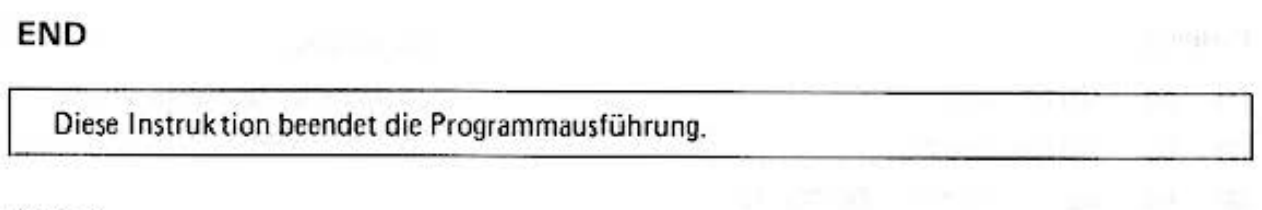

Syntax

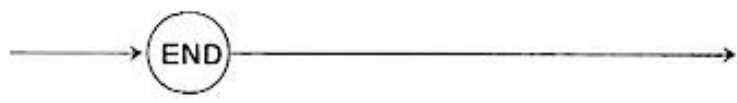

Diese Instruktion steht gewöhnlich am Ende eines Programmes und beendet die Ausführung. Mit dieser Instruktion kann der Programmablauf an einer beliebigen Stelle im Programm beendet **werden.** 

Anmerkung:

Man kann die END-Instruktion fortlassen. Das Programm wird automatisch nach Ausführung der letzten Zeile beendet.

Beispiel:

- 10 PRINT "START"
- 20 FOR 1 = 1 TO 20
- 30 **PRINT I**
- 35 IF 1 = 10 THEN END
- 40 NEXT 1

### GOTO

Mit dieser Instruktion lenkt man die Programmausführung zu der spezifizierten Programmzeile.

Syntax

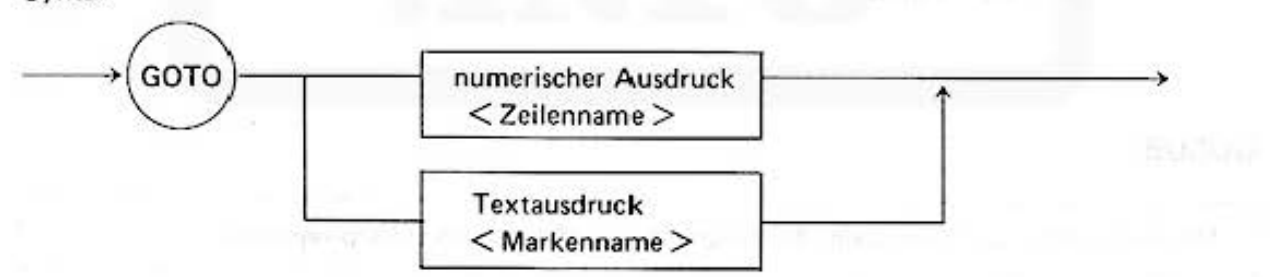

Oie Sprunganweisung GOTO lenkt den Programmlauf ohne jede Einschränkung zu einer **bestimmten Programmzeile. Der numerische Ausdruck spezifiziert eine Anweisungsnummer**  (ganzzahliger Anteil). der Textausdruck (16 Zeilen gültig) einen Markennamen als Sprungziel.

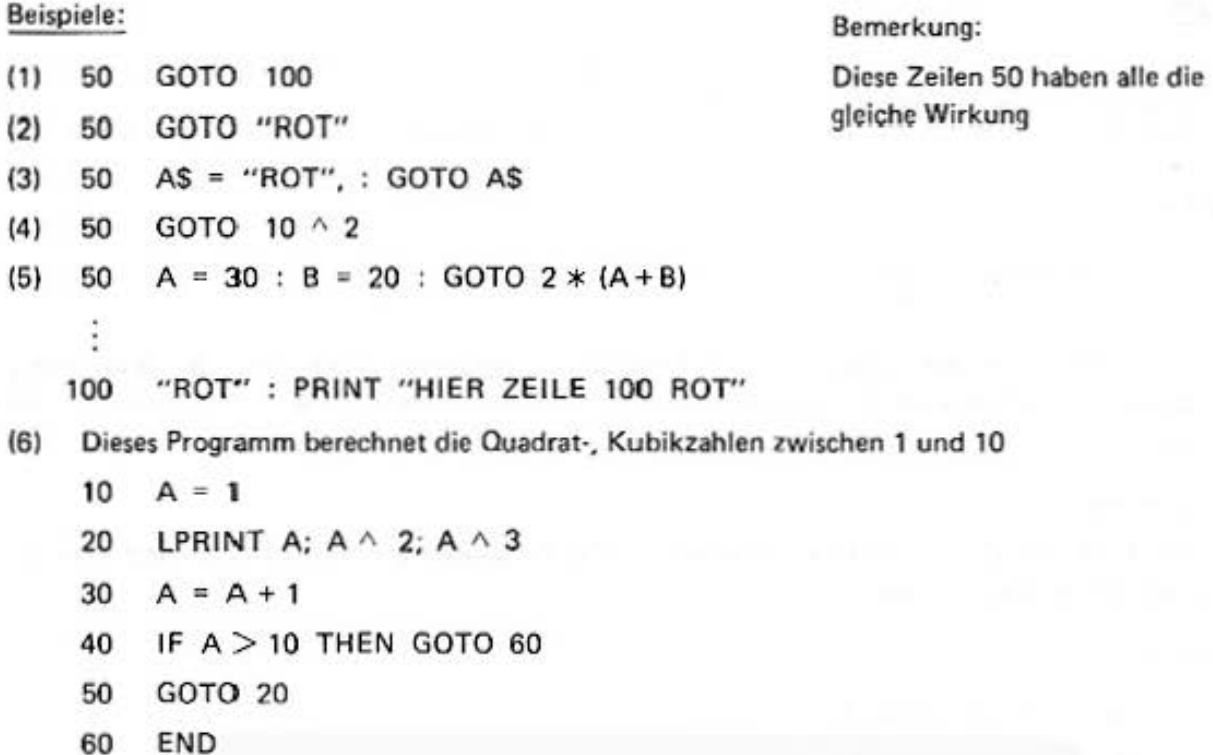

Das Programm liefert folgendes Ergebnis:

## GOSUB

**Mit dieser Instruktion verzweigt der Programmablauf zu einem Unterprogramm.** 

Syntax

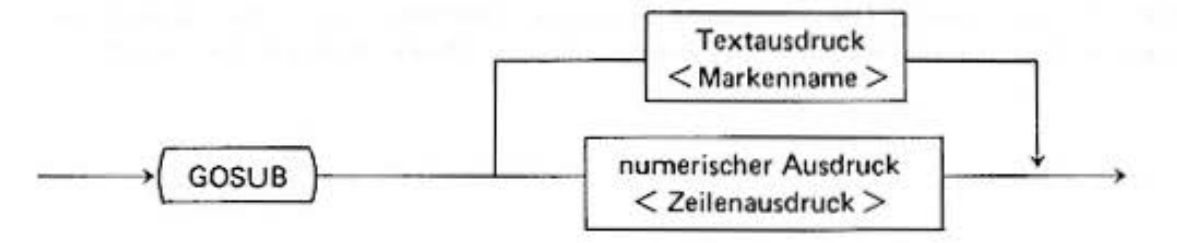

**Ein häufig benutzter Prograrnmteil wird rneist als Unterprogramm geschrieben. Die GOSUB·**  Instruktion verzweigt den Programmablauf zu jenem Unterprogramm, das mit der Programmzeile **beginnt, die du rch den numerischen Ausdruck, bzv.i. Markennamen spezifiziert ist {analog zum**  GOTO).

Die Ausführung des Unterprogramms wird durch die RETURN-Instruktion abgeschlossen und mit der auf die GOS UB folgenden Instruktion fortgeführt.

Die GOSUB·Anweisung kann an beliebiger Stelle im Programm stehen und es können mehrere Unterprogrammaufrufe geschachtelt erfolgen (max. 32).

**Be ispiele:** 

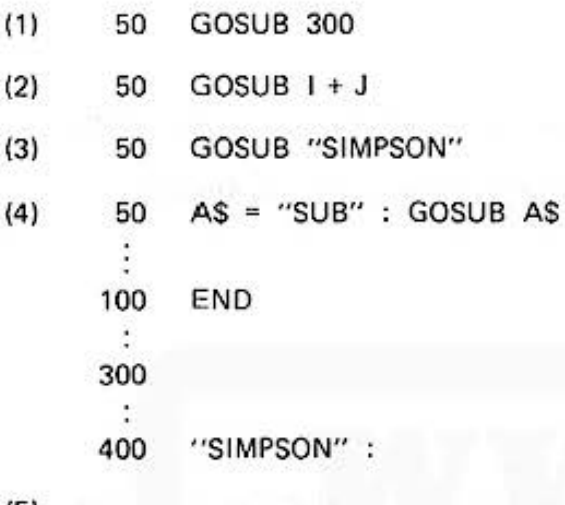

{5)

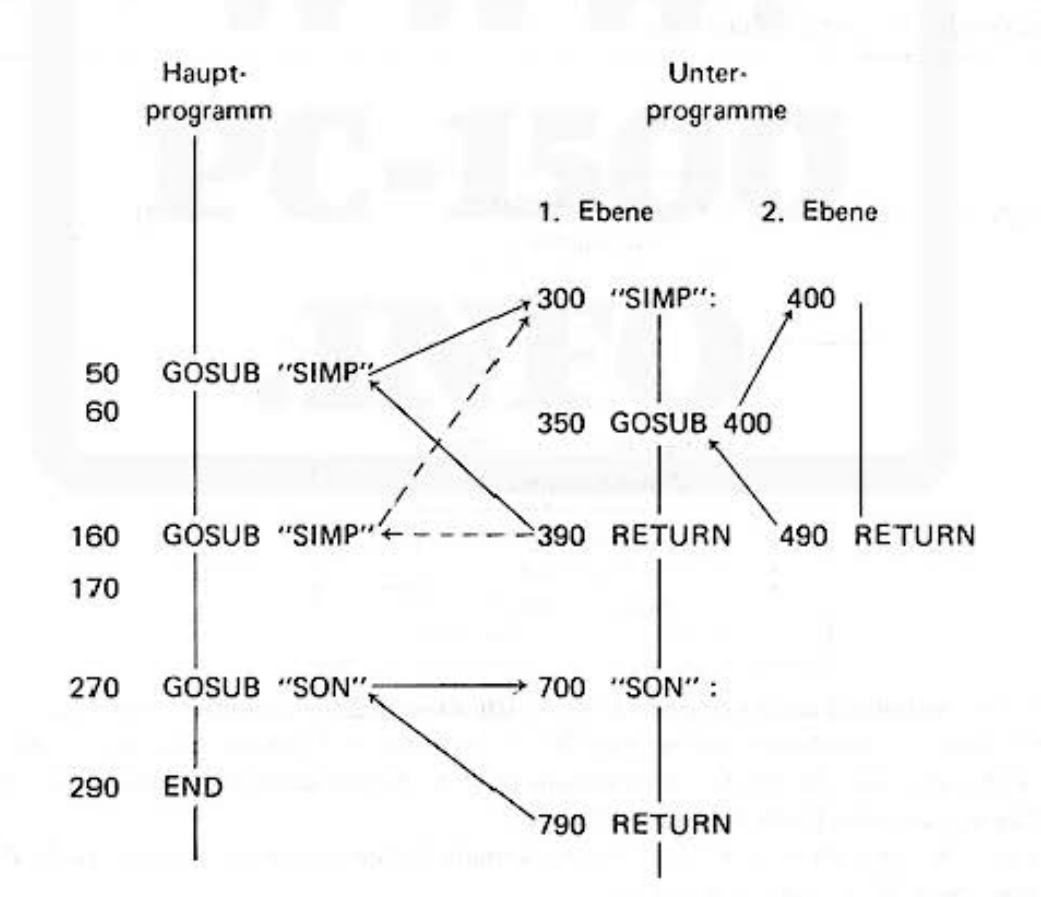

Diese Graphik zeigt die Verwendung von mehreren Unterprogrammen. Zeile 50 und 160 rufen das Unterprogramm "'SIMP" auf. Dieses wiederum ruft in der nächsten Ebene das Unterprogramm beginnend mit Zeile 400 auf. Der Rücksprung in Zeile 390 aus dem "SIMP" Unterprogramm erfolgt in Abhängigkeit vom Aufrufort, also zur Zeile, die auf Programmzeile 50 bzw. 160 folgt.

Do not sale this **PDF** !!!

### **RETURN**

Diese Instruktion beendet ein Unterprogramm und setzt die Ausführung mit der Instruktion fort, die auf die GOSUB-Anweisung folgt, von der das Unterprogramm aufgerufen wurde.

Syntax

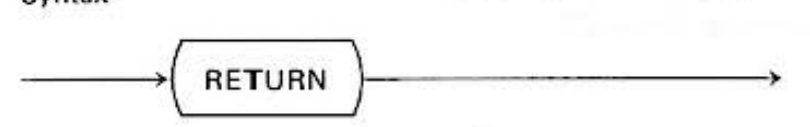

**Bemerkungen:** 

- (1) Ein Unterprogramm muß mit der RETURN-Instruktion beendet werden (nicht GOTO).
- (2) Eine RETURN-Instruktion im Hauptprogramm führt zu einem Fehler (ERROR 2).

Beispiel: siehe GOSUB-Instruktion

### ON . ...... G;OTO

**Diese Instruktion verzweigt die Programmausführung abhängig von dem Wert eines numeri· sehen Ausdrucks und der Sprungz ielliste.** 

Syntax

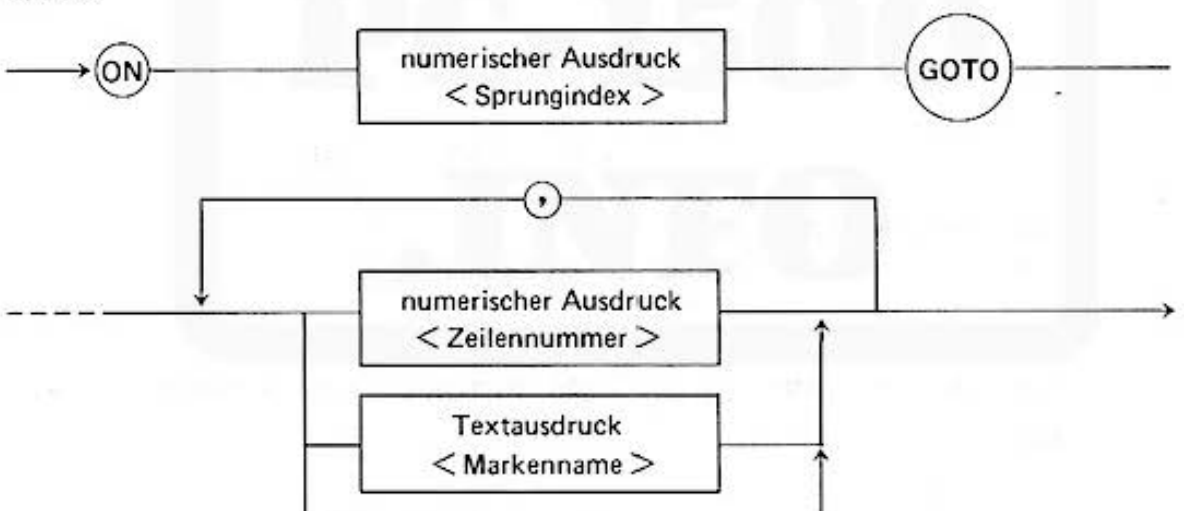

Die Liste, bestehend aus den numerischen Ausdrücken< Zeilennummer > und Textausdrücken < Markenname >, spezifiziert wie bei der GOTO-Instruktion Anweisungsnummern bzw. Markennamen als Sprungziele. Durch den ganzzahligen Wert des numerischen Ausdrucks <Sprungindex> wird festgelegt. we lches Element auszuwählen ist.

Hat der Index den Wert 1, wird das erste Element als Sprungziel ausgewählt; beim Wert 2 das **zweite usw. beim Wert i das i·te Element.** 

Beim Wert Ø vom Ausdruck  $\leq$  Sprungindex  $>$  findet kein Sprung statt, die Programmausführung wird mit der auf ON . . . GOTO folgenden Instruktion fortgesetzt. Das gleiche ist gültig bei allen anderen Indizes für die kein zugehöriges Listenelement vorhanden ist.

Beispiele:

( 11 50 ON **1** GOTO 100, 200, 300

60 : PRINT |

In diesem Beispiel kann 1 die Werte O. **1,** 2. 3 annehmen; hat der Index 1 den Wert 1, so ver· zweigt der Programmlauf zu Zeile 100, bei I = 2 zur Zeile 200 usw. Hat I den Wert Ø wird sofort Zeile 60 ausgeführt, ebenso bei allen anderen Werten von 1.

- $(2)$  10 FOR  $1 = -2$  TO 5
	- 15 PRINT I;
	- 20 ON **1** GOTO 50, 30, 60. 70
	- 30 PRINT " KEIN SPRUNG"
	- 40 GOTO 200
	- 50 PRINT " SPRUNG NACH 50"
	- 55 GOTO 200
	- 60 PRINT " SPRUNG NACH 60"
	- 65 GOTO 200
	- 70 PRINT " SPRUNG NACH 70"
	- 200 NEXT **1**

Ergebnis:

- -2 KEIN SPRUNG
- $-1$  KEIN SPRUNG
- 0 KEIN SPRUNG
- SPRUNG NACH 50  $\mathbf{1}$
- 2 KEIN SPRUNG
- 3 SPRUNG NACH 60
- 4 SPRUNG NACH 70
- 5 KEIN SPRUNG

## ON E'RROR GOTO

**Mit dieser lnstriuktion verzweigt die Programmausführung zu der spezifizierten Programm· zeile, wenn im Ablauf ein Fehler erkannt wird.** 

### Syntax

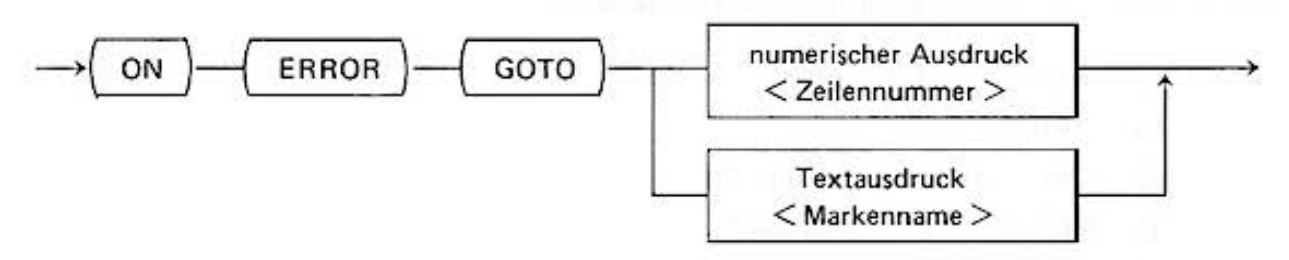

Die Instruktion hat direkt in der Programmausführung unmittelbar keine Wirkung. Erst, wenn im Ablauf des Programmes ein Fehler auftritt, wird das Programm nicht wie sonst abgebrochen, **sondern zu dem spezifiz ierten Sprungziel verzweigt.** 

### **Bemerkungen:**

- 11) ON ERROR-lnstruktionen können nicht geschachtelt werden. Die zuletzt ausgeführte ist gültig.
- **{2) Die standardmäßige Fehlerbehandlung w ird wieder e ingeschaltet, wenn der numerische**  Ausdruck den Wert Ø hat. (ON ERROR GOTO Ø)
- (3) Hat der auslösende Fehler den Code ' 1 ' (Syntax Fehler) ' 7 ', ' 32 ', so wird die ON ERROR-Instruktion ignoriert, das Programm wie normal abgabrochen und der Fehler angezeigt.

### Beispiel:

10 ON ERROR GOTO 20 20 INPUT A 30  $B = 1/A$  A  $\frac{2}{1}$ 40 PRINT B

Wird für A der Wert Ø eingegeben, so führt dies in Zeile 30 zu einem Fehler.

Durch die ON ERROR-Instruktion verzweigt das Programm zu Zeile 20 und die Eingabe kann wiederholt werden.

### **ON** .... . **GOSUB**

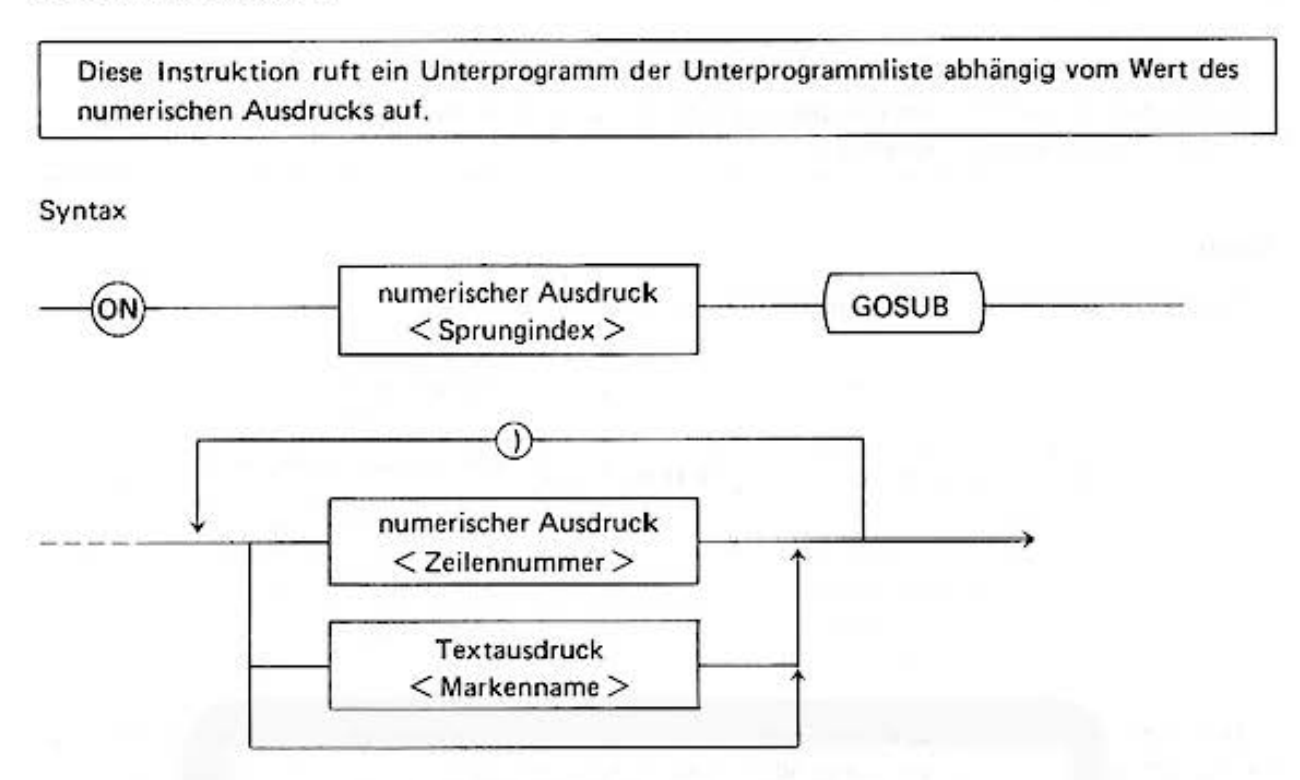

**Oie Programmausführung verzweigt zu jenem Unterprogramm. das aus der Zielliste ent·**  sprechend dem Wert des numerischen Ausdrucks < Sprungindex > ausgewählt wird. Analog zur ON . . . . GOTO-Instruktion bestimmt der ganzzahlige Wert von < Sprungindex > das Listenelement. In der Liste repräsentieren die Ausdrücke Zeilennummern bzw. Marken.

Ist der Index negativ, 0, größer als die Anzahl der Elemente in der Zielliste oder das Element nicht spezifiziert, wird die nächste Instruktion ausgeführt.

Nach der Ausführung des Unterprogramms wird der Programmlaut mit der auf die ON .. . . GOSUB folgenden Instruktion fortgesetzt. (siehe GOSUB).

#### Beispiel:

10 ON (SGN (D) + 2) GOSUB "MINUS", "NULL", "PLUS"

SGN (D) kann die Werte  $-1$ , 0, 1 annehmen, jeweils für  $D < 0$ ,  $D = 0$ ,  $D > 0$ .

Damit erhält der SGN (D) + 2 die Werte 1, 2, 3 und entsprechend wird zum Unterprogramm "MINUS", "NULL", "PLUS" verzweigt.

### IF ..... **<sup>T</sup> HEN**

Die auf IF folgende Bedingung wird geprüft. Ist sie wahr, so wird die auf THEN folgende Instruktion ausgeführt. Ist die Bedingung falsch, so wird die Programmzeile mit der nächsthöheren Zeilennummer ausgeführt.

#### Syntax

Die Syntax der IF . . . . THEN·lnstruktion hat mehrere Formate.

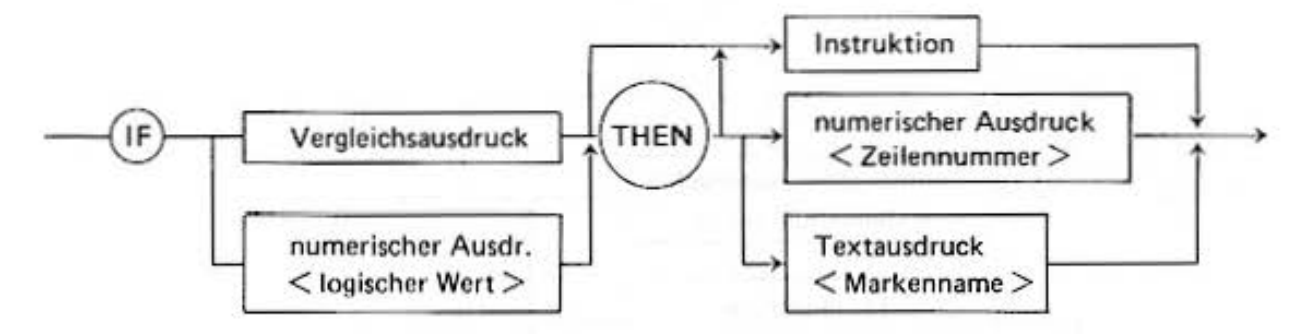

Ocr Vergleichsausdruck bzw. der numerische Ausdruck < logischer Wert > ist die Bedingung. die geprüft wird. Im Fall des < log. Wert > wird die Bedingung als 'wahr' angesehen, wenn der Wert größer (>) Ø und als 'falsch', wenn er kleiner gleich (<) Ø ist. Der Vergleichsausdruck wird nach den aus der Mathematik bekannten Regeln der Operatoren  $\lt$ ,  $\lt =$ ,  $=$ ,  $\gt$   $=$ ,  $\lt$   $>$  bestimmt und liefert die Werte 'wahr' oder 'falsch'. Bei der Anwendung der Operatoren  $\lt$ ,  $>$ ,  $=$ ,  $\lt$  auf Zeichenketten bzw. Textvariablen wird auf die lexikalische Reihenfolge geprüft. Dabei werden nur die ersten 16 Zeichen beachtet.

Ist die Bedingung 'wahr', so werden die auf das THEN (optional) folgenden Instruktionen ausgeführt. Wird der numerische Ausdruck < Zeilennummer > bzw. der Textausdruck < Markenname > angegeben, so stellt dies eine verkürzte Schreibweise für eine GOTO-Instruktion dar.

Die Ausdrücke repräsentieren eine Zeilennummer bzw. einen Markennamen als Sprungziel. In diesem Fall muß das Sprachelement THEN verwendet werden.

#### Bemerkung:

Instruktionen, die in der gleichen Programmzeile auf die IF . . . . THEN-Instruktion folgen, werden nur ausgeführt, wenn die Bedingung des IFs wahr ist.

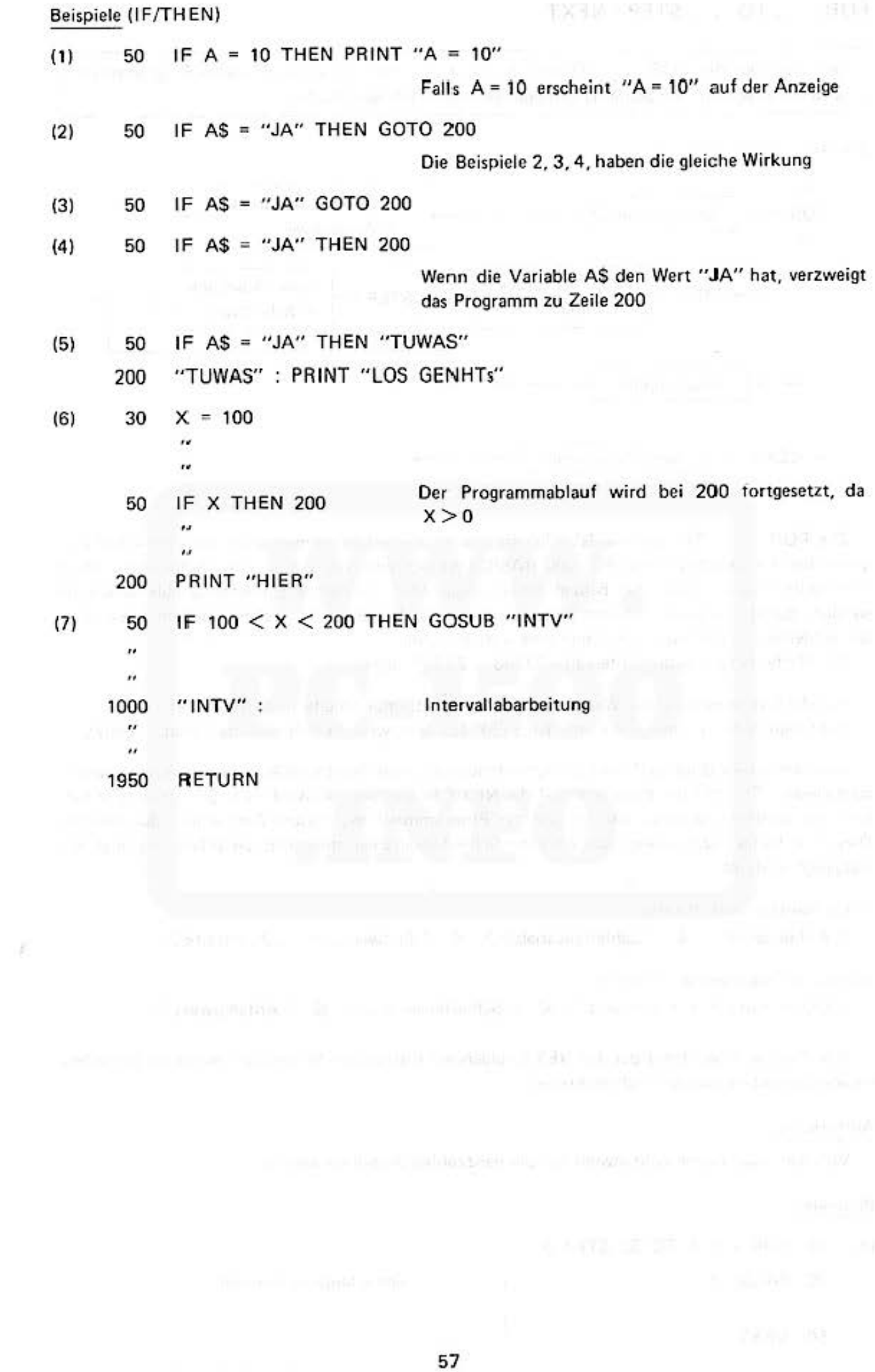

# Do not sale this PDF !!!

## **FOR** .... **TO** .... **STEP / NEXT**

Der zwischen der FOR . . . TO und der NEXT-Instruktion eingeschlossene Programmteil wird entsprechend den Schleifenbedingungen mehrfach durchlaufen.

Syntax:

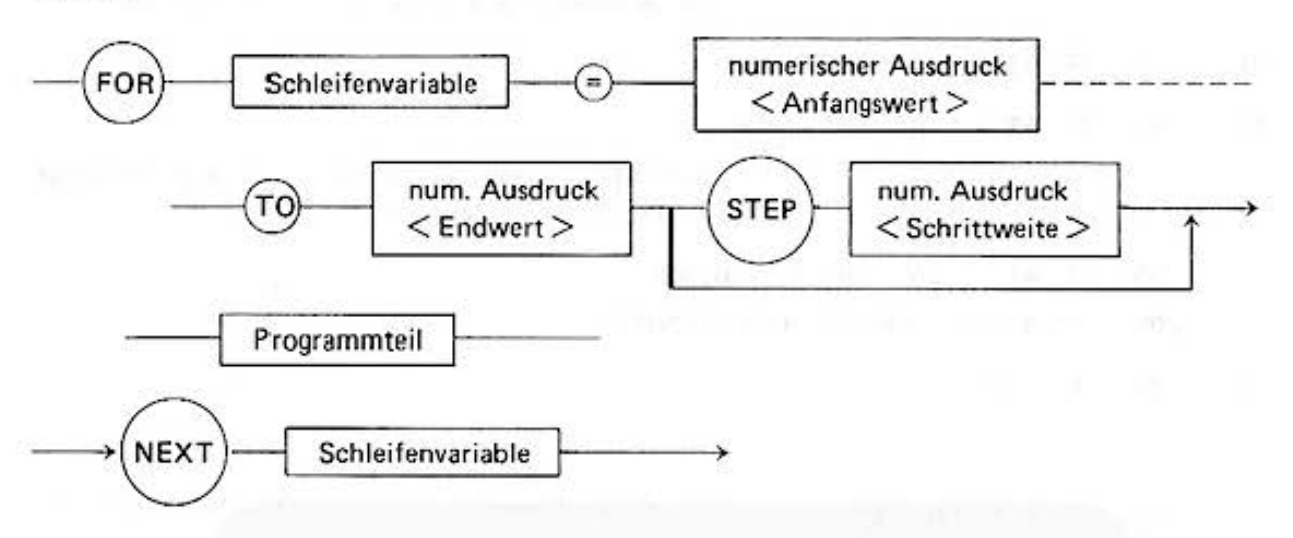

Die FOR . . . . TO und die NEXT-Instruktion gehören zusammen, Sie schließen einen Programmteil aus beliebig vielen PC·1500 BASIC·lnstruktionen ein, der in einer Schleife mehrfach durchlaufen werden soll. Bei beiden Anweisungen muß die gleiche Schleifenvariable verwendet werden, damit bei geschachtelten Schleifen eindeutig festgelegt ist. welche abgeschlossen wird . **Die Schleifenvariable muß eine numerische Variable sein,** 

Die Werte müssen in dem Intervall - 32768 . . 32767 liegen.

Für die Schrittweite ist der Wert Ø nicht zu lässig. (Endlosschleife!) (ERROR 19) Läßt man in der allgemeinen Form den STEP·Teil fort, wird die Schrittweite gleich 1 gesetzt.

Vor dem ersten Durchlauf wird der Schleifenvariablen der Wert vom Ausdruck <Anfangswert> zugewiesen. Erreicht der Programmlauf die NEXT-Instruktion, so wird die < Schrittweite > zum Wert der Schleifenvariablen addiert und der Programmteil mit diesem Wert erneut durchlaufen. Dies wird fortgesetzt. solange der Wert der Schleifenvariablen innerhalb des Intervalles liegt, das festgelegt ist durch:

**1) bei positiver Schrittweite** 

 $\langle$  Anfangswert  $\rangle \leq \langle$  Schleifenvariable  $\rangle \leq \langle$  Endwert  $\rangle$  +  $\langle$  Schrittweite  $\rangle$ 

2) ooer bei negativer Schrittweite

 $<$  Schrittweite  $>$  +  $<$  Endwert  $>$   $<$   $<$  Schleifenvariable  $>$   $\le$   $<$  Anfangswert  $>$ 

Das Programm wird mit der auf NEXT folgenden Instruktion fortgesetzt, wenn die Schleifen**variable die 1 nterva llgrenzen überschreitet.** 

#### Anmerkung:

Von den Ausdrücken wird jeweils nur der ganzzahlige Anteil verwendet.

Beispiele:

```
11) 10 FOR 1 = 1 TO 30 STEP 3 
    20 PAUSE i 
    50 NEXT 1 
                                               Schleifenprogrammteil 
                                          58
```
Do not sale this **PDF** !!!

In diesem Beispiel werden die Zeilen 10 bis 50 wiederholt durchlaufen. Seim ersten Durch· lauf hat die Variable I den Wert 1. Vor dem nächsten Lauf wird I um die Schrittweite 3 erhöht und hat den Wert I = 4. Dieser Wert liegt innerhalb des Intervalls und der Programmteil von Zeile 10 ... <sup>50</sup>wird erneut durchlaufen. Beim letzten Durchlauf hat 1 den Wert 31. Will man erreichen, daß der Endwert 30 nicht überschritten wird, so muß als Endwert 28 in Zeile 10 eingesetzt werden.

- (2) 10 PAUSE "LISTE DER QUADRATZAHLEN"
	- 20 PAUSE "VON 10 20"
	- 30 FOR Z = 10 TO 20
	- 40  $Q = Z * Z$
	- 50 PAUSE Q
	- 60 NEXT Z
	- 70 END

### Bemerkungen:

(1) Wie schon erwähnt. können FOR . ... TO/NEXT Schleifen in bis zu 16 Ebenen geschachtelt werden. Es ist jedoch zu beachten. daß jede Schleife ihre eigene Schleifenvariable benötigt sowie die Schleifengrenzen sich nicht überlappen dürfen.

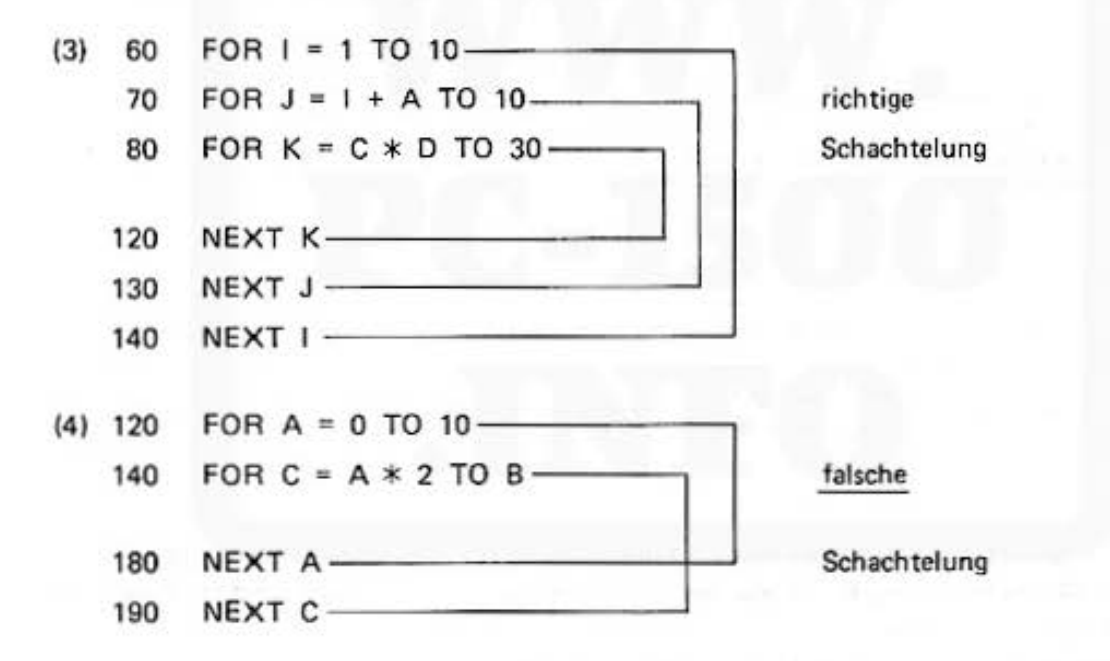

(2) Auf keinen Fall darf man während der Programmausführung von außen in einen Schleifenprogrammteil hineinspringen (z.B. durch eine GOTO-Instruktion). Dies führt nicht sofort zu einem Fehler, aber spätestens bei der NEXT-Instruktion wird das Programm mit einem Fehlercode abgebrochen.

Zulässig ist es jedoch, aus dem Schleifenprogrammteil vor der nächsten NEXT-Instruktion **herauszuspringen.** 

 $(5)$ GOTO 9 1

- 5  $FOR 1 = 1 TO 10$
- ٠g PRINT "FALSCH"
- 10 NEXT 1

falsche

Verzweigung

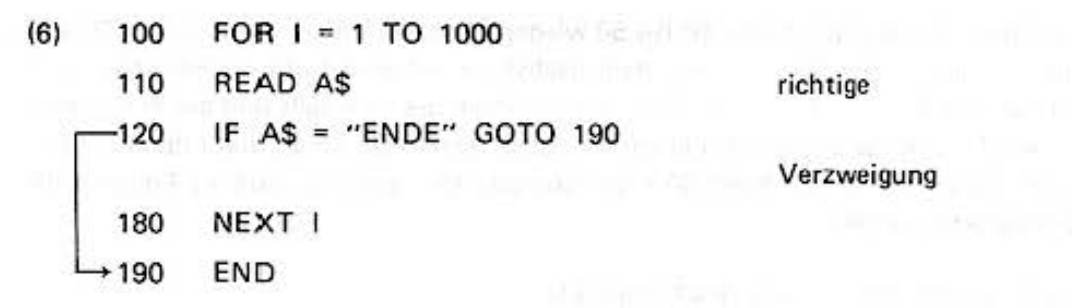

### **DIM**

Mit dieser Instruktion werden Feldvariablen {Arrays) deklariert.

Syntax

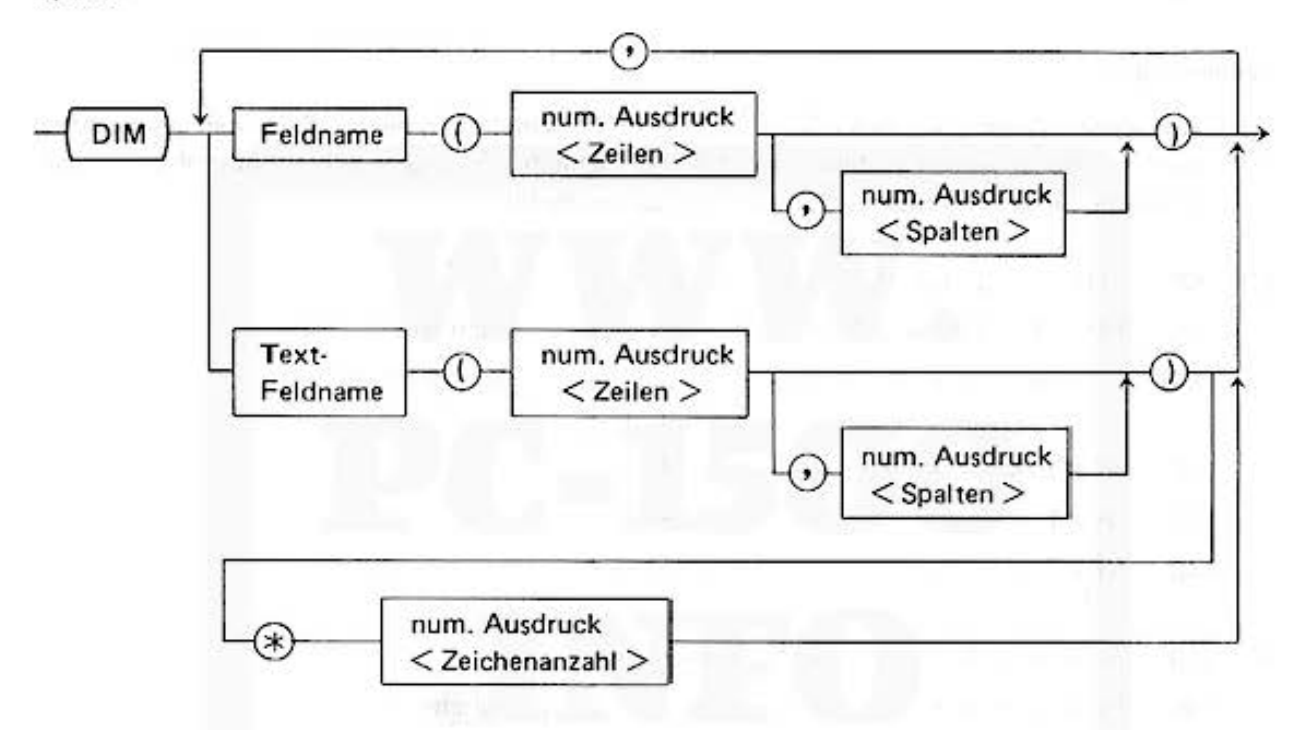

Im Gegensatz zu einfachen Variablen müssen Fcldvariablen vor ihrer ersten Benutzung definiert werden. In der Deklaration wird die Größe des Feldes festgelegt und bei Textvariablen zusätzlich die maximale Anzahl von Zeichen.

**Mit dieser Instruktion wird gleichzeitig Speicherplatz reserviert.** 

Der Name der Feldvariablen bezeichnet das gesamte Feld.

Die Werte der numerischen Ausdrücke spezifizieren die Anzahl der Zeilen und Spalten des zweidimensionalen Feldes. Wird der Ausdruck < Spalten > fortgelassen, so erhält man einen ein· dimensionalen Vektor.

Textfelder können ebenfalls als ein· oder zweidimensionale Felder deklariert werden. Den Ausdruck< Zeichenanzahl> spezifiziert die Zeichenkapazität eines jeden Feldelementes.

Der Zugriff auf ein Feldelement während des Programmlaufs erfolgt durch die Angabe des Namens und ein bzw. zwei Indizes (numerische Ausdrücke) je nach der Deklaration der Feld· variablen und in analoger Form wie in der DIM-Instruktion. Im Unterschied zu einer normalen Variablen sieht die LET-Instruktion beispielsweise wie folgt aus:

LET AR 
$$
(1, 1) = 3.14
$$

Do not sale this PDF !!!

#### Bemerkungen:

- **(1) Die Dimensionierung ist limitiert erstens durch den zur Verfügung stehenden Speicherplatz**  und zweitens durch die Indizes, die aus dem Intervall 0 - 255 sein müssen. (ERROR 10 bei Speicherplatzmangel und ERROR 8 bei falschem Index)
- (2) Bei Textfeldern darf die Zeichenanzahl eines Elementes 80 nicht überschreiten. Wird **der Ausdruck fortgelassen, so erhalten die Elemente e ine Kapazität von 16 Zeichen.**
- 13) Bei der Definition erhalten numerische Felder die Werte 0 und Textfelder das ASCll·Zeichen Null.
- (4) Ein Feld darf nur einmal im Programmablauf definiert verwendet werden . Sonst erfolgt eine Fehlermeldung. (ERROR 5)
- 15) Da Null e in legaler Wert für den Index ist, hat das Feld jeweils eine um 1 größere Anzahl von Zeilen bzw. Spalten als die Werte der Definition.

#### Beispiele:

( 1) Die Zeilen 1 O und 20 spezifü ieren numerische Felder, die folgendermaßen aussehen:

10 DIM X (5)

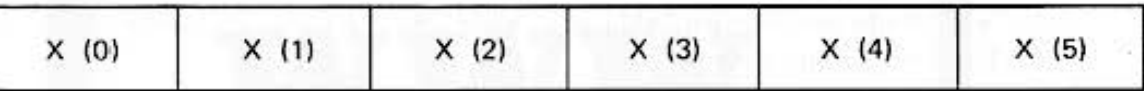

Das eindimensionale Feld X hat also 5 + **1** = 6 Elemente.

20 DIM AB (3. 4)

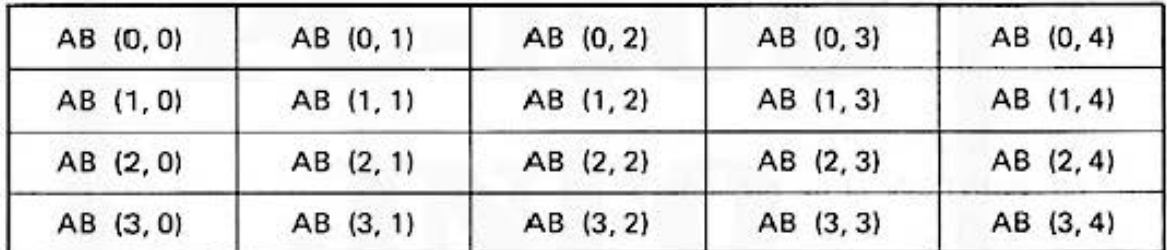

Das zweidimensionale Feld AB hat  $3 + 1 = 4$  Zeilen,

 $4 + 1 = 5$  Spalten

und

 $4 \times 5 = 20$  Elemente

 $(2)$  40 DIM CS  $(3)$   $*$  4

Zeile 40 definiert einen Textverktor mit 3 + 1 Elementen und jedes Element hat eine Kapazität von 4 Zeichen.

All and more about Sharp PC-1500 at http://www.PC-1500.info

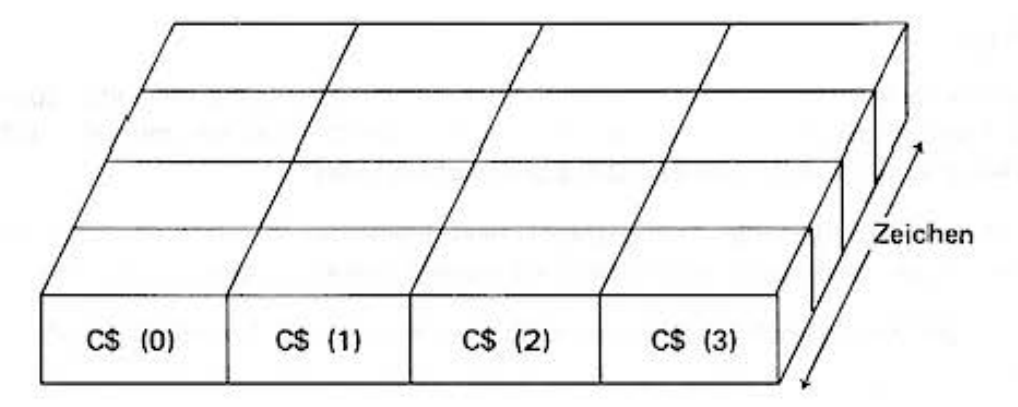

 $(3)$ 10 DIM VA (3), PR (2)

 $20 \mid 4 : J = 5$ 

30 DIM W\$ (1 \* J)

Die Definition in Zeile 30 entspricht der Textfelddefinition DIM W\$ (20).

- $(4)$ 10 DIM X (5), ABS (2, 3)
	- 20 DIM XS (2) \* 5
	- 30 DIM X (3, 8)

In Zeile 10 und 20 werden unterschiedliche Namen für die Felder benutzt (X und X\$). Zeile 30 gibt einem neuen Feld jedoch einen schon deklarierten Namen X. Dies führt zu einem Fehler:

**ERROR 5 IN 30** 

- $(5)$ 10 DIM SN (9.1)
	- 20 FOR I = 0 TO 90 STEP 10
	- 30 SN  $(1/10, 1) =$  SIN I
	- $31$  SN  $(1/10, 0) = 1$
	- 40 NEXT I
	- 50 FOR  $J = 0$  TO 9
	- 60 PRINT SN (J, 0), SN (J, 1)
	- 70 NEXT J

In der Programmschleife von Zeile 20 bis 40 nimmt die Schleifenvariable I die Werte 0, 10, 20 . . . . etc. an. In den Zeilen 30 und 31 werden die Indizes des Feldes SN daher durch I/10 bestimmt.

Nach einem Durchlaufen der Schleife 20 bis 40 enthält SN in den Zeilen die Winkel und den SINUS dieses Winkels.

 $(6)$ 10 DIM A\$ (3) \* 5

20 A\$ (1) = "ABCDE"

Dem ersten Feld der Textvariablen wird die Zeichenfolge "ABCDE" zugewiesen.

#### Anmerkung:

- $(1)$ Es ist empfehlenswert, die Felder am Beginn des Programms zu deklarieren.
- Auch ohne DIM-Anweisung ist im Rechner ständig das Array @ (26) definiert. Dieses Array  $(2)$ ist den numerischen Variablen A bis Z überlagert (siehe auch Speicherorganisation), d.h.
	- $@(1)$  ist identisch mit A
	- @ (2) ist identisch mit B usw.

Do not sale this PDF III

Ebenso ist das Textfeld @\$ (26) definiert, welches die Textvariablen A\$ bis Z\$ überlagert, d.h.

@\$ (1) ist identisch mit A\$

@S (26) ist identisch mit ZS

## RUN, GOTO

Mit diesen Kommandos wird die Programmausführung begonnen.

Ein Basic·Programm kann im RUN·Modc auf verschiedene Art gestartet werden, durch Eingabe **von:** 

1. RUN

2. GOTO (siehe auch BASIC·lnstruktion GOTOl

Syntax

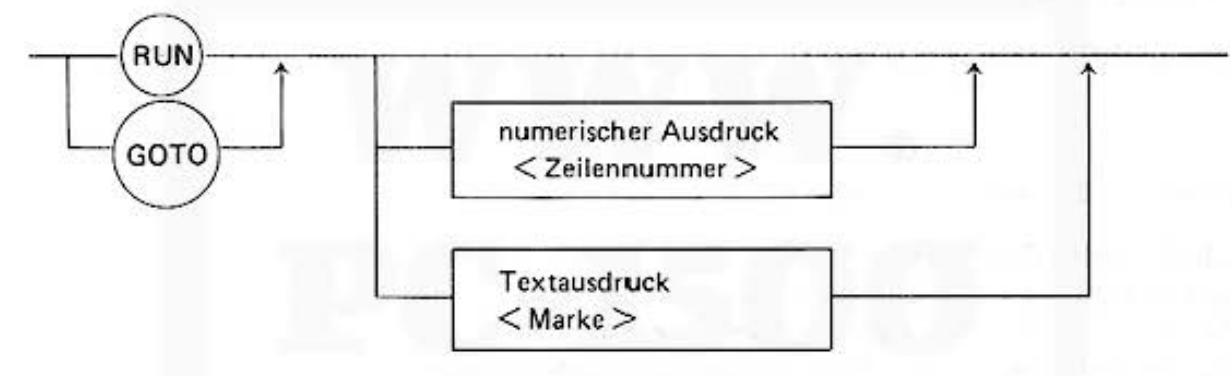

**Ist eine Zeilennummer oder eine Marke spezifiziert, so wird die Ausführung mit dieser Zeile**  begonnen, anderenfalls mit der ersten Zeile des Programms.

**3. Drücken der Taste IDEFI und eine der Tasten** 

 $A \quad S \quad D \quad F \quad G \quad H \quad J \quad K \quad L \quad Z \quad X \quad C \quad V \quad B \quad N \quad M \quad = \quad S \quad R \quad .$ 

Die Ausführung wird dann mit der Zeile begonnen, die das benutzte Zeichen als Marke enthält. Ist die Marke nicht im Programm enthalten, so wird ein Fehler gemeldet (ERROR 11 ).

#### **Hinweis:**

Der Rechner reagiert auf eine Eingabe wie unter 3. beschrieben auch, wenn er durch einen **lnput·Befchl auf eine Eingabe wartet. Die Input-Instruktion wird dann nicht ausgeführt, sondern ein Sprung zur spezifizierten Zeile gemacht.** 

4. Durch entsprechende Programmierung der RESERVE-Tasten (Siehe RESERVE.)

### Untenchiede zwischen RUN, GOTO und Definable Keys

Beim Start des Programms werden bestimmte Grundzustände des Rechners gesetzt. Hierbei unterscheiden sich die drei Startkommandos.

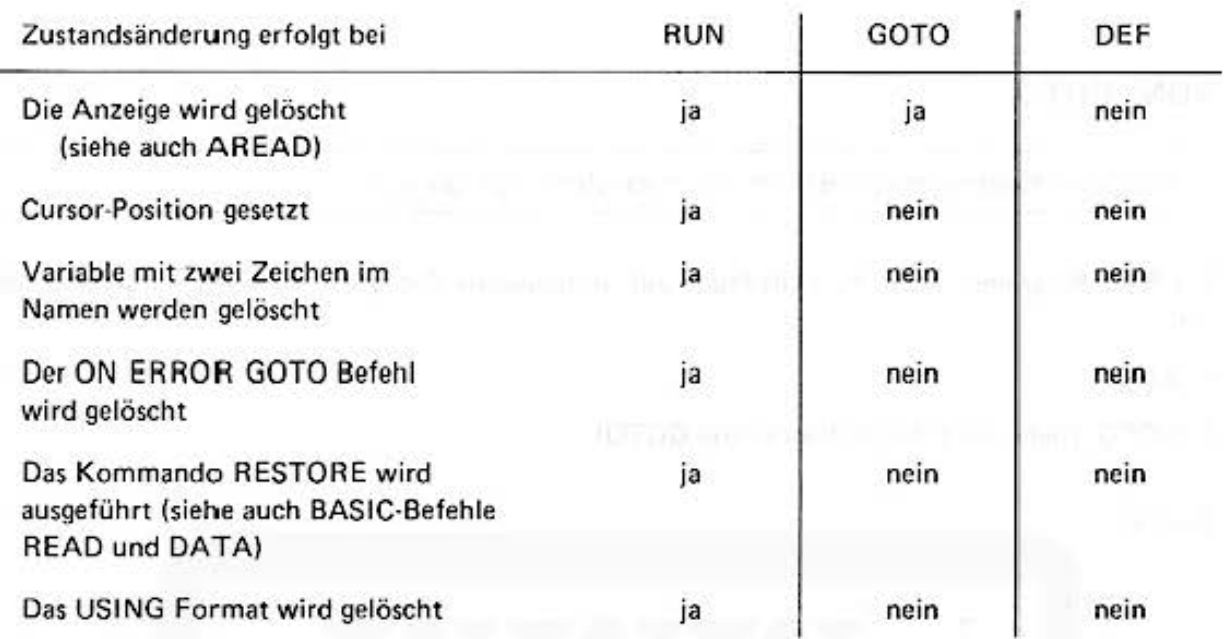

Bei allen drei Startbefehlen wird:

- Die FOR-NEXT Information gelöscht

- Die GOSUB Rücksprungadressen gelöscht
- Variable mit einem Buchstaben im Namen nicht gelöscht
- Das Wait In tervall und der TRAGE-Zustand wird nicht geändert.

## AREAD

Auslesen der Anzeige nach dem Start eines Programms mit DEF (Taste).

Syntax

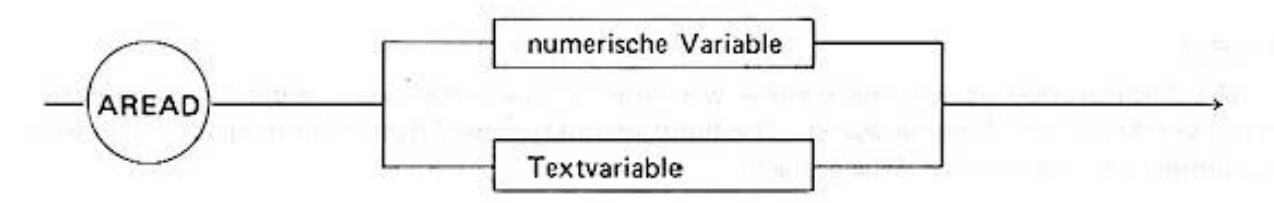

**Der auf der Anzeige stehende numerische oder Textausdruck wird der numerischen bzw. Tcx tvariablen zugewiesen. Die AREAD·Anweisung muß die erste Programminstruktion sein.** 

**Beispiel:** 

Programm 10 "S": AREAD X 20 PRINT "SINH (" ;X ; ") ist"; 30 PRINT (EXP  $(X)$  - EXP  $(-X)$ ) / 2

Ausführung

1.5  $DEF \square$ 

Anzeige

SINH (1.5) ist 2.129279455

### **ARUN**

Automatisches Starten eines Programmes mit dem Einschalten des Rechners.

Syntax

ARUN

Ist der erste Befehl eines Programms ARUN, so wird das Programm mit dem Einschalten des Rechners gestartet. Der Rechner muß dazu beim Ausschalten im RUN·Mode gewesen sein und darf keine Fehlermeldung auf der Anzeige gehabt haben.

### CONT

**Nach einem STOP im Programm oder dem Drücken der Break·Taste kann der Programm·**  ablauf mit dem Befehl CONT fortgesetzt werden.

Syntax

 $\overbrace{\text{corr}}$ 

Alle Zustände des Rechners (FOR-NEXT, GOSUB usw.) bleiben dabei erhalten. Dadurch ist es möglich, den Programmablauf zu unterbrechen, um die aktuellen Werte von Variablen zu überprüfen und das Programm dann weiterlaufen zu lassen.

### Einzelsch rittverfahren:

Bei einem STOP wird die zuletzt ausgeführte Zeile durch Drücken der  $\uparrow$  Taste gezeigt. Durch die Taste <sup>[4]</sup> wird nur die nächste Programmzeile ausgeführt. Es ist so möglich, ein Programm schrittweise auszuführen und zu überprüfen.

## TRACE-Kommandos: TRON, TROFF

Zum Suchen von Programmfehlern kann der Rechner durch das Kommando TRON in den Trace (Spur·) Zustand gesetzt werden.

Syntax -8, \_\_\_ ,

Das Programm wird dann nach jeder Zeile automatisch gestoppt und die aktuelle Zeilennummer angezeigt. Durch die Tasten  $\boxed{f}$  und  $\boxed{4}$  wird die Programmzeile angezeigt bzw. das Programm fortgeführt.

### TROFF

Durch das Kommando TROFF wird der Trace·Zustand wieder abgeschaltet.

Syntax

**TROFF** 

**Hinweise:** 

- 1) Die Kommandos TRON und TROFF können auch im Programm stehen. Dadurch ist es möglich, begrenzte Programmteile zu überprüfen.
- 2) Wird die Taste  $\boxed{\cdot\phantom{\cdot}}$  längere Zeit festgehalten, so wiederholt der Rechner die Tastenfunktionen. Dadurch können bestimmte Programmteile sch nell durchlaufen werden.

### CLEAR

Löschen aller Variablen und Felder aus dem Hauptspeicher (siehe Speicherorganisation). Die Standardvariablen werden auf Ø gesetzt.

Syntax

**CLEAR** 

### NEW

Löschen des Programmspeichers im PRO·Mode, der Tastendefinitionen im RESERVE· Mode. Im R UN·Mode nicht zugelassen.

Syntax

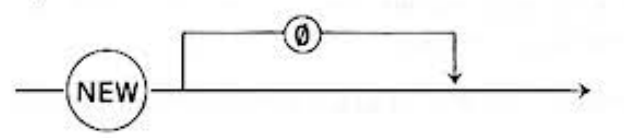

Hinweis: Mit dem Kommando NEW 0 wird der Rechner nach dem Batteriewechsel initialisiert.

#### Pro-Mode:

Das gespeicherte Programm und alle gespeicherten Variablen werden gelöscht bzw. auf null gesetzt (siehe auch Clear).

### Reserve·Mode:

**Alle Tastenfunktionen und die Tastenbeschriftungstexte werden gelöscht (siehe Reserve-Mode).** 

### Auflisten eines Programms

### LIST

Die LIST-Anweisung holt eine Zeile auf die Anzeige.

Syntax:

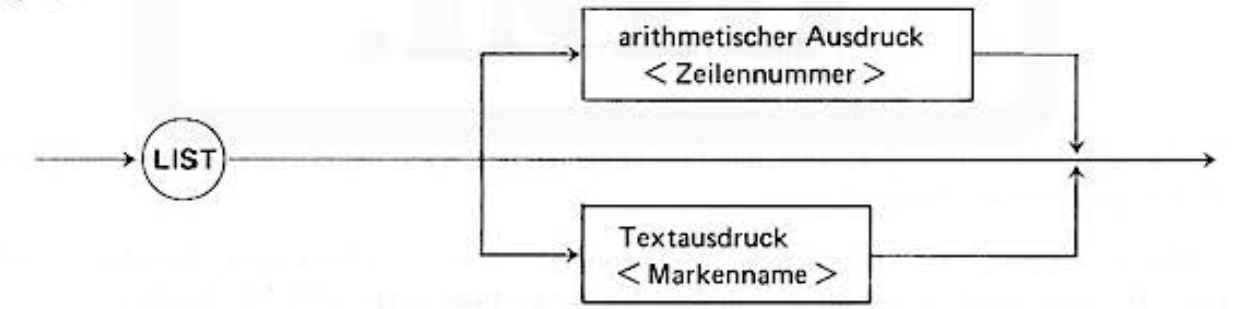

Der numerische Ausdruck spezifiziert die Nummer, der Textausdruck den Markennamen der Zeile, die gelistet werden soll. Ist keins von beiden angegeben, so wird die erste Zeile des Programms gezeigt. Ist die angegebene Zeile nicht vorhanden, wird die nächsthöhere gelistet. Ist keine höhere Zeile vorhanden oder fehlt die Marke, so wird ein Fehler gemeldet (ERROR 11 ).

Mit den Tasten  $\boxed{\downarrow}$  und  $\boxed{\uparrow}$  wird die nächste oder vorherige Zeile angezeigt.

### Ein·/ Ausgabe Anweisungen

Die in folgendem Kapitel beschriebenen Instruktionen gestatten es Ihnen, während des Programmlaufs Werte über die Tastatur einzugeben und auf der Anzeige, bzw. wenn Sie über die Druckeroption verfügen, auf dem Drucker formatiert auszugeben.

Es ist nicht nur möglich, die Zeichen des Alphabets zu benutzen. Auf der Anzeige lassen sich mit einfachen Instruktionen Muster aus einzelnen Punkten erzeugen.

Textausgaben können bis zu 80 Zeichen umfassen, auf der Anzeige werden jedoch nur die ersten 24 Zeichen angezeigt.

**Sie können vierfarbige Grophiken vom Drucker zeichnen und Texte in verschiedenen Größen**  und Richtungen schreiben lassen.

Zahlen werden im Fließkommaformat ausgegeben, wenn dafür nicht mehr als 10 Ziffern notwendig sind. Sonst wird das wissenschaftliche Format verwendet.

### USING

Diese Instruktion spezifiziert das Ausgabeformat von Texten und Werten numerischer Aus· drücke.

#### Syntax

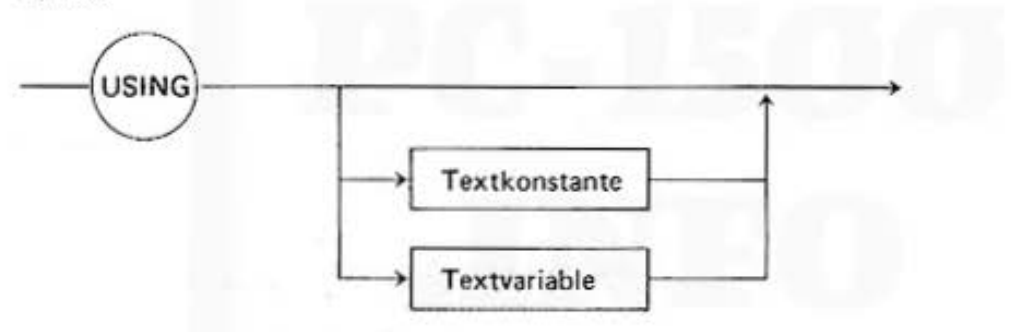

Wie bereits im Kapitel Taschenrechnerfunktionen erklärt, wählt der PC-1500 entsprechend dem Wert automatisch ein Ausgabeformat.

Mit der USING Instruktion können Sie bestimmen, in welchem Format die Ausgabe erfolgen soll. Die Instruktion wirkt auf alle folgenden Ausgabeanweisungen (PRINT, PAUSE, LPRINT etc.).

Oie Formatspezifikation kann als Textkonstante oder als Wert einer Textvariablen angegeben werden.

Wird die USING·lnstruktion allein ohne Formatspezifikation gegeben. so wird damit die letzte USING·Anweisung unwirksam und auf die automatische Formatkonvertierung zurückgeschaltet. Das gleiche bewirkt die Ausführung des RUN-Kommandos oder die SHIFT CL 1-Taste.

Mit der Textkonstante bzw. der Textvariablen wird das Format spezifiziert. Zur Festlegung des Formats dienen die Sonderzeichen  $# * 8$ ,  $\wedge$  Punkt (.) und +.

- # bestimmt die Anzahl der Stellen im Ausgabefeld;
- legt die Stelle des Dezimalpunktes fest und ∧ führt zur Anzeige im wissenschaftlichen Format. Gibt man nur eine Folge der Zeichen # ein, so wird lediglich der ganzzahlige Anteil einer Zahl angezeigt, einschließlich Vorzeichen bei negativen Zahlen. Daher muß das Feld aus den # ..... # eine Stelle mehr besitzen als die größte anzuzeigende Zahl an Ziffern benötigt.
- + spezifiziert die generelle Ausgabe des Vorzeichens.

Die Folge der # Zeichen nach dem Dezimalpunkt bestimmt die Anzahl der Nachkommastellen.

\* kann anstelle von # verwendet werden; führende Nullen werden dann nicht als Zwischenraum  $(' \cup ')$ , sondern als  $*$  angezeigt.

In den Nachkommastellen werden fehlende Stellen immer mit Nullen aufgefüllt.

Die Folge der "&" bestimmt die Anzahl der Zeichenstellen von Texten und Textausdrücken.

Das "." setzt die Tausenderstelle ab, wie es in der anglikanischen Schreibweise großer Zahlen üblich ist.

Die unterschiedlichen Formate lauten damit allgemein:

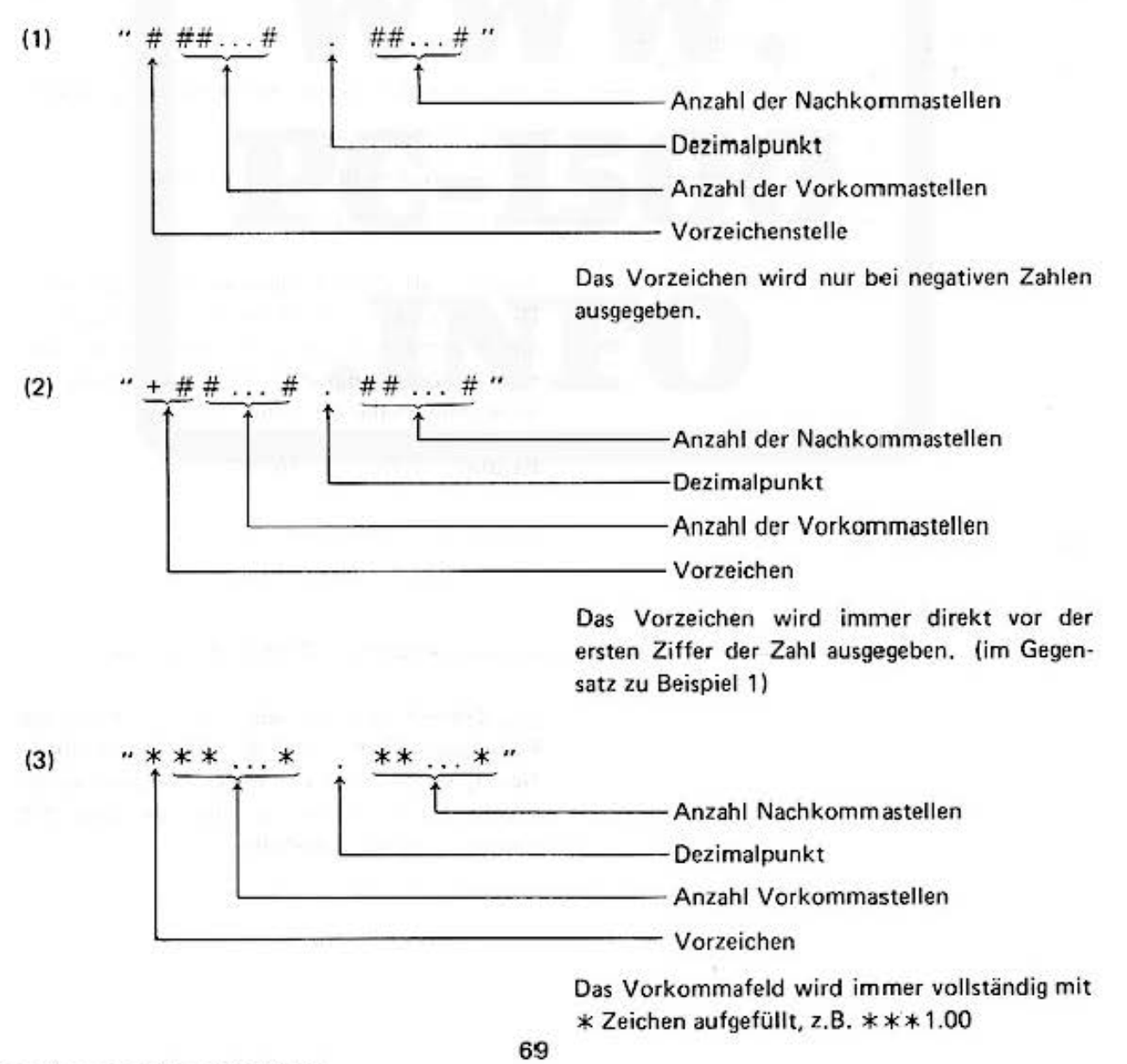

Do not sale this PDF III

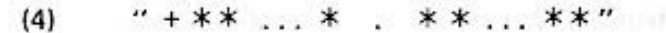

Analog zu (2), das Vorzeichen steht jedoch vor dem Ziffernfeld und fehlende Stellen werden mit  $*$  aufgefüllt, z.B. +  $**$  + 1.00

#### $(5)$ normierte Exponentialdarstellung zur Basis 10

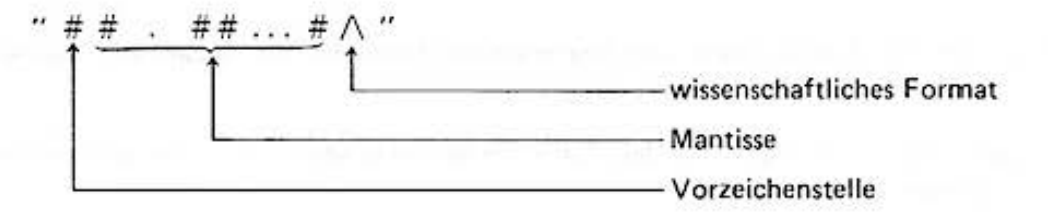

Das Format ist normiert auf eine Vorkommastelle, die Nachkommastellen und den Exponenten. Gibt man beim wissenschaftlichen Format mehr als eine Vorkommastelle, \* anstatt  $#$  oder mehrere  $\wedge$ , so hat das keinen Einfluß auf die Anzeige.

#### $(6)$ Zahlen in anglikanischer Schreibweise

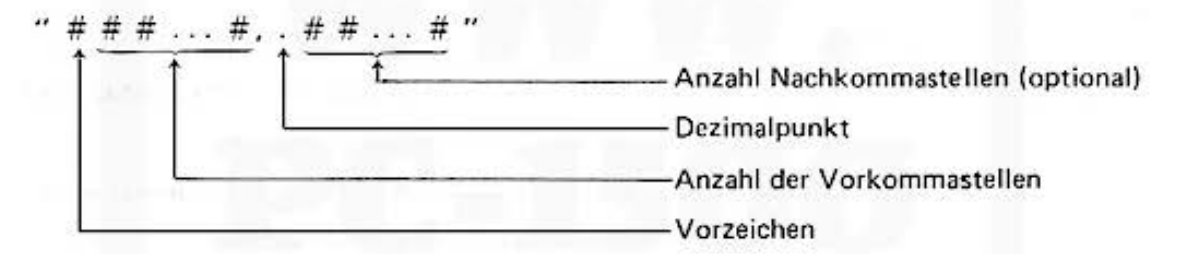

Ausgabe als Zahl in dem spezifizierten Feld. Die Tausender- und Million-Stelle wird durch ein Komma von der vorherigen Stelle abgetrennt. Die Kommata sind in der Anzahl der Vorkommastellen zu berücksichtigen.

Beispiel: 10000 als 10,000

 $(7)$ Zeichenfelder

 $88...8$ 

Anzahl der Zeichen des Feldes

Die Zeichen eines Textausdrucks werden in das Feld geschrieben. Ist das Feld kleiner spezifiziert, werden nur die ersten Zeichen ausgedruckt, ist es größer, so wird der Rest mit Zwischenräumen aufgefüllt.
# Formatfeldspezifikation

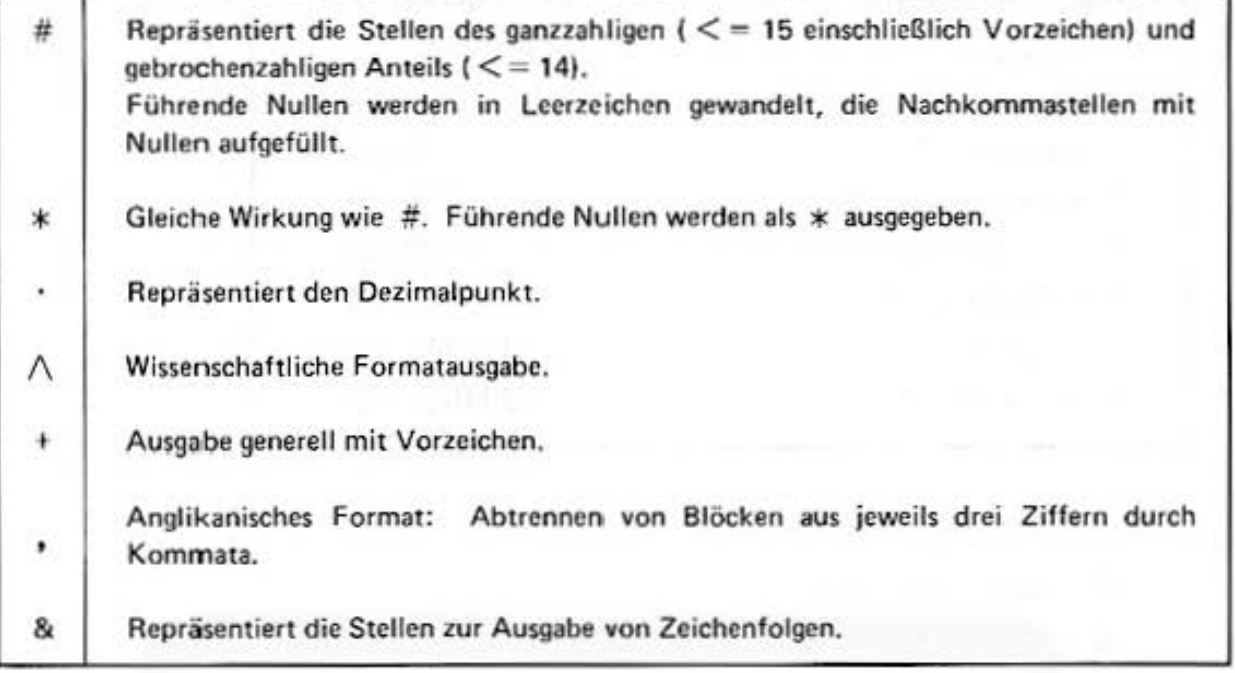

## Bemerkungen:

- (11 Reicht das durch die USING·lnstruktion festgelegte Ausgobelormat für die Darstellung einer Zahl nicht aus (z.B. Stellenanzahl), so wird ein Fehler gemeldet (ERROR 36).
- (2) Fehlerhafte Formate werden teilweise erst bei den Ausgabeinstruktionen (PRINT, LPRINT, PAUSE} erkannt und angezeigt.

# Beispiele:

- $(1)$  10 A = 123.456789
	- 20 **USING** " #####.#"
	- 30 PRINT A
	- 40 USING

die Ausgabe erfolgt in Zeile 30 als 123.4; in Zeile 40 **wird wieder zurückgeschaltet auf die nutomatische**  Formatierung.

(2) Die Ausgabe bei unterschiedlichen Formaten in Zeile 20

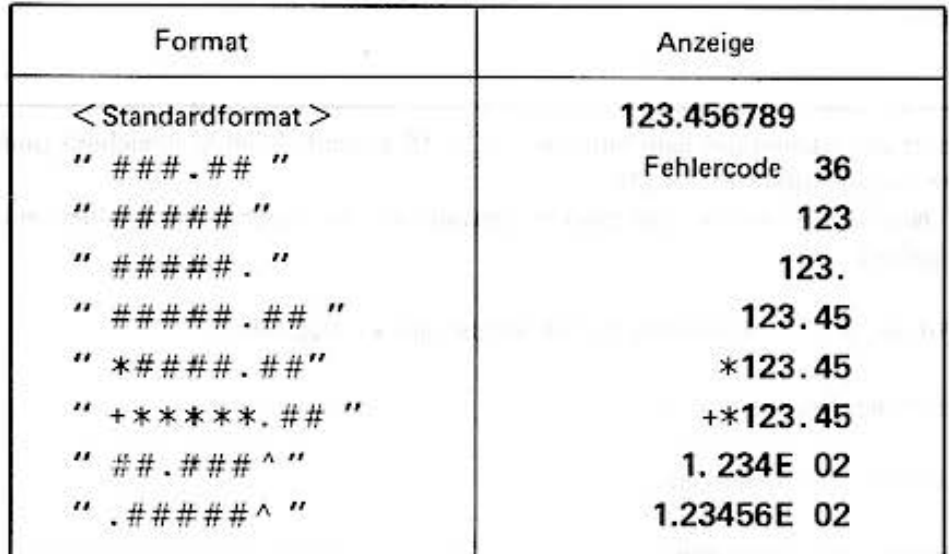

 $X = \sqrt{3}$  $(3)$ 10

n and

20  $AS = "ABCDEF"$ 

 $FS = "***"$ 30

40 USING F\$ : PRINT -X

50 **USING** 

60 PRINT-X

Die Ausgabe erfolgt in Zeile 40 als

 $- * 1$ 

und Zeile 60 als

 $-1.732050808$ 

 $X = \sqrt{3}$  $(4)$ 10

> 20  $AS = "ABCDEF"$

30  $FS = "***"$ 

40 USING F\$ : PRINT A\$; X

Die Tabelle zeigt die unterschiedlichen Ausgabeformate in Abhängigkeit der Formatspezifikation.

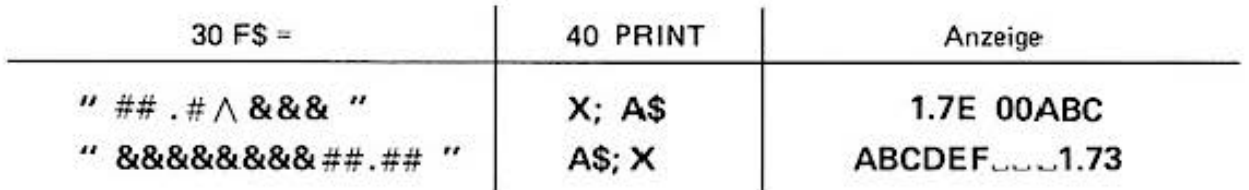

## **PRINT**

Mit dieser Instruktion werden numerische Werte und Zeichenfolgen auf der Anzeige aus· gegeben.

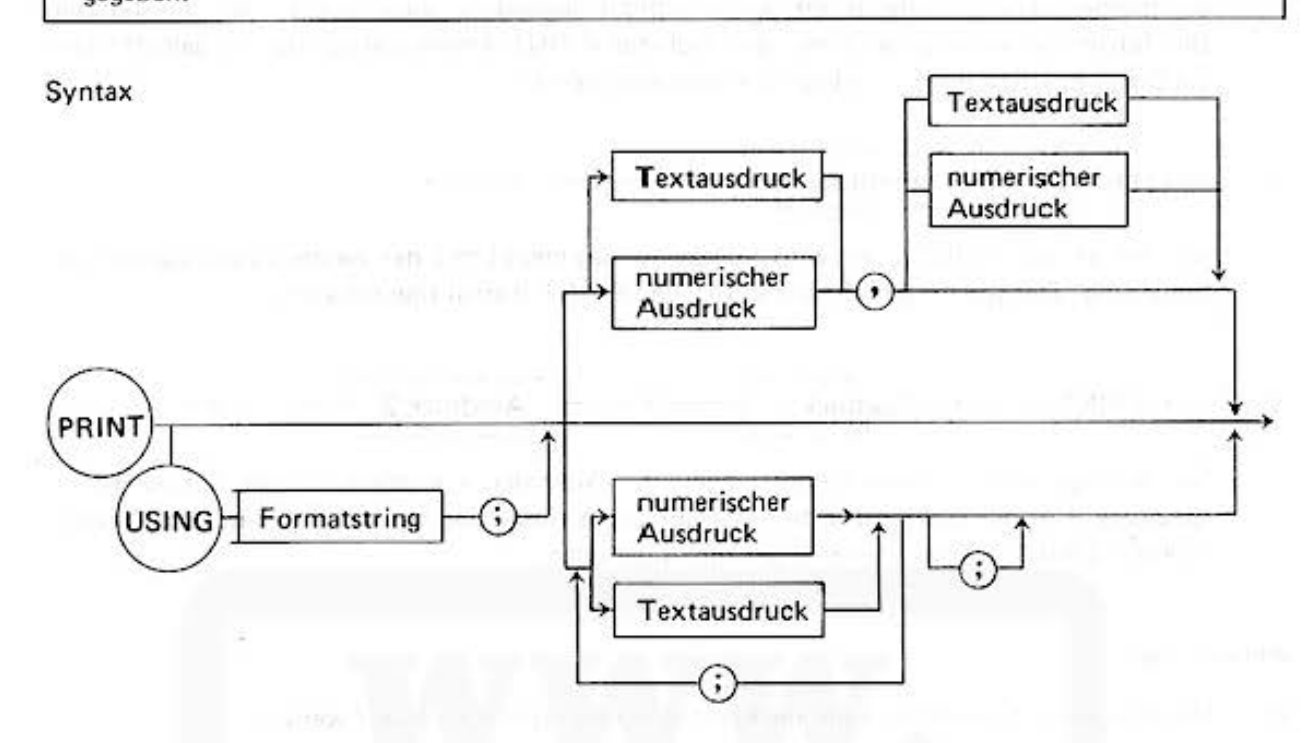

Der USING·Teil der Anweisung spezifiziert das Ausgabeformat, so wie in der USING·lnstruk· tion beschrieben. Der Formatstring steht für die dort erwähnte Textkonstante bzw. Textvariable.

Über das Komma wird die Aufteilung der 26·spaltigen Anzeige in zwei gleich große Felder gesteuert.

**Das Semikolon trennt die einzelnen Elemente einer Liste von Ausdrücken und steuert die Posi·**  tion des Cursors.

Steht am Ende einer PRINT·lnstruktion ein Semikolon, so schließt die folgende Ausgabe an die vorangehende an; andernfalls wird die alte Anzeige vorher gelöscht.

Wird die Cursor-Positionierung nicht explizit gesteuert (z.B. durch die CURSOR-Instruktion oder die Verwendung eines Semikolons), so werden die Werte einzelner numerischer Ausdrücke rechtsbündig und Textausdrücke linksbündig in das Feld geschrieben.

Nach dem Ausdrucken der PRINT.Liste (< Ausdrücke > ) auf der Anzeige wird der Programm· lauf angehalten bis man ihn durch Drücken von [ENTER] wieder startet. Es sei denn, über die WAIT-Instruktion ist ein Zeitintervall definiert worden, nach dessen Ablauf die Ausführung automatisch wieder aufgenommen wird (siehe WAIT ... ).

杜阿姆谢诺

Die einzelnen Formate der PRINT-Instruktion haben folgende Wirkung:

 $1) \longrightarrow \boxed{\text{PRINT}} \longrightarrow \boxed{\text{Printliste}}$ 

Der in der PRINT-Liste spezifizierte Inhalt wird auf dem Display angezeigt, beginnend mit der momentanen Cursorposition, wenn explizit angegeben, sonst rechts- bzw. linksbündig. Der Inhalt der Anzeige wird mit der nächsten PAl NT·Anweisung vollständlig gelöscht und die Cursorposition wieder in den Grundzustand gesetzt.

$$
2) \longrightarrow \boxed{\text{PRINT}} \longrightarrow \boxed{\text{Printliste}} \longrightarrow \boxed{\text{.}
$$

Der Inhalt der PRINT-Liste wird angezeigt, beginnend mit der momentanen Cursorposi-

tionicrung. Ocr Cursor bleibt fü r die folgende PAINT·lnstruktion erhalten. Ausdruck **1** ~ Ausdruck 2 1-1---\_,.

Die Anzeige wird in zwei Felder eingeteilt. Ausdruck 1 erscheint in der linken Hälfte, Ausdruck 2 in der rechten Hälfte. Die Cursorpositionierung hat keine Bedeutung. Mit der nächsten PRllNT·lnstruktion wird der Inhalt gelöscht.

## Anmerkungen:

- (1) Mit der Cursor-Instruktion kann die Positionierung explizit gesteuert werden.
- (2) Mit der WAIT·lnstruktion kann ein Ze itintervall definiert werden, nach dessen Ablauf die Programmaus führung automatisch wieder gestartet wird.
- (3) Werden mehr Zeichen ausgegeben. als die Anzeige Sch reibpositionen hat, so sind nur die ersten 26 sichtbar.
- (4) Wird die PRINT USING·lnstruktion benutzt, so ist das Format für alle PAINT·lnstruktionen bis zur nächsten USING- Instruktion wirksam.
- (5) Das USING- Format wird durch das Kommando RUN oder [SHIFT] CL] aufgehoben.

## Beispiele:

- (1) 10 A = 3.1415
	- 20 PRINT A
	- 30 S\$ = "SHARP"
	- 40 PRINT S\$

Mit Zeile 20 erscheint auf der Anzeige:

**3.1415** 

Zur Fortsetzung des Programmlaufs muß die ENTER Taste **gedrückt werden und mit Ze ile 40 erscheint:·** 

**SHARP** 

**auf der A nze ige.** 

- $(2)$  10 PL = 2000 : PD = 1 20 O\$ =  $" \square H H \square$ " 30 ss = "SHARP" 40 PRINT S\$; "LI(EUROPE)" 50 PRINT PL; 0\$;
	- 60 PRINT PD

Mit Zeile 40 erscheint auf der Anzeige

 $SHARP \sqcup$  (EUROPE)

nach der Eingabe von [ENTER] wird die Anzeige gelöscht **und es ist zu lesen** 

2000 HH

nach abermaliger Eingabe von [ENTER] wird dies ergänzt zu

20001 **HH 1** 

- {3) 10 FOR 1 = 1 TO 5
	- 20 PRINT 1
	- 30 NEXT 1

**Auf der Anzeige erscheinen der Reihe nach rechtsbündig**  die Zahlen 1. dann 2, etc.

**1** 

**jeweils nach der Eingabe von [ENTER]** 

{4) 10 FOR 1 = 1 TO 5 20 PRINT I; 30 NEXT 1

Auf der Anzeige erscheinen:

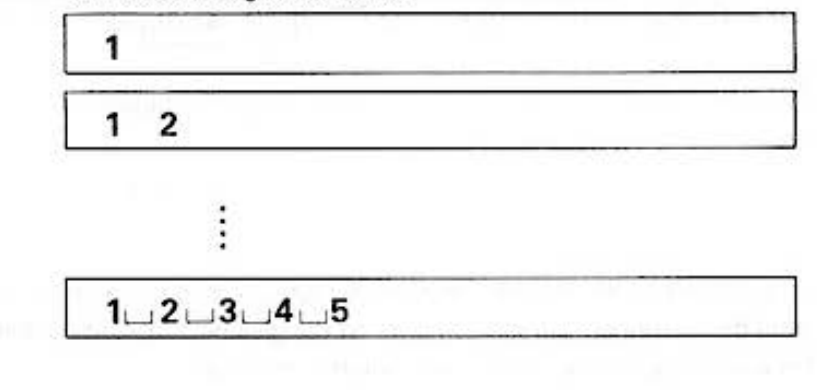

(5) 10 PL = 2000, PO = 1

20 PRINT PL, "Hamburg" Auf der Anzeige erscheint,

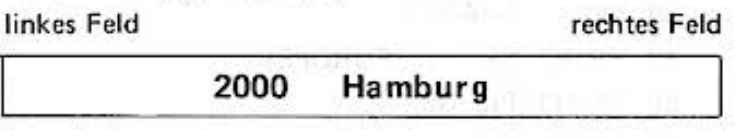

oder

30 PRINT "HAMBURG", PD

Hamburg 1

- (6) 10 PO = 1
	- 20 0\$ = "HAMBURG"
	- 30 PRINT USING "&&&###"; 0\$. PD

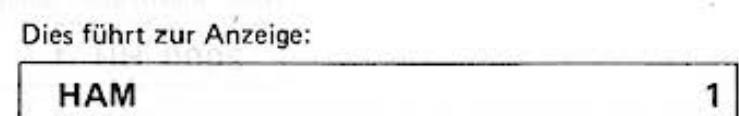

## PAUSE

Mit dieser Instruktion werden numerische Werte und/oder Zeichenfolgen auf der Anzeige ausgegeben und der Programmablauf automatisch fortgesetzt.

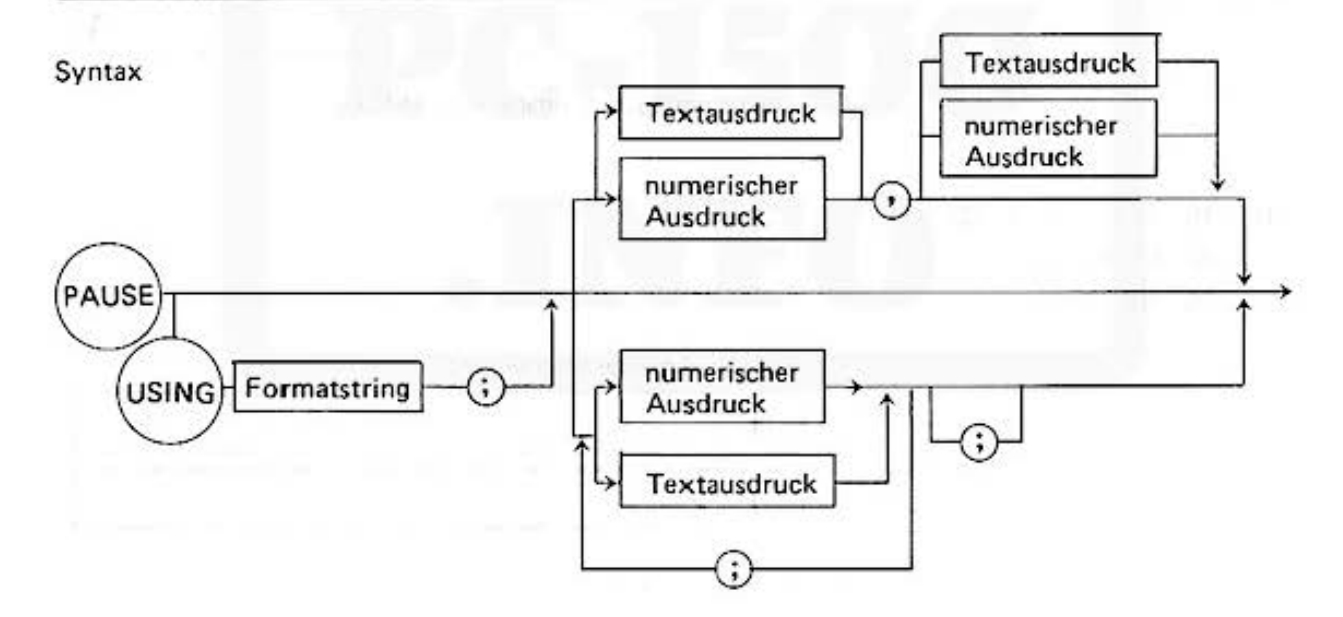

Die Syntax der PAUSE·lnstruktion ist so aufgebaut wie bei der PRINT·Anweisung. Die Bedeu· tung der einzelnen Sprachelemente ist die gleiche. Im Unterschied zur PRINT-Instruktion wird der Programmlauf nach ca. 0.85 sec. wiedcr gestartet.

#### WAIT

Diese Instruktion legt das Zeitintervall fest, das vergehen soll, bevor nach einer PRINT· Instruktion der Programmablauf wieder startet.

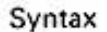

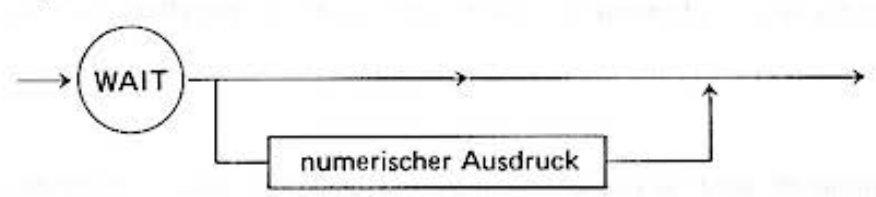

Normalerweise wird der Programmablauf nach einer PRINT-Instruktion erst mit Eingabe der [ENTER] Taste fortgesetzt. Die WAIT-Instruktion gestattet es, ein Zeitintervall vorzugeben, nach dessen Ablauf die Ausführung automatisch wieder gestartet wird.

Der numerische Ausdruck legt das Intervall fest.

Gemessen wird in Einheiten von ca. 1/64 sec. Die Werte des Ausdrucks dürfen variieren von 0 bis 65535. Die Wartezeit ist damit n ' 1/64 und liegt zwischen 0 sec. und 1023.9 sec.

Die WAIT-Instruktion wirkt auf alle folgenden PRINT- und GPRINT-Anweisungen.

Gibt man keinen Ausdruck an, so wird die Automatik abgeschaltet und die Ausführung muß wieder mit **ENTER** fortgesetzt werden.

Beispiel:

Die PAUSE·lnstruktionen haben die gleiche Wirkung wie

10 Wait 54.4

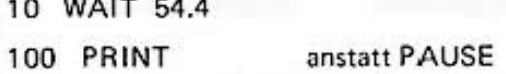

#### INPUT

Diese Instruktion weist Variablen Werte zu, die über die Tastatur eingegeben werden.

Syntax

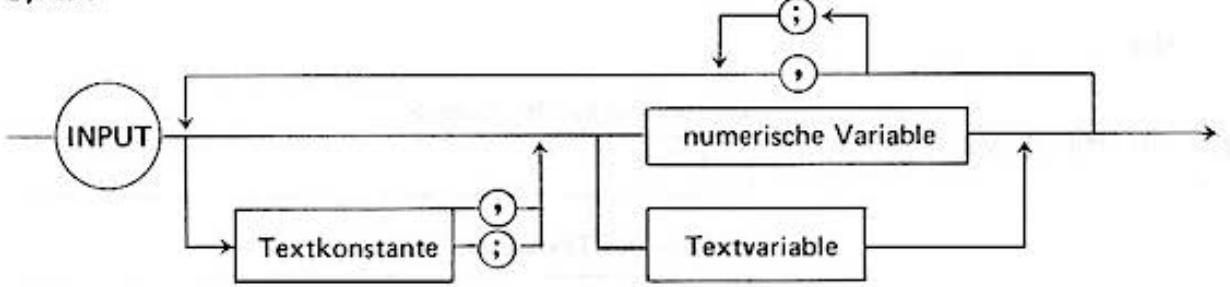

Die Ausführung des Programms wird unterbrochen. Es erscheint auf der Anzeige die Text· konstante oder ein "?", wenn kein Text spezifiziert ist. Ein Hinweis darauf, daß die Werte für die Variablen über die Tastatur eingegeben werden können. Jede einzelne Eingabe wird mit der ENTER] Taste abgeschlossen. Dies wird wiederholt, bis für alle Variablen die Werte eingegeben sind. Im Anschluß daran wird die Programmausführung fortgesetzt.

Mit der Wahl zwischen Komma und Semikolon steuert man das Ausgabeformat auf der Anzeige. Benutzt man das Semikolon, so erscheint die Textkonstante linksbündig entsprechend der Cursorposition auf der Anzeige. Der Eingabewert wird gleich im Anschluß daran eingetragen; man verschiebt die Cursorposition. und der gesamte Text steht auf der Anzeige. Verwendet man das Komma. so erscheint die Textkonstante an der Cursorposition, ohne diese selbst zu verändern. ·Das erste Zeichen der Eingabe löscht die Textkonstante und der Eingabewert erscheint linksbündig **an der alten Cursorposition.** 

Bezüglich der Formatsteuerung über das Komma bzw. Semikolon sei an die PRINT-Instruktion **erinnert.** ·

#### Bemerku ngen:

- 1) Wenn eine Zeichenfolge eingegeben wird, so braucht sie nicht in Hochkommata eingeschlossen **zu werden.**
- 2) Wird die **ENTER** Taste ohne zusätzliche Zeicheneingabe gedrückt, so bleibt der Wert jener Variablen unverändert. Variablen, die vorher noch nicht definiert wurden, erhalten den Wert Ø (num. Variablen) bzw. leere Zeichenfolge "" (Textvariablen).
- 3) Fehlerhafte Eingaben können korrigiert werden durch die Editiertasten

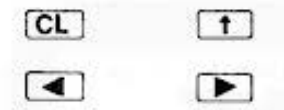

Bestätigt man die **[1]** Taste, so wird die Programmzeile angezeigt, die eine Eingabe erwartet. Die betreffende Variable wird durch Blinken angezeigt.

4) Wartet das Programm in der INPUT·Anweisung auf eine Eingabe, so ist es möglich, mit einem Definable Kev einen Sprung *w* einer spezifizierten Zeile auszuführen und das Programm dort **fortzusetzen.** 

1) 10 INPUT A

Beispiele Darstellung auf der Anzeige

**Eingabe des numerischen Wertes** 

1234

?

20 IF A =  $1234$  THEN 100

ú. 100

**Darstellung auf der Anzeige** 

2) 10 INPUT M\$  $\sqrt{2}$ 

Eingabe des Textwertes

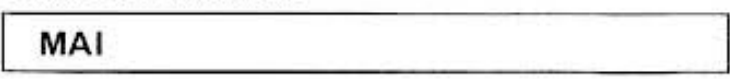

20 IF MS = "MAI" THEN 300

300

10 PRINT "DATA  $\sqcup \sqcup$ "; A; " $\sqcup$ ";  $3)$ 

20 INPUT B

- 30  $A = A + 1$ : CLS
- 40 GOTO 10

Die Eingabe folgender Kommandos zeigt folgendes Ergebnis auf der Anzeige (RUN-Mode):

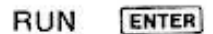

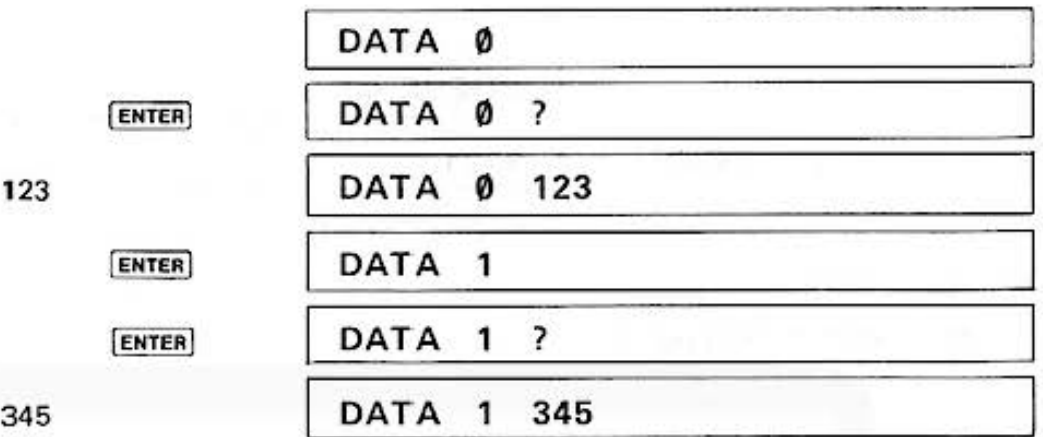

ENTER

etc.

- Beispiel für die Wirkung des Cursor  $4)$ 
	- 10 PRINT "DATALILLLUDATAL2
	- 20 CURSOR 7
	- 30 INPUT A
	- 40 CURSOR 17
	- 50 INPUT B

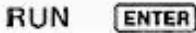

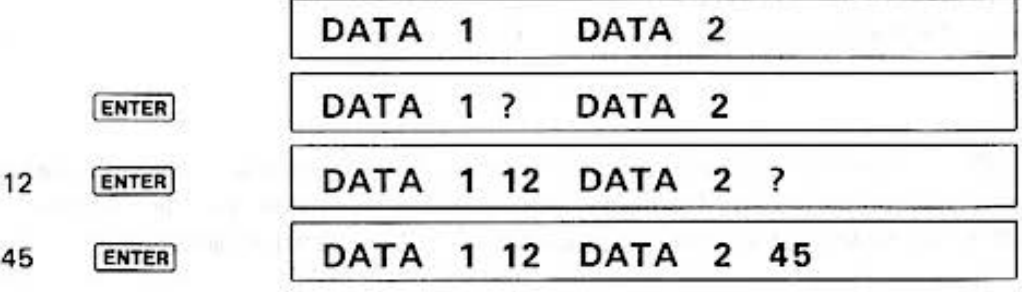

Die Cursor-Instruktion in Zeile 20, 40 steuern die Eingabeposition.

5) 10 INPUT "GESCHWINDIGKEIT km/h : "; S

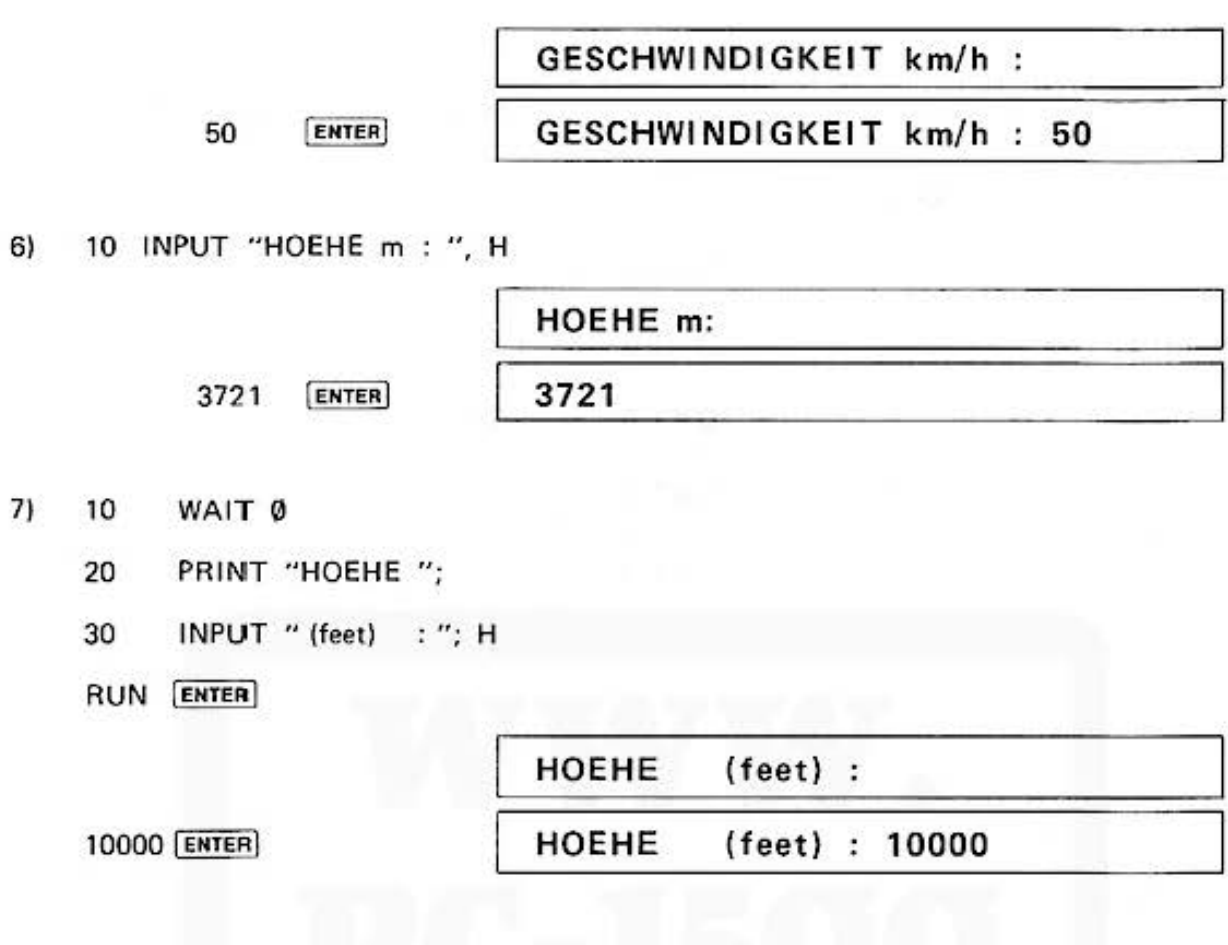

# **CURSOR**

Mit dieser Instruktion wird die Schreibposition auf der Anzeige festgelegt. Syntax **CURSOR** numerischer Ausdruck

Die Anzeige hat 26 Schreibstellen mit einer Numerierung von links (Ø) nach rechts (25). Der Wert des numerischen Ausdrucks legt die Cursorposition auf der Anzeige für die folgende PRINT-Instruktion fest. Der Ausdruck kann die Werte 0 bis 25 annehmen.

Wird kein Ausdruck angegeben, so wird die Cursorpositionierung in den Grundzustand gesetzt. Die folgende PRINT-Instruktion löscht die alte Anzeige bevor sie die Printliste wie spezifiziert ausgibt.

**Beispiele:** 

- (1) 10 USING "+  $\#$  $\#$ .  $\#$ "
	- 20 CURSOR 5
	- 30 PRINT  $\sqrt{2}$ :
	- 40 CURSOR 5 + 10
	- 50 PRINT  $\sqrt{3}$

Oie Anzeige hat nach den PRINT·lnstruktionen jeweils das Aussehen

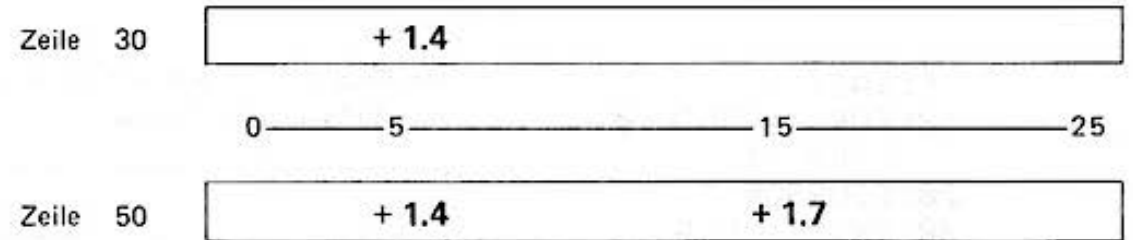

- (2) 10 USING "  $\# \# \#$  "
	- 20 FOR **1** = 0 TO 23
	- 30 CURSOR 1
	- 40 PRINT I;
	- 50 NEXT 1

Auf der Anzeige erscheinen die Zahlen 0 bis 23, die von links nach rechts laufen. Oie alte Anzeige wird in Zeile 40 jedesmal gelöscht. obwohl PRINT I; benutzt wurde.

# **GCURSOR**

**Mit dieser lnstfuktion wird, in Punktraster gemessen, die Schreibposition auf der Anzeige**  festgelegt.

Syntax:

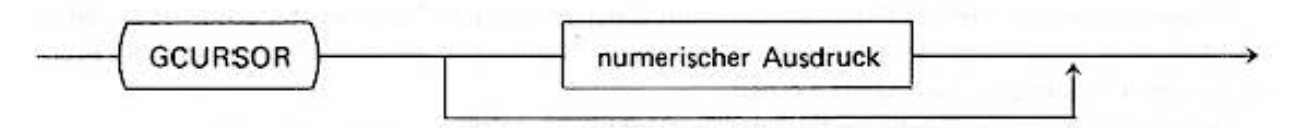

Die Instruktion hat eine ähnlich Wirkung wie die CURSOR·lnstruktion und legt die Schreib· position für die folgende PRINT· oder GPRINT-Anweisung fest.

Im Unterschied zur CURSOR·lnstruktion kann jedoch die Position auf jede der 156 Punkt· spalten der Anzeige festgelegt werden. Oie Adlressierung erfolgt wieder *von* links (0) nach rechts  $(155)$ .

Der Ausdruck kann somit die Werte Ø.. 155 annehmen. Wird der Ausdruck fortgelassen, so hat dies die gleiche Wirkung wie bei der CURSOR instruktion.

#### Beispiel:

Für jedes Zeichen auf der Anzeige werden 6 Spalten benötigt. **Somit bezeichnen die Instruktionen** 

> CURSOR 5 GCURSOR 30 und

die gleiche Position

 $5:WHIT$   $1$ J0:FOR l=J55TO 0 STEP **-1**  20:GCURSOR I 30:PRINT "<"; 40: NEXT I

**Das Zeichen "<" wandert von rechts**  nach links über die Anzeige

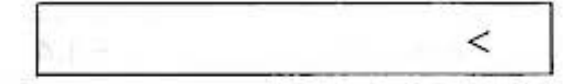

## **GPRINT**

**Mit dieser Instru ktion ist es möglich, graphische· Muster auf der Anzeige zu erzeugen.** 

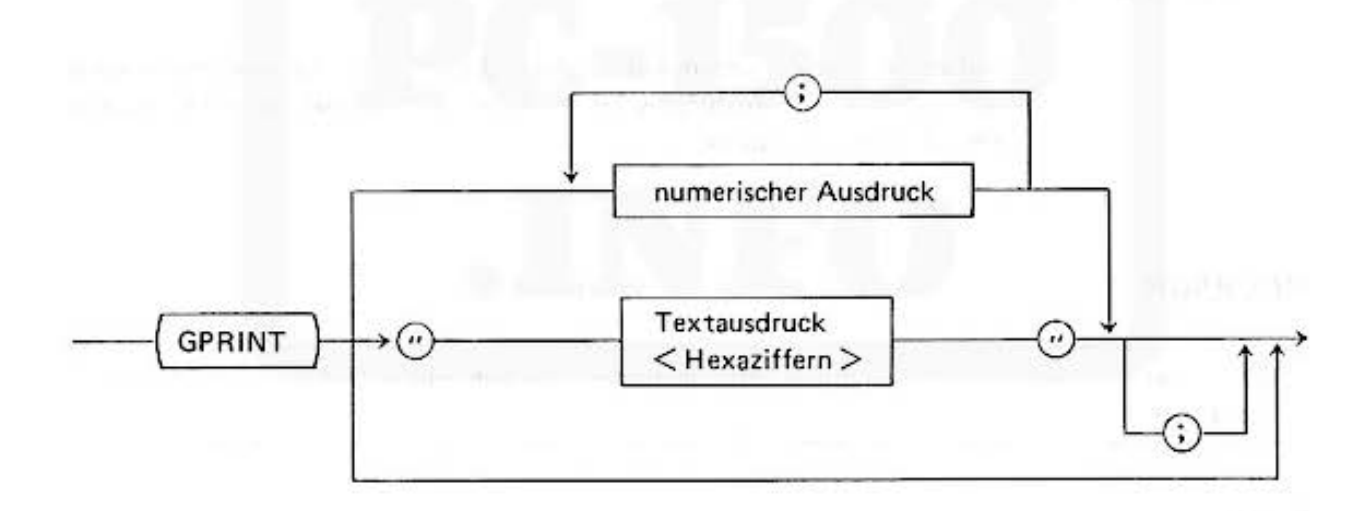

Es werden bei der GPRINT· lnstruktion nicht Zeichen, sondern Punk tmuster ausgegeben. die in der Textkonstante durch Folgen von Hexadezimalziffern (0 - 9 und A - F) oder als Folge numerischer Ausdrücke spezifiziert werden.

Sie können also neue Zeichen erfinden oder Graphiken auf der Anzeige darstellen.

Die GPRINT-Instruktion unterbricht den Programmlauf wie die PRINT-Anweisung und die Ausführung wird erst nach Eingabe von [ENTER] fortgesetzt. Mit WAIT kann die automatische Fortführung nach einem Zeitintervall spezifiziert werden.

Die Wirkung des Semikolons am Ende der Zeile ist die gleiche wie bei der PRINT·Anweisung; die folgende PRINT- oder GPRINT-Instruktion löscht die Anzeige nicht, sondern beschreibt die **nächste Position.** 

Oie Schreibposition wird entweder explizit über die CURSOR- bzw. GCURSOR-lnstruktionen oder durch die bisher erfolgten Ausgaben festgelegt.

In der ersten Form wird das Punktmuster einer Spalte der 7 x 156 Punktmatrix durch den Wert eines numerischen Ausdrucks bestimmt.

**Die Wertigkeiten der e inzelnen Punk te ergeben sich aus der folgenden Darste llung:** 

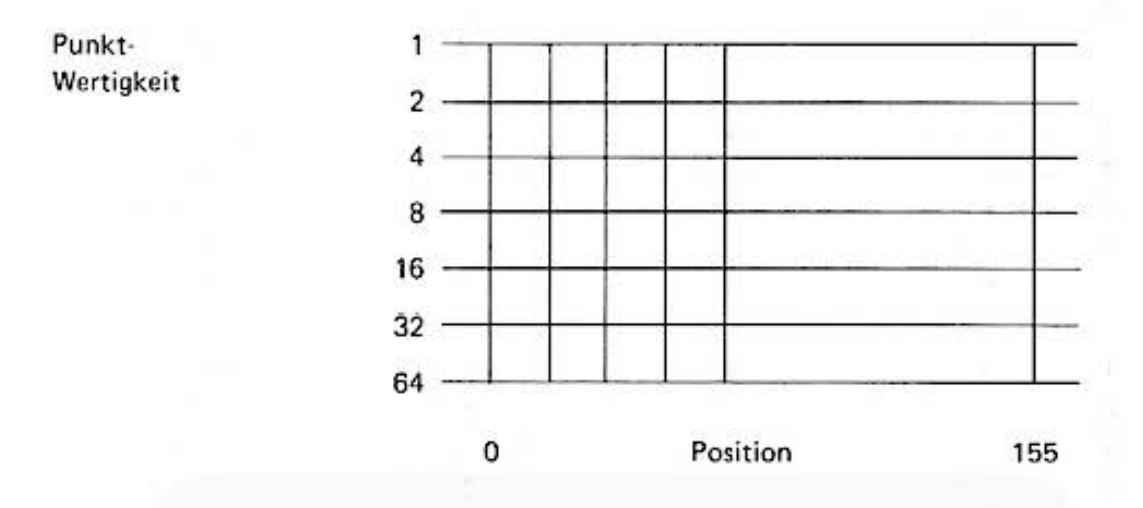

Das Muster einer Spalte ergibt sich aus der Summe der einzelnen Punktwertigkeiten.

Die Folge der Ausdrücke legt die Punktmuster aufeinanderfolgender Schr eibpositionen fest. Für jede zu schreibende Spalte ist ein numerischer Ausdruck anzugeben.

In der zweiten Form wird statt der Folge numerischer Ausdrücke ein Textausdruck angegeben, der für jede Spalte zwei hexadezimale Ziffern enthalten muß. Der Wert der aus diesen beiden Ziffern gebildeten Zahl, entspricht jeweils dem mumerischen Ausdruck in der ersten Form.

Eine Spalte der Anzeige aus 7 Punkten ist in 2 Teile. 4 obere und 3 untere Punktpositionen **aufgeteilt. Das Muster einer Spalte wird durch zwei Hexadezimalziffern bestimmt. Die erste steht für den unteren und die zweite für den oberen Teil der Punktspalten. Der Wer't der Hexa·**  dezimalzahl bestimmt, welche Punkte der Spalte angeschaltet werden und welche nicht.

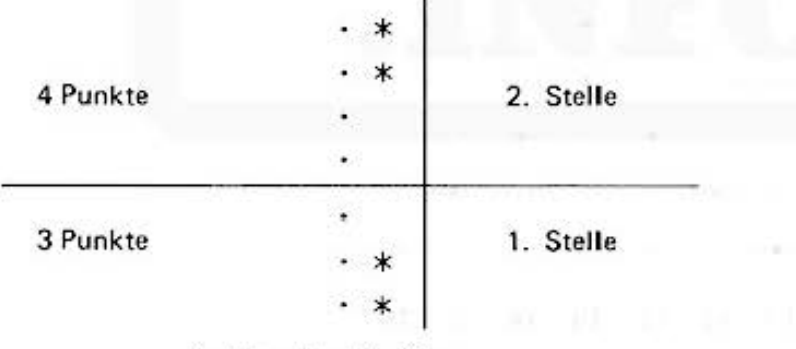

Punktspalten·Position

Das Beispiel entspricht der Zahl &63.

In der folgenden Tabelle finden Sie die Zuordnung von Punktmustern und Zeichen des Text· **ausdruckes:** 

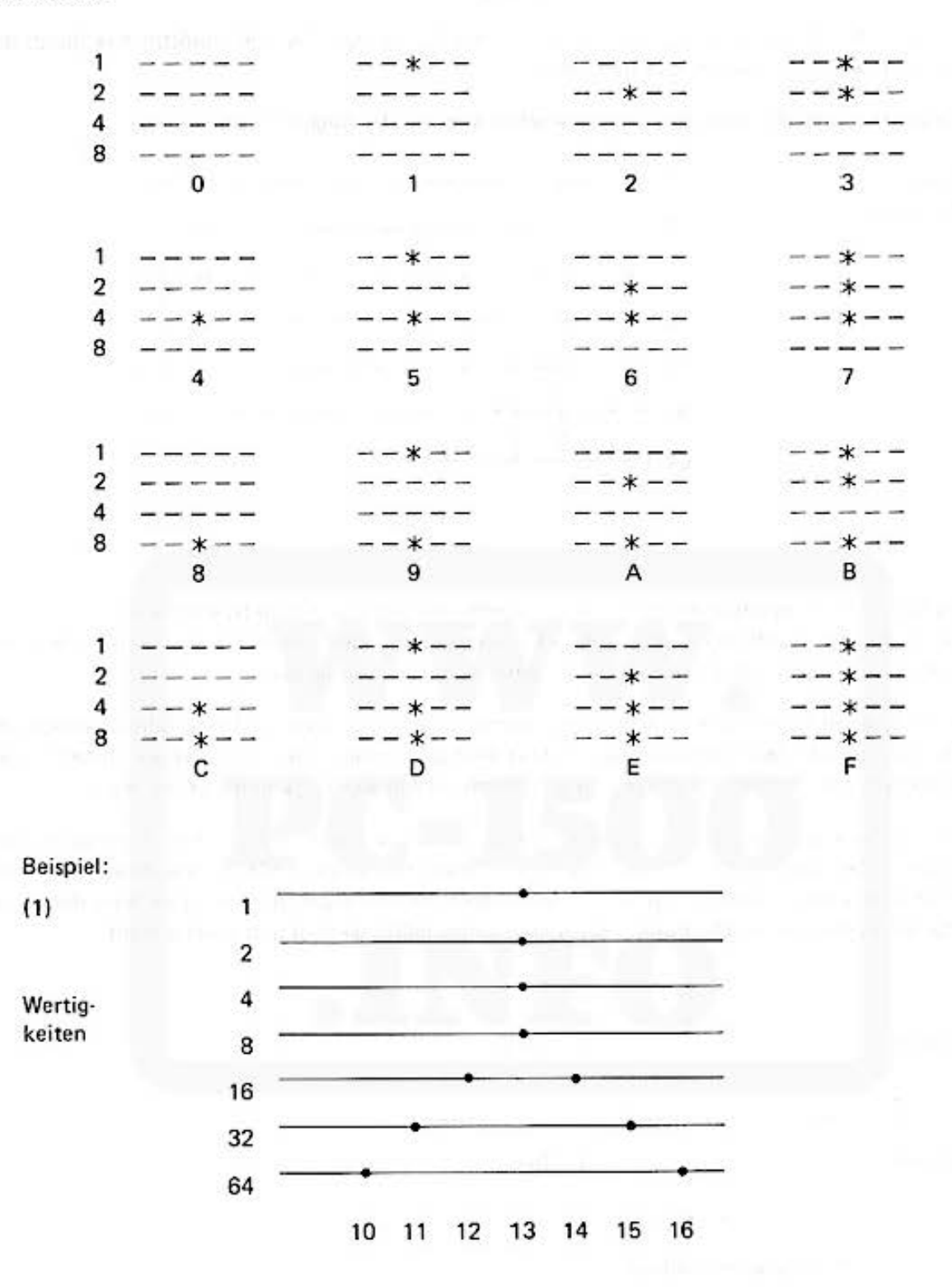

Dieses Punktmuster wird durch folgende Werte bestimmt, beginnend mit Position 10

64; 32; 16 ; 15; 16; 32; 64;

das Muster in Position 13 ergibt sich aus der Summe der Wertigkeiten der einzelnen Punkte

 $1 + 2 + 4 + 8$ 

- 10 GCURSOR i0
- 20 GPRINT 64; 32; 16; 15; 16; 32; 64;

- $(2)$ 10 WAIT 1
	- 20 FOR  $1 = 0$  TO 155
	- GPRINT 1/155 \* 127; 30
	- NEXT I 40

Dieses Beispiel zeigt auf der Anzeige alle darstellbaren Punktmuster.

- $(3)$ 10 GCURSOR 30
	- GPRINT " 04027F0204 " 20

führt zur Anzeige

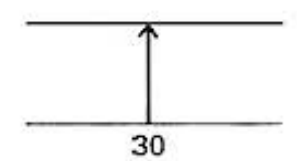

Punktspalte

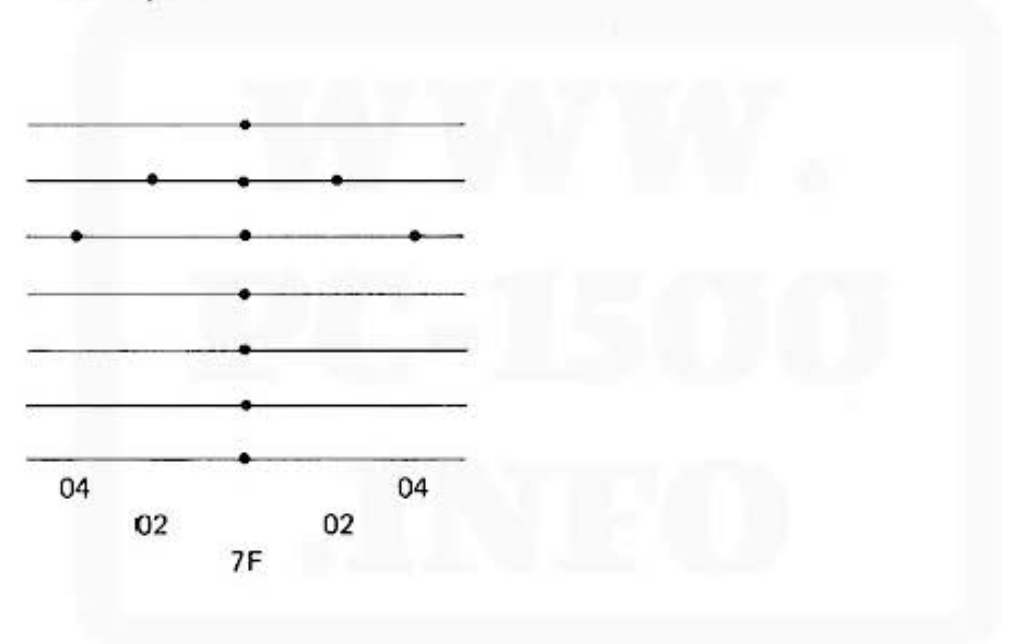

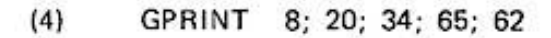

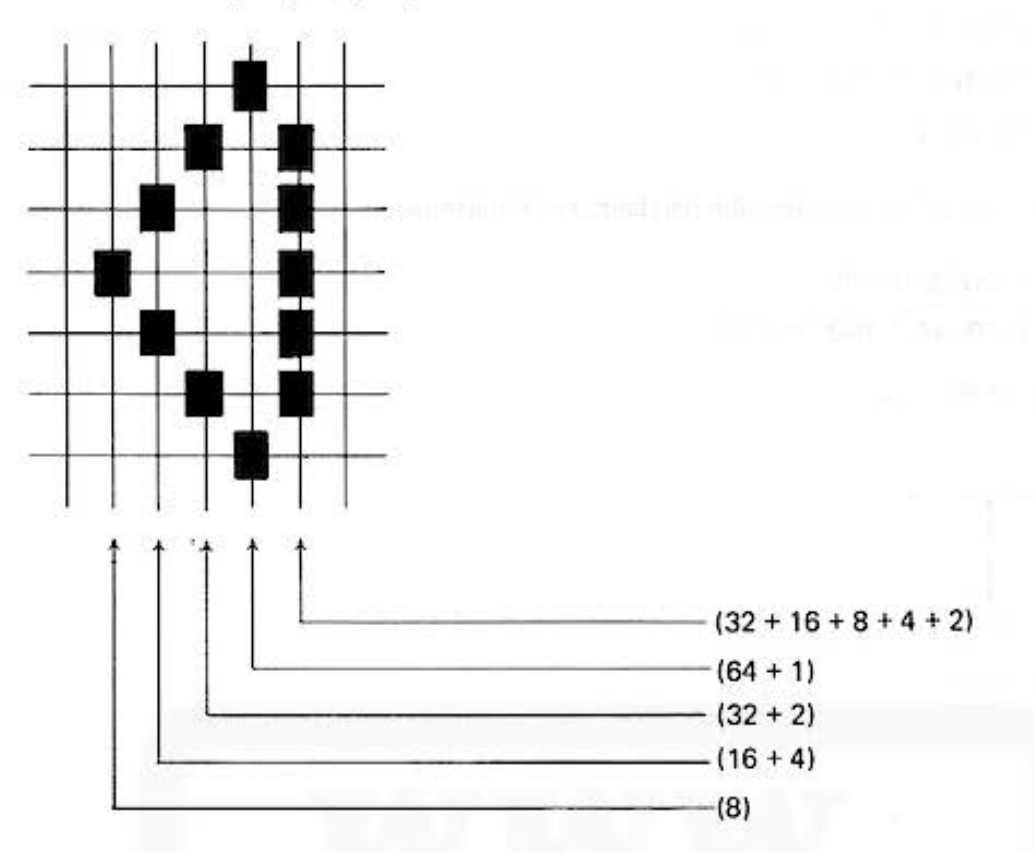

# **POINT**

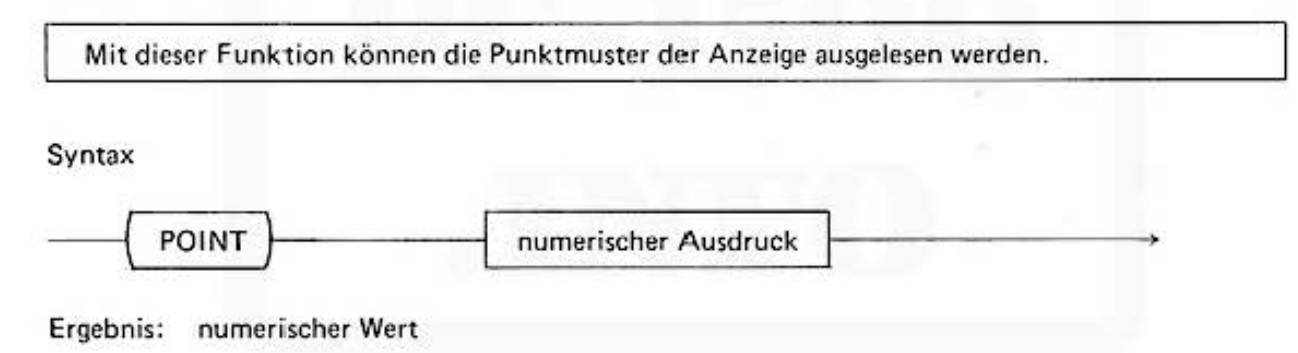

Diese Funktion ist das Gegenstück zur GPRINT Anweisung. Mit der POINT·Funktion können Sie das Punktmuster der Anzeige auslesen.

Der numerische Ausdruck spezifiziert die horizontale Position der  $7 * 156$  Punktmatrix und kann somit Werte von  $0 \leq$  < numerischer Ausdruck  $\geq$  155 annehmen. Das Ergebnis ist das vertikale Punktmuster an der Position. Die Wertigkeit der einzelnen Punkte sind bei der GPRINT· **Instruktion beschrieben.** 

10  $DIM Z (7)$ Beispiel: 20 PRINT "X" 30  $FOR I = 0 TO 7$  $Z$  (I) = POINT I 40 50 NEXT I **GCURSOR 7** 60 FOR  $1 = 0$  TO 7 70 GPRINT Z (I); 80

90

 $(2)$ 

NEXT I

In der Schleife 30 - 50 erfolgt das Einlesen des Punktmusters vom Zeichen "X" und die Zuweisung zu der Feldvariablen Z. Mit der Schleife 70 - 90 wird dieses Zeichen an der neuen Position spezifiziert durch Zeile 60 wieder ausgegeben.

Fuchs du hast die Gans ENGINE BUT INSTITUTE IN STRE Invertieren der Schrift auf der Anzeige. 100: "A": WAIT 0: REM SCHRIFT INUE **RTIEREN** 110: PRINT "Fuchs d u hast die Gan  $S<sup>11</sup>$ 120:FOR 1=0T0 155 130:A=POINT I  $140: A=127-A$ 150:GCURSOR I 170:GPRINT ABS A 200:NEXT I 210:6010 210

# CLS

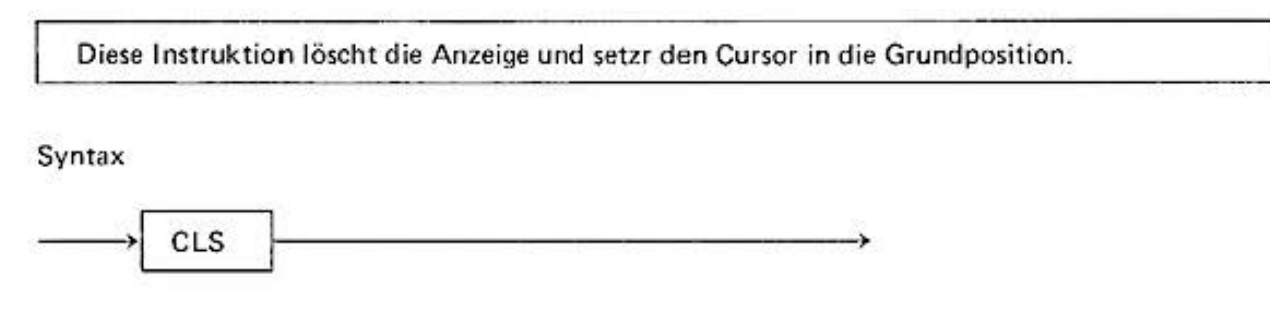

# BEEP

Mit dieser Instruktion wird der akustische Signalgeber gesteuert.

# Syntax

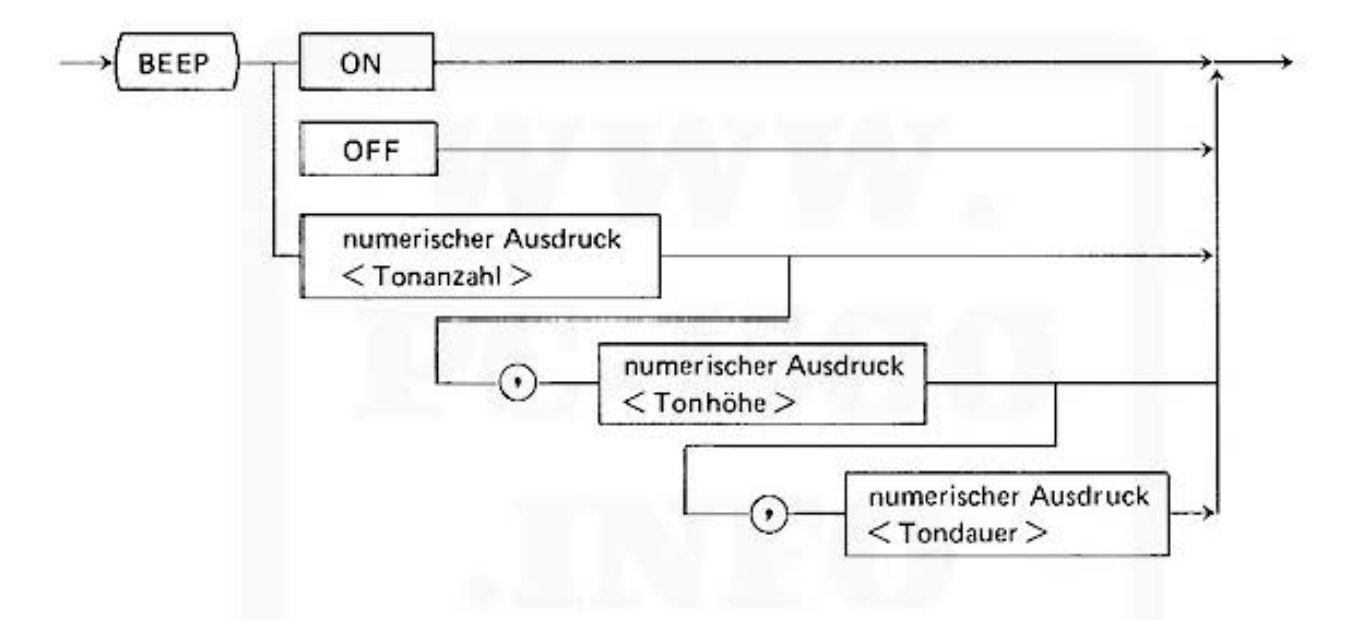

Die BEEP ON Instruktion setzt den Signalgeber in Bereitschaft.

Die BEEP OFF Instruktion schaltet den Signalgeber aus, die folgenden BEEP Instruktionen sind unwirksam bis auf die BEEP ON Anweisung.

Mit der dritten Form der BEEP Instruktion können Sie programmagesteuert akustische Signale **mit verschiedenen Parametern geben.** 

**Das Signal besteht aus einer Folge von Tönen gleicher Frequenz unterbrochen von kurzen Ruhepausen.** 

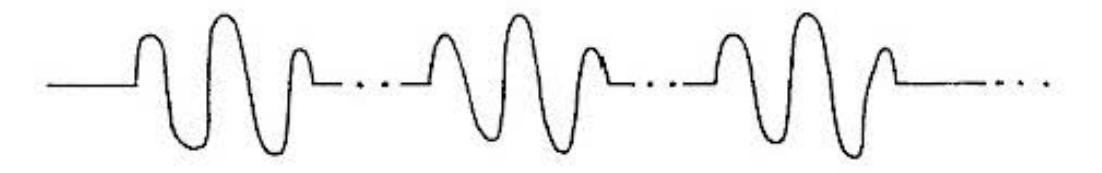

Die drei Parameter des Signals sind: die Anzahl der Töne (Ausdruck < Tonanzahl >), die Frequenz des Tones (Ausdruck  $\leq$  Tonhöhe  $\geq$  ). Die Anzahl der Töne und damit der Wert des numerischen Ausdrucks $\leq$  Tonanzahl  $\geq$  darf variieren zwischen 0 und 65 535.

Die Tonhöhe wird bestimmt durch den Wert von dem Ausdruck  $\lt$  Tonhöhe  $\gt$ , der zwische 0 und 255 liegen muß. Die Frequenz liegt dann im Intervall von ca. 230 - 7000 Hz. Der Ausdruck  $<$  Tondauer  $>$  darf die Werte 0 . . 65279 annehmen. Die Zeit in Sekunden ergibt sich aus  $<$  Tondauer + 256  $>$  / Frequenz.

#### **Hinweis:**

Bei der Abspeicherung und beim Laden von Informationen vom Magnetband läßt sich mit dem Kommando BEEP OFF der Lautsprecher und damit die Au\$9abe der Töne abschalten.

Beispiel:

- lll 10 BEEP ON
	- 20 BEEP 1, 1, 1000 Ausgabe eines kurzen Tones
- (2) s. INKEYS Funktion Beispiel: Elektronische Orgel

#### Textfunktionen

Mit dem PC· 1500 können Sie nicht nur rein numerische Aufgaben lösen, sondern auch Texte verarbeiten. Die im folgenden Kapitel vorgestellten Funktionen sollen Ihnen diese Arbeit erleichtern. So können Sie beispielsweise Zeichenfolgen aus Texten herausschneiden und zu neuen **zusammensetzen.** 

Die Syntax beschreibt die Struktur Ihrer Parameterliste. Die Ergebnisse der Funktionen sind **entweder Zeichenketten, die Textvariablcn zugewiesen oder in Textausdrücken weiterverarbeitet werden können. oder numerische Werte. die sich in numerischen Ausdrücken verarbeiten oder numerischen Variablen zuweisen lassen.** 

#### ASC

Oie ASC Funk tion bestimmt den ASCI l·Code von Zeichen.

Syntax

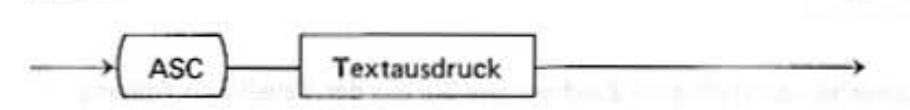

**Ergebnis: numerischer Wert** 

Der ASCII-Code des ersten Zeichens vom Textausdruck ist der Ergebniswert. Die Umkehrfunktion zu ASC ist die Textfunktion CHRS.

Beispiel:

- 1)  $10 \text{ A} = \text{ASC 'A''}$ 
	- 20 PRINT A

Auf der Anzeige encheint 65, der ASCll·Code des Zeichens "A"

 $2)$  $SS = "SHARP"$ 10

> 20  $A = ASC SS$

30 PRINT A

Auf der Anzeige erscheint 83, der ASCII-Code des Zeichens "S", dem ersten Zeichen in der Textvariablen SS (siehe Tabelle im Anhang)

# CHR\$

Die Textfunktion CHRS ermittelt aus dem ASCII-Code das zugehörige Zeichen.

Syntax

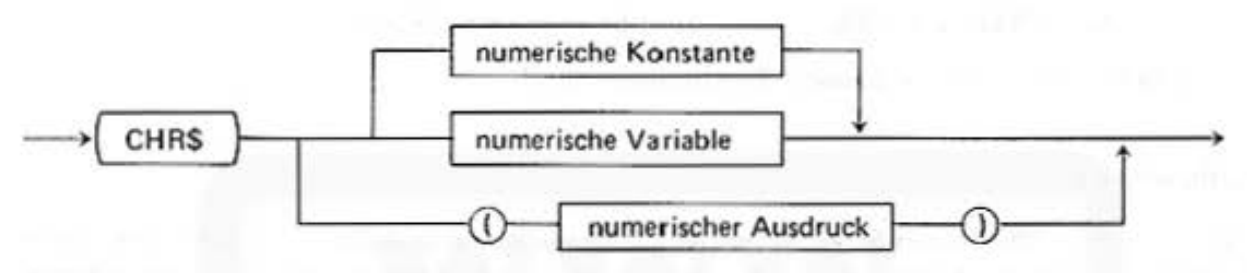

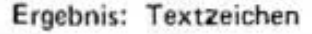

Der Wert des numerischen Ausdrucks im Intervall  $0 \leq \lt$  Ausdruck  $\gt \leq 127$  definiert den ASCII-Code eines Zeichens. Das Funktionsergebnis ist das zugehörige Zeichen.

Die Funktion CHR\$ ist die Umkehrfunktion zur ASC Funktion.

Beispiel: Aufstellung einer Code-Tabelle

 $1)$ 5 PAUSE

- 10 FOR  $1 = 33$  TO 127
- PAUSE I; "--=--"; CHR\$ I 20
- 30 NEXT I
- Bei  $I = 65$  erscheint auf der Anzeige

 $65$ ----- $-$ A

nicht alle Codes entsprechen darstellbaren Zeichen, wie Sie aus der Tabelle im Anhang ersehen können.

 $2)$ 

- $AS = " "$ 5
- $FOR$  | = 65 TO 80 10
- 20  $AS = AS + CHRS I$
- 30 NEXT I
- PRINT AS 40

Auf der Anzeige erscheint

# ABCDEFGHIJKLMNOP

## LEN

Die LEN Funktion berechnet die Anzahl der Zeichen eines Textausdruckes.

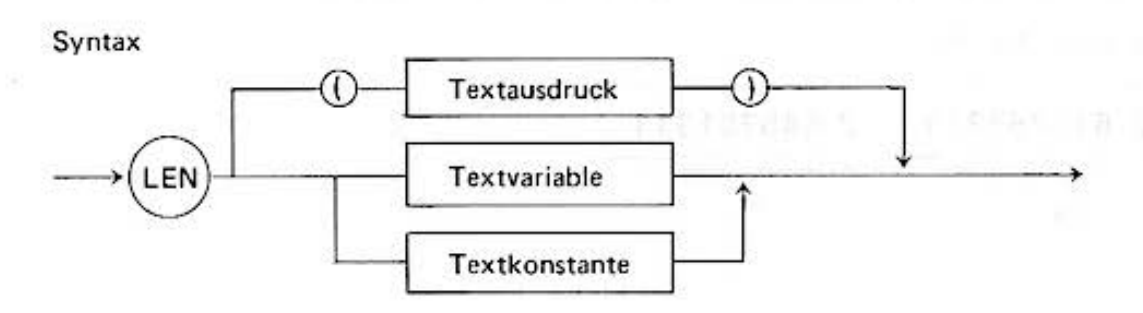

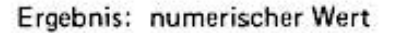

Die LEN Funktion zählt die Zeichen eines Textausdruckes, das Ergebnis ist die Zeichenanzahl.

#### Beispiel:

- $A = LEN$  "SHARP"  $1)$ 10
	- S\$ = "HAMBURG" 20
	- 30  $B = LEN SS$
	- PRINT A; B 40

Die Variablen haben nach dem Programmlauf die Werte A: 5 und B: 7

# STR\$

Die Textfunktion STRS wandelt den Wert eines numerischen Ausdrucks in die dezimale Zeichenfolge um.

Syntax

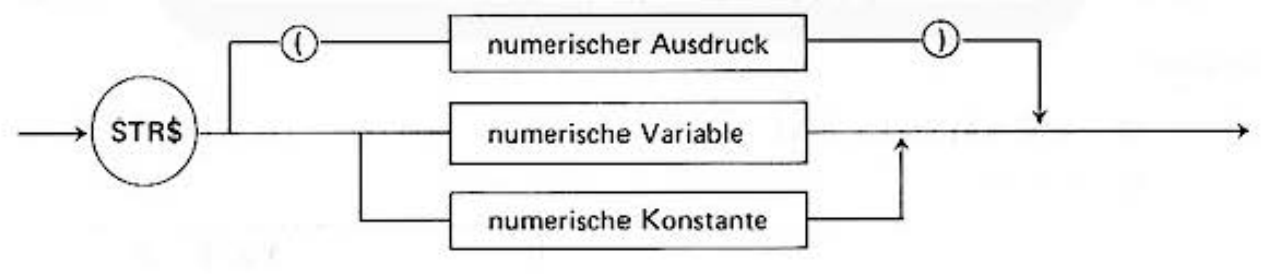

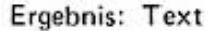

Die Zeichenfolge, die bei der Ausgabe des numerischen Ausdrucks durch eine PRINT-Instruktion im Standardformat auf der Anzeige erscheint, ist das Ergebnis der Textfunktion STR\$.

Beispiel:

- SS = STRS  $\sqrt{7}$ 10
- PRINT S\$,  $\sqrt{7}$ 20

Do not sale this PDF III

Bei der Ausgabe mit der Instruktion PRINT  $\sqrt{7}$  erscheint auf der Anzeige:

2.645751311

Diese Zeichenfolge wird in Zeile 10 der Textvariablen S\$ zugewiesen.

Ergebnis in Zeile 20:

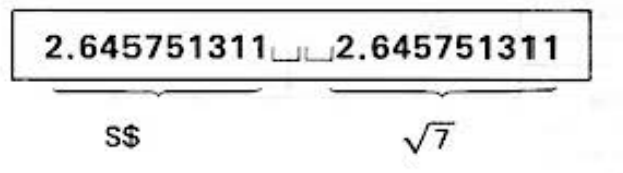

# VAL

Die VAL Funktion berechnet den Wert von einer als Zeichenfolge angegebenen Zahl.

Syntax

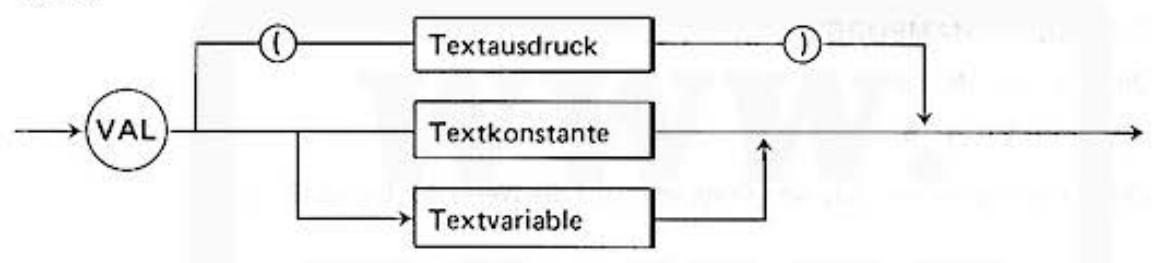

Ergebnis: numerischer Wert

Die VAL Funktion berechnet die Wert einer Zahl. Diese Zahl kann in den üblichen Formaten in dem Textausdruck als Zeichenfolge angegeben sein.

VAL ist die Umkehrfunktion von STR\$.

Die Konvertierung beginnt mit dem ersten Zeichen des Textausdrucks und wird abgebrochen, wenn ein Zeichen auftritt, das nicht in der Liste (0... 9, .., E) enthalten ist. Die Zeichen +, sind nur als Vorzeichen zulässig, Zwischenräume werden überlesen.

#### Beispiele:

 $1)$  $A = VAL$  "12.3 E 12"  $10<sup>10</sup>$ 20 PRINT A

1.23E 13

 $A = VAL$  " $1 \square 2 \square 3$ "  $2)$ 10

> 20 PRINT A

Der Variablen A wird in Zeile 10 der Wert 123 zugewiesen.

123

# **LEFTS**

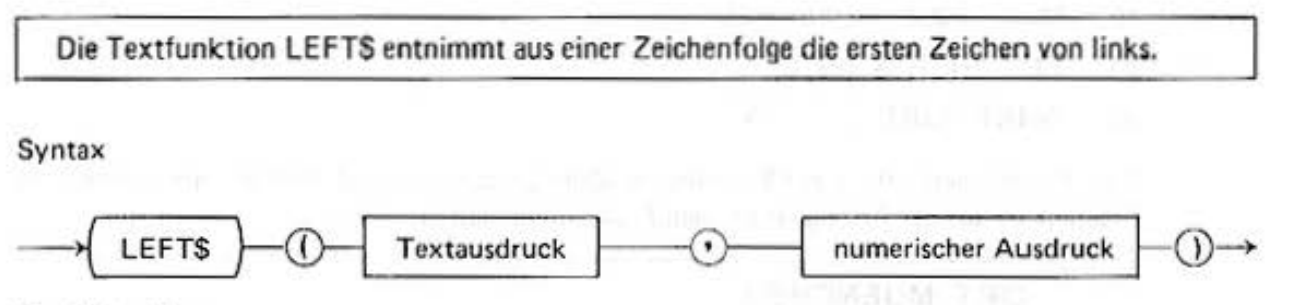

Ergebnis: Text

Der Wert des numerischen Ausdrucks bestimmt die Anzahl der Zeichen, die von links aus der Zeichenkette des Textausdruckes entnommen werden und die Ergebniszeichenfolge bilden.

#### Beispiel:

- 1) 10 S\$ = "SHARP HAMBURG"
	- 20 TS = LEFT\$ (\$\$, 5)
	- 30 PRINT TS

Aus der Zeichenkette von SS werden in Zeile 20 die ersten 5 Zeichen entnommen ("SHA RP") und auf der Anzeige erscheint nach dem Programmablauf als Ergebnis:

SHARP

- 21 10 P\$ = "8000 MUENCHEN"
	- 20 TS = LEFT\$ (PS, 4)
	- 30 PRINT "PLZ"; TS

In Zeile 20 werden aus der Zeichenkette von PS die ersten 4 Zeichen entnommen ("8000").

PLZ8000

# RIGHT\$

Die Textfunk tion R IGHTS entnimmt aus einer Zeichenfolge die Zeichen vom rechten Ende.

Syntax

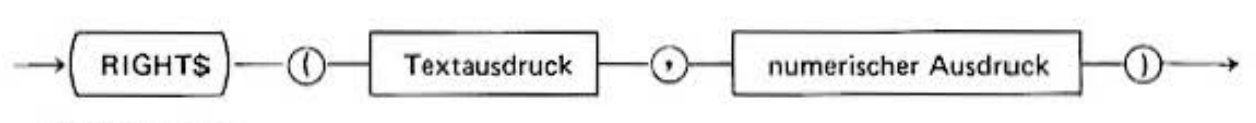

Ergebnis: Text

Wie bei der LEFTS Textfunktion bestimmt der Wert des numerischen Ausdrucks die Anzahl der Zeichen, die aus der Zeichenkette des Textausdruckes vom rechten Ende entnommen werden und die Ergebniszeichenfolge bilden.

#### Beispiele:

**1)** 10 PS = "8000 MUENCHEN"

 $20$  T\$ = RIGHT\$ (P\$, 8)

30 PRINT "ORT  $\sqcup$  "; TS

Aus der Zeichenkette von PS werden in Zeile 20 die letzten 8 Zeichen entnommen, als Ergebnis ist auf der Anzeige nach dem Programmablauf zu sehen:

# **ORT MUENCHEN**

Ausgabe der Uhrzeit (Vergewissern Sie sich vor dem Lauf des Programms, daß Sie Ihre Computer-Uhr gesetzt haben).

10: "K": *T=T* !ME  $20: T = T - INT$  T 30:T\$=STR\$ T 40: IF LEN T\$<6 THEN LET T\$=T\$ **+ ''0"**  50 : IF LEN T\$<6 THEN LET *T\$=T\$*  **+ ''0"**  60:TJ\$=Ml0\$ <T\$, 3 '2) /0:T2\$=RIGHT\$ (T\$  $, 2)$ 75:WAIT 0 80:PRJNT Tl\$j " MI N. UND " ; T2\$; " SEC." 100: GOTO 10

- Speichern der Zeit in T; Abzug von Monat und Tag

- Ausgabe von T nach T\$

- Anhängen von fehlenden Nullen

- **Ausblenden der Minutenziffern** 

- Ausgabe von Minuten und Sekunden auf der **Anzeige** 

Auf der Anzeige erscheint mit Zeile 80:

 $12$ <sub>I</sub>MIN.JUND<sub>13</sub>SEC.

#### MID\$

Die Textfunktion MID\$ entnimmt einer Zeichenkette den mittleren Teil als Ergebniszeichenkette.

#### Syntax

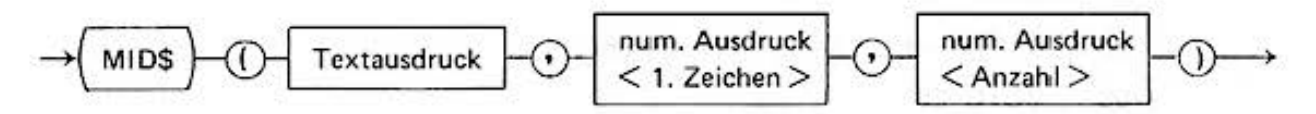

#### Ergebnis: Text

Aus der Zeichenkette des Textausdruckes wird der mittlere Teil entnommen. Der Wert vom numerischen Ausdruck < 1. Zeichen > legt die Position innerhalb der Zeichenkette fest von der ab die Zeichen entnommen werden sollen. Der Wert vom Ausdruck < Anzahl > bestimmt die Anzahl der Zeichen, die entnommen werden.

#### Beispiel:

- $SS = 'TEL, 049 40 23775 1''$ 10
- 20  $TS = MIDS$  (S\$, 10,2)
- PRINT "VORW. HH": "0": TS 30

In Zeile 20 werden aus der Zeichenkette von S\$ beginnend mit Position 10 zwei Zeichen entnommen und der Textvariablen T\$ zugewiesen.

## **INKEYS**

Die Zeichenfunktion INKEYS liefert das Zeichen einer Taste als Funktionswert.

Syntax:

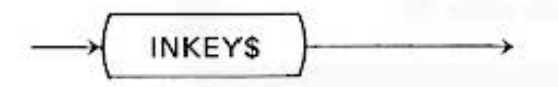

Ergebnis: Text

Trifft der Programmablauf auf die INKEY\$ Zeichenfunktion, so wird die Ausführung nicht unterbrochen. Das im Moment eingetastete Zeichen wird dem Ergebnis zugewiesen. Wird keine Taste betätigt, so erhält INKEY\$ das ASCII-Code Zeichen 'NULL'.

- 1) Die ENTER Taste entspricht beispielsweise dem ASCII-Code Zeichen 13. Bemerkungen: Für die obere Reihe der Funktionstasten  $F_1$ .... F<sub>6</sub> gilt, ihr Zeichen hat einen um 16 kleineren ASCII-Code als das über ihnen gedruckte rote Zeichen.
	- CHRS (ASC "!" 16) Beispiel: F, (!)
	- 2) Vorsicht, wenn die INKEYS Funktion gleich zu Beginn eines Programmes ausgeführt wird, ist die [ENTER] -Taste vom Programmstart noch gedrück confirm.

GO TO ..... ENTER oder RUN ENTER

INKEYS wird dann die ENTER Taste einlesen

Do not sale this PDF III

#### Beispiel:

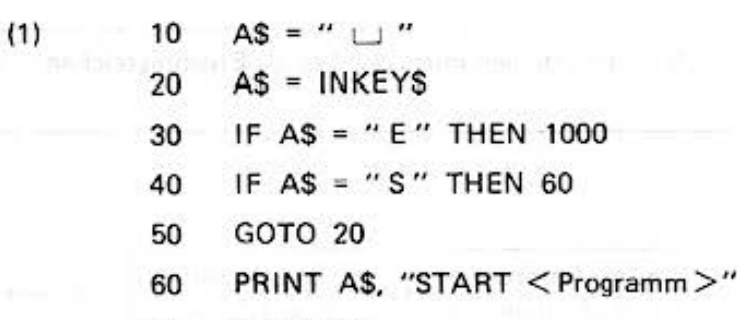

700 GOTO<sub>20</sub>

 $"$ <sup>1</sup> **INKEYS** 

PRINT "ENDE" 1000

1100 END

Mit der Taste  $\boxed{S}$  wird ein Programmdurchlauf gestartet, mit  $\boxed{E}$  wird das Programm beendet. Nach jedem einzelnen Programmdurchlauf muß es durch [S] wieder neu gestartet werden.

300: "B": I=ASC  $(2)$ INKEY\$ 310: IF I=0THEN 300 320: BEEP 1, 1, 6000/  $(1+2)$ 330: GOTO 300

PC-1500 als elektronische Orgel

- Bestimmung des ASCII-Codes aus der gedrückten Taste
- Ist keine Taste gedrückt?
- Ausgabe der Tonfolge

Jeder Taste ist ein Ton zugeordnet.

(20) (1/4)

96

# Do not sale this PDF III

# **17. Der RESERVE-Mode**

In der oberen Reihe hat der PC-1500 sechs Tasten, deren Hauptfunktionen nicht beschriftet sind. Diese Tasten können vom Benutzer im Reserve-Mode programmiert, das heißt mit einer **neuen Bedeutung belegt werden. Dadurch ist es mögl ich, häufig benutzte Ausdrücke durch einen**  Tastendruck einzugeben.

Der Rechner hat drei verschiedene Ebenen für Funktionstasten, so daß insgesammt 18 ver· schiedene Texte (RESERVE·Ausdrücke) gespeichert werden können. Das Umschalten von einem Zustand in den nächsten geschieht mit der Taste  $\lceil \frac{1}{2} \rceil$ . Auf der Anzeige wird der aktuelle Zustand durch I, II oder III angezeigt.

Eine Tastenbelegung wird folgendermaßen geändert:

- 1. Mit [SHIFT] MODE wird der Reserve-Mode angewählt.
- 2. Mit  $\left[ \begin{array}{cc} \bullet \end{array} \right]$  wird die gewünschte Ebene angewählt.
- 3. Die zu belegende Taste wird gedrückt. Auf der Anzeige erscheint je nach Taste  $F_1:...$  bis  $F_6:$  $\ddotsc$
- 4. Der Text kann eingegeben werden. Ist bereits ein Text gespeichert, kann dieser mit den Editier-<br>**funktionen verändert werden.** Mit **[ENTER**] wird die Eingabe abgeschlossen. Soll **[ENTER**] Bestandteil des Textes sein, so muß das Zeichen @ als Platzhalter für ENTER] eingesetzt werden.

## Beispiel:

s 1)  $\Gamma$ 

 $F_4$ : RUN 1000 [ENTER]

Nach dieser Eingabe wird im RUN-Mode ein Programm bei Zeile 1000 gestartet durch **ENTER** 

s  $21<sup>°</sup>$ 

 $F_4$ : RUN 1000 @ [ENTER]

Das Programm wird ab Zeile 1000 gestartet durch CJ Das ENTER ist im Text durch das @ schon enthalten.

## Bemerkung:

Mit dem Kommando NEW im Rescrve·Mode können alle Text gelöscht werden. Die Tasten haben dann dieselbe Funktion wird nach [SHIFT].

Der Speicherbereich für die programmierten Texte ist begrenzt. Versucht man, zu viele Texte zu speichern. me ldet der Rechner einen Fehler (ERROR 13). Nach einem ALL RESET sind die Texte undefiniert und möglicherweise sehr lang. Löschen Sie mit NEW.

## 17.1 Beschriftung der reservierbaren Tasten

Im Reserve·Mode kann zu jeder Tastenebene ein Text gespeichert werden, der die Funktion der Tasten erklärt. Dieser Text kann nur für alle sechs Tasten gleichzeitig eingegeben werden, durch:

1. Anwählen des gewünschten Tastenzustands durch  $\boxed{\div}$ .

2. Eingabe des Textes als Textkonstante, d.h. in Anführungsstrichen.

Beispiel :

"SIN COS ASN ACS TAN ATN"

Beim Wechseln des Tastenzustands wird diese Beschriftung in alle Modes automatisch auf der Anzeige gezeigt. Sie kann außerdem durch die Taste RCL (Recall) jederzeit aufgerufen werden. Durch nochmaliges Drücken der RCL·Taste wird die letzte Eingabezeile auf die Anzeige zurück· gerufen.

#### 17.2 Fest eingebaute Abkürzungen:

Neben den programmierbaren Tasten können e inige häufig auftretende BAS IC·Schlüsselwörter durch die Tastenfolge DEF und einen Buchstaben der 2. Tastenreihe abgekürzt werden.

**Die Bedeutungen sind:** 

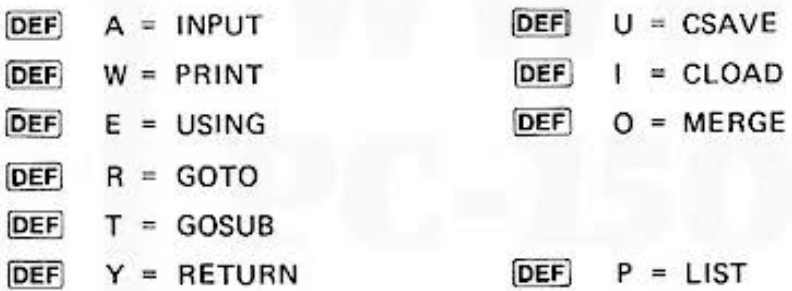

Die Funktionen [DEF] U. I. O funktionieren nur bei angeschlossenem Kassetteninterface CE-150, sonst wird ein  $\sim$  ausgegeben.

#### **Hinweis:**

- 1) Da diese Begriffe im Rechner kodiert als Schlüsselwörter für BASIC-Instruktionen gespeichert werden, ist es nicht möglich, aus  $[G]$  DEF  $[W]$  ein GPRINT zusammenzusetzen.
- 21 Eine weitere Möglichkeit zur Reduzierung der Tipparbeit ist durch die Verwendung von Abkürzungen gegeben. Viele BASIC Schlüsselwörter lassen sich abkürzen, z.B. GPRINT durch GP.; eine Liste aller Abkürzungen befindet sich im Anhang.
- 3) Die beigefügte Schablone kann über die Tastatur gelegt werden und beschriftet die Tasten· doppelbelegun9.

# **18. CE-150 (Option)**

Plotter/Drucker mit integriertem Kassetten-Interface

# 18.1 Einleitung

Ocr CE-150 ist ein Zusatzgerät zum PC·1500 und dient als weitere Datenausgabeeinheit zum **Ausdrucken von** 

- a) Programmlisten
- b) Datenlisten
- c) Ergebnisausgaben bei Programmausführung
- d) Ergebnisausgaben bei manuellem Redmen
- e) Graphiken
- f) Funktionskurven etc.

**Darüberhinaus können an den CE·150 bis zu zwei Kassettenrekorder angeschlossen werden, die**  sowohl manuell als auch unter Programmkontrolle Informationen auf einer Kassette abspeichern **und auf Anweisung in den Compute r zurückladen.** 

# 18.2 Betriebshinweise

a) Schützen Sie den CE·150 vor Staub, Feuchtigkeit und allzugroßen Temperaturschwankungen.

- **b) Zur Reinigung dient ein weiches. trockenes Tuch; keine Reinigungs· oder Lösungsmittel ver· \venden.**
- c) Oie Farbpatronen sind mit Tinte gefüllt und können austrocknen. Bei längerer Nichtbenutzung des Druckers sollten die Patronen deshalb aus dem Gerät entfernt und in dem Plastikbehälter aufbewahrt werden.
- d) Achten Sie stets darauf, daß sich im Druckwerk Papier befindet. Das Betreiben des Druckers ohne Papier führt zur Verschmutzung und Verhärtung der Gummiwalze. wodurch der Papier· transport erheblich gestört werden kann.
- el Drehen Sie niemals manuell an der Farbpatronentrommel.

# 18.3 Anschluß des CE·150 an den Computer PC-1500

Beim Anschluß des CE-150 an den PC-1500 verfahren Sie unbedingt wie nachstehend beschrieben.

- al Sie schalten den Computer PC· 1500 aus.
	- Achtung: Es ist unbedingt notwendig, daß der Computer beim Ankoppeln ausgeschaltet ist. Wird dieses nicht beachtet, kann der PC·1500 "abstürzen". Dadurch werden alle Bedienungstasten blockiert und der Computer kann nicht mehr bedient werden.

Durch Betätigen des "All-Reset" Schalters bei gleichzeitigem Drücken der ON-Taste **kann der Computer initialisiert werden, biw. müssen die Batterien für längere Zeit**  ausgebaut worden. (Siehe Kapitel . . ... )

b) Sie entfernen die Anschlußabdeckkappe und rasten sie auf der Unterseite des CE· 150 ein. (Abb.)

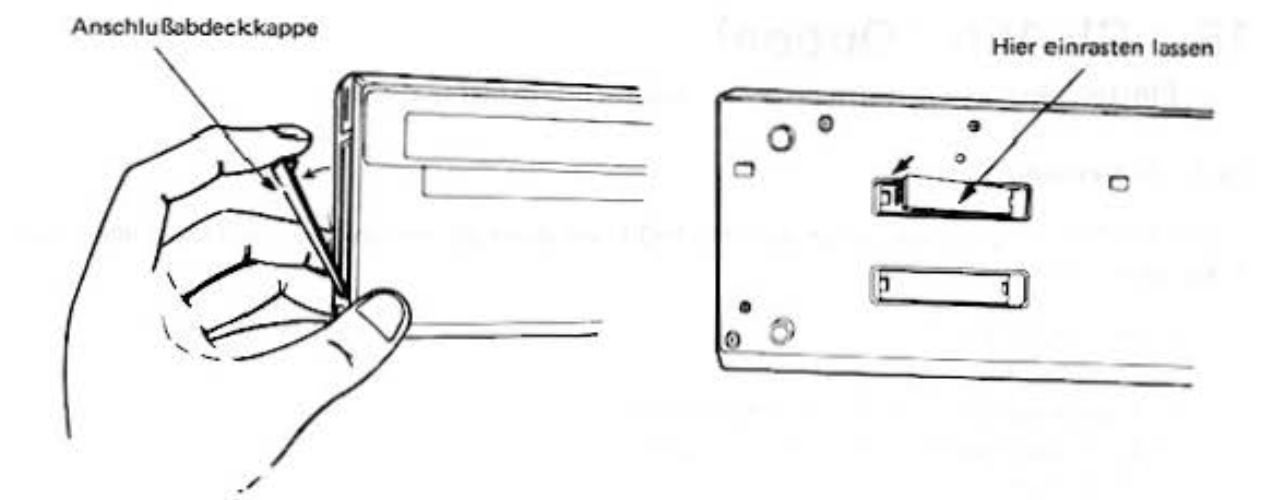

c) Sie legen den Computer so auf den CE-150, daß die linke Seite des PC-1500 mit der Markierung auf dem CE-150 fluchtet. Dabei sollen die beiden Führungsstege des CE-150 in der Nut des PC-1500 liegen (Pos. 1) und der Haltestift des CE-150 in die entsprechende Aussparung am PC-1500 eingreifen (Pos. 2).

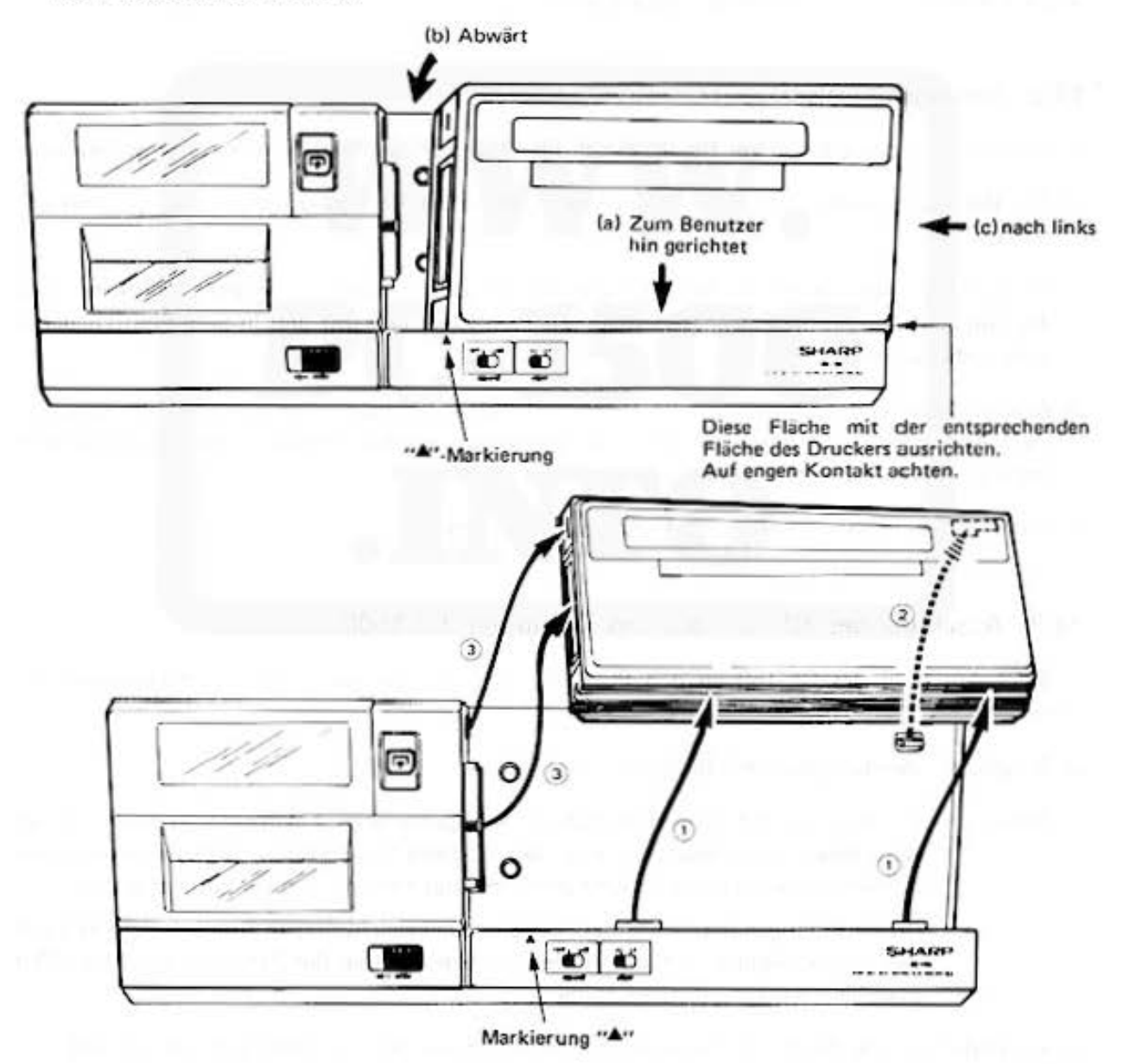

d) Durch seitlichen Druck wird der Computer nach links geschoben und die elektrische Verbindung hergestellt. Wenden Sie dabei niemals Gewalt an. Sollte sich ein Widerstand zeigen, verschiebt man den Computer an der vom Pfeil markierten Position geringfügig, bis sich die Verbindung leicht herstellen läßt.

# **18.4** Betriebsvorbereitung

## 18.4.1 Einschalten des CE-150

Der CE-150 besitzt keinen eigenen EIN-AUS-Schalter, sondern wird vom PC-1500 kontrolliert. Beim Drücken der ON·Taste des PC·1500 wird auch automatisch der Drueker aktiviert. Je nachdem, in welchem Status sich Drucker und PC· 1500 befinden, kann folgendes eintreten:

- a) Das Druckwerk startet mit der Einstellung der Farbpatronentrommel auf die Farbe "Schwarz", **einem Papiervorschub und in der Anzeige erscheint das Symbol** "> ".
- b) Das Druckwerk startet nicht und in der Anzeige erscheint das Symbol ">".
- c) In der Anzeige erscheint "ERROR 80" oder "ERROR 78".
- d) In der Anzeige erscheint

: CHECK 6 oder NEW Ø ? : CHECK 6

(Siehe Kapitel Stromversorgung)

e) Das Druckwerk startet nicht, die Anzeige schaltet sich nicht ein, die Tasten sind blockiert und **aus dem Computer ist ein Ticken zu hören.** 

Ist Fall c, d oder e eingetreten, beheben Sie die Störungen gemäß den genannten Anweisungen. **In den Fällen a oder b kann die Betriebsvorbereitung fortgesetzt werden.** 

#### 18.4.2 Auswechseln der Papierrolle

{Siehe auch Bedienungsanleitu ng CE·1 50)

a) Sie entriegeln und entfernen die Druckerabdeckung.

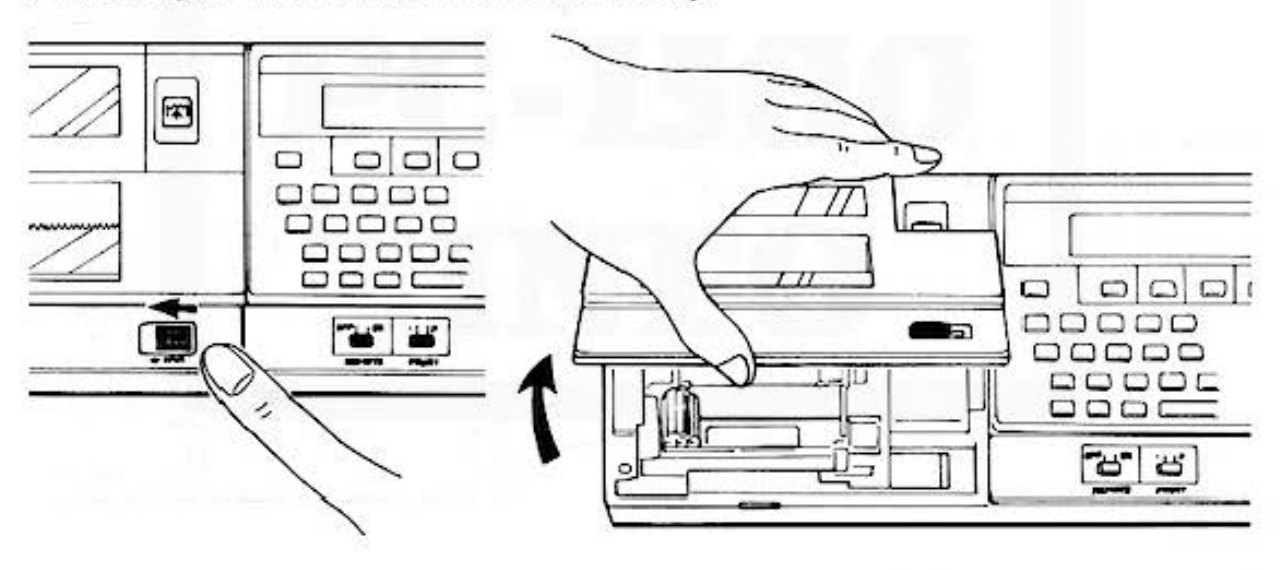

b) Sie begradigen den Anfang der Papierrolle, führen **ihn in den Papierschlitz ein.** 

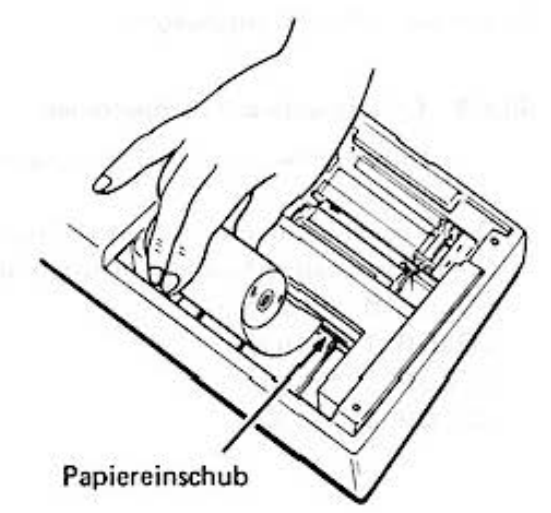

c) Sie drücken die Papiertransporttaste solange bis ca. 5 cm abgerollt sind (dabei muß der Computer eingeschaltet sein).

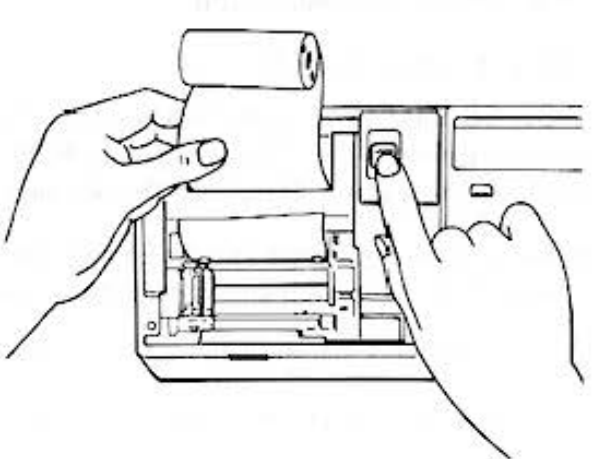

d) Stecken Sie die Achse durch die Rolle und legen Sie sie in die Papierwanne.

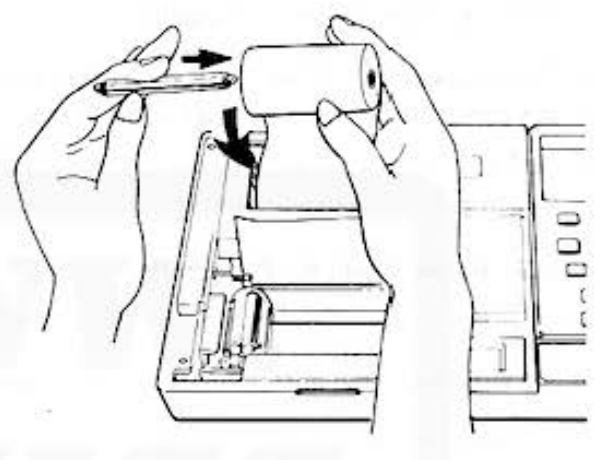

e) Führen Sie den Papieranfang durch die Druckwerkabdeckung und setzen Sie diese wieder auf.

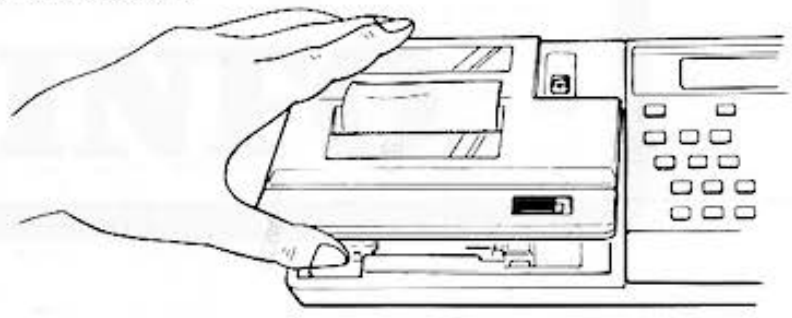

f) Verriegeln Sie die Abdeckung.

#### 18.4.3 Auswechseln der Farbpatronen

(Einzelheiten siehe Bedienungsanleitung CE-150)

Der Drucker kann mit vier Farben drucken. Die Farbauswahl erfolgt mit dem Kommando COLOR Ø für schwarz COLOR 1 für blau COLOR 2 für grün COLOR 3 für rot

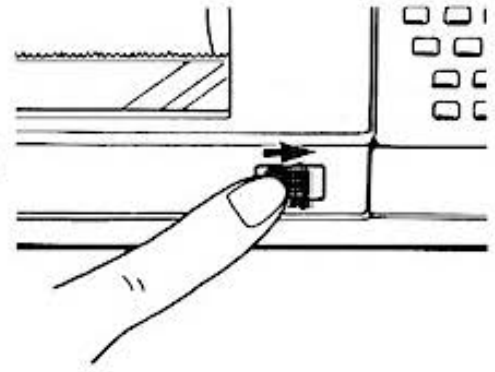

wobei die ausgewählte Farbe durch rechnergesteuertes Linksdrehen der Trommel in die Druck**position gebracht wird.** 

Damit mit dem Kommando COLOR auch die zugeordnete Farbe ausgewählt werden kann, müssen die Farbpatronen, ausgehend vom Positionierungsmagnet in einer bestimmten Folge **e ingesetzt werden. Um Verwechslungen zu vermeiden, ist die Lochscheibe außerdem mit den entsprechenden Farbmarkierungen zu versehen.** 

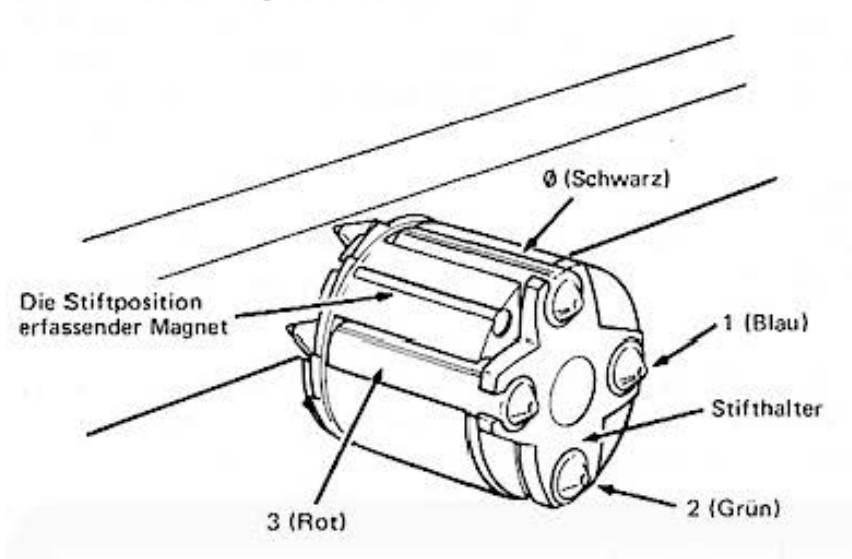

- a) Sie entriegeln und entfernen die Druckwerkabdeckung {Siehe Auswechseln der Papierrolle).
- b) Sie geben das Kommando COLOR 3 [ENTER] Dabei dreht sich die Trommel auf "ROT".
- c) Sie betätigen bei gedrückter **Ø** ·Taste (Null) den Papiervorschub **ligi** . Oie Trommel dreht auf "SCHWARZ" und läuft an den rechten Rand.
- d} Sofern sich bereits eine Farbpatrone in der **Trommel befindet, kann sie durch leichtes Ziehen am Auswurfhebel aus der Trommel**  gelöst und entfernt werden. Durch leichten **Druck mit einem Finger auf die Patrone vet**meiden Sie, daß sie aus der Trommel kata· pultiert wird und ins Gerät fällt.

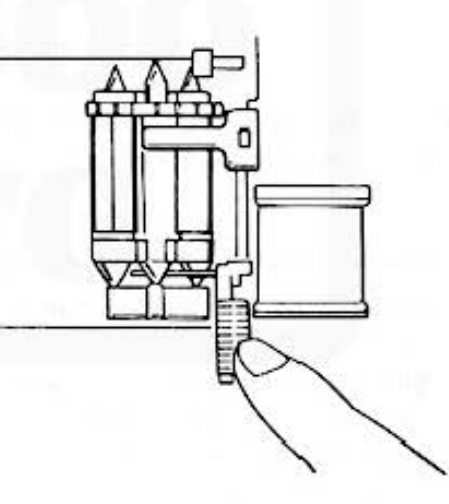

**e) Setzen Sie eine neue schwarze Patrone in die**  Trommel. Beachten Sie, daß die Spitze der Patrone in das obere Loch der Lochscheibe greift. Oruch sanften Druck auf das hintere Ende der Patrone rastet sie sicher in die Trom**mel ein.** 

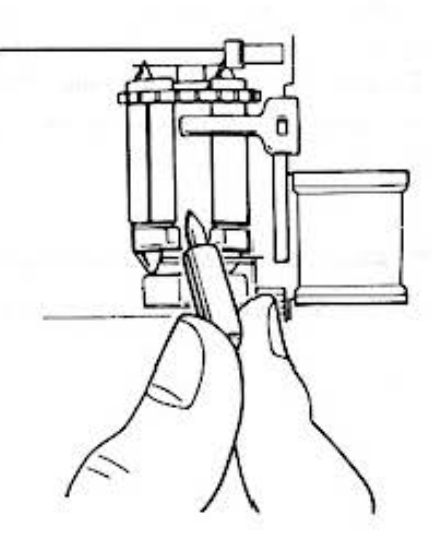

## f) Sie drücken die Papiervorschub-Taste **in alle auf** .

Die Trommel läuft nach links. dreht auf die Position "BLAU". Sie ersetzen die Patrone "BLAU".

Durch wiederholten Druck auf die Papiervorschubtaste werden die Patronen "GRÜN" und "ROT" analog zu "BLAU" ausgewechselt.

g) Nachdem die Patronen eingesetzt bzw. ersetzt sind, wird das Druckwerk durch Betätigen der Papiervorschubtaste bei gedrückter [CL] ·Taste in die Ruhestellung gebracht; anschließend **montieren Sie die Druckwerkabdeckung. Das Druckwerk ist nun betriebsbereit.** 

#### 18.4.4 Druckwerktest

Durch Eingabe von TEST **ENTER** wird das Druckwerk auf einwandfreies Funktionieren und richtige Farbauswahl geprüft. Das Testprogramm druckt vier Karos in der Farbfolge schwarz, blau, grün, rot.

**Hinweis: Neue oder für längere Zeit nicht benutz:te Patronen müssen sich erst "einlaufen" bevor**  sie sauber schreiben. Daher sollte der Druckwerktest gegebenenfalls wiederholt werden. **Beim Druckbetrieb sollen stets alle vier Patronen eingesetzt sein.** 

#### 18.4.5 Farbpatronen und ihre Handhabung

Die Farbpatronen haben das gleiche Konstruktionsprinzip wie Tintenkugelschreiber, nur sind sie wesentlich kleiner. Sie sind in zwei Zusammenstellungen unter folgender Typenbezeichnung erhältlich

a) EA-850B (4 Stück Patronen, Farbe schwarz)

b) EA·850C (4 Stück Patronen in den Farben schwarz, blau, grün. rot).

**Oie Patronen werden in einem Kunststoffbehälter geliefert, der sie vor dem Austrocknen**  schützt.

Wird das Druckwerk längere Zeit nicht benutzt, sollten die Patronen ausgebaut und in dem Kunststoffbehälter aufbewahrt werden.

#### 18.4.6 Stromversorgung und Fehlermeldung 80/78

Der CE-150 wird mit wiederaufladbaren Ni·Cd·Batterien betrieben. Mit voll aufgeladenen Batterien kann der CE-150 im Druckbetrieb ca. 50 Minuten unabhängig vom Netzstrom verwendet werden. Sind die Batterien erschöpft, wird ERROR 80 gemeldet.

Wenn nach Löschung der Fehlermeldung SO (CL· Taste) der Druckbetrieb wieder aufgenommen wird, erscheint Fehlermeldung 78.

**Der Druckkopf ist auf einer irregulären Position stehengeblieben und muß zunächst in die**  Anfangsstellung gebracht werden. Dazu wird der Computer kurz aus- und eingeschaltet. Der Druckkopf geht auf seine Anfangsstellung. Zur Wiederaufladung der Batterien wird das Netz· Lade·Gcrät EA· 150 angeschlossen. Der Druckbetrieb kann danach wieder aufgenommen werden. Eine Volladung der Batterien dauert ca. 15 Stunden und verlängert sich erheblich, wenn gleichzeitig der Drucker benutzt wird.

#### 18.4.7 Anschluß des Netz-Ladegeräts EA-150

Schließen Sie das Ladegerät gemäß der untenstehenden Abbildung an.

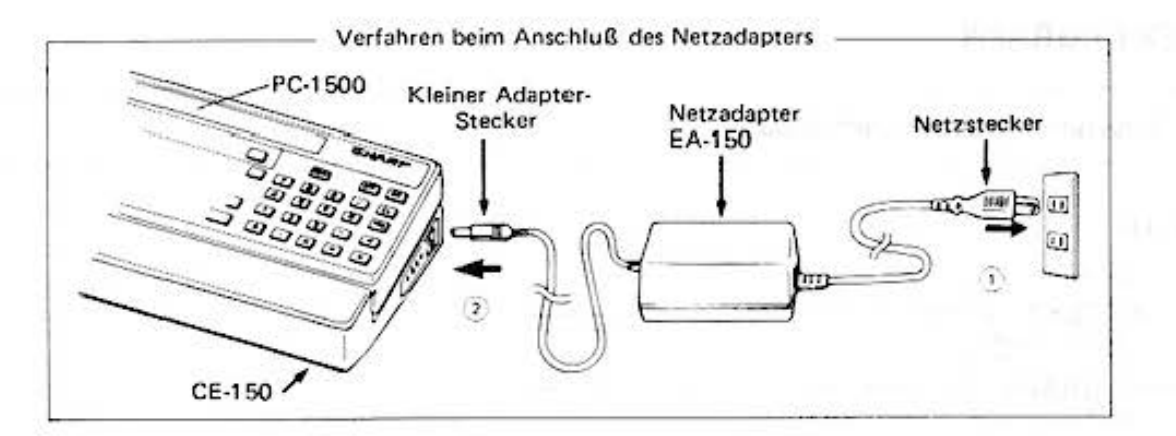

## 18.5 Druckerausgaben

Oie in dem folgenden Kapitel ausgeführten Instruktionen ermöglichen Ihnen die Ausgabe auf dem Drücker, falls Sie über diese Option verfügen.

So können Sie Texte vierfarbig in neun verschiedenen Zeichengrößen programmgesteuert auf den Drucker schreiben. Graphische Zeichnungen in mehreren Farben können erstellt werden.

Ihren PC· 1500 können Sie auf dem Drucker 1 hre Rechnungen protokollieren lassen. Sie müssen dazu nur den PRINT-Schalter in die Position P bringen.

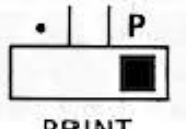

**PRINT** 

Die Protokollführung wird unterdrückt, wenn sich der Schalter in der I - Position befindet. Nur explizite Druckerausgaben z.B. über die LPRINT-Anweisung werden dann noch gedruckt.

Auf dem Papierstreifen erscheinen bei der Protokollführung die gleichen Zeichenfolgen in **gle icher Form und analog positionie rt w ie auf der Anzeige. Di rekt e ingegebene Instruktionen**  werden allerdings nicht mit protokolliert. Der Druck beginnt erst, nachdem Sie die [ENTER] · Taste betätigt haben, vorher können Sie also noch die Eingabe wie normal korrigieren. Das folgende Bild zeigt eine Protokollführung als Beispiel:

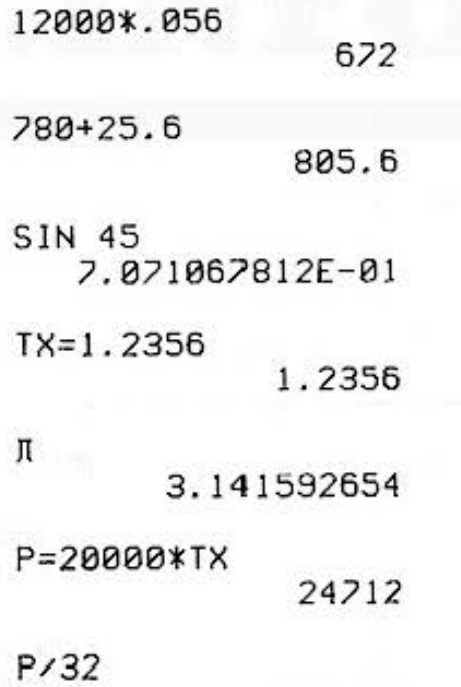

# *??2 . 25*

**Beim Protokollieren wird die zuletzt ange·wählte Farbe und Zeichengröße verwendet. Das**  größte Zeichenformat ist jedoch CSIZE 2. Auf diese wird eventuell automatisch zurückgeschaltet.

Do not sale this PDF !!!

105

# **TEXT /GRAPH**

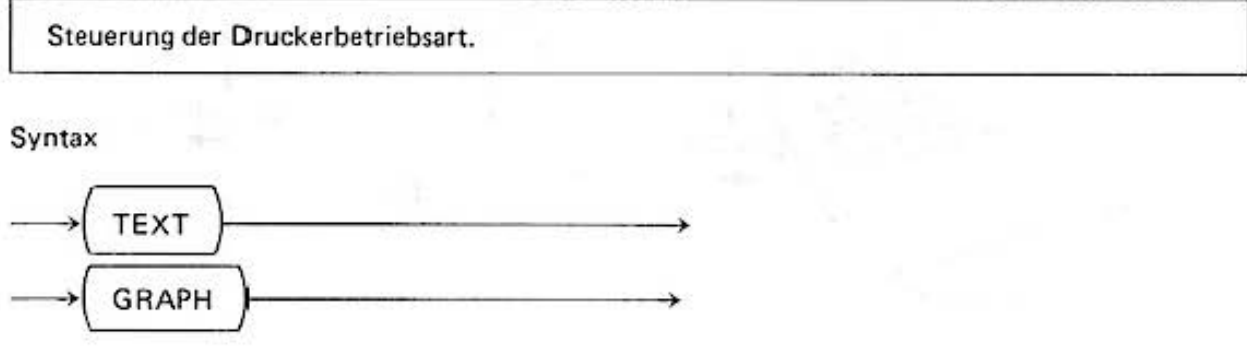

Der Drucker kann in den Betriebsarten (Modes) TEXT oder GRAPH betrieben werden. Die beiden Instruktionen wählen die jeweilige Betriebsart an.

Die folgenden Druckanweisungen sind entweder nur im GRAPHmode, nur im TEXTmode **oder in beiden zulässig, Dies ist bei der Beschreibung jeweils vermerkt. Benutzt man eine lnstruk·**  tion im falschen Mode. so führt dieses *w* einem Fehler (ERROR 73).

Der TEXT- Mode wird zum Drucken von alphanumerischen Zeichen benutzt. Es können 9 **verschiedene Zeichengrößen angewählt werden. Die Breite des Papierstreifens wird in Spalten**  aufgeteilt; die Anzahl der Spalten ist abhängig von der Zeichengröße. Sollen Texte ausgegeben werden, die mehr Zeichen enthalten als Spalten vorhanden sind. so werden die folgenden Zeilen automatisch als Fortsetzungszeilen benutzt. Zur Gleiderung der Textinformation können Tabulieranweisungen gegeben werden. Nach dem Einschalten des TEXT·Modes befindet sich der Schreibkopf am linken Papierrand.

Der GRAPH·Mode wird für die Ausgabe von Zeichnungen benutzt. Es gibt Anweisungen für durchgezogene und gestrichelte Linien. Start- und Endpunkte der Linien sind auf ein Koordinatensystem bezogen. Die feinste Einheit in der sich der Schreibkopf bewegen läßt, sind 0,2 mm in x- und y-Richtung. Das virtuelle Koordinatensystem ist in x-Richtung mit  $-2048 \leq$  $x \le 2047$  Einheiten größer als der Papierstreifen. Das Papier enthält somit nur einen Ausschnitt. Nach der Anwahl des GRAPH-Modes wird der Schreibkopf an den linken Papierrand gefahren und dort der Ursprung des Koordinatensystems festgelegt.

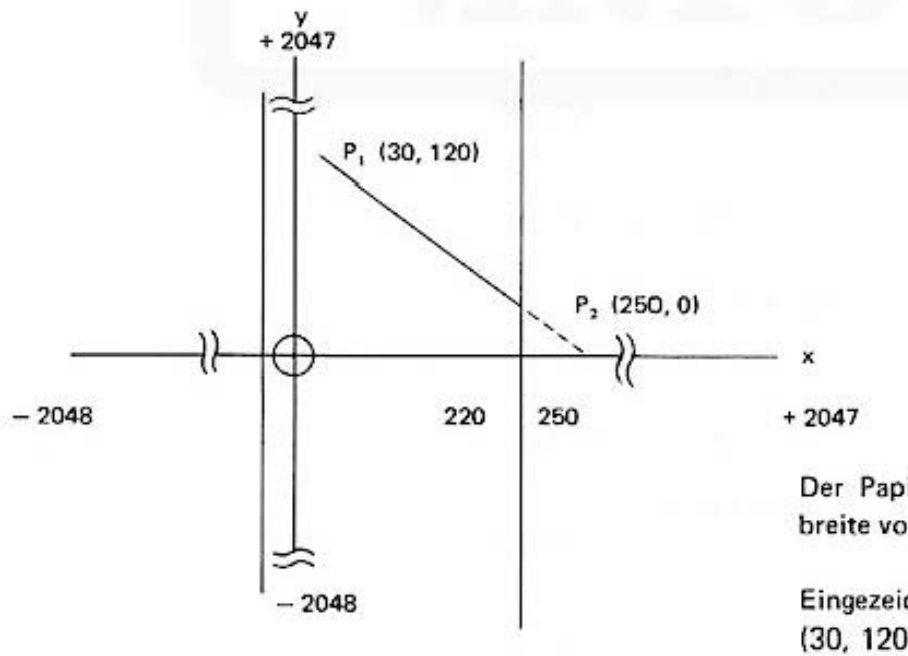

Der Papierstreifen hat eine Druckbreite von 220 Einheiten.

**Eingezeichnet ist eine Linie von Pl**  (30, 120) nach P2 (250, 0) Nur die durchgezogene Linie ist auf dem **Papierstreifen sichtbar.**
#### Bemerkung:

Nach dem Einschalten befindet sich der PC· 1500 im Text·Mode. Er muß über die (OFFI ·Taste ausgeschaltet worden sein und nicht über die En ergiesparabschaltung,

## LF (Textmode)

Die LF·lnstruktion steuert den Papiervorschub.

Syntax

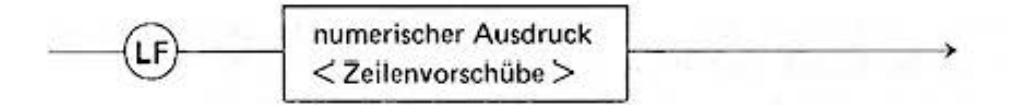

*Det* **numerische Ausdruck legt fest, um wieviele Zeilenhöhen entsprechend der Zeichengröße**  das Papier vorwärts (positiver Wert) oder rückwärts (negativer Wert) bewegt wird. Die Zeichen· größe ist mit der CSIZE·lnstruktion festgelegt worden.

Bei der Rückwärtsbewcgung lassen sich maximal 10 cm wieder aufrollen.

Damit das Papierende nicht eingezogen und somit auf die Rolle geschrieben wird, besitzt der Drucker intern einen Zähler, der automatisch mit jedem Zeilenvorschub inkrementiert wird. Der höchste Zählerstand ist 24.

Bei dem Aufrollen wird dieser Zähler entsprechend dekrementiert.

Versucht man bei einem Zählerstand von Ø das Papier rückwärts zu bewegen, wird ein Fehler (ERROR 71) ausgegeben.

Beispiel:

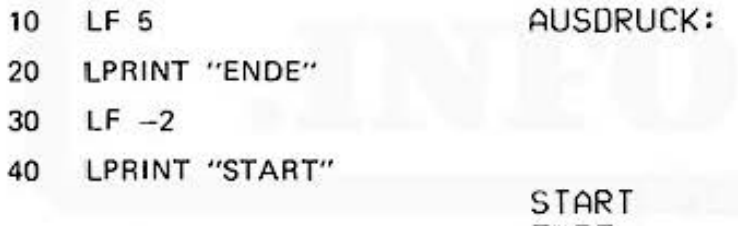

ENDE

# CSIZE (Textmode)

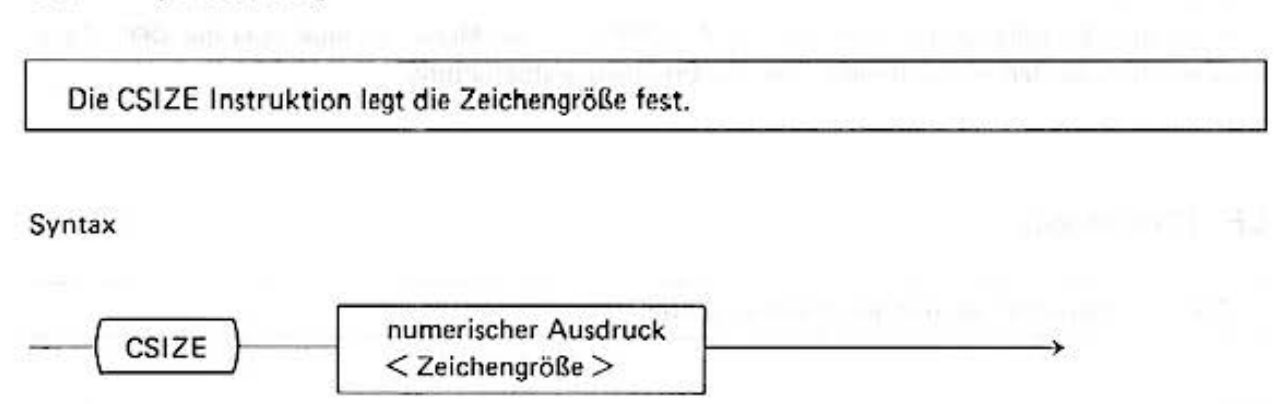

Der numerische Ausdruck darf die Werte 1, 2 . . .. bis 9 annehmen und bestimmt damit die Zeichengröße für die folgenden Schreib· und Steueroperationen. Der folgenden Tabelle können Sie Höhe, Breite des Zeichens und Anzahl von Schreibstellen in Abhängigkeit des Wertes **entnehmen.** 

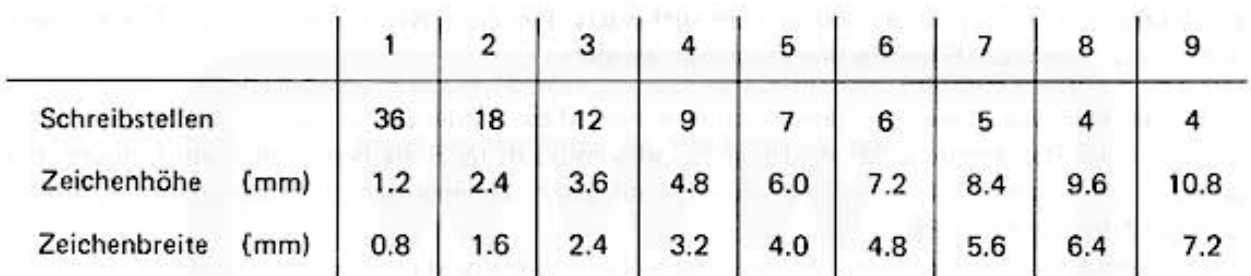

Beispiel:

- 10 FOR 1 = 1 TO 9
- 20 CSIZE 1
- 30 LPRINT **"A";**
- 40 NEXT 1

Ausdruck:

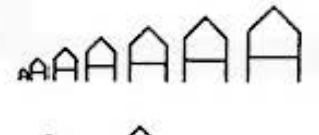

AA

## TEST

Die TEST·lnstruktion überprüft die Druckerfunktionen.

#### Syntax

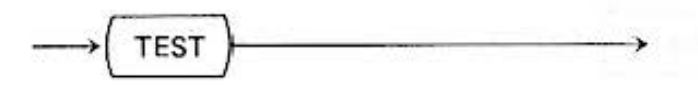

Die TEST Instruktion zeichnet in den vier Farben 5 mm  $*$  5 mm große Quadrate auf das Papier. Sie können daraus die Reihenfolge der Farbpatronen, die Farbsättigung ersehen und überprüfen, ob Farbpatronen eingetrocknet oder leer sind.

#### **Hinweis:**

Die richtige Farbreihenfolge ist wichtig für die programmgesteuerte Farbwahl.

#### Beispiel:

TEST

## LLIST

Mit dieser Instruktion wird das Programm auf dem Drucker gelistet.

#### Syntax

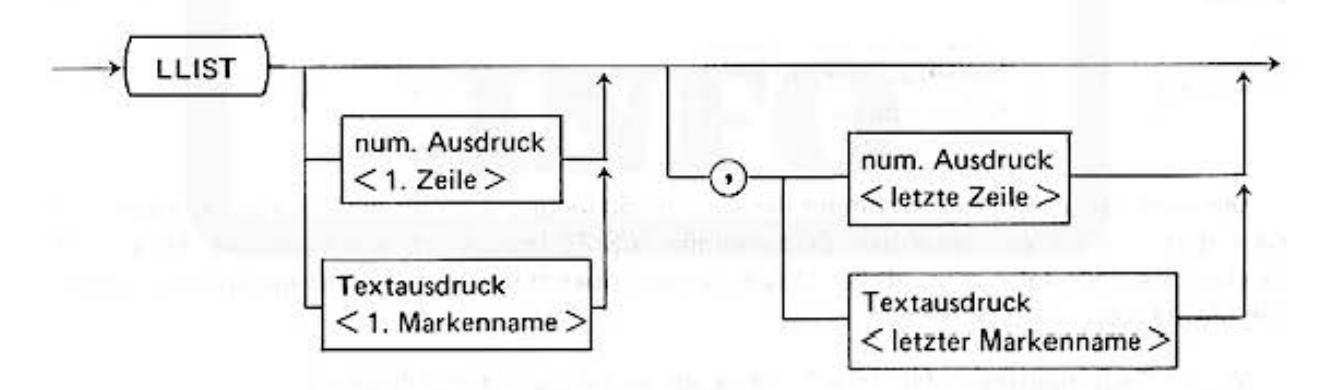

Oie LLIST·I nstruktion hat die gleiche Funktion wie die LIST·Anweisung. Das Programm wird jedoch auf dem Drucker und nicht auf der Anzeige aufgelistet.

Die ersten Ausdrücke spezifizieren die Zeile, bei der mit dem Ausdruck begonnen wird. Es **kann dabei eine Zeilennummer gewählt werden oder ein Markenname, wie er auch als Sprungzeile**  in der GOTO-Anweisung verwendet wird.

**Oie zweiten Ausdrücke definieren die letzte Zeile, mit der die Auflistung beendet werden soll. Die Zeile wird markiert durch die Zeilennummer oder den Markennamen.** 

Werden keine Ausdrücke angegeben, so werden alle gespeicherten Programmzeilen ausgedruckt. Fehlt der erste, wird von der ersten Programmzeile bis zur spezifizierten aufgelistet, fehlt der **zweite, so wird nur diese eine Zeile gedruckt.** 

# COLOR (Text·Mode, Graph-Mode)

Die COLOR Instruktion legt die Farbe für die folgenden Schreibanweisungen fest.

Syntax

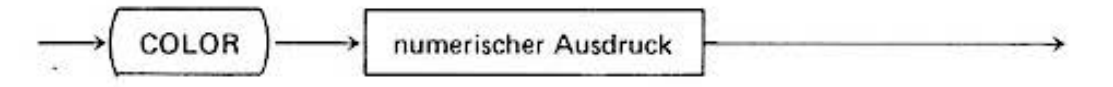

Die Farbe für die folgenden Schreibanweisungen wird durch den Wert des numerischen Aus· drucks festgelegt. Zulässig sind die Werte 0, 1, 2. 3. Die Zuordnung zu den Farben Schwarz, Blau, Grün, Rot können Sie mit der TEST·lnstruktion überprüfen. Das erste Quadrat am linken Rand entspricht dem Farbwert 0, das folgende 1 etc.

Nach dem Einschalten wird die Farbe mit dem Wert "0" ausgewählt.

**Beispiel:** 

- 10 COLOR 3 LPRINT "ROT"
- 20 COLOR 1 : LPRINT "BLAU"

#### TAB (Text-Mode)

Oie TAB Instruktion definiert die Schreibposition.

Syntax

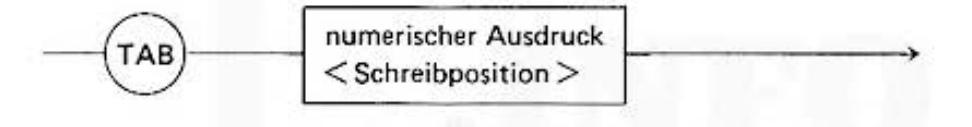

Der numerische Ausdruck bestimmt die absolute Schreibposition für die folgende Ausgabe. Der Wert darf je nach der gewählten Zeichengröße (CSIZE-Instruktion) die maximale Anzahl von Zeichen pro Zeile (also max. 36 bei CSIZE 1) nicht überschreiten. Die Schreibpositionen werden von links Ø nach rechts gezählt.

**Mit der TAB Instruktion fährt der Schreibkopf an die spezifizierte Position.**  (Die Wirkung der Instruktion ist ähnlich der CURSOR-Anweisung für die Anzeige).

Beispiel: (Standard·Zeichengröße}

10 FOR  $1 = 16$  TO 1 STEP -2 20 TAB 1 30 LPRINT **"A";** 

- 40 TAB (16-I)
- 50 LPRlNT **"B"**
- 60 NEXT 1

Do not sale this PDF !!!

Das Ergebnis sieht dann folgendermaßen aus:

Der Schreibkopf fährt auf Position 16 (Zeile 20), druckt das "A", fährt in der gleichen Druckerzeile auf Position 0 (Zeile 40), druckt das "B" und rückt die Zeile vor. Mit dem um 2 verringerten I führt das Programm dann die analogen Aktionen durch.

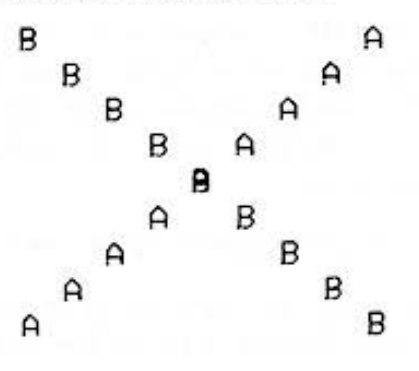

# LPRINT (Graphmode und Textmode)

Mit dieser Instruktion werden alphanumerische Texte und numerische Werte auf dem Drucker ausgegeben.

Syntax

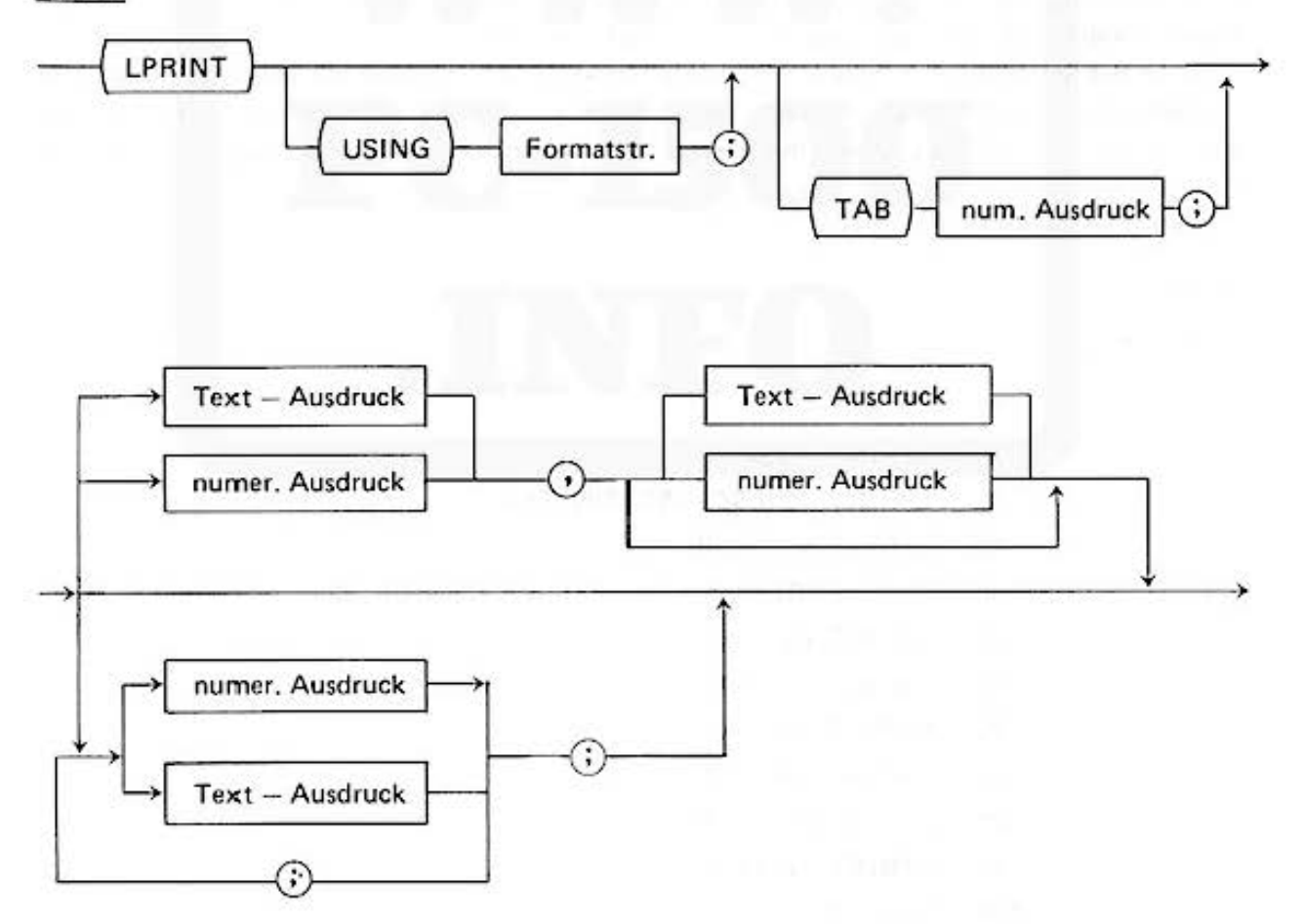

Syntax und Wirkung der LPRINT - Instruktion ähneln der PRINT-Instruktion.

Insbesondere führt die Ausgabeformatsteuerung über die USING-Anweisung zu derselben Ausgabeform. Die Anzeige der Druckposition - der Cursor bei der PRINT-Instruktion - wird hier von dem Schreibkopf übernommen. Die aktuelle Position legt den Startpunkt für den Druck fest.

Der Programmlauf wird von der LPRINT·Anweisung jedoch nicht unterbrochen.

Im Textmode werden die Werte einzelner numerischer Ausdrucke rechts- und Texte linksbündig geschrieben. Längere Texte werden automatisch in den folgenden Zeilen fortgesetzt. **Durch die Verwendung des Kommas in der Liste von Ausdrücken wird der Papierstreifen in zwei**  Felder geteilt analog zur PRINT-Instruktion.

**Die Verwendung der Semikolons erlaubt es, beginnend mit der Kopfposition zu schreiben.** 

Oie Zeichengröße und damit die Anzahl der Spalten pro Zeile kann von Ihnen über die Instruk tion CSIZE gewählt werden. Mit jedem Zeichen rückt der Schreibkopf entsprechend der Zeichen· **größe ein Stück weiter nach rechts.** 

Der Teil TAB ist zusätzlich in die LPRINT-lnstruktion aufgenommen. Er steuert die Positionierung des Schreibkopfes, so wie in der TAB-Anweisung beschrieben. Steht am Ende der LPRINT**lnstruktion kein Semikolon, so beginnt der folgende Ausdruck mit einem Zeilenvorschub.** 

Oie LPRINT-lnstruktion GRAPH-Mode hat grundsätzlich die gleiche Wirkung. Es werden neue Zeilen jedoch nie automatisch angesteuert, sondern müssen vom Programmierer explizit angegeben **werden.** 

Aus diesem Grunde ist auch eine Aufteilung in zwei Feldern {Kommasteuerung) nicht möglich.

Da die TAB-Instruktion ebenfalls nur im Textmode ausgeführt werden kann, ist der TAB-Teil der LPRINT-lnstruktion im Graphmodc nicht erlaubt. Beide erwähnten Fehler führen zu einem Fehler (ERROR 73). Sie haben jedoch zusätzliche Möglichkeiten:

So ist der Schreibkopf in feineren Einheiten s1euerbar, d.h. Sie sind mit dem Startpunkt Ihrer Zeichenfolge nicht auf das Zeichenraster beschränkt. Außerdem können Sie Texte in y-Richtung drucken mit um 90° gedrehten Buchstaben zur Beschriftung von beispielsweise graphischen **Zeichnungen.** 

(Siehe ROTATE, GLCURSOR etc. .....).

Beispiele:

- (1) Textmode
	- 20 LF 5
	- 30 LPRINT 1.234
	- 35 LPRINT "DIESES IST EIN TEXT"
	- 40 LPRINT *tr* , 10.45
	- 50 ES = "ERGEBNIS  $\Box$ : " : A = 3.35996E 32
	- 60 LPRINT ES ; A
	- 70 USING  $" \# \# \# \# \wedge"$
	- 80 LPRINT ES ; A
	- 90 USING "&&###"
	- 100 FOR  $I = 65$  TO 70
	- 110 LPRINT CHR\$ (I) ; I;
	- 120 NEXT 1

Das Aussehen des Ausdrucks ist abhängig von der gewählten Zeichengröße. Für die kleinste Zeichengröße ist die Spaltenanzahl ausreichend, um die Aufteilung in Programmzeile 40 innerhalb einer Druckzeile vorzunehmen.

> $1.234$ DIESES IST EIN TEXT 18.45 **FREE RHIS** 8. 3599AF 32  $rac{32}{685}$  $388$ 6.70 658 6.9E

Bei der Zeichengröße (CSIZE 2) reicht eine Druckzeile nicht mehr aus, deshalb werden automatisch die folgenden Druckzeilen zur Ergänzung benötigt.

> 1.234 DIESES IST EIN TEX T Programmzeile 40 benötigt für die beiden Felder 3.141592654 2 Zeilen. 10.45 ERGEBNIS : 3.3599 6E 32 ERGEBNIS :  $3.3E$ 32  $\theta$ 65B 660 620  $69F$ 68E  $78$

Die Aufteilung in zwei Felder ist bei allen Zeichengrößen nicht mehr zulässig, wenn das Einzelergebnis nicht mehr in eine Zeile geschrieben werden kann. (ERROR 76)

Im Beispiel 1 mußte deshalb bei Zeichengröße 4 die Programmzeile 40 gelöscht werden.

1.234  $-$  Zeile 30 DIESES IS Zeile 35 FIN **TFX** T ERGEBNIS Zeile 50 3.3599 6E 32 ERGEBNIS 0<br>0 3.3E Zeile 110 32 65B  $\triangle$ ĥ 60 67D 68E 69F  $70$ 

Do not sale this PDF III

 $(2)$ Graphmode Das leicht modifizierte Beispielprogramm liefert als Ergebnis eine Spalte; die Breite des Papierstreifens stellt keine Begrenzung mehr dar.

> 10: GRAPH 20:GLCURSOR (20,0 ):ROTATE 1 30: LPR INT 1.234 35: LPRINT "DIESES IST EIN TEXT" 50: E\$="ERGEBNIS :  $" : A = 3.35996E3$  $\overline{2}$ 60: LPRINT E\$; A 70: USING "###. #^" 80: LPRINT ES; A 90: USING "88###" 100:FOR 1=65TO 20 110: LPRINT CHR\$ (1  $\sum_{i=1}^{n}$ 120: NEXT 1

1.234DIESES IST EIN TEXTERGEBNIS : 3.35996E 32ERGEBNIS :

3.3E 32A 65B 66C 62D 68F 69F  $70$ 

## ROTATE (Graphmode)

Die ROTATE-Instruktion legt die Schreibrichtung fest.

Syntax

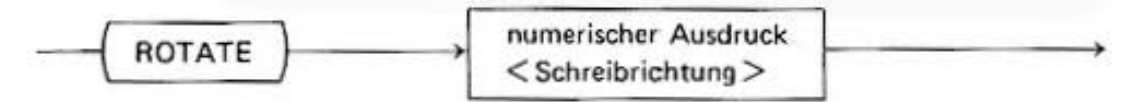

Der numerische Ausdruck darf die Werte Ø, 1, 2, 3 annehmen und legt die Schreibrichtung längs den Achsen eines Koordinatenkreuzes fest. Der Wert Ø definiert die normale Schreibrichtung längs der positiven X-Achse, 1 entlang der negativen Y-Achse, 2 entlang der negativen X-Achse und 3 längs der positiven Y-Achse. Die Zeichen sind dabei so angeordnet, wie aus Bild 1 ersichtlich wird.

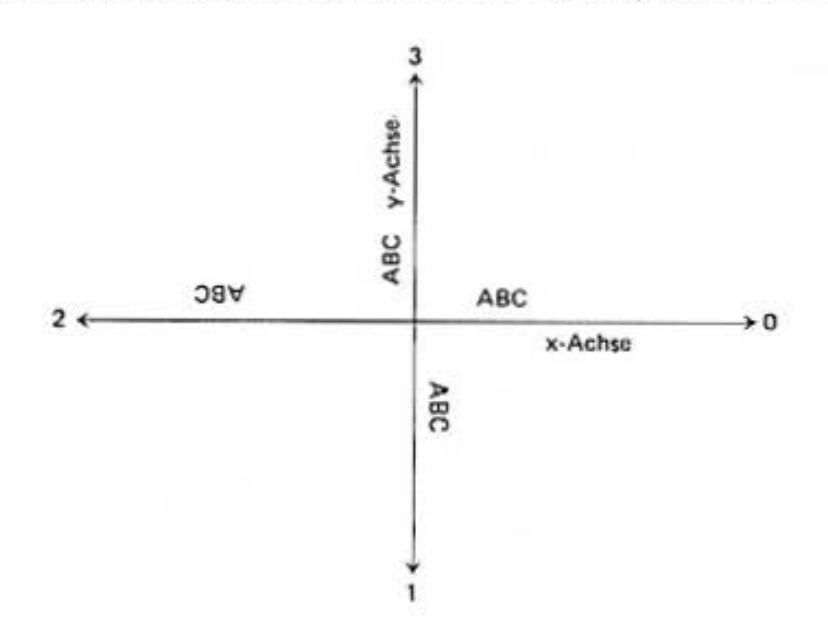

Wirksam wird die ROTATE-Instruktion mit dem nächsten Schreibbefehl LPRINT.

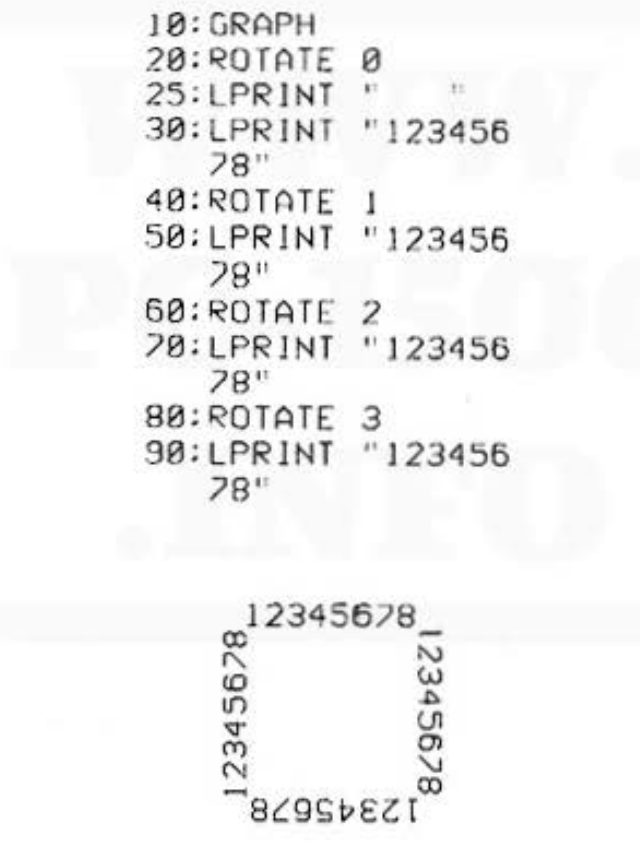

**Beispiel zu Rotate** 

# GLCURSOR (Graphmode)

Diese Instruktion positioniert den Schreibkopf im Koordinatensystem.

Syntax

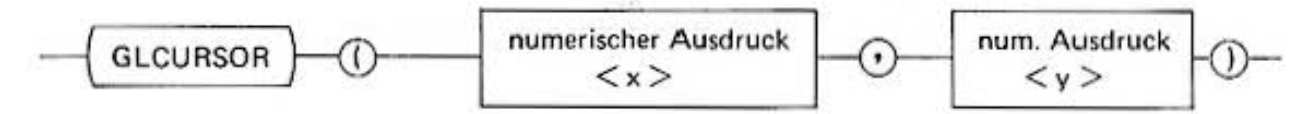

Die Werte der numerischen Ausdrücke x und y bestimmen die x, y-Position im Koordinatensystem. Zu dieser Position wird der Schreibkopf bewegt.

Die Werte müssen in dem Intervall

 $-2048 \le x > 42047$  liegen.

Beispiele:

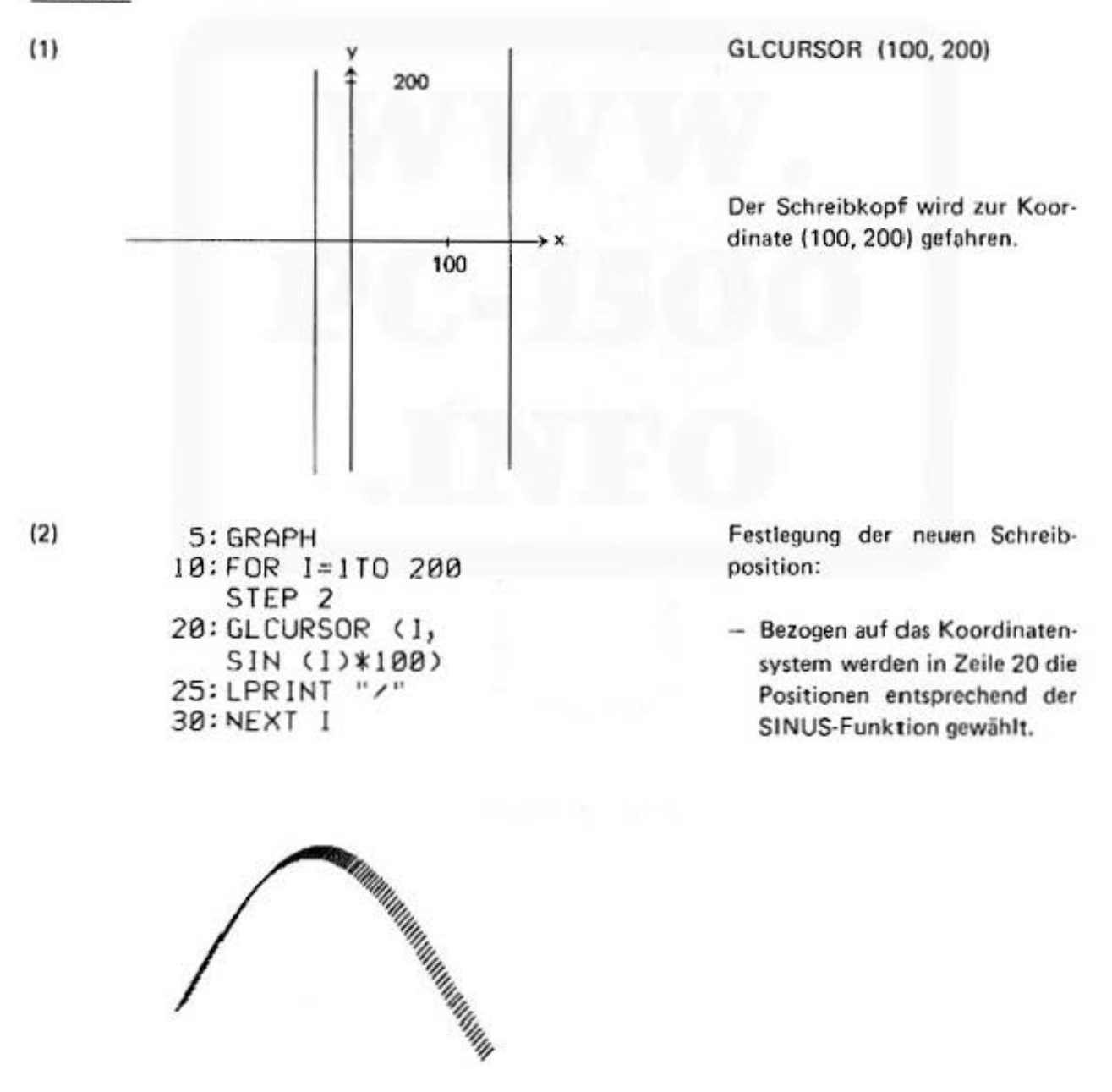

# SORGN (Graphmode)

Mit dieser Instruktion wird der Ursprung des Koordinatensystems für die graphischen Anweisungen gesetzt.

#### Syntax

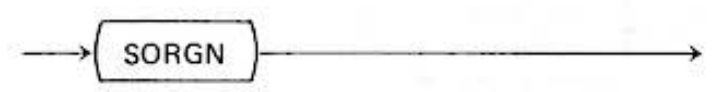

Diese Instruktion definiert die aktuelle Position des Schreibkopfes als Ursprung des Koodinatensystems für die folgenden Instruktionen (LINE, GLCURSOR etc.).

#### Beispiele:

10: GRAPH 20:LINE (0,0)-(10  $(0, 0), 9$ 30: SORGN 40: LINE (0, 0)-(10  $(0, 50), (0, 0, B)$ **50: TEXT** 

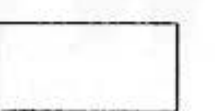

 $(3)$ 10: GRAPH  $20:FOR$   $I = 0$  TO 3 30: LINE (-30, 0)-(  $200, 0), 0, 1$ 40.LINE (0,0)-(0,  $100, 0, 1$  $50:LINE(0, 0)-(0,$  $-50$ , 0, 1 60.GLCURSOR (40,3 Ø) 70. SORGN 80.NEXT I **90: TEXT** 

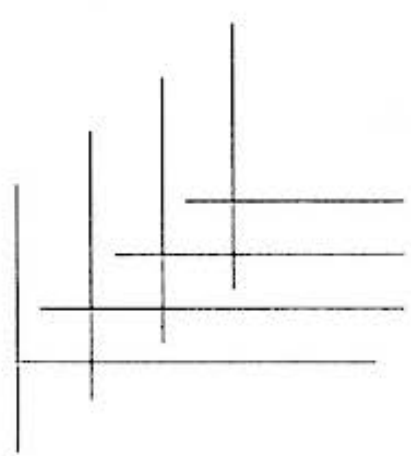

Zeile 20 bewegt den Schreibkopf 100 Einheiten nach rechts.

Zeile 30 definiert die Position als Ursprung für die folgenden Anweisungen.

Zeile 40 zeichnet ein Rechteck mit den Längen 100 x 50 Einheiten.

Festlegung des Ursprunges von Koordinatensystemen

x-Achse zeichnen v-Achse zeichnen jeweils in einer anderen Farbe neuer Ursprung des Koordinatensystems

Nacheinander werden in der Schleife Zeile 40 - Zeile 80 der Ursprung des Koordinatensystems neu festgelegt.

## **LINE** (Graphmode)

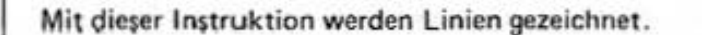

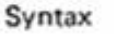

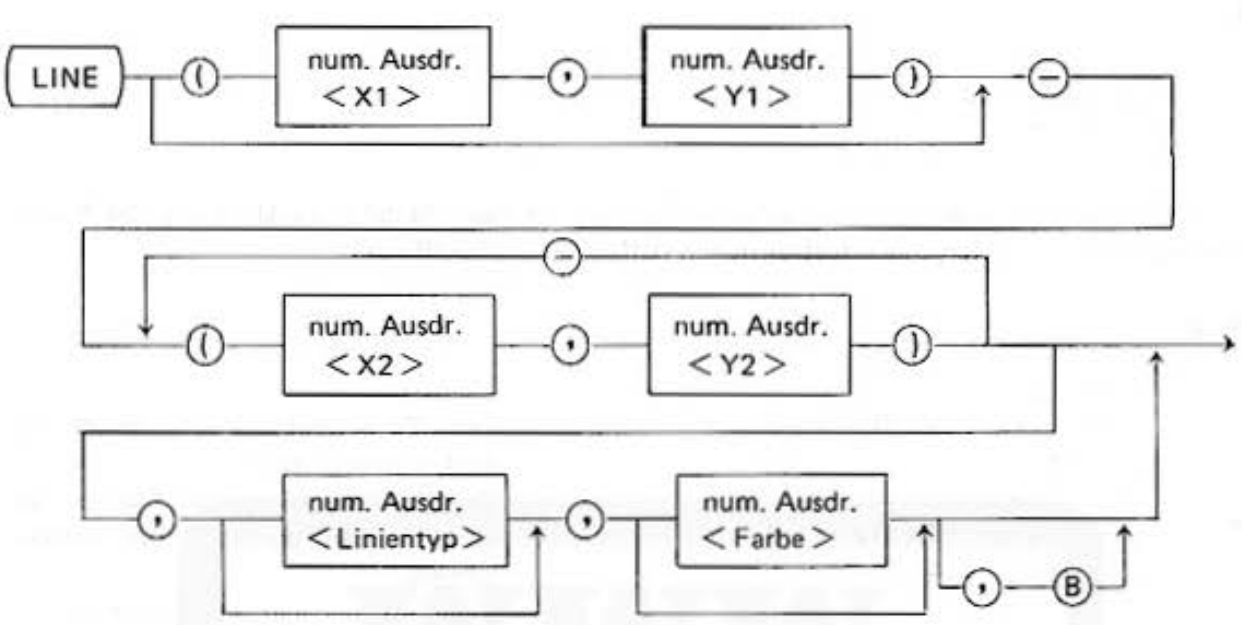

Die UNE·lnstruktion ist die Hauptanweisung zur Erzeugung von graphischen Zeichnungen, die **sich nus einzelnen Strecken zusammensetzen. Es ist möglich, durchgezogene und gestrichelte**  Linien zu zeichnen.

Der Anfangspunkt der Strecke wird durch die Werte der numerischen Ausdrücke < <sup>X</sup>1 > und  $\langle Y_1 \rangle$ , der Zielpunkt durch  $\langle X_2 \rangle$  und  $\langle Y_2 \rangle$  bestimmt. Die Werte müssen in dem Intervall **zwis.chen** 

$$
-2048 \quad \text{und} \quad 2047
$$

liegen. Alle Angaben beziehen sich auf den Ursprung eines gedachten Koordinatenkreuzes. (Siehe SORGN - Anweisung).

Sind die Ausgangskoordinaten (Xl. Yll nicht angegeben, so wird die augenblickliche Kopf· position als Ausgangspunkt genommen. Wird eine Folge von weiteren Koordinatenpunkten angegeben, so wird ein Linienzug durch all diese Punkte gezeichnet. (Siehe Beispiel Dreieckszeichnung).

Der numerische Ausdruck  $\lt$  Linientyp  $>$  legt fest, ob eine durchgezogene oder gestrichelte Linie gezeichnet wird.

**Der Wert muß im Intervall** 

 $0 \leqslant \leq$  Linientyp $\geqslant \leqslant 9$  liegen

Do not sale this PDF !!!

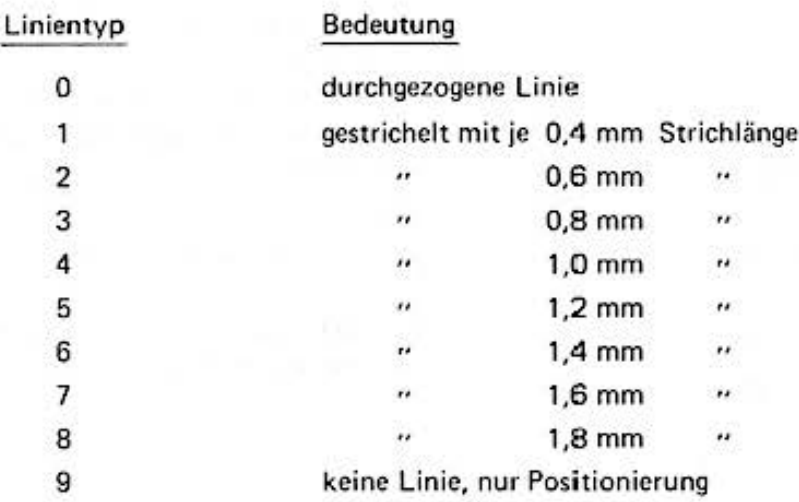

Der numerische Ausdruck < Farbe > wählt den entsprechenden Farbstift aus. Dieser darf die Werte 0, 1, 2, 3 annehmen. Die Zuordnung ist die gleiche wie bei der COLOR-Instruktion. Die Angabe von  $\lt$  Linientyp  $>$  und  $\lt$  Farbe  $>$  ist optional. Läßt man sie fort, so ist die letzte Festlegung gültig.

Die Angabe von B am Ende der Instruktion ergibt die Zeichnung eines Rechteckes im Koordinatensystem mit den Eckpunkten  $(X_1, Y_1)$ ,  $(X_2, Y_1)$ ,  $(X_2, Y_2)$ ,  $(X_1, Y_2)$ .

Beispiele:

 $(1)$ 

10: GRAPH 20:LINE (0, 0)-(20  $(0, 0), 1$ 30:LINE (0,0)-(20  $, 0), 9$ 40: SORGN 50:LINE (0,0)-(0,  $80, 1, 0$ 60:LINE (0,0)-(0,  $-80, 1, 0$ 70: LINE (10, 10)-(  $150, 60$ ,  $0, 0, B$ 80: TEXT

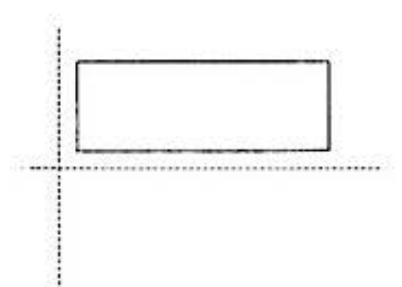

Demonstration der LINE-Instruktion Zeichnung eines Rechteckes im Koordinatensystem

Bedeutung der Instruktion

- gestrichelte X-Achse

- Nullpunkt des Koordinatensystems
- gestrichelte positive Y-Achse
- gestrichelte negative Y-Achse
- $-$  zeichnet das Rechteck

Rechteck mit den Endpunkten (10, 10), (150, 10), (150, 60) und  $(10, 60)$ 

Nach der Umschaltung in den Graphmode ist der Ursprung des Koordinatensystems die Position des Schreibkopfes am linken Papierrand. Zeile 40 verlegt ihn an die in der Zeichnung ersichtlichen Stelle.

10: GRAPH 15:LINE (0,0)-(20  $(0, 0), 1$ 20:LINE (0,0)-(10 0, 0), 9: SORGN 25:LINE (0,0)-(0, 80), I:LINE (0,  $(0)-(0,-80)$ , 1 30:LINE (0,0)-(50  $, 50$ ) - (-50, 50) - $(-50, -50) - (0, 0)$  $, 8, 8$ 

**40: TEXT** 

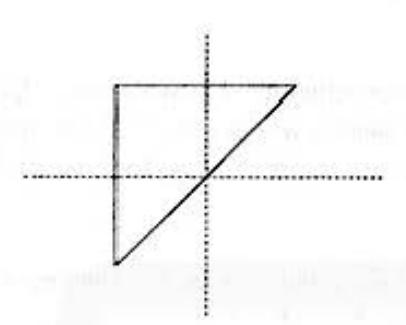

Zeichnung eines Dreiecks in dem Koordinatensystem

- zeichnet die gestrichelte X-Achse
- positioniert den Schreibkopf und legt dieses Position als Ursprung fest
- zeichnet die Y-Achse gestrichelt
- zeichnet das Dreieck als Linien zwischen den Punkten

 $(3)$ 

 $(2)$ 

 $5: J=1$ 10: GRAPH  $20:R = 100$ 40: GLCURSOR (110, 0): SORGN 50:FOR 1=0TO 2\*R STEP J  $55: X = R - I$ 60: Y=SQR (R\*R-X\*X  $\mathcal{L}$ 20: LINE - (X, Y), 0, ø 80: NEXT 1  $90:LINE - (0, 0)$ 100:LINE (0,0)-(0,  $80,1$  $118:$  LINE (0,0)-(0,  $-30,1$ 

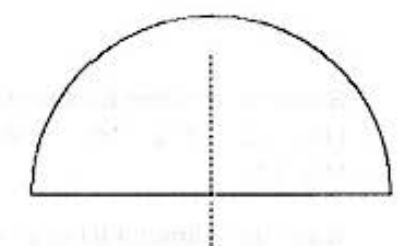

Zeichnung eines Halbkreises

- $-$  Radius
- Ursprung eines Koordinatensystems

- Linien zeichnen von der Position des Schreibkopfes bis zum Punkte  $(X, Y)$ 

gestrichelte positive Y-Achse

- gestrichelte negative Y-Achse

# **RUNE**

Mit dieser Instruktion werden Linien gezeichnet, bezogen auf ein Koordinatensystem, dessen Ursprung die augenblickliche Schreibposition ist.

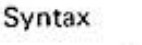

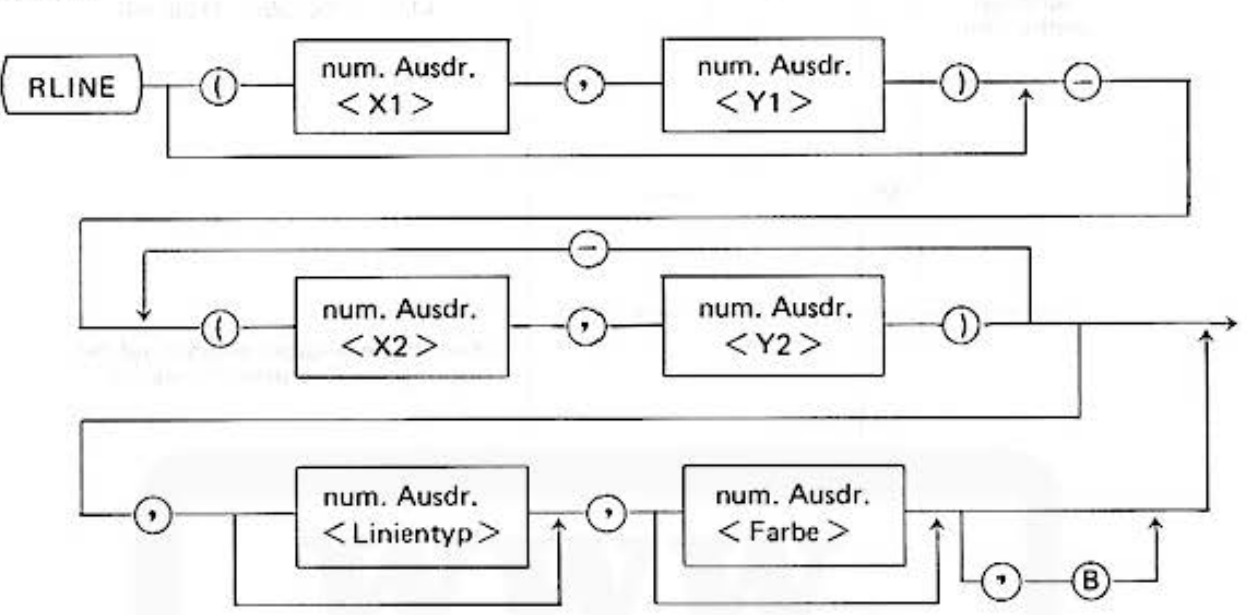

Oie RUNE· Instruktion hat die gleiche Form und Wirkung wie die LINE·Anweisung. Im Unter· schied zu dieser werden die Koordinatenangaben jedoch immer relativ auf die aktuelle Schreibkopfposition bezogen. Dadurch bleibt das durch SORGN festgelegte absolute Koordinatensystem unberührt. Wird eine relative Anfangskoordinate  $(X_1, Y_1)$  angegeben, so wird der Kopf auf diese **Position bewegt, ohne zu zeichnen.** 

Beispielsweise führt die RLINE - (50, 50) - (100, 50) Instruktion zu folgendem Linienzug:

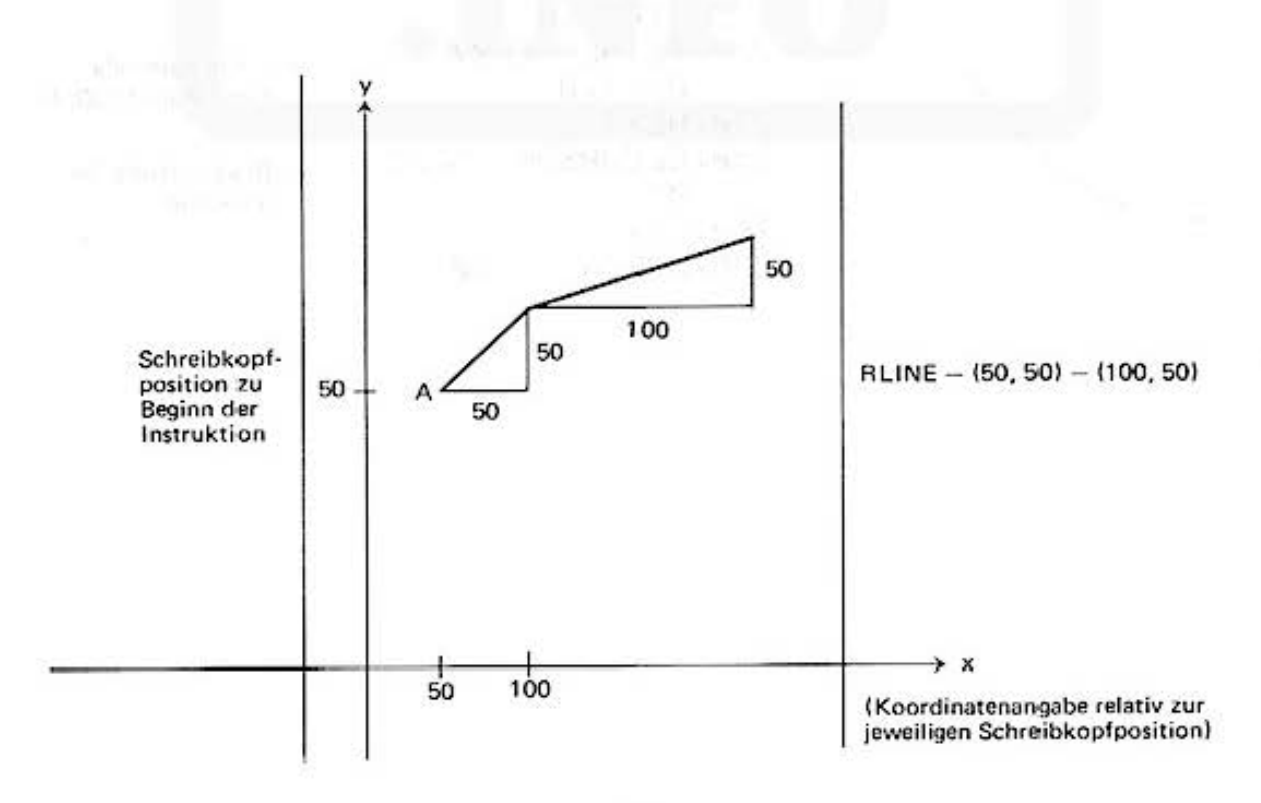

Do not sale this PDF !!!

Während die entsprechende LINE-Anweisung zu dem Ergebnis führt:

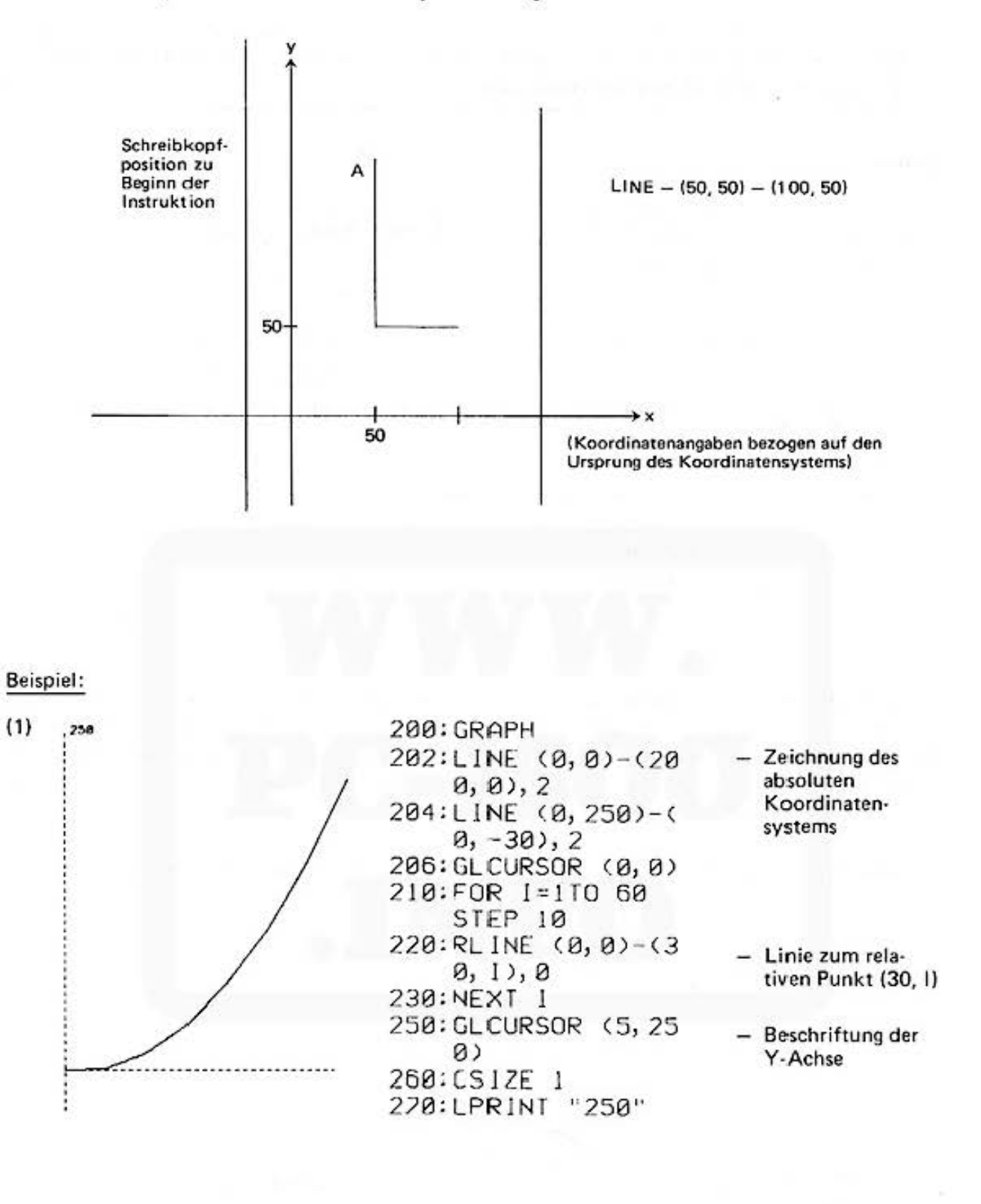

(2) 200: GRAPH 202 :LINE <0,0>-<20  $(9, 0), 2$ 204:LINE (0, 250)-( 0, - 30), *2*  205: GLCURSOR <30, 5  $\Omega$  $210 : 1 = 100 : 1 = 150$  $220:RLINE - (1, J), 0,$ <br>,,B 250: GLCURSOR <5,25  $\theta$ 260: CSIZE 1 270: LPRINT "250"

 $, 258$ 

Zeichnung eines Rechteckes - **x. v·Koordinatensvstem in** 

**gestrichelten Linien** 

Zeichnung des Rechteckes beginnend mit der Schreibkopf· position und den Kantenlängen 100 und 150

# **19. Datenspeicherung auf Magnetband**

# 19.1 Einleitung

In Verbindung mit dem Plotter/Drucker CE·150 können Kassettenrekorder als externe Programm-Daten-Speicher an den Computer PC-1500 angeschlossen werden.

Der Kassettenbetrieb ermöglicht folgende Betriebsarten:

**a) manuelles Abspeichern von Programmen** 

- b) manuelles und programmkontrolliertes Rückladen von Programmen
- cj manuelles und programmkontrolliertes Abspeichern von Daten
- d) manuelles und programmkontrolliertes Rückladen von Daten
- **e) manuelles Rückladen von zwei oder mehr Programmen**
- **f) Vergleichen von Programmen und Dateien**
- g) Abspeichern von Reserveausdrucken
- hl manuelles Rückladen von Reserveausdrucken

# 19.2 Auswahlkriterien für einen Kassettenrekorder

**Für eine problemlose Aufieichnung und Wiedergabe von Daten ist die Anschaffung e ines neuen**  Rekorders zu empfehlen. Um den Verschleiß an' den Tonköpfen und der übrigen Mechanik so klein wie möglich zu halten, soll der Rekorder ausschließlich für die Aufzeichnung und Wiedergabe von Daten verwendet werden. Sehr gut geeignet für den Bandbetrieb sind die kompakten mono· fonen Minirekorder, die mit Standardkassetten arbeiten. (Stereo-Geräte sind weniger geeignet).

Der Minirekorder aoll folgende Ausstattung haben:

- 1) Fernbedienung (Remotel
- 21 Bandzählwerk
- 3) Eingang (MIC) 3,5 mm Ø Klinkenbuchse
- 41 Ausgang (EAR) 3,5 mm 0 Klinkenbuchse
- 5) Fernbedienung 2,5 mm Ø Klinkenbuchse

**Daneben sind folgende technischen Daten gefordert:** 

1) Eingangsimpedanz (MIC)  $200 \sim 1000$  OHM 2) Eingangsempfind lichkeit (MIC) Kleiner als 3 mV (-50 dB) 3) Ausgangsimpedanz (EAR) Kleiner als 10 OHM 4) Ausgangsleistung (EAR) Größer als 1 Vss 5) Klirrfaktor Kleiner als 15 % zwischen  $2 \sim 4$ KHZ 6) Gleichlaufschwankung 0,3 % max. (W.R.M.S.)

# 19 .3 Betriebshinweise

- 1) Verwenden Sie den Rekorder nur zur Programm-/Datenaufzeichnung
- 2) Verwenden Sie nur Qualitätskassetten (z.B. TDK SA C60/90, Maxell UDXL-II C60/90 etc.)
- 3) Benutzen Sie den Rekorder nach Möglichkeit mit Batterien (bei Netzbetrieb können Knack· **störungen zu Datenverlusten führen).**
- 41 Beachten Sie die Betriebsanleitung Ihres Rekorders.

# Do not sale this PDF !!!

# 19.4 Anschluß der Rekorder an den CE-150

## a) Anschluß eines Kassettenrekorders (0)

Sie schalten den Computer PC-1500 aus.

Bei der Verwendung eines Rekorders schließen Sie die Geräte gemäß untenstehender Abbildung an.

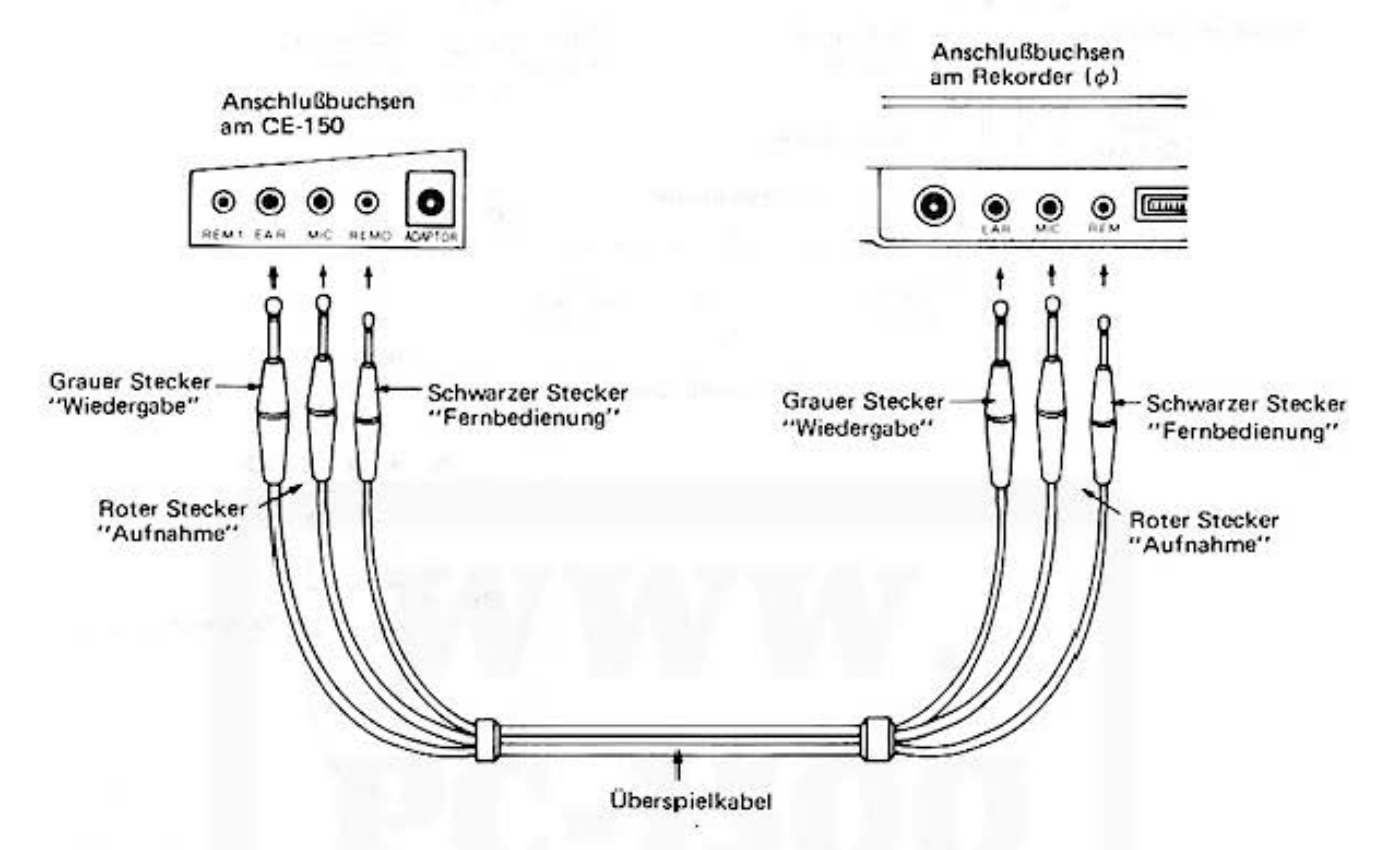

Hinweis:

Die Anschlüsse REM Ø am CE-150 und REM am Kassettenrekorder bezeichnen die Fernbedienung der Geräte. Sobald die Verbindung hergestellt ist, und der Schiebeschalter des CE-150

I ON auf "ON" steht, sind alle Rekorderlauffunktionen wie RECORD/PLAY, REW (Rück-**EXECUTE** 

lauf) und FF (schneller Vorlauf) gesperrt.

auf "OFF" gestellt, sind obige Lauffunktionen wieder manuell Wird der Schalter

möglish.

Beachten Sie, daß die BASIC-Instruktionen CHAIN, CLOAD, CLOAD?, CSAVE, INPUT#, MERGE, PRINT# das Bandgerät Ø, angeschlossen über die Anschlußbuchse REM ø, bedienen.

### b) Anschluß von zwei Kassettenrekordern (0 und 1)

Sie schalten den Computer PC-1500 aus.

Bei der Verwendung zweier Rekorder (Ø und 1) schließen Sie die Geräte gemäß untenstehender Abbildung an.

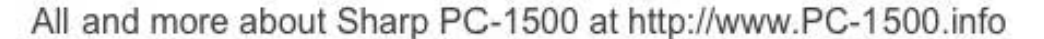

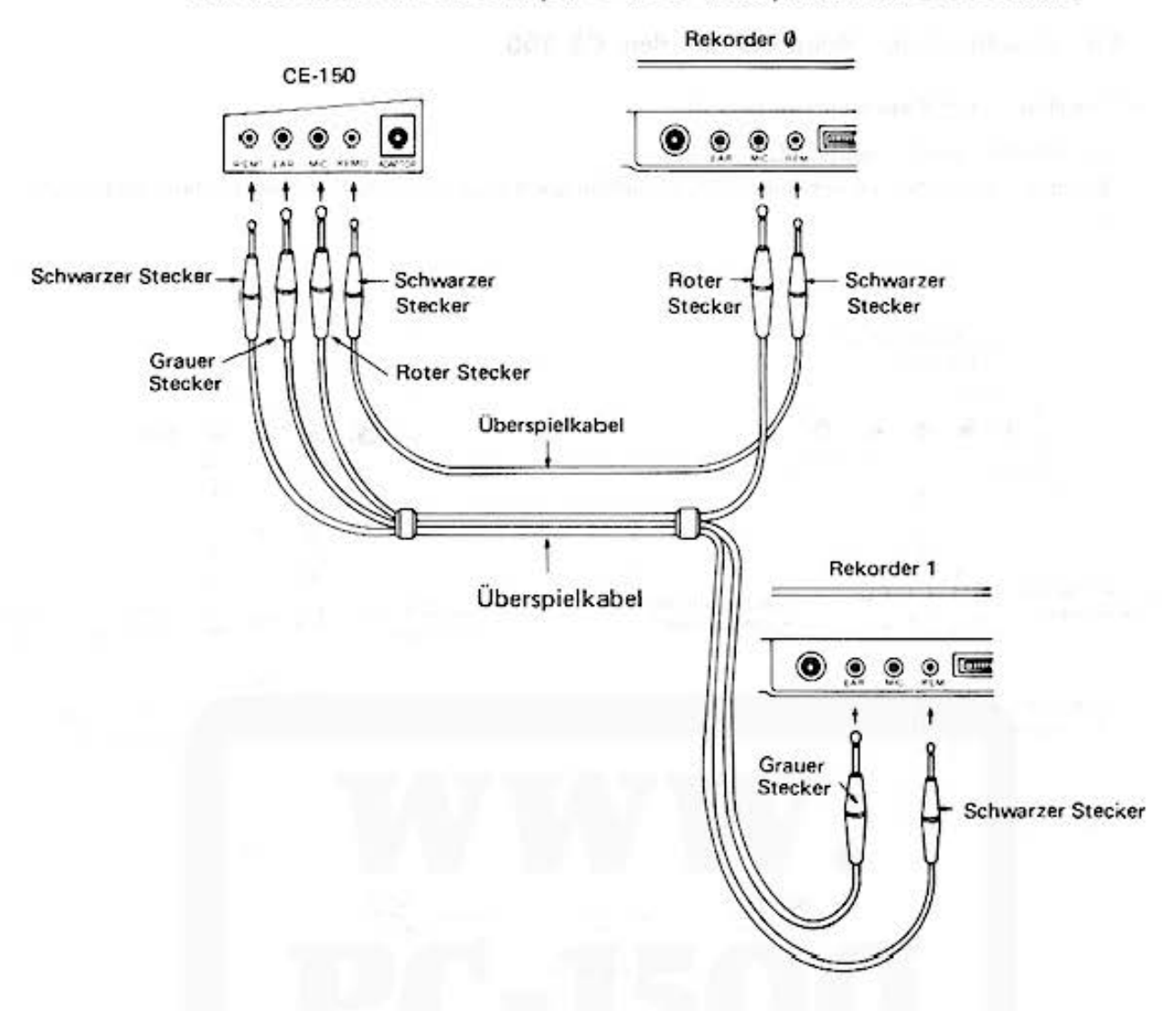

#### **Hinweis:**

Bei der Verwendung von zwei Rekordern kann der erste (Rekorder 0) für das Abspeichern von Informationen und der zweite (Rekorder 1) für das Rückladen von Informationen benutzt werden. Anders als bei REM Ø wird REM 1 vom Computer unter Verwendung des Befehls RMT ON ENTER bzw. RMT OFF ENTER kontrolliert. Der Anschluß REM 1 wird über die Instruktion RMT ON bzw. RMT OFF gesteuert.

Beachten Sie, daß die BASIC-Instruktionen CHAIN-1, CLOAD-1, CSAVE-1, INPUT #-1, MERGE·1, PRINT·1 das Bandgerät 1(REM1) bedienen.

### **19.5** Datenspeicherung auf dem Magnetband

Auf dem Magnetband können Sie Daten, Programme und Reserve-Ausdrücke abspeichern oder von dort zurückladen. Außerdem können Sie das Magnetband als externen Programmspeicher **verwenden, um große Programme ablaufen zu lassen.** 

**Die Informationen aus Daten und Programmen werden in Blöcken nach dem Zweitonverfah ren**  auf das Magnetband geschrieben.

Auf einem Magnetband können abhängig vom Kassettentyp sehr viele lnhormationcn gespeichert werden. Damit Sie die Daten oder Programme wiederfinden und unterscheiden können. beginnt jeder Block mit einem Blocknamen, der aus maximal 16 Zeichen besteht. Abgeschlossen wird der Block. wenn die gesamte Information abgespeichert ist.

Um eine sichere Trennung der Blöcke zu gewährleisten, schreibt der Rechner vor dem Blocknamen automatisch etwa 5 bis 7 Sekunden einen konstanten Signalton. Ein kompletter Block hat damit folgende Form:

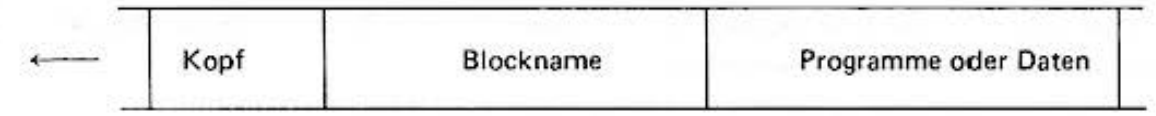

#### **Hinweis:**

**Auf die Informationen auf dem Band können Sie nur sequentiell zugreifen. Damit Sie Ihre**  Daten und Programme schneller wieder auffinden, sollten Sie sich vor dem Abspeichern von Informationen den Zählerstand des Kassettenrekorders und den Blocknamen der Daten aufschreiben. Sie werden sehr schnell eine umfangreiche Bibliothek von Daten erhalten.

Folgende Möglichkeiten werden beim Bandbetrieb geboten:

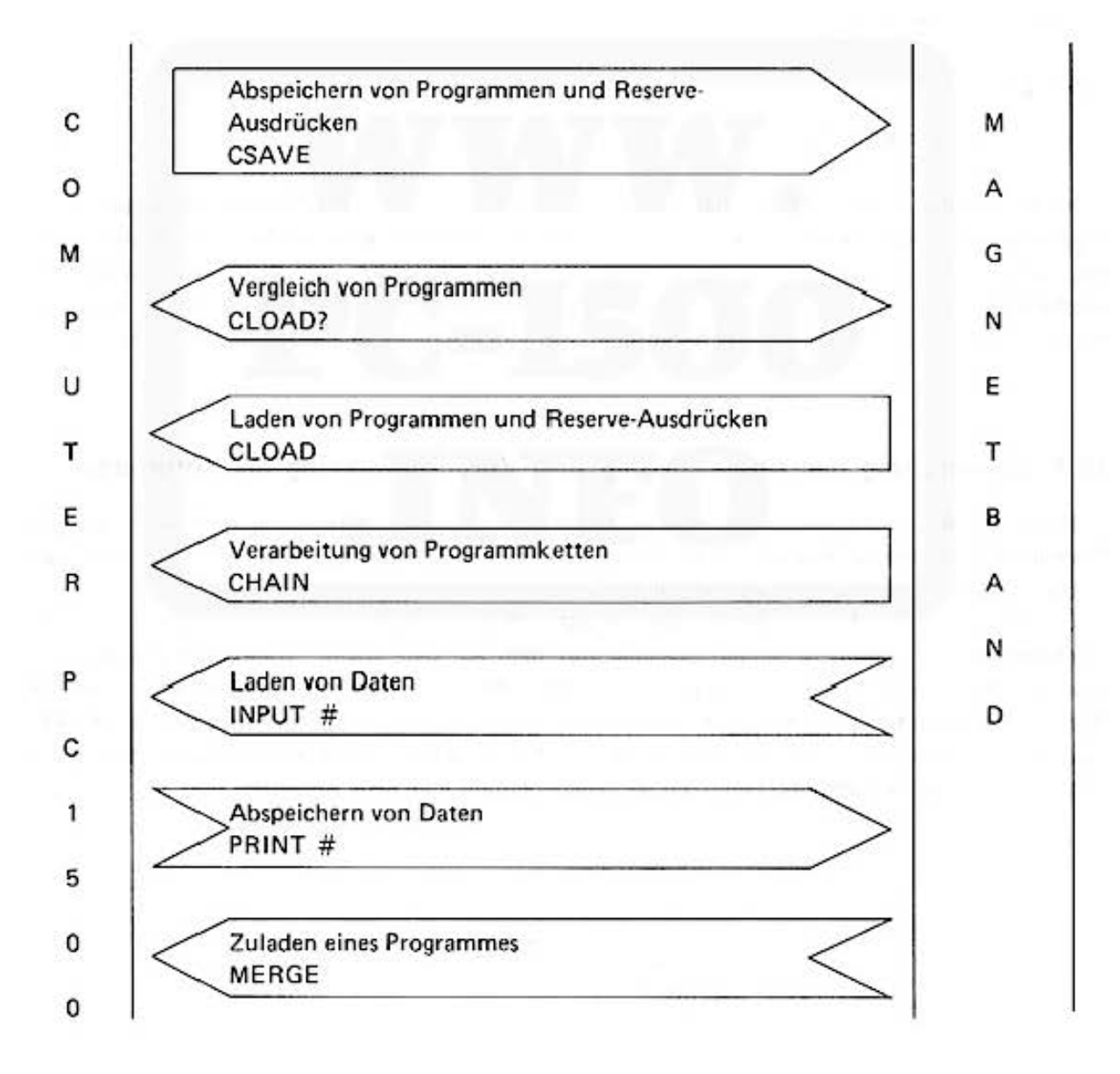

#### 19.6 Benutzung des Magnetbandes

Schließen Sie Ihr Magnetbandgerät an den PC-1500 an, so wie in Kap. 19.4 besch rieben.

Bitte benutzen Sie für Ihre ersten Versuche den REM 0 Anschluß. Nachdem Sie Ihr Programm so wie normalerweise auch eingegeben haben, können Sie den Rekorder für die Abspeicherung **vorbereiten. Sie müssen dafür folgendes tun:** 

1) Stellen Sie den REMOTE Schalter des Interfaces CE-150 auf OFF.

- 2) Legen Sie ein Magnetband in den Rekorder ein, und vergewissern Sie sich, daß es zurückgespult **ist.**
- 3) Stellen Sie den Zähler auf Null.
- 4) Suchen Sie eine geeignete Stelle auf dem Band. Merken Sie sich den Zählerstand (ist das Band leer, zu Beginn des Bandes).
- 5) Stellen Sie den AEMOTE Schalter des Interfaces auf ON.
- 6) Bereiten Sie die Aufnahme vor: Drücken Sie die "RECORD"- und "PLAY"-Taste. **Lautstärkeregler auf Mitte bis Maximum stellen, Tonhöhenregler auf "hoch".**

7) Kommando Eingabe:

Mit der Abspeicher-Anweisung CSAVE müssen Sie Ihr Programm gleichzeitig mit einem Namen, **dein Blocknarnen, versehen.** 

Geben Sie jetzt ein :

#### CSAVE "BEISPIEL"

Wenn Sie die ENTER Taste betätigt haben, setzt sich das Magnetband in Bewegung. Ihr Programm wird jetzt übertragen und unter dem Namen "Beispiel" abgespeichert. Zu Beginn hören Sie, sofern der Lautsprecher eingeschaltet ist, 5-7 Sekunden den konstanten Signalton, ansch ließend eine Folge von Tönen. Sobald der Computer am Ende des Programmes angelangt ist, hört das Band auf zu laufen; das Bereitschaftssymbol erscheint wieder aut der Anzeige.

#### 19.7 Überprüfung der Abspeicherung und Zurückgewinnung der Information

Nach der Abspeicherung Ihres Programmes mit der CSAVE-Anweisung und bevor Sie das Programm in Computer löschen, ist es empfehlenswert, au überprüfen, ob es fehlerfrei übertragen wurde. Das Band kann beispielsweise eine schadhafte Stelle haben.

Die Überprüfung ist ganz einfach und erfolgt mit der CLOAD? Anweisung. Der Computer vergleicht das Programm in seinem Speicher mit dem auf dem Band. Wenn alles geklappt hat. wird der Blockname angezeigt und anschließend das Bereitschaftszeichen ausgegeben. Wenn der Rechner einen Unterschied feststellt, wird er einen Fehler anzeigen {normalerweise ERROR 43). Löschen Sie dann diesen Teil des Bandes. überprüfen Sie alle Verbindungen zwischen dem Interface und dem Magnetband und benutzen Sie gegebenenfalls eine neue Kassette.

## 19.8 Vorbereitung für die CLOAD?·Anweisung

- 8) Lautstärkeregler auf Mitte bis Maximum stellen, Tonhöhenregler auf "hoch".
- 9) Schalten Sie das Magnetband auf "STOP".
- 10) Stellen Sie den REMOTE·Schalter des Interface auf OFF.
- 11) Lassen Sie das Band bis zum Programmanfang entsprechend dem Zählerstand zurücklaufen.
- 12) Halten Sie das Band an dieser Stelle an.
- 131 Stellen Sie den REMOTE·Schalter auf ON.
- 14) Drücken Sie den PLAY-Schalter.
- 15) Geben Sie ein:

#### CLOAO?

Wenn Sie die [ENTER] Taste gedrückt haben, setzt sich das Band in Bewegung, Sie hören die gleiche Signalfolge wie bei der Abspeicherung, und auf der Anzeige erscheint der Blockname

#### BEISPIEL

Oie Programme werden verglichen und ansch ließend erscheint das Bereitschaftszeichen > auf der Anzeige. Ist ein Fehler aufgetreten, versuchen Sie die Abspeicherung noch einmal.

**Jetzt können Sie sicher sein, zu einem späteren Zeitpunkt das Programm wieder vom Magnet**band zurückgewinnen zu können.

Oie Handgriffe hierzu sind die gleichen: anstatt CLOAO? geben Sie jetzt unter Punkt 15)

#### CLOAO

oder

CLOAO "BEISPIEL"

**ein.** 

Es wird das Programm vom Magnetband in den Speicher des Rechners übertragen. Oie beiden CLOAD-Anweisungsformen unterscheiden sich nur dadurch, daß bei der zweiten Instruktion der Blockname zus.ätzlich mit der aufgeführten Zeichenfolge verglichen wird. Nur wenn diese identisch sind, findet die Übertragung statt.

**Stimmen der eingegebene Programmnarne und der gespeicherte Blockname nicht überein, so**  werden alle aufi dem Band folgenden Blöcke nach diesem Programmnamen abgesucht. Wird er gefunden, findet die Übertragung des Programmes in den Computer statt,

Die Benutzung des 2. Magnetbandes {REM ·1 Anschlußbuchse) unterscheidet sich nur dadurch, daß anstatt der Betätigung des REMOTE-Schalters die Instruktion RMT ON bzw. RMT OFF eingegeben und an das Kommando (CSAVE, CLOAD) ein -1 angefügt werden muß (CSAVE-1, CLOAD·l). Diese einfachen Handgriffe sollten Sie sich einprägen. Sie müssen beim Abspeichern und Zurückladen von Daten und Programmen immer wieder ausgeführt werden.

Den Lautsprecher können Sie vor der Übertragung mit der BEEP OFF Instruktion ausschalten.

#### CSAVE

Mit dieser Instruktion werden Programme und RESERVE·Ausdrücke auf das Magnetband geschrieben.

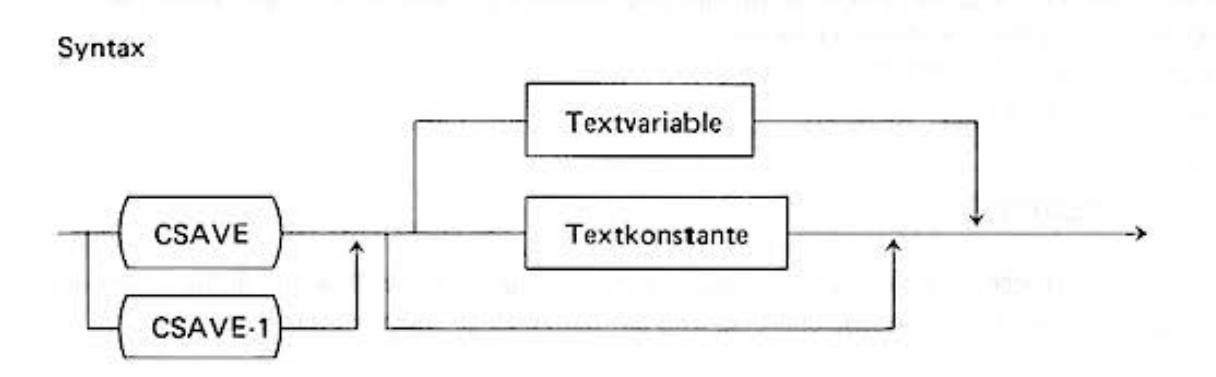

Mit der Anweisung CSAVE werden Programme und RESERVE·Ausdrücke auf das Magnetband - Ø, mit CSAVE-1 auf das Band-1 geschrieben. Die Textkonstante oder Textvariable legt den Blocknamen auf dem Band fest. Dabei werden die ersten 16 Zeichen berücksichtigt. Unter diesem Namen können Sie später das Programm auf der Kassette wieder auffinden.

**Die Überspielung dauert, abhängig von der Blocklänge, e inige Minuten.** 

Es werden in PRO- und RUN-Mode das gesamte Programm, im RESERVE-Mode alle Reserve-Ausdrücke abgespeichert. Der Informationstyp (Programm, Reserve-Ausdruck) wird auf dem Band vermerkt. Im Anschluß an das Speichern des Blockes sollte man mit der Anweisung CLOAD? überprüfen, ob nicht etwa bedingt durch Bandfehler Information verloren gegangen ist.

Beispiele:

{ 1) direkte Kommandos im PRO·Mode CSAVE "STEUERBERECHNUNG" CSAVE·1 "EINKOMMENST"

> CSAVE AS CSAVE "RESEV·1" im RESERVE·Mode

(2) im Programm

900 BS ~ "PROG·BEISPIEL"

1000 PRINT "ACHTUNG : AUFNAHME BEREIT ?"

1010 CSAVE BS

Wenn man die Angabe in Zeile 1000 mit ENTER bestätigt, wird das Programm abgespeichert unter dem Namen:

PROG·BEISPIEL

#### **Hinweise:**

- $-$  Wird ein neues Programm so auf dem Band gespeichert, daß es einen anderen Block auch nur teilweise überlappt, wird die ursprüngliche Information teilweise gelöscht. Dies führt *w* einem Fehler beim Laden dieses Blockes.
- Haben zwei Blöcke die gleichen Namen, etwa "PROG", so lädt der Rechner das zuerst aufgefundene Programm. Befindet sich der Tonkopf in der Darstellung im Bereich a, so wird Progr. 1

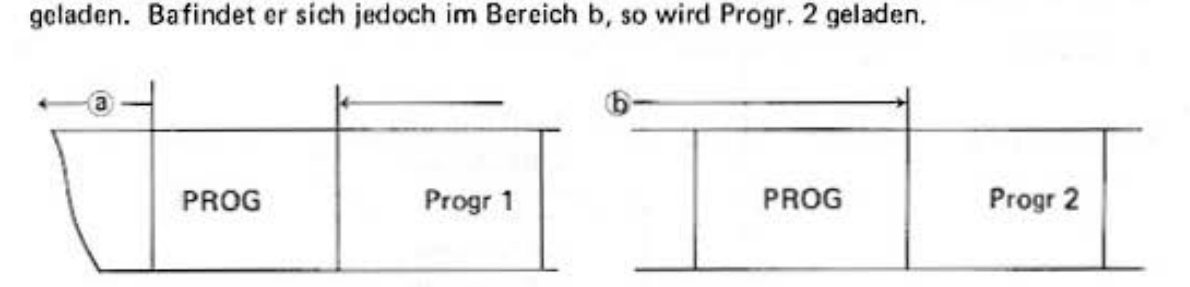

- Bandlau frichtung

 $-$  Zweckmäßigerweise legt man sich für jedes Band der Programmbibliothek ein Karteiblatt an mit Namen, Hinweis auf Informationstyp (Progr., Reserv, Data}. Zählerstand und kurze Programmbeschreibung. Hat man den Namen und Zählerstand vergessen. so kann es sehr **mühselig und aufwendig sein, sich diese 1 nformation wieder 2u besorgen. Kennen Sie den**  Zählerstand, so können Sie mit dem schnellen Vorlauf den Tonkopf schon richtig positionieren und gewinnen Zeit.

# CLOAD (direktes Kommando)

Mit diesem Kommando werden Programme und Reserve-Ausdrücke vom Band geladen.

#### Syntax

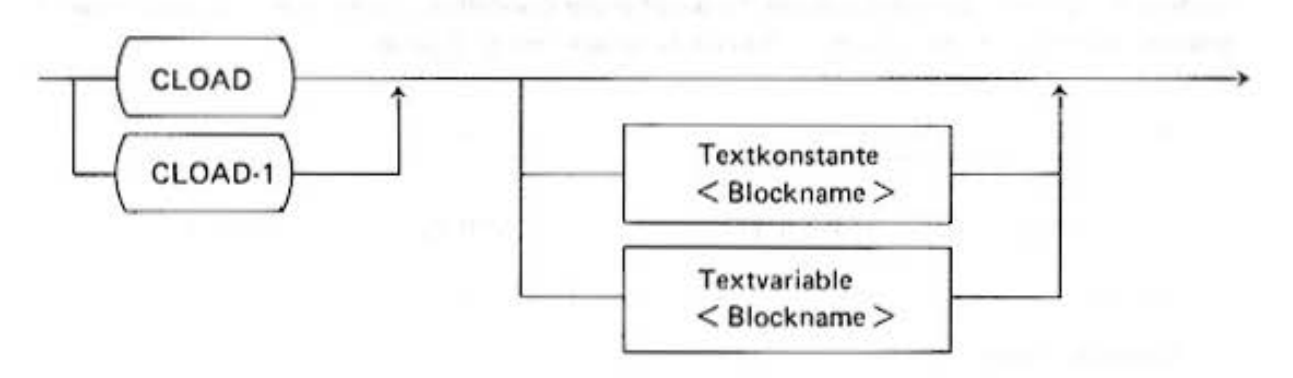

Mit dem Lade·Kommando CLOAD werden Programme und Reserve·Ausdrückc vom Rechner gesucht und in den Programmspeicher geladen. CLOAD benutzt den Anschluß REM 0 und CLOAD·1 REM 1. Das Laden ist nur manuell als direktes Kommando möglich. Programme oder Reservc·Ausdrücke. die sich im Speicher befinden. werden vor der Ladeoperation gelöscht. Die Textkonstante bzw . die Textvariable bezeichnen den Blocknamen. Nach diesem Blocknamen wird auf dem Band automatisch gesucht. Ist der Block gefunden. wird er in den Rechner geladen und der Rechner gibt das Bereitschaftssymbol  $>$  aus. Während dieses Suchvorganges werden Ihnen die Namen der Blöcke. die jeweils gelesen werden. auf der Anzeige angezeigt. Wird keine Text· variable und Textkonstante angegeben, so wird der folgende Block unabhängig vom Blocknamen geladen.

Abhängig von der gewählten Betriebsart wird der Block als Programm (RUN- bzw. PRO-Mode) oder als RESERVE·Ausdruck (Reserve·Mode) aufgefaßt.

#### **Hinweise:**

Befindet sich der gesuchte Blockname nicht auf dem eingelegten Band. sucht der Computer auch dann nach dem fehlenden Namen weiter, wenn das Band abgelaufen ist. In diesem Falle muß man mit [BREAK] diese Operation abbrechen.

Wurde die falsche Betriebsart gewählt. Laden von Reserve-Ausdrücken im PRO ·Mode oder um· gekehrt, so wird dieser Block überlesen.

## CLOAD? (direktes Kommando)

Mit diesem Kommando werden Band- und Rechnerinformationen verglichen.

Syntax

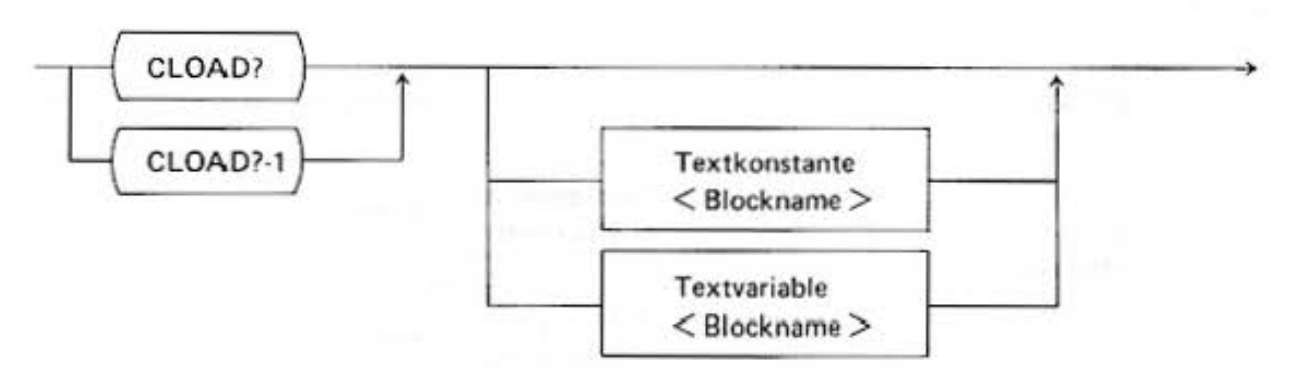

Mit dem Kommando CLOAD? vergleicht man die auf dem Band gespeicherte Information des spezifizierten Blocknamens (Textvariable und Textkonstante) mit dem im Computer gespeicherten Programm (RUN· bzw. PRO·Mode) oder den RESERVE-Ausdrücken. Der Vergleich kann nur manuell abgerufen werden.

Der Ablauf der CLOAO? Instruktion ist identisch mit der CLOAO-Anweisung. \Verden bei dem Vergleich Fehler festgestellt, so erscheint eine Fehlermeldung (ERROR 43); sonst das Bereitschaftssymbol >.

Beispiel:

CLOAD? CLOAD? "PROG 1" CLOAD?-1

# MERGE (direktes Kommando)

Mit diesem Korn mendo werden Programme vom Band zu den im Computer gespeicherten hinzugeladen.

## Syntax

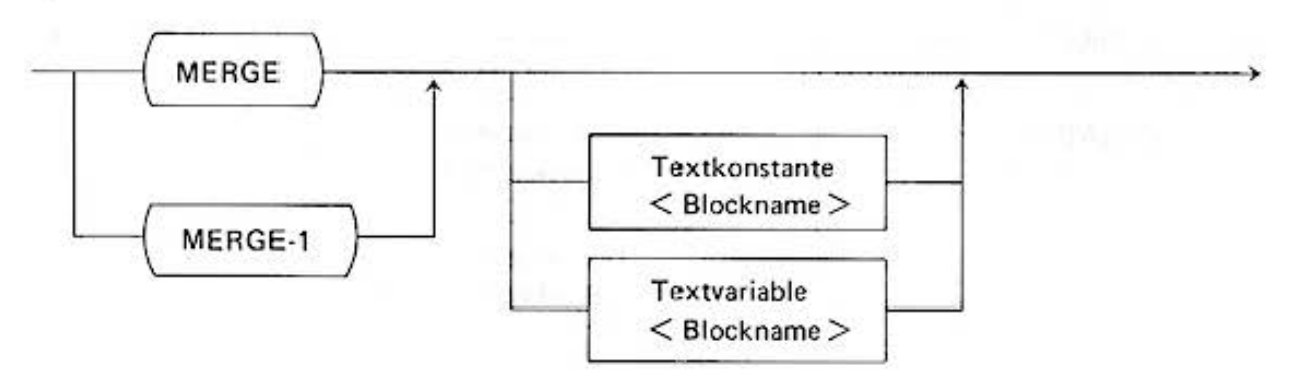

Die MERGE-lnstruktion hat die gleiche Funktion wie die CLOAD-Anweisung, allerdings wird das alte Programm nicht gelöscht, sondern das neue hinzugefügt. Auf diese Weise wird es Ihnen ermöglicht. 2 oder mehrere Programme im Computer zu speichern.

**Die Anweisungsnummern der beiden Programme werden nicht verändert. Es kann also**  passieren, daß die gleiche Nummer zwei Mal vorhanden ist. Bei der Programmausführung erfolgen Sprünge über GOTO < Zeilennummer > nur im selben Programm.

Mit GOTO < Markenname > kann man von e inem Programm ins andere springen. Wird ein Programmende erreicht, wird automatisch der Programmablauf beendet.

#### Beispiel:

**Ein Auszug aus dem Programmspe icher** 

CLOAD "PROG-1"'

MERGE "PROG·2"

MERGE ' "PROG-3"

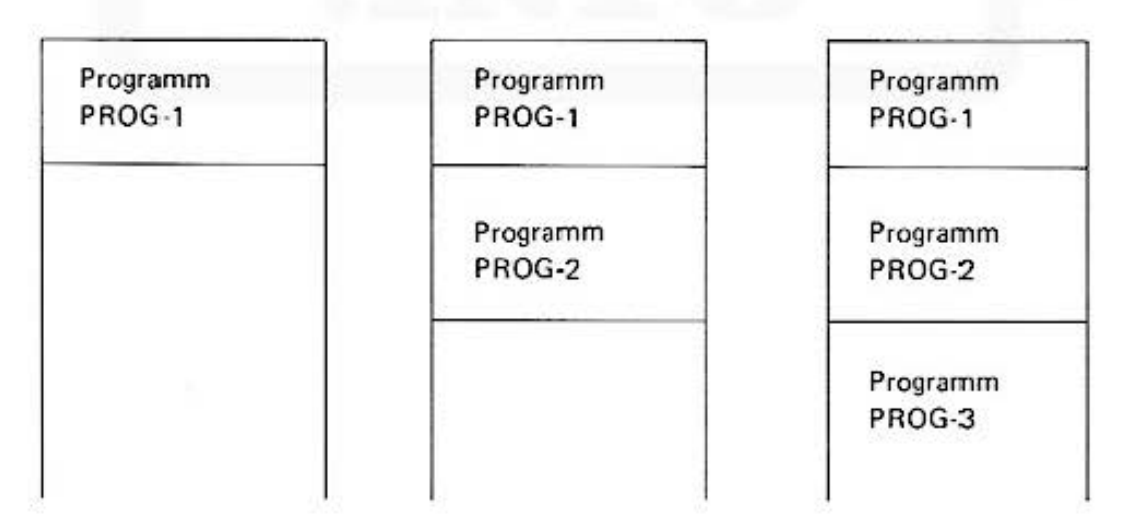

Befinden sich mehrere Programme im Programmspeicher, so werden die Programme einzeln ausgeführt. Damit die Programme PROG-2, PROG-3 usw. ablaufen können, müssen sie in der ersten Programmzeiie jeweils mit einem Namen versehen werden. Über RUN< Markenname> oder GOTO < Mark.enname > (siehe Beispiel) wird mit ihrer Ausführung begonnen.

Do not sale this PDF !!!

10: "PROGJ":P\$="PR  $061"$ 20:LPRJNT ''START UON "; P\$ 290: LF *2*  300:LPRINT " << PR OGRAMM AUSFUEH RUNG >>" 3 J0: LF *2*  400•LPRINT ''ENDE U ON "; 410:LPRINT P\$ J0: "'PROG2":P\$="PR 062" 20•LPRJNT ''START  $UON$  " $P$ \$ 230: L.F *2*  300•LPRJNT " << PR OGRAMM AUSFUEH RUNG ))" 3J0:LF 2 400:LPR JNT "ENDE U ON "; 410•LPRINT PS J0: ·'PROG3'' : P\$:''PR 063" 20:LPRINT ''START VON "jP\$ 290: LF *2*  300:LPRINT '' << PR OGRAMM AUSFUEH RUNG >>" 310:LF 2 400•LPRJNT ''ENDE U ON " ; 4J0:LPRINT PS PROG 1 PROG 2 PROG 3

Das Kommando RUN führt zu folgendem Ablauf: (ebenso GOTO 10}

START VON PROGJ

Ausgeführt wird PROG 1 der erste Zeilen· block von Zeile 10 bis 410.

<< PROGRAMM AUSFU EHRUNG >>

ENDE VON PROGJ

## Das Kommando RUN "PRDG·2" liefert:

START VON PROG2

Ausgeführt wird das Programm PROG 2. der zweite Block mit den Zeilennummern 10 bis 410.

<< PROGRAMM AUSFU EHRUNG *>>* 

ENDE VON PROG2

und das Kommando gilt für RUN "PROG·3",

# **CHAIN (Programminstruktion)**

Mit dieser Instruktion wird eine Folge von auf dem Magnetband gespeicherten Programme ausgeführt.

#### Syntax

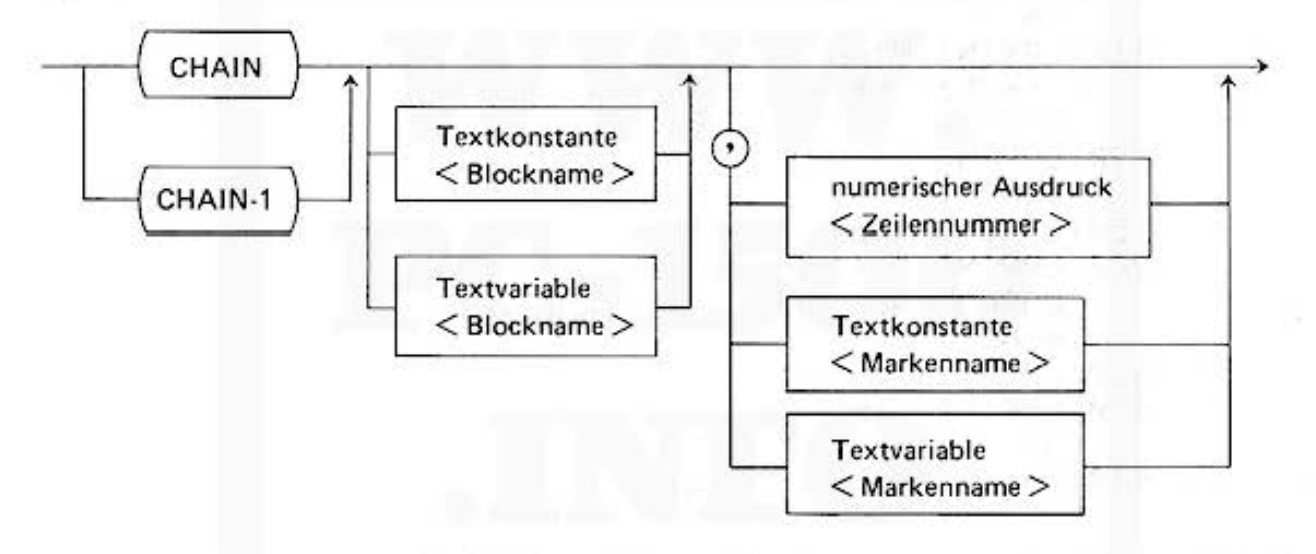

CHAIN ist eine Programmanweisung und kann nicht als manuelles Kommando verwendet werden. Die CHA IN-Instruktion ermöglicht es Ihnen, ein Programm laufen zu lassen, das so umfangreieh ist daß es nicht auf einmal in den Programmspeicher paßt. Solche Programme müssen unterteilt und mit der CSAVE-Anweisung einzeln auf das Band übertragen werden. Am Ende eines jeden Abschnitts steht die CHAIN-Instruktion. Sie legt fest, welcher Block als nächster Programmteil ausgeführt werden soll. Die Programmteile müssen somit in sequentieller Reihenfolge auf dem Band abgespeichert sein. Denken Sie vor dem Eingeben des nächsten Programmblockes daran, den alten mit NEW zu löschen.

CHAIN lädt den Programmblock von Band Ø, CHAIN-1 von Band 1. Textkonstante und Textvariable < Blockname > spezifizieren wie bei der CLOAD-Instruktion den Namen des Blockes, der als nächstes zu laden ist.

Der numerische Ausdruck  $\leq$  Zeilennummer  $\geq$ , sowie die Textkonstante bzw. Textvariable  $<$  Markenname  $>$  geben an, mit welcher Zeile bzw. an welcher Marke die Ausführung des nächsten Programmteils begonnen werden soll.

Vor dem Laden des Programmblocks wird der Programmspeicher gelöscht, Variablen bleiben jedoch erhalten. Sprünge von Block zu Block sind somit nicht möglich.

Beispiel:

Die folgenden Diagramme veranschaulichen das Zusammenfügen der Programmblöcke:

Auf dem Band befinden sich die drei Programmteile mit den Blocknamen: PROG 1, PROG 2, PROG 3

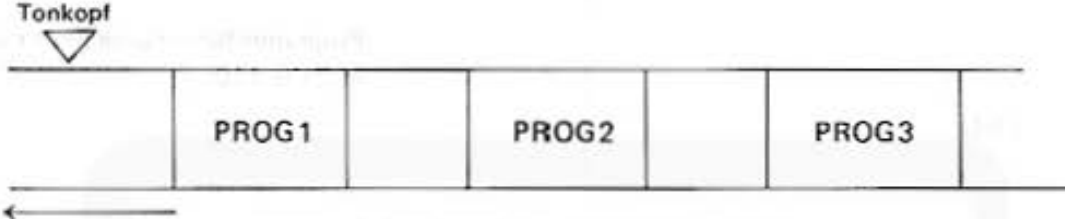

Mit CLOAD "PROG1" wird der erste Programmteil geladen.

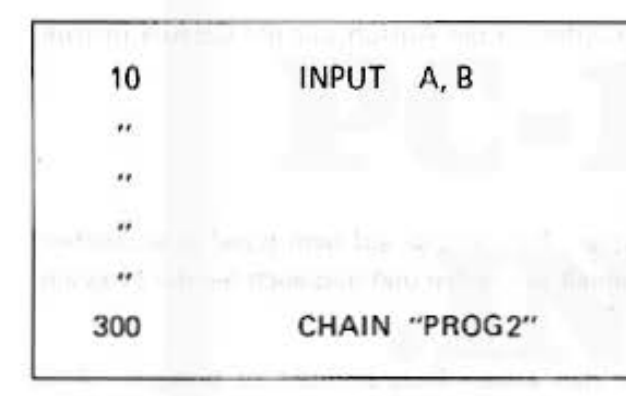

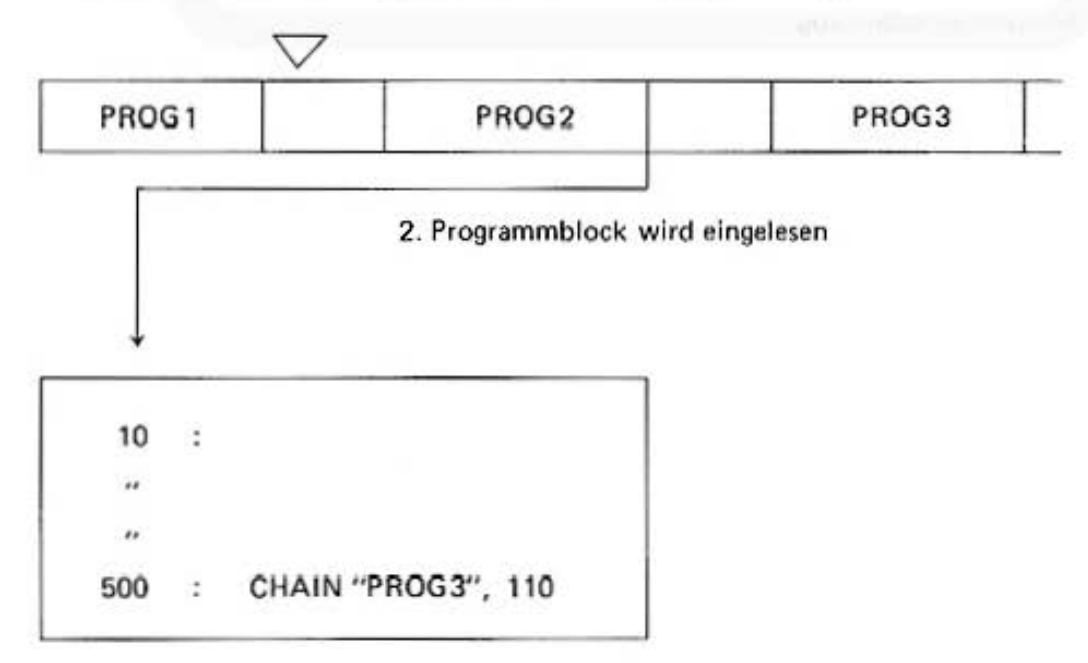

Do not sale this PDF !!!

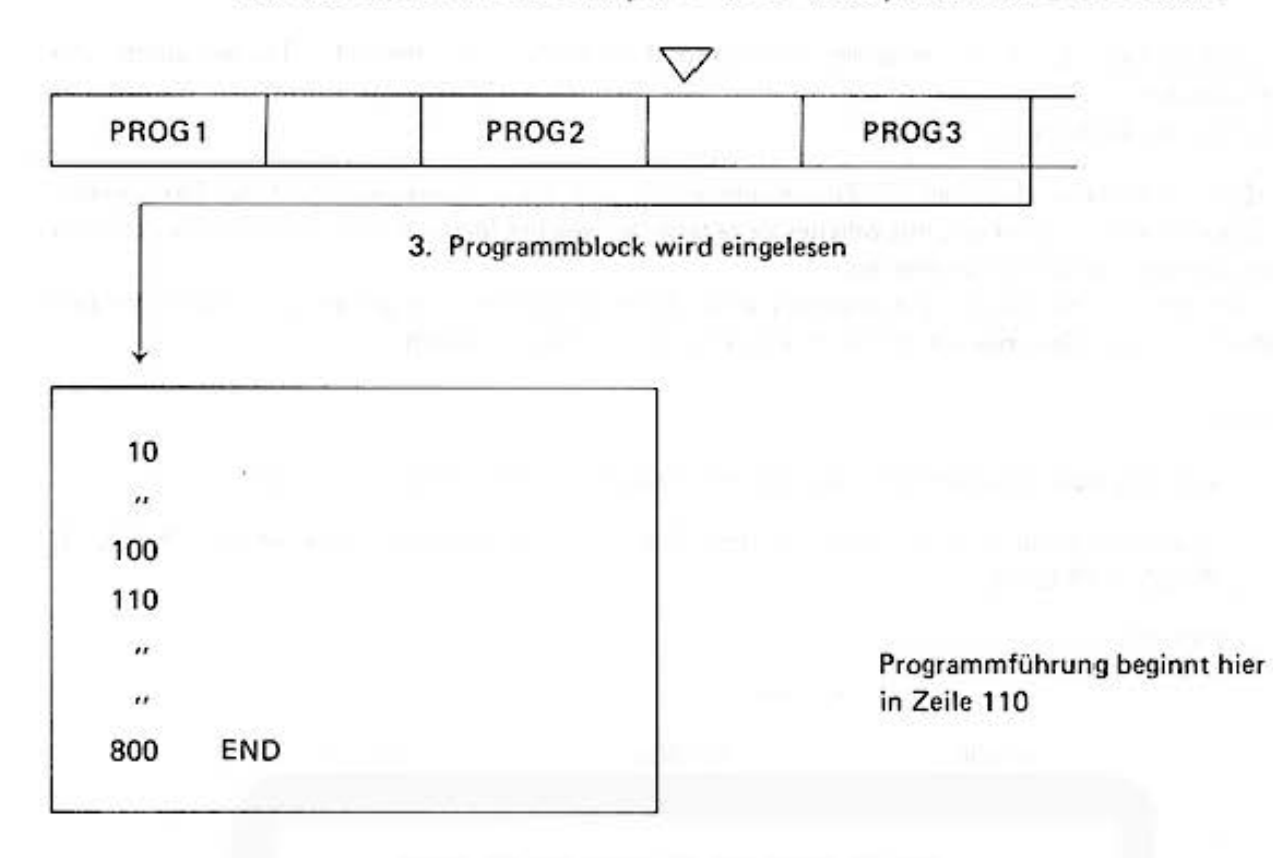

**Die Programmteile werden automatisch miteinander verkettet und ausgeführt.** 

\i' kennzeichnet jeweils die Position des Tonkopfes vor der Ausführung der CHAIN·lnstruk· **tion.** 

#### **Hinweise:**

Man sieht, daß die Programmblöcke in der richtigen Reihenfolge auf dem Band abgespeichert sein müseen: Sonst ist es erforderlich, daß Sie manuell eingreifen und dies auch bei der Program· mierung berücksichtigen.

Außerdem ist es notwendig, den Tonkopf vor den ersten Programmteil zu bringen. Alles weitere steuert der Rechner selbsttätig.

#### PRINT#

Mit dieser Instruktion werden die Werte von Variablen auf dem Band abgespeichert.

Syntax

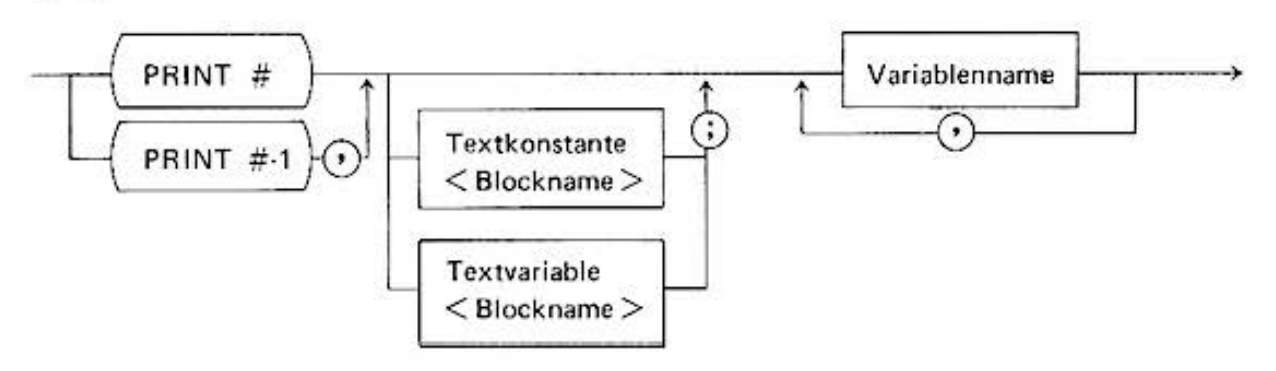

Der PC-1500 unterscheidet zwischen dem Programm- und Datenspeicher. Mit der PRINT # oder PRINT #-1 Instruktion werden die Werte einer Variablen oder einer Gruppe von Variablen auf dem Band Ø oder Band 1 abgespeichert. Die Textkonstante und Textvariable < Blockname > haben die gleiche Bendeutung wie bei der CSAVE-Anweisung und legen den Namen des Datensatzes auf dem Band fest.

Die Speicherung kann nur in der Betriebsart RUN sowohl manuell als auch programmgesteuert erfolgen.

Der Rechner kann Datenblöcke von Programmblöcken unterscheiden. Es ist daher möglich, die zu einem Programm gehörenden Daten mit dem gleichen Namen zu versehen.

Geben Sie einen einzelnen Variablennamen oder eine Folge von Variablennamen an, werden die Inhalte dieser aufgeführten Variablen abgespeichert. Die Namen von Feldvariablen sind einzugeben als:

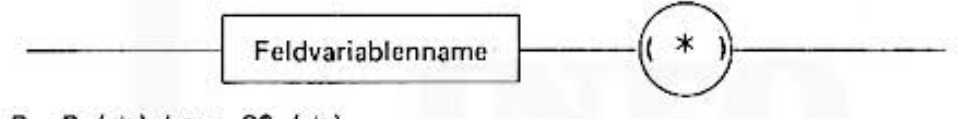

z.B. B  $(*)$  bzw. S\$  $(*)$ 

Es werden dann alle Elemente des Feldes auf dem Band aufgezeichnet. Die Variablen A - Z können als Feld mit @ (\*) und die Textvariablen A\$ - Z\$ mit @\$ (\*) übertragen werden.

#### Hinweise:

- Denken Sie bitte rechtzeitig daran, daß das Magnetband für die Aufnahme vorbereitet sein muß.

- Einzelne Elemente eines Feldes können nicht direkt abgespeichert werden.

**Beispiele:** 

 $(1)$  10 DIM B $(10)$ 

- 20 FOR 1 ° 1 TO 10
- 30  $B (I) = I$
- 40 NEXT 1
- 50 PRINT # "DATENSATZ"; 1, B ( \* 1

Die Inhalte der Variablen 1 und des Feldes B werden auf das Band unter dem Namen DA TENSATZ abgespeichert.

 $(2)$  10

ţ

1000 PR INT # "ERGEBNISSE"; A, B, C, SS

Alle Variablen werden unter dem Datensatz mit dem Namen ERGEBNISSE abgespeichert.

(3)

1000 PR INT # A, B, C, SS. T\$

#### INPUT #

Mit dieser Instruktion werden Daten vom Band gelesen und Variablen zugewiesen.

Syntax

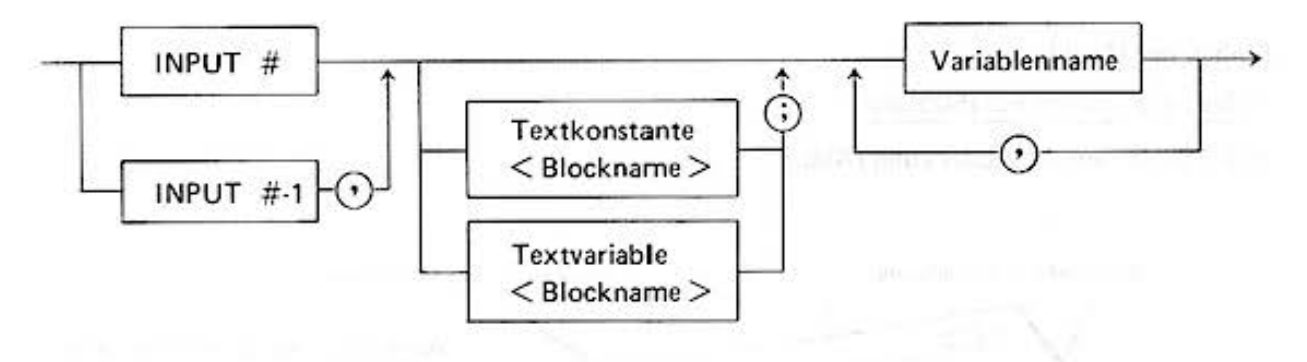

Mit der INPUT#-Anweisung kann man die Daten, die mit der PRINT# Instruktion auf das Band geschrieben wurden, wieder lesen und sie Variablen zuweisen.

Die Sprachelemente haben die gleiche Bedeutung wie in der PRINT # Anweisung. INPUT # liest von Band Ø, INPUT #-1 von Band-1, Textkonstante und Textvariable bezeichnen den Namen des zu lesenden Datensatzes. Der einzelnen Variablen oder der Folge von Variablen und Feldern werden die Werte zugewiesen, die bei der PRINT# Instruktion abgespeichert wurden. Felder sind so wie bei der PRINT #-Instruktion anzugeben.

Wenn sich die Anzahl der Variablen zwischen der INPUT # und entsprechenden PRINT #-Anweisung unterscheiden, tritt folgende Aktion ein:

- $-$  Die Anzahl der INPUT # Variablen ist größer: Die restlichen Variablen erhalten den Wert 0 bzw. leeren Text.
- $-$  Die Anzahl der PRINT # Variablen ist größer: Die restlichen Variablen auf dem Band werden ignoriert.

Beispiele:

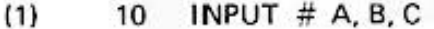

(2) 10 INPUT # "ERGEBNISSE"; A. B. C, SS

#### **RMT**

Mit dieser Instruktion wird der REMOTE·Scha lter des zweiten Bandgerätes gesteuert.

Syntax

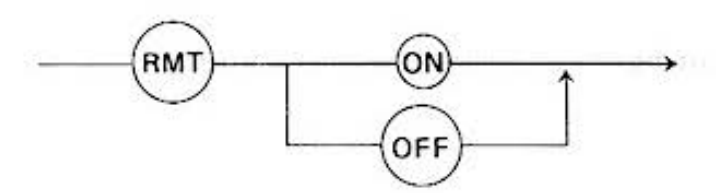

Die Instruktion übernimmt die Funktion des REMOTE-Schalters des CE-150 für Bandgerät-1. **Anstatt den Schalter zu bedienen, so wie beim Bandyerät-0, geben Sie jetzt die Instruktionen**  RMT ON oder RMT OFF ein.

An der Buchse REM 1 1 icgt dann das entsprechende Remote·Signal an.

Do not sale this PDF !!!

# **20. CE-151** *!* **CE-155 (Option)**

Oie Steckmodule CE·151/CE·155 dienen zur Hauptspeichererweiterung um <1096 bzw. 8192 Bytes. Sie können nicht zusammen verwendet werden.

Die Module haben keine eigene Stromversorgung und können deshalb im ausgebauten Zustand **keine Informationen speichern.** 

## Einbau der Module

- 1) Sie schalten den PC· 1500 aus.
- 2) Sie entfernen die Abdeckung (Abb.).

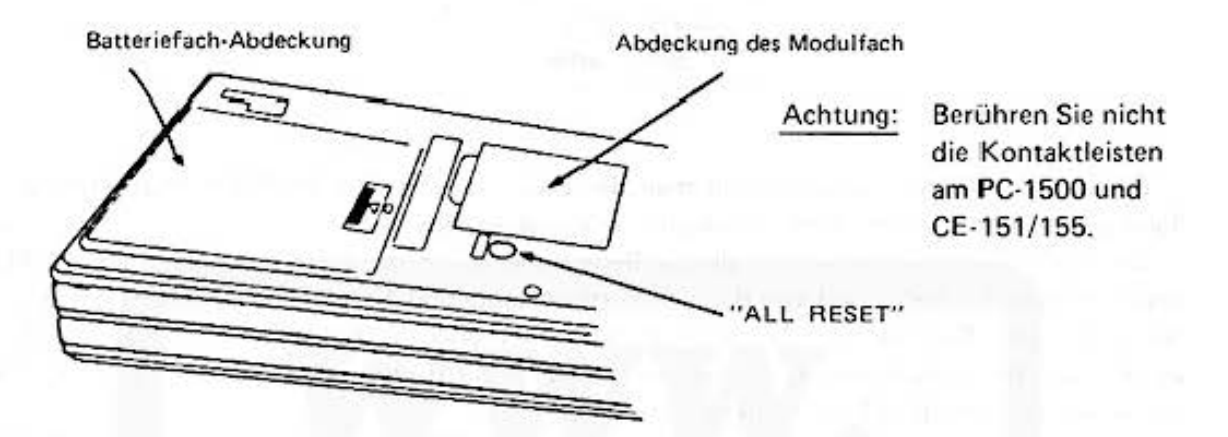

- 3) Sie legen das CE-151/155 (Beschriftung sichtbar) in das Modulfach und schieben es vollständig **in die Kontaktleiste.**
- 4) Sie schließen das Modulfach.
- 5) Sie schalten den PC·1500 ein.
- 6) Der Computer meldet sich mit

NEW Ø ?: CHECK

- 7) Sie geben ein: **CL** NEW Ø ENTER
- 8) Sie geben ein: STATUS Ø ENTER] Auf der Anzeige erscheint 5946 bzw. 10042 (Die Aufrüstung ist vom Computer erkannt worden.).

#### Ausbau des Moduls

- 1) Sie verfahren s'inngemäß nach den Punkten 1) bis 71 von "Einbau der Module".
- 2) Sie geben ein: STATUS Ø ENTER Auf der Anzeige erscheint 1850 (Die Abrüstung ist vom Computer erkannt worden.).
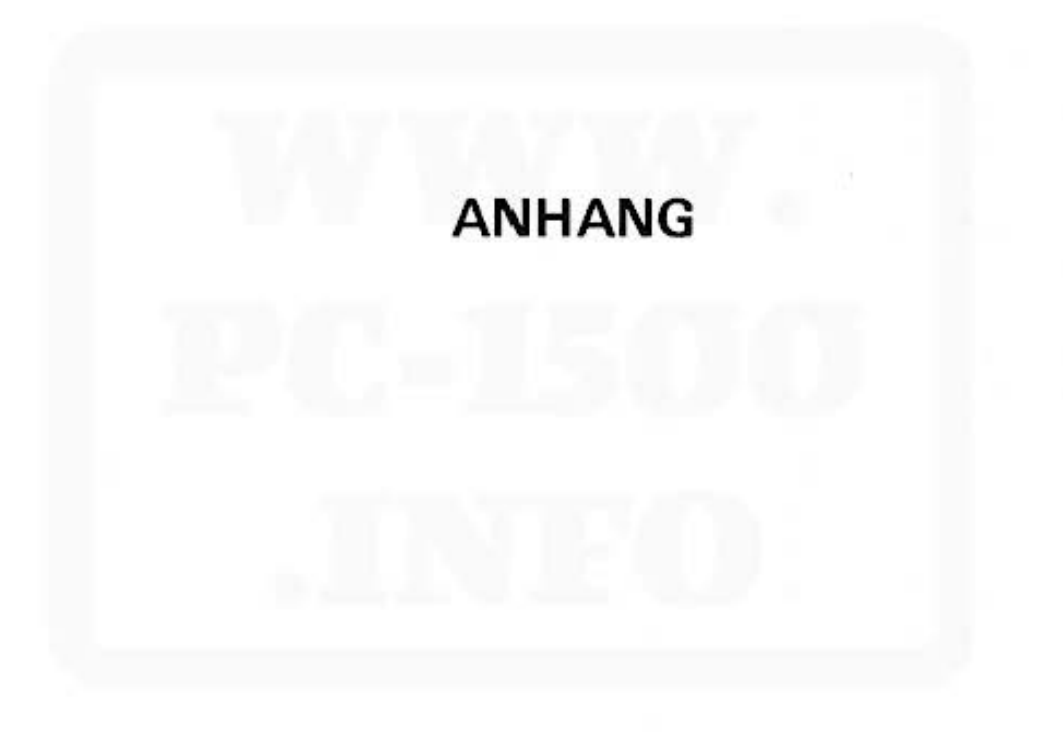

# A. ASCII-Code Tabelle

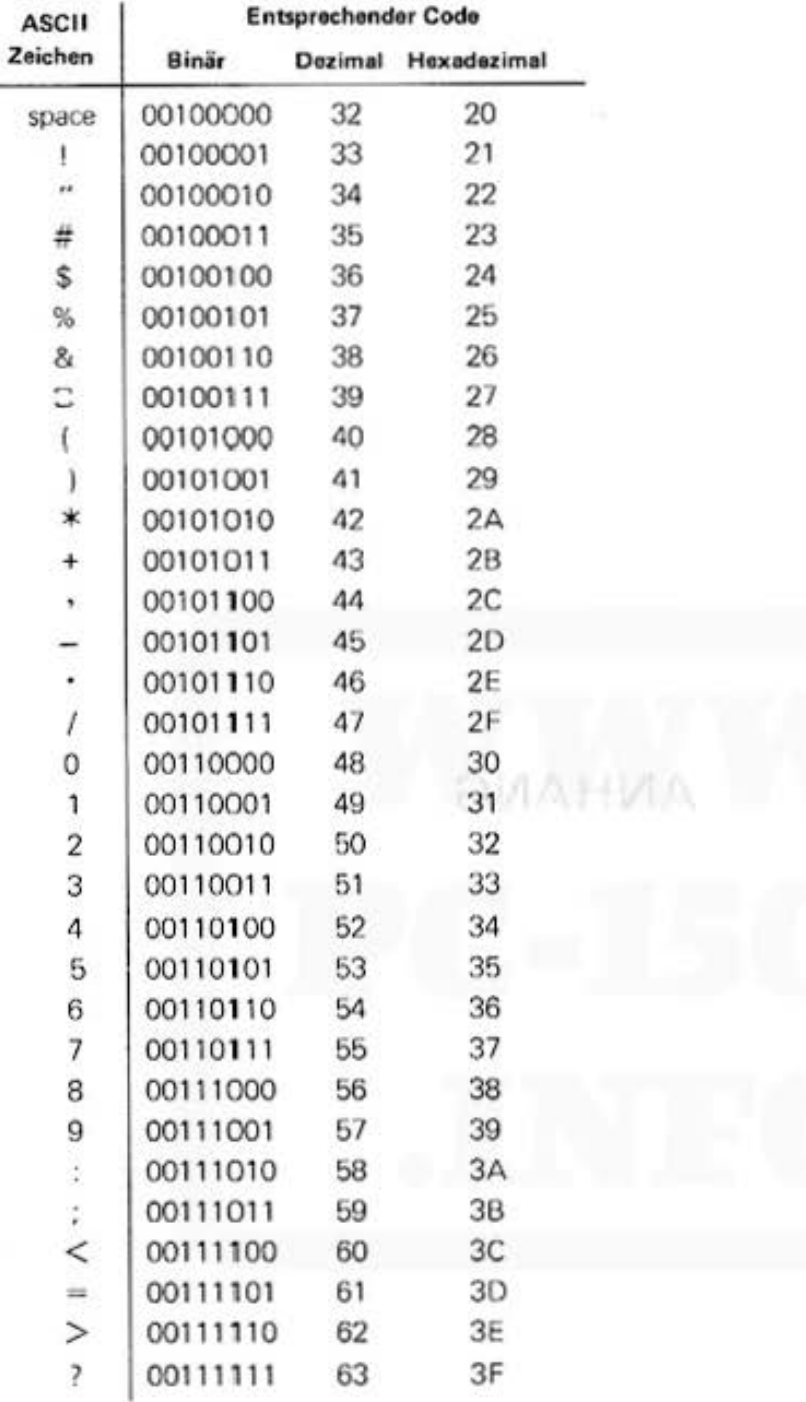

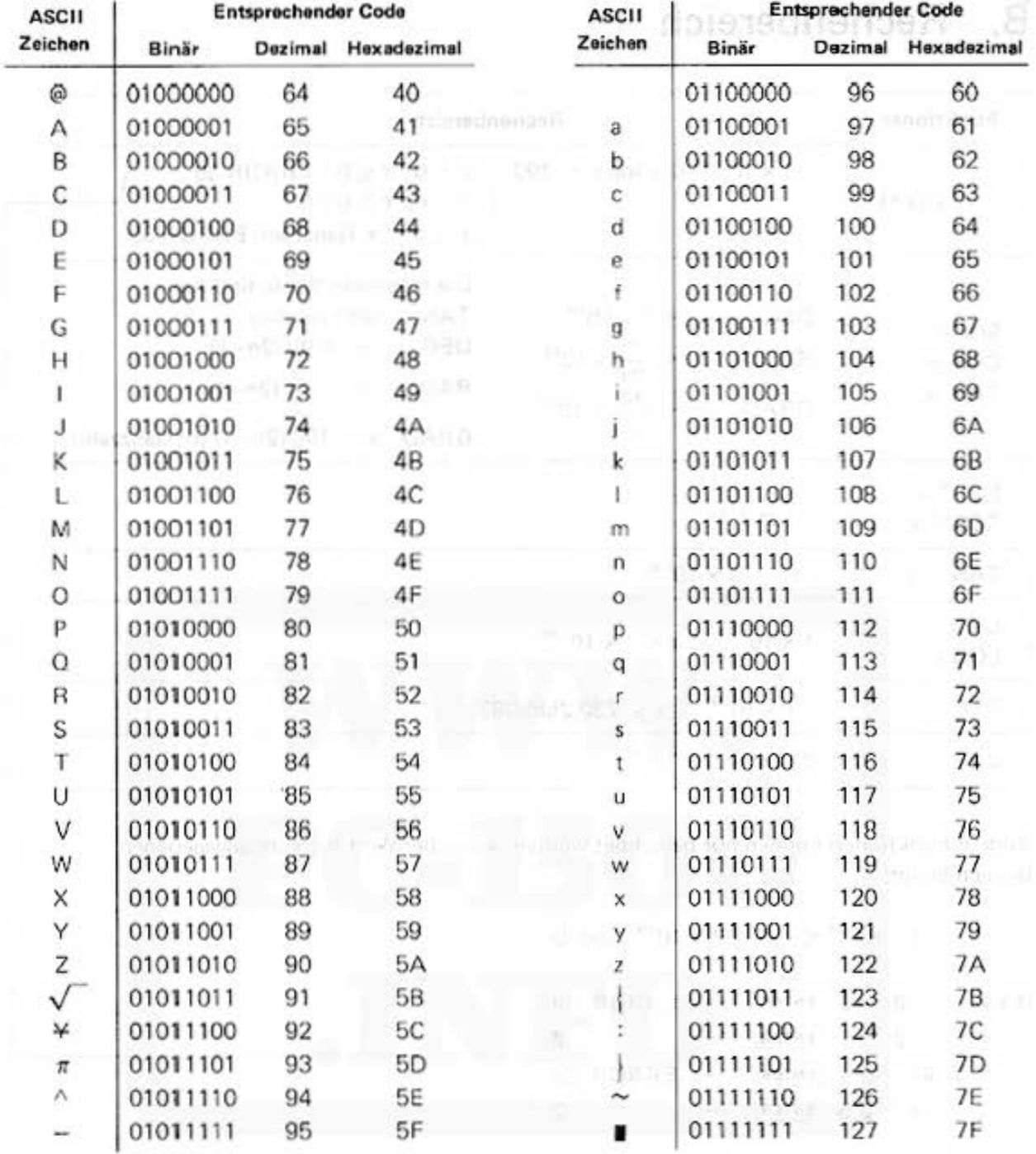

#### Hinweis:

Folgende Zeichen werden vom Druckwerk nicht ausgegeben:

 $\Box - \{\cdot\}$ 

The place in the material and the car in 19 in 1990 and the control of the second second second and the control of the

#### Rechenbereich В.

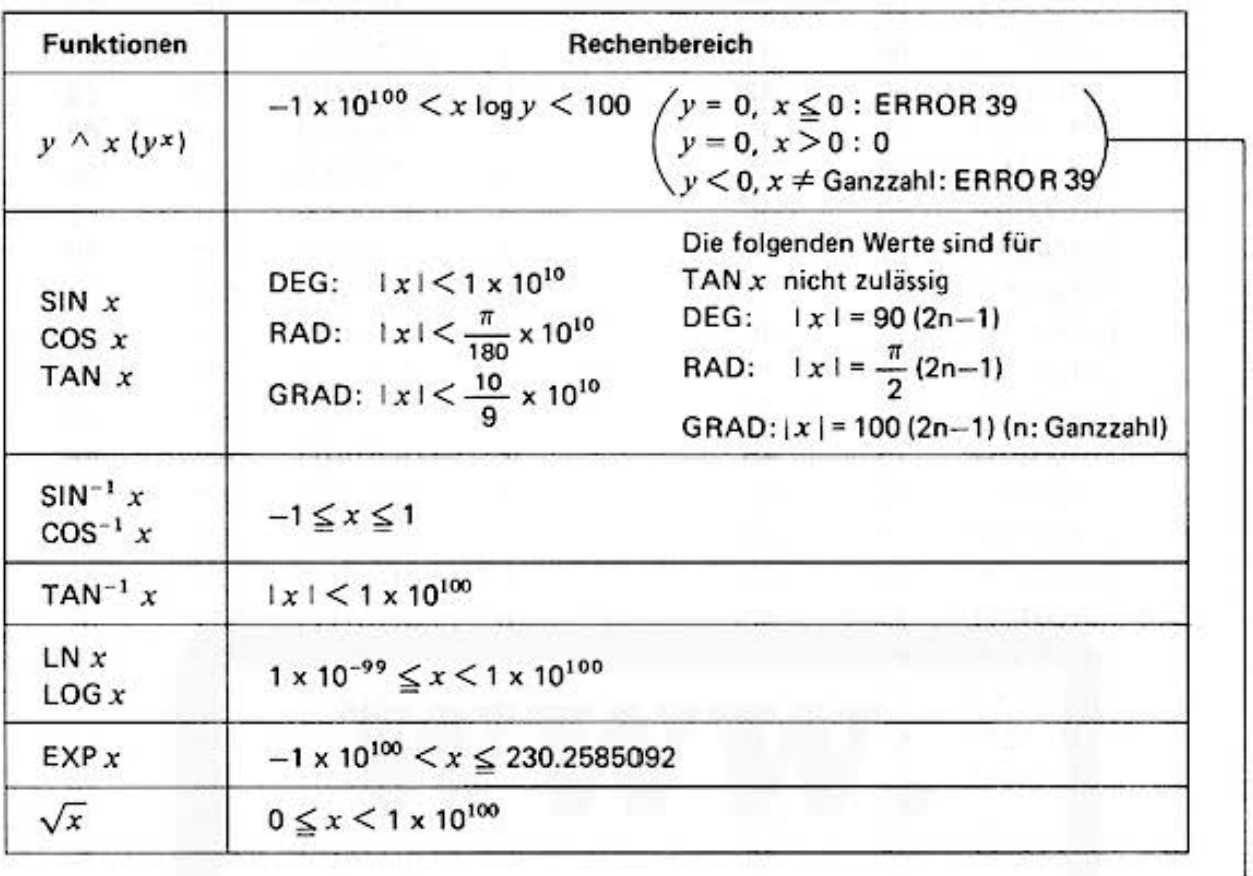

Andere Funktionen können nur berechnet werden, wenn der Wert für x im angegebenen **Bereich bleibt:** 

 $1 \times 10^{-99} \le |x| < 1 \times 10^{100}$  and 0

 $(EX.)$ 

 $0 \wedge 0$  [ENTER] ERROR 39  $\rightarrow$  $0 \wedge 5$  ENTER Ø  $(-4)$   $\wedge$  0.5 [ENTER] ERROR 39  $\rightarrow$  $-4 \wedge 0.5$  [ENTER]  $-2$ L)

In der Regel ist der Fehler kleiner als ± 1 an der letzten angezeigten Stelle innerhalb des oben genannten Rechenbereichs.

Bei der wissenschaftlichen Darstellung gilt dies für die letzte Stelle der Mantisse.

# **C. Fehlermeldungen**

1. Syntax - Fehler,

z.B.

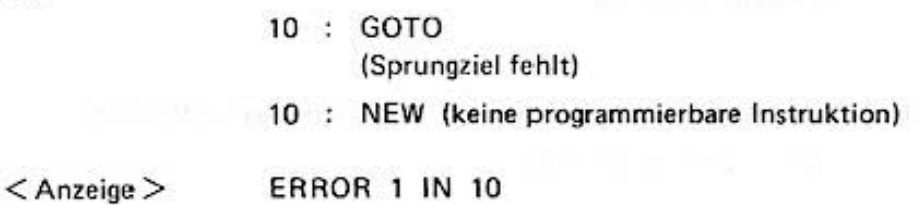

**2.** Zu einer NEXT·bzw. RETURN.Instruktion existiert keine entsprechende FOR· bzw. GOSUB-Instruktion.

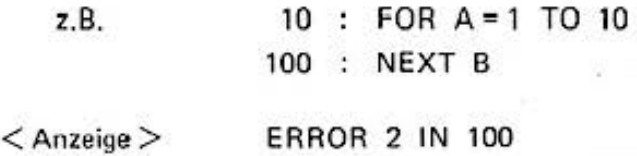

**4.** Zu einer READ·lnstruktion existieren keine entsprechenden Daten bzw. die DATA·lnstruk· tion fehlt ganz.

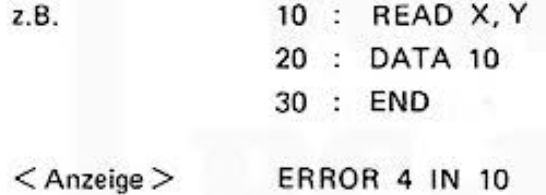

**5.** Die Bezeichnung einer Feldvariablen wurde bereits verwendet.

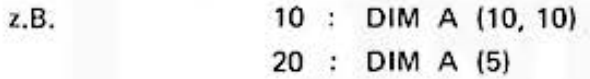

 $<$  Anzeige > ERROR 5 IN 20

6. Eine Feldvariable wurde ohne DIM-Instruktion benutzt.

z.B. 
$$
10 : CLEAR
$$
  
20 : A (3) = 1

< Anzeige> ERROR 6 IN 20

7. Einer Textvariablen wurde ein numerischer Wert zugewiesen oder umgekehrt.

z.B.  $10 : AS = 10$ 10 : FOR AS = 1 TO 10

 $<$  Anzeige > ERROR 7 IN 10

8. Bei der Vereinbarung der Feldvariablen sind mehr als 2 Dimensionen angegeben.

z.B. 10 : DIM A (3, 4, 5)

 $<$  Anzeige > ERROR 8 IN 10

9. Der Index überschreitet das vereinbarte Datenfeld.

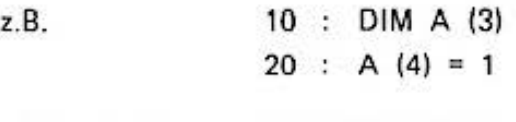

 $<$  Anzeige  $>$  ERROR 9 IN 20

10. Zur Einrichtung neuer Variablen steht nicht mehr genügend Speicherplatz zur Verfügung.

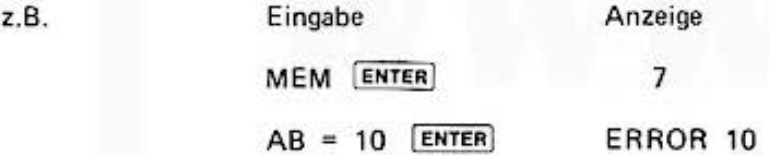

11. Die Sprungzieladresse existiert nicht.

z.B. 10 : INPUT "X"; X: GOT05

 $\langle$  Anzeige $\rangle$  ERROR 11 IN 10

12. Das Format einer USING·lnstruktion ist falsch.

z.B. 100 : PRINT USING " ###A#"; 10

 $<$  Anzeige > ERROR 12 IN 100

13. Beim Programmieren wird die Kapazität des Haupt- bzw. RESERVE-Speichers überschritten.

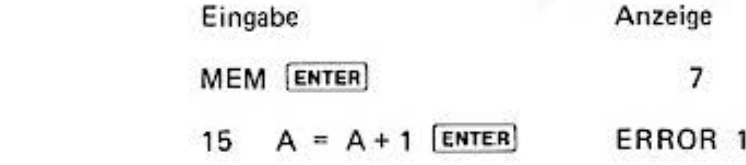

14. Die Kapazität des BASIC-Stack wurde durch eine FOR-NEXT-Schleife bzw. durch ein Zwischenergebnis eines arithmetischen Ausdrucks überschritten.

 $^{\rm 3}$ 

 $z.B.$ 

- 15. Die Kapazität des BASIC-Stack wurde durch eine GOSUB-Ebene bzw. beim Zerlegen eines mathematischen Ausdrucks überschritten.
- 16. Der angegebene Wert liegt über 1E 100 oder unter -1E 100.

 $z.B.$ 123E99

Der äquivalente Dezimalwert zu einer Hexadezimalzahl überschreitet 65535.

&1FFAB  $Z.B.$ 

 $<$  Anzeige  $>$  ERROR 16

17. Datenart (Zahlen, Zeichenfolgen) ist für den Rechenausdruck nicht zulässig.  $1 + "A"$  [ENTER]  $Z.B.$ 

18. Die Zahl der Argumente entspricht nicht der Definition der Funktion.  $2.B.$ LEFT \$ ("ABC") [ENTER]

SIN (30, 60) [ENTER]

19. Die Feldvereinbarung liegt außerhalb des zulässigen Wertes.

 $2.B.$ 10 : DIM A (256)

 $<$  Anzeige  $>$ **ERROR 19 IN 10** 

20. Der Variablenname einer Standardvariablen wurde unvollständig eingegeben.

 $z.B.$  $10: \text{ } \text{ } \text{ } \text{ } \text{ } \text{ } \text{ } \text{ } = 123$  $10: @S = "ABC"$ 

 $<$  Anzeige  $>$ **ERROR 20 IN 10** 

21. Die Instruktion erfordert eine Variable.  $z.B.$  $10 : FOR 1 = 0 TO 10$ 

 $<$  Anzeige  $>$ **ERROR 21 IN 10** 

- 22. Ein Programm wird eingeladen, und es ist keine Speicherkapazität mehr vorhanden.
- 23. Der numerische Ausdruck zum Einlesen der Uhrzeit ist fehlerhaft.  $z.B.$ TIME = 131005.10  $[ENTER]$

- 26. Die Instruktion ist in der gewählten Betriebsart unzulässig.
	- z.B. RUN MODE NEW ENTER
- 27. Es wurden Schlüsselwörter über Definable Keys für nicht angeschlossene Peripherie ab· gerufen.

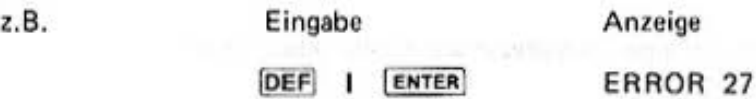

- 28. Nach INPUT oder AREAD wurde der Variablen ein BASIC.Schlüsselwort über Oefinable **Key zugewiesen.** 
	- z.B. 10 : INPUT AS

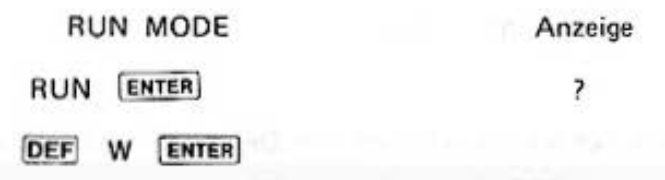

- 30. Eine Zeilennummer wurde eingegeben, die größer ist als 65535. (65280 bis 65539 : ER ROR 1)
	- $z.B.$  1022235 A = 10 ENTER
- 32. Der Cursor ist soweit nach rechts gerückt, daß die Variablen-Eingabe nach INPUT nicht mehr angezeigt werden kann
	- z.B. 10 : GCURSOR 152 20 : INPUT X
	- $<$  Anzeige  $>$  ERROR 32 IN 20
- 36. Das Format ist für den auszugebenden Ausdruck zu klein gewählt.
	- z.B. 10 : USING "  $\# \# \# \# \#$ " 20 : PRINT 12345
	- $<$  Anzeige > ERROR 36 IN 20
- 37. Das Ergebnis eines arithmetischen Ausdrucks überschreitet den Wert 9.999999999E99.
- 38. Es wurde eine Division durch Ø durchgeführt.
	- z.B. 10 : PRINT 5/0
	- $<$  Anzeige > ERROR 38 IN 10

39. Der numerische Ausdruck ist für die Funktion unzulässig.

 $z.B.$  LN  $(-10)$ ASN (1.5)  $SQR$   $(-1)$ 

Fehlermeldungen bei Kassettenbetrieb

- 40. Ungenügend spezifizierter Ausdruck.
- 42. Die auf Kassette gespeicherten Dateien sind zu umfangreich und können nicht eingeladen **\Verden.**
- 43. Die auf Kassette gespeicherten Programminformationen stimmen bei Überprüfung mit CLOAD? nicht mit den im Rechner befindlichen überein.
- 44. Prüfnummerfehler (Tritt nur beim Rückladen in den Rechner auf). Information auf dem Band ist nicht korrekt lesbar.

Fehlermeldungen beim Ausgeben über Druckwerte

70. Der zulässige Koordinatenbereich von

 $-2048 \leq$  =  $(X, Y) \leq$  = 2047

ist überschritten worden.

- 71. Das Papier wurde im TEXT·Mode um mehr als 10.24 cm oder um zuviele Zeilen zurück· bewegt.
- 72. Der bei TAB oder LCURSOR definierte Ausdruck ist nicht zulässig.
- 73. Die Instruktion kann in der gewählten Betriebsart (GRAPH/TEXT) nicht ausgeführt werden.
- 74. Die Anzahl der auf LINE oder RLINE folgenden Kommas ist zu groß.

**Hinweis:** 

Die Eingabe von mehr als 7 Kommas führt zu einem Fehler. Mehr als 6 Kommas haben **einen Fehler zur Folge. wenn als erstes eine Leerstelle eingegeben wird.** 

76. Das Ergebnis eines arithmetischen Ausdrucks kann nach einer LPRINT-Instruktion nicht in einer Zeile ausgedruckt werden (im TEXT-Mode).

- 78. (a) Das Druckwerk befindet sich in der Position Farbpatronenwechsel.
	- (b) Die Fehlermeldung 80 ist nicht behoben worden.

Der Fehler *tritt auf, wenn aus einem dieser beiden* Gründe eine Druckanweisung nicht angeführt werden kann.

Resultiert Fehlermeldung 78 aus Fehlermeldung 80, muß der Computer aus· und wieder eingeschaltet werden. Durch den Anschluß des Ladegerätes EA 150 ist der Druckerbetrieb wieder möglich. Gleichzeitig werden die Batterien aufgeladen.

- 79. Der Schreibkopf stand in einer irregulären Position, als das COLOR-Kommando gegeben **wurde.**
- 80. Die Batterien im CE-150 sind erschöpft und müssen durch Anschluß des EA-150 wieder aufgeladen werden.
- 177. 181. Beim Programmieren überschneiden sich Programm und Datenfeld.
- 0 224.-241. Den Variablen nach der INPUT oder AREAD-Instruktion sind falsche Daten zugewiesen worden.

z.B.

10 : INPUT A

RUN MODE

Eingabe

**Anzeige** 

RUN **ENTER** 123 PRINT ENTER

? ERROR 240

# D. Liste der Funktionen und Instruktionen

### Funktionen

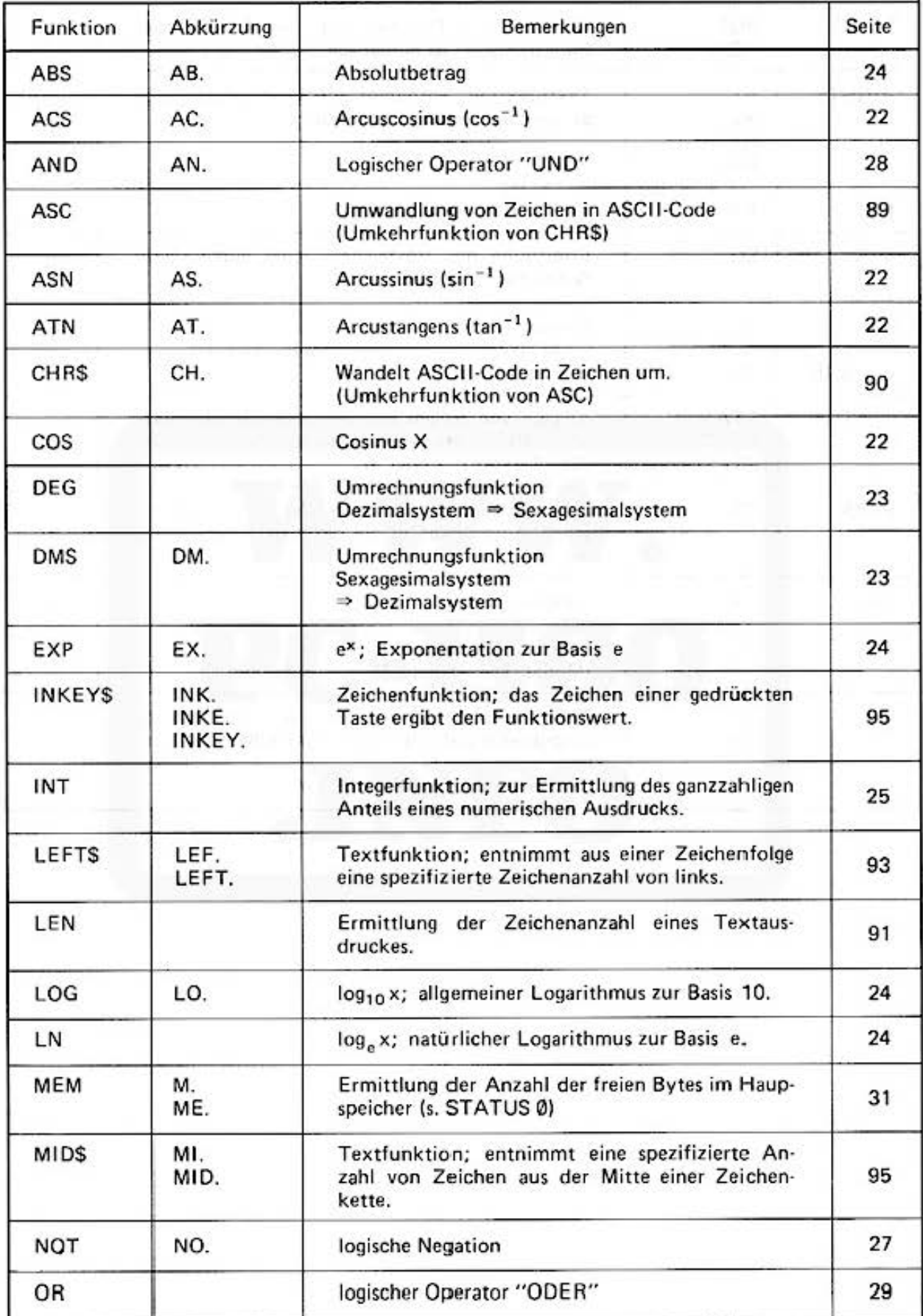

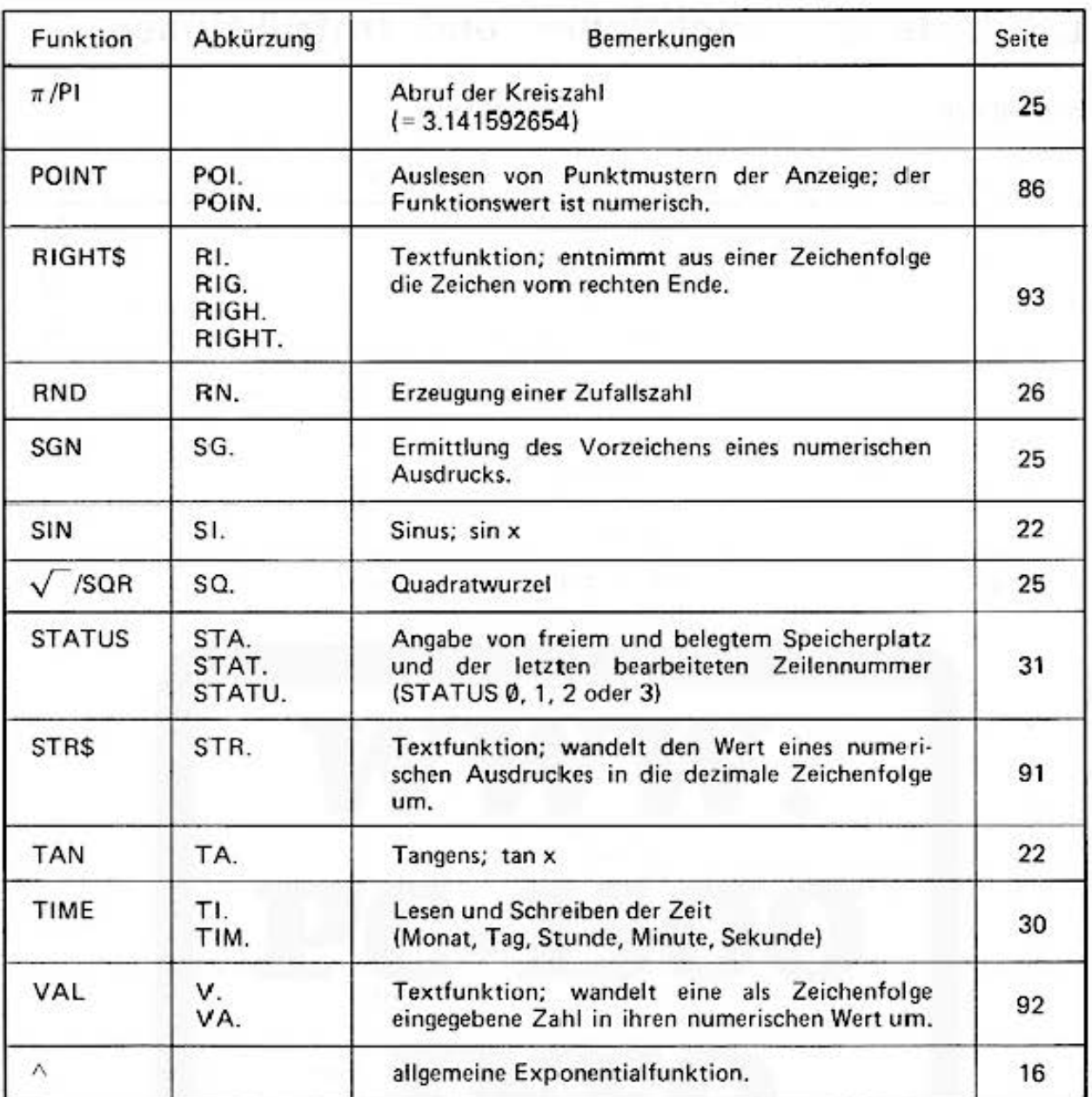

### B. Instruktionen

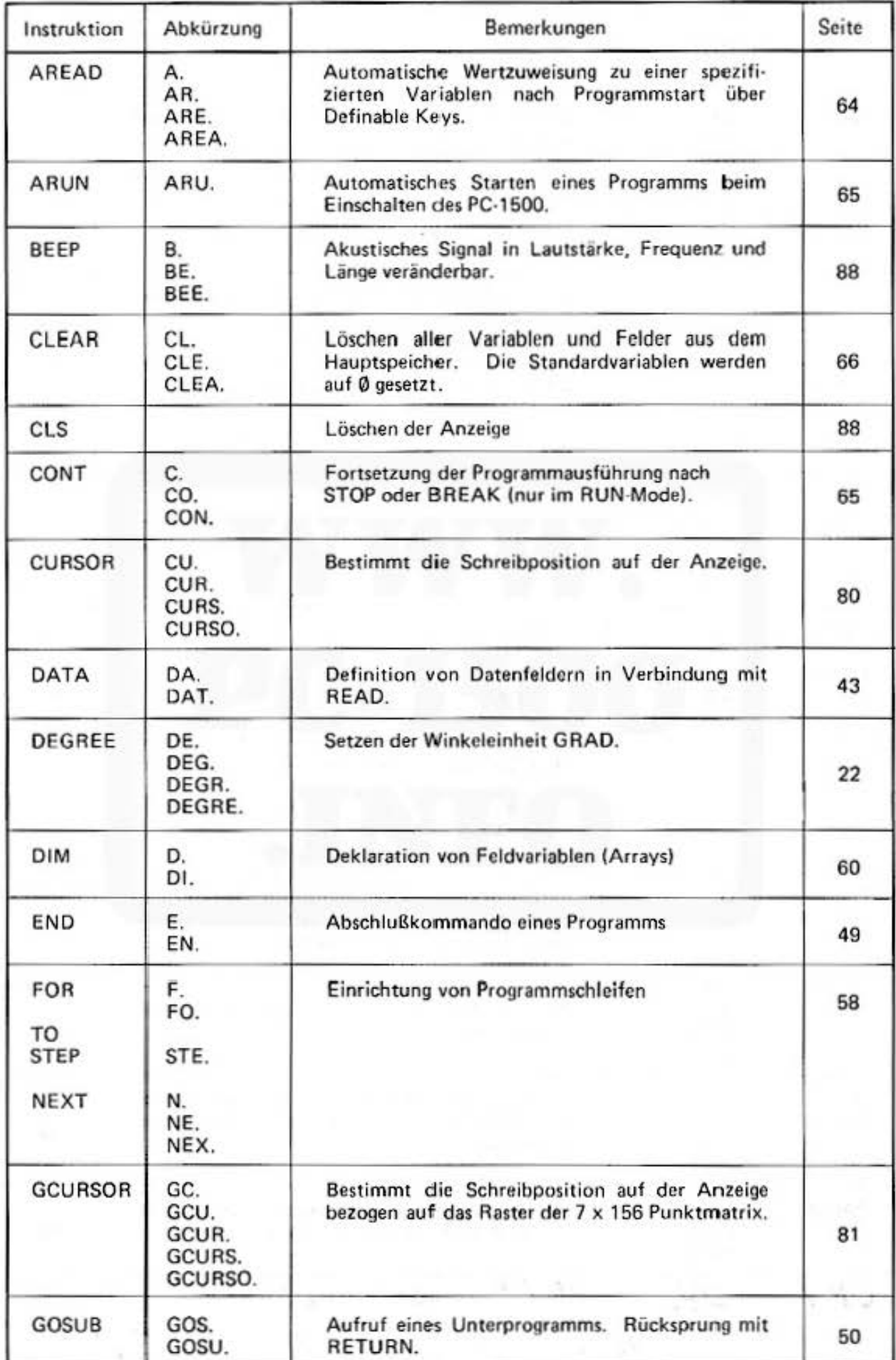

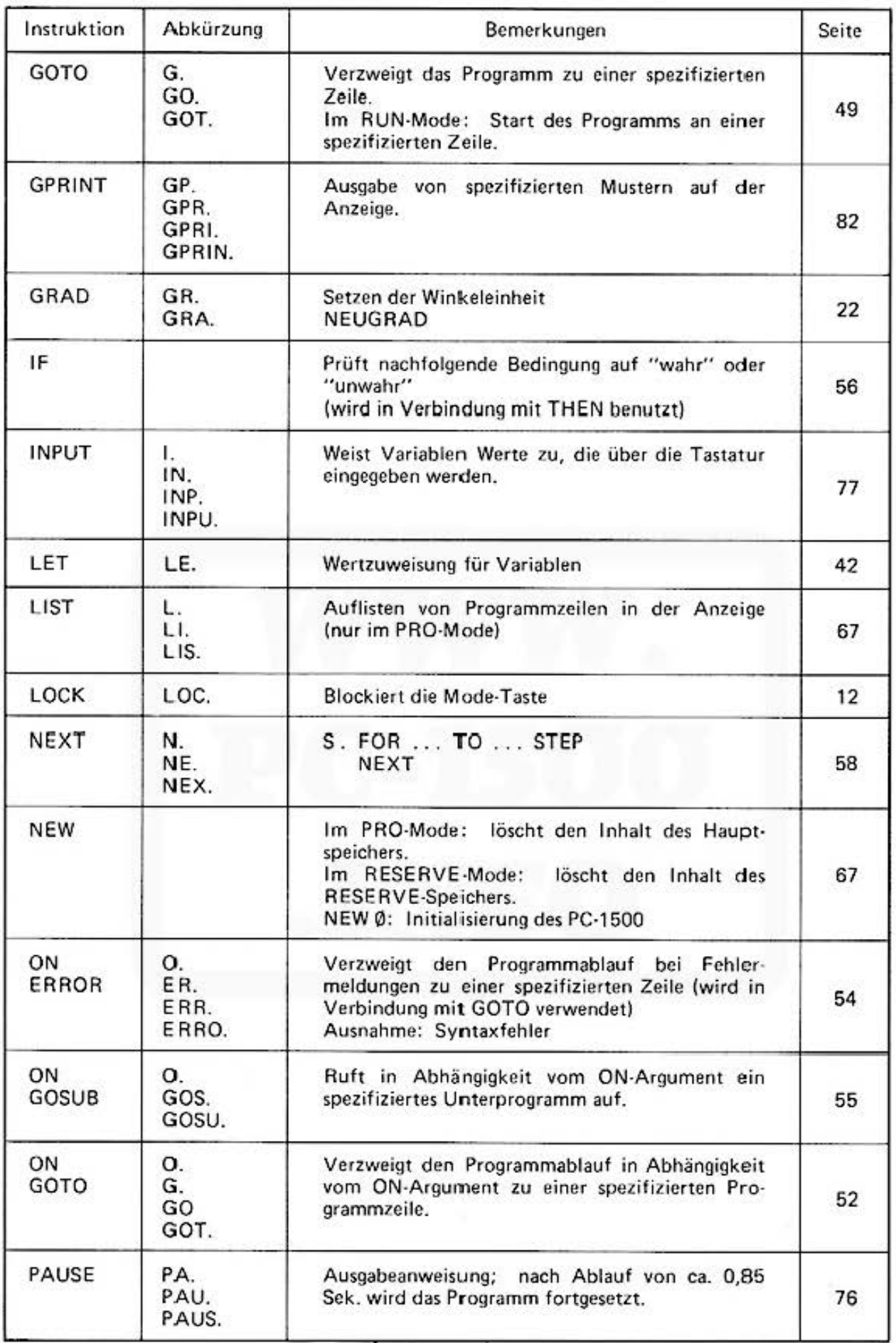

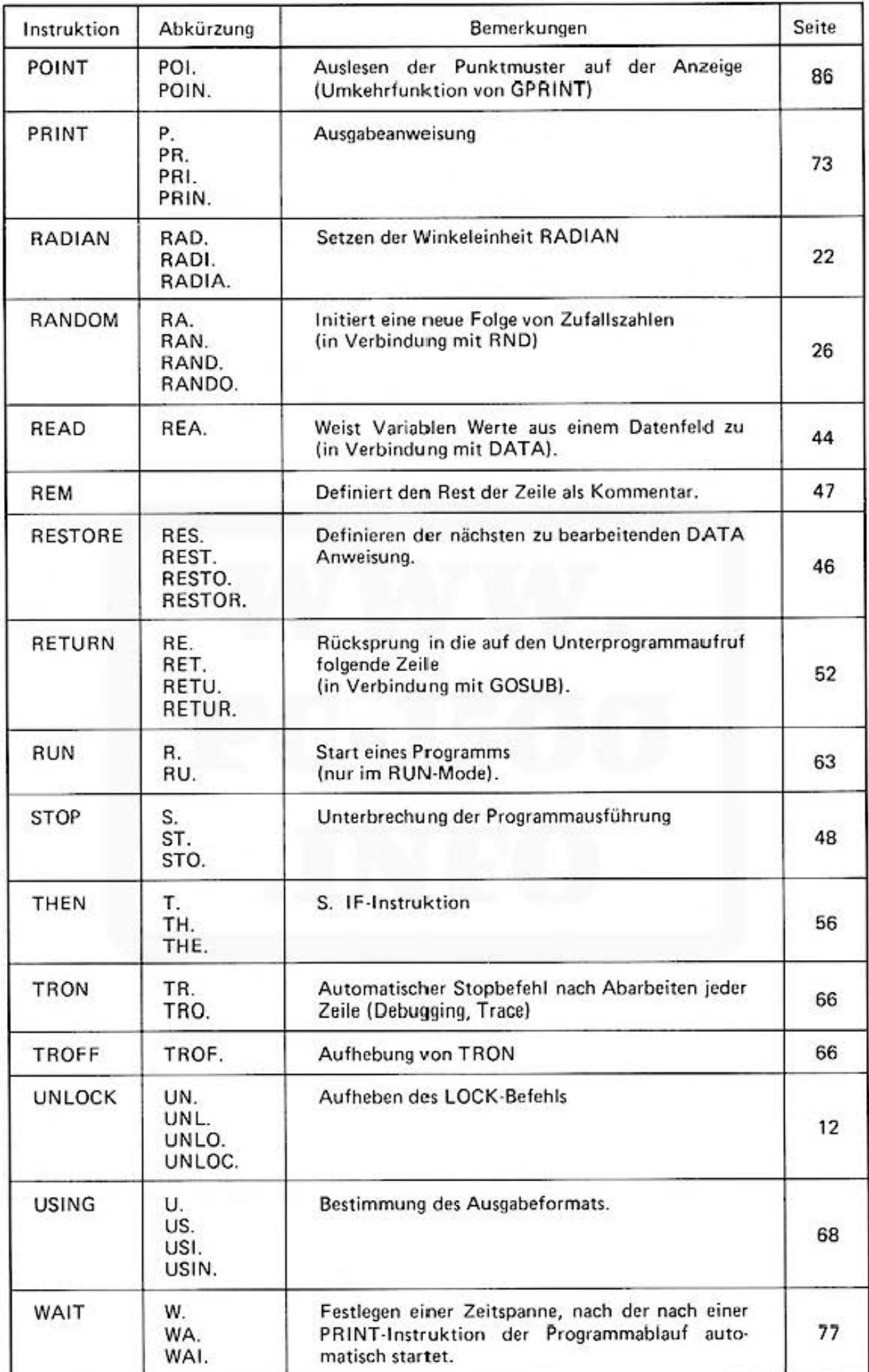

### 3. Instruktionen für Druckerausgabe

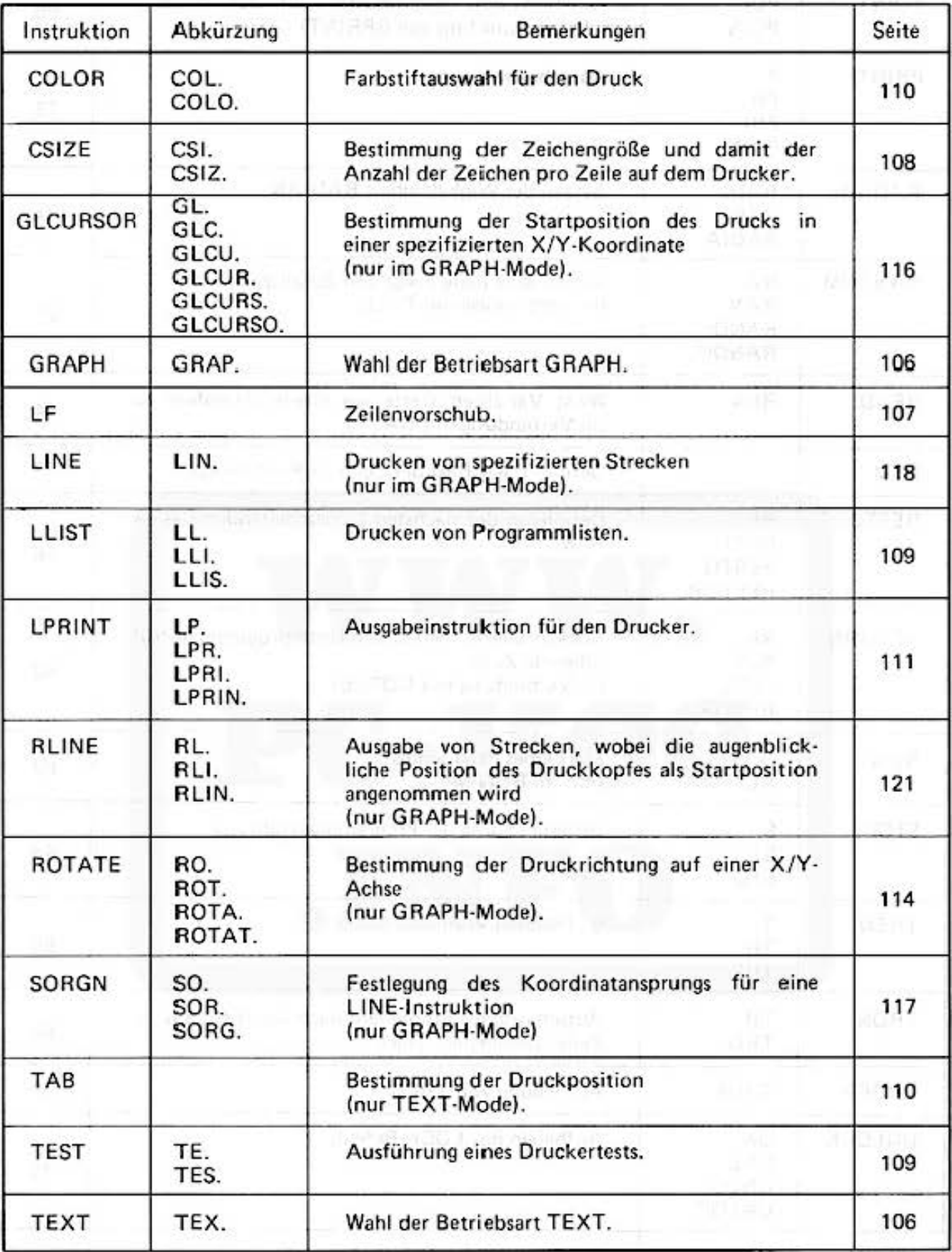

### Instruktionen für den Kassettenbetrieb

**Referenziaste BASIC** 

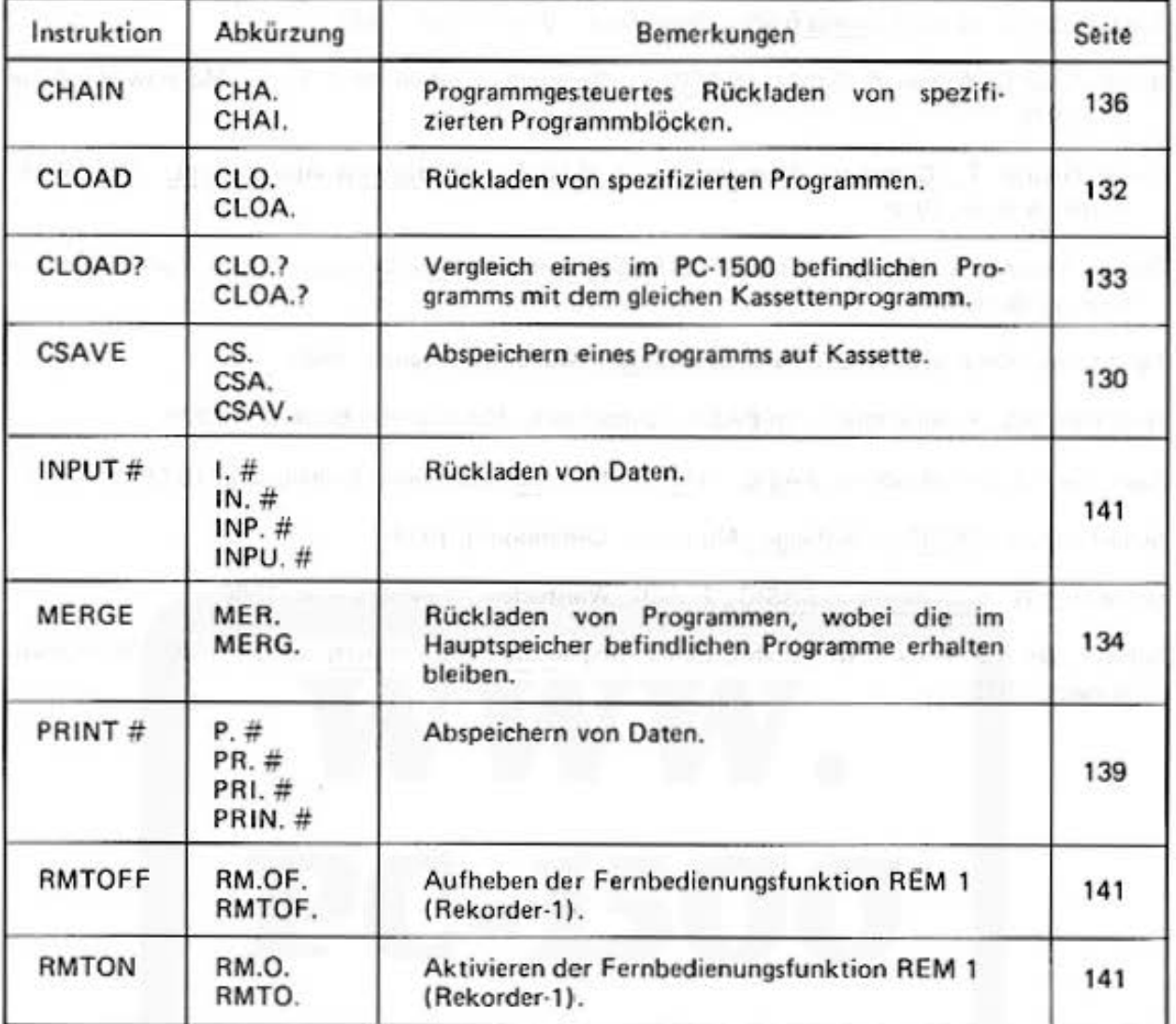

# **E. Referenzliste BASIC**

Bent, Robert J. et al., Business BASIC. New York: Brooks-Cole, 1980.

- Bitter, Gray G./Wilson Y. Gateley, BASIC for Beginners. 2nd ed. New York: McGraw-Hill Book Co., 1978.
- Chou, George T., Computer Programming in BASIC with Business Applications. New York: Harper & Row, 1978.
- Owycr. Thomas A./Margot A. Critchfield. BASIC & the Personal Computer. New York: Addison· Wesley. 1978.

Feichtinger, Herwig, BASIC für Mikrocomputer. München: Franzis, 1980.

Gottfried, B.S., Programmieren in BASIC. Düsseldorf: McGraw-Hill Book Co., 1978.

Sack. John/Judith Meadows. BASIC - eine Einfüh rung. München: Oldenbourg, 1979.

Schärf, Julius, BASIC für Anfänger. München: Oldenbourg, 1979.

Schneider, W., Einführung in BASIC., 2. Aufl., Wiesbaden: Vieweg-Verlag, 1980.

Schwill, Wolf D./Roland Weibezahn, Einführung in die Programmiersprache BASIC. Wiesbaden: Vieweg, 1979.

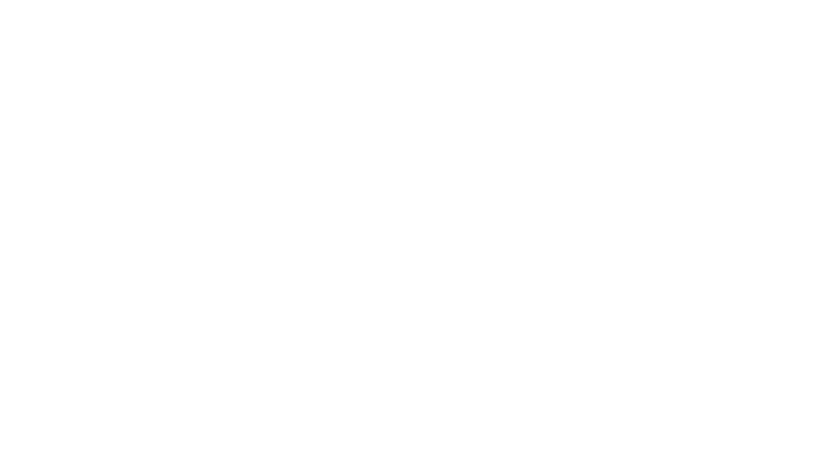

# **F. PC-1500 Spezifikationen**

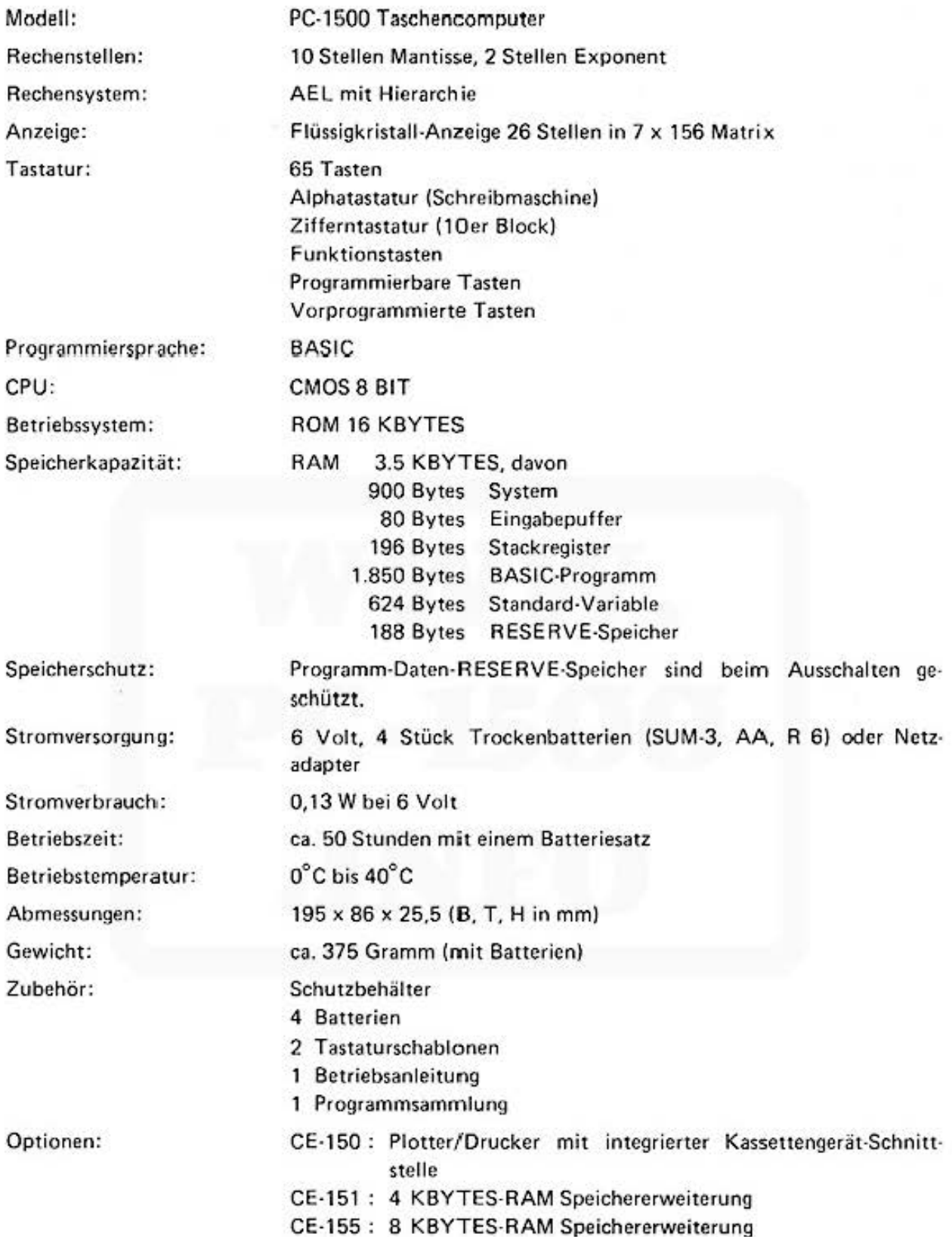

# **G. Technische Daten des Druckers (Option)**

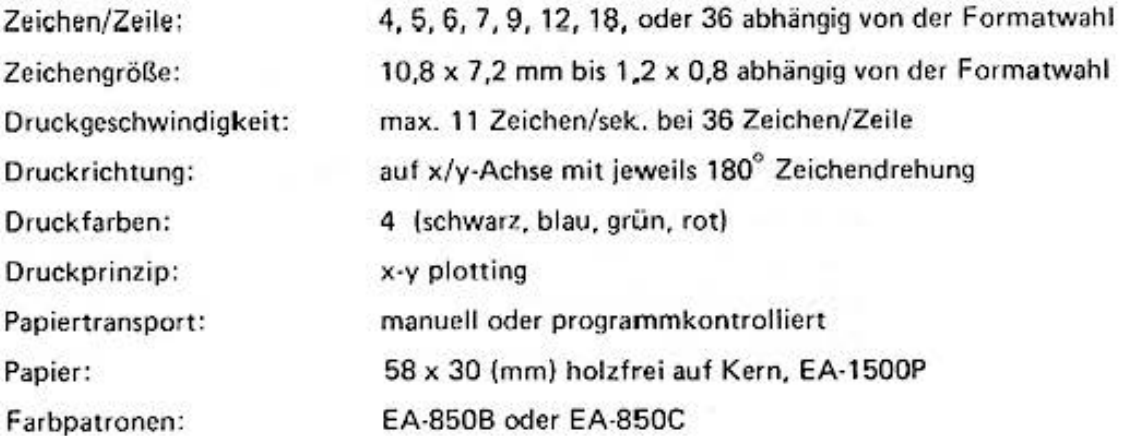

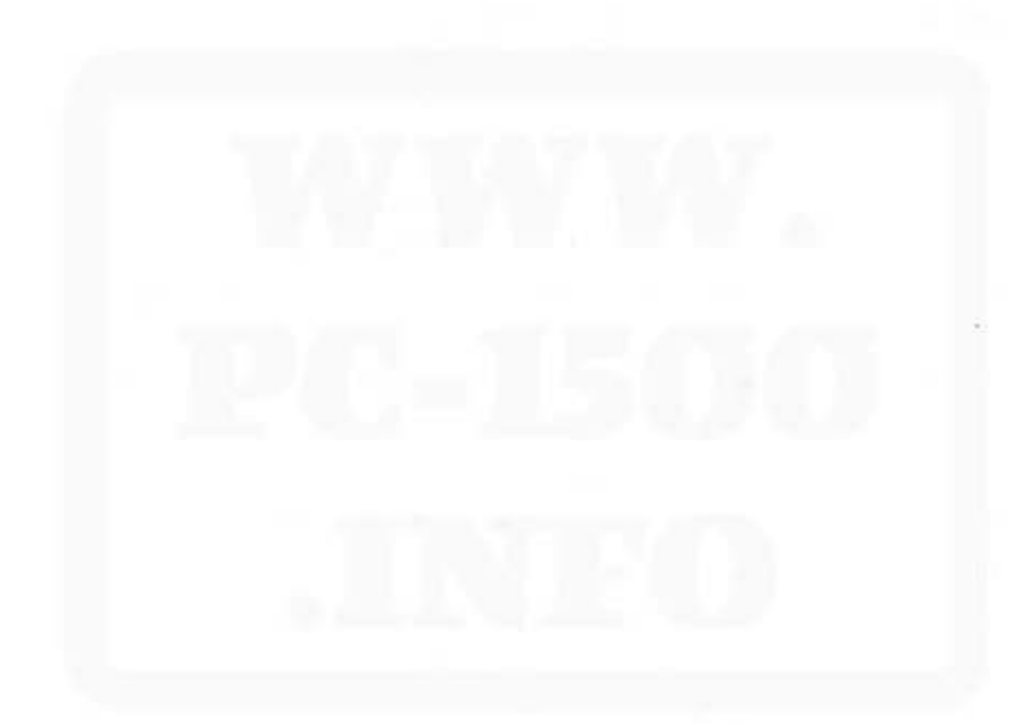

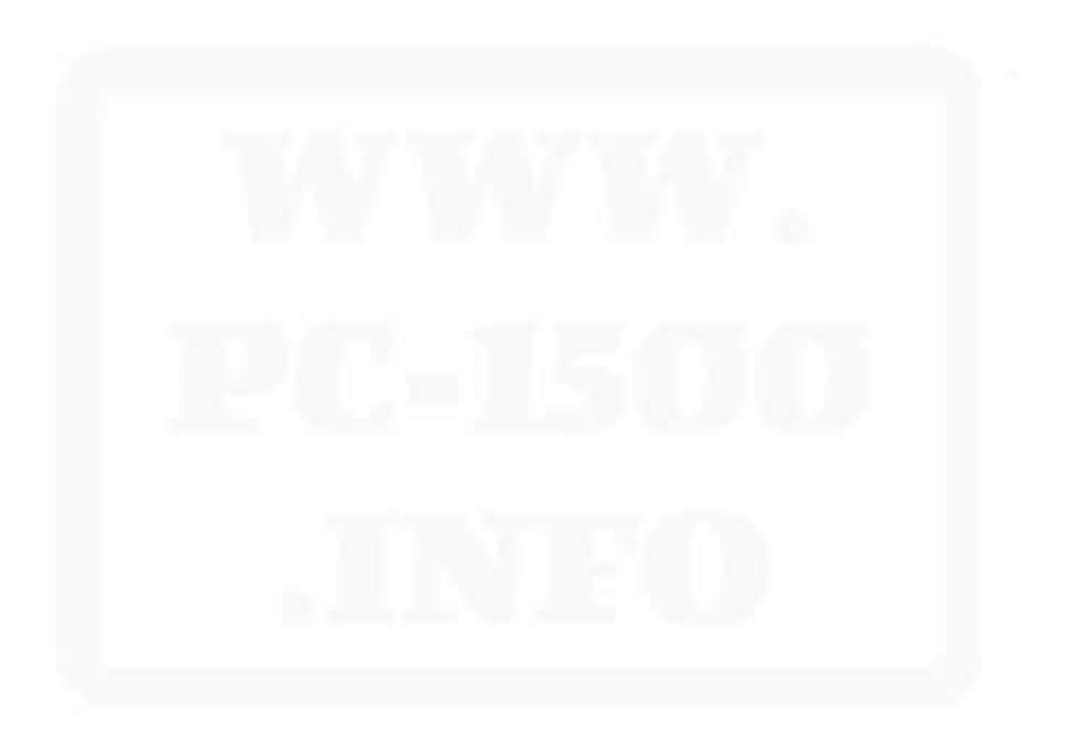

# **SHARP CORPORATION**

OSAKA, JAPAN

Do not sale this PDF !!!

**Printed in Japan** 2F2T(TINSG3517CCZZ)3